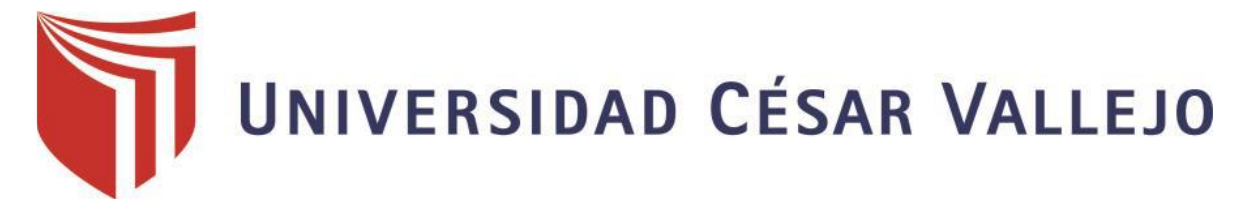

# FACULTAD DE INGENIERÍA Y ARQUITECTURA

## ESCUELA PROFESIONAL DE INGENIERÍA DE SISTEMAS

**"Sistema Informático para el proceso de transformación de materiales de la empresa Autosystem Perú S.A.C."**

> TESIS PARA OBTENER EL TÍTULO PROFESIONAL DE: Ingeniero de Sistemas

**AUTOR:** Sandoval Zafra Percy Jeancarlos (ORCID: 0000-0003-2411-4179)

**ASESOR:** Petrlik Azabache Ivan Carlo (ORCID: 0000-0002-1201-2143)

> **LÍNEA DE INVESTIGACIÓN:** Sistemas de Información y Comunicaciones

> > **LIMA – PERÚ 2019**

## <span id="page-1-0"></span>**DEDICATORIA**

Dedico esta investigación personal y logro académico profesional:

A mis abuelos y a mí mamá por alentarme a continuar adelante en mi formación profesional y sus consejos durante mi carrera profesional.

En particular a las personas que me acompañaron en mi formación profesional, brindándome su amistad sincera en mi crecimiento personal y profesionalmente.

## <span id="page-2-0"></span>**AGRADECIMIENTO**

Expreso mi profundo agradecimiento:

A mi mamá por sus enseñanzas que me convirtieron en el individuo que soy ahora, a mis amigos que forman parte de mi familia.

A los docentes que me dieron sus enseñanzas a lo largo de mis estudios universitarios, en particular al ing. Ivan Carlo Petrlik Azabache quien me acompaño con sus consejos y asesorías desde el inicio de esta investigación.

## <span id="page-3-0"></span>**DECLARATORIA AUTENTICIDAD**

## **DECLARACION DE AUTENTICIDAD**

Yo PERCY JEANCARLOS SANDOVAL ZAFRA, DNI Nº 71002529, a efecto de cumplir con las disposiciones vigentes consideradas en el reglamento de Grados y Títulos de la Universidad César vallejo, Facultad de Ingeniería, Escuela de Ingeniería de Sistemas, declaro bajo juramento que toda la documentación que acompaño es veraz y autentica.

Así mismo, declaro también bajo juramento que todos los datos e información que se presenta en la presente tesis son auténticos y veraces.

En tal sentido asumo la responsabilidad que corresponda ante cualquier falsedad, ocultamiento u omisión tanto de los documentos como de información aportada por lo cual me someto a lo dispuesto en las normas académicas de la Universidad César Vallejo.

Lima, Diciembre 2019

Percy Jeancarlos Sandoval Zafra

## **PRESENTACIÓN**

<span id="page-4-0"></span>Señores miembros del jurado:

En cumplimiento de las normas mencionadas por el reglamento de Grados y Títulos de la Universidad César Vallejo presento frente a ustedes la tesis titulada "SISTEMA INFORMÁTICO PARA EL PROCESO DE TRANSFORMACIÓN DE MATERIALES DE LA EMPRESA AUTOSYSTEM PERÚ S.A.C." la cual someto a su rigor al calificarlo cumpla con todos los requisitos necesarios que se necesitar para su aceptación y conseguir obtener satisfactoriamente el título profesional de Ingeniero de Sistemas.

El proyecto investigado se trazó con el fin establecer cómo afecto la necesidad y utilización de un Sistema Informático para el proceso de transformación de materiales de la empresa AutoSystem Perú S.A.C. – Miraflores, este proyecto se separó en 7 capítulos; el capítulo I: se hizo la introducción para explicar la problemática del proyecto de investigación, de igual manera se muestra trabajos anteriores que acompañan el proyecto realizado y llegar a las teorías en relación al asunto el cual habla de los aspectos más resaltantes del trabajo, de esta forma se propuso formulación del problema con su respectivas justificaciones del análisis llevado a cabo y de esta forma llegar a la premisa del proyecto con los objetivos que lo guían, el capítulo II: se explica a detalle el diseño que se usó en el proyecto, de la misma forma con sus variantes de estudio y su operacionalización. En donde se explica la población, la muestra, donde se detalla las técnicas y herramientas usadas para la recolección de datos con la fiabilidad del instrumento, los análisis de estudio de los datos, después se hace los puntos éticos del proyecto, el capítulo III: se hace los resultados del análisis del proyecto y la comprobación de las premisas. Para el capítulo IV: se entabla una breve controversia del análisis del proyecto, el capítulo V: se hizo las conclusiones del proyecto, en el capítulo VI: se hizo las sugerencias del análisis del proyecto, y el capítulo VII: se detalló las referencias bibliográficas usadas para terminar con los anexos.

Espero señores miembros del jurado que el presente proyecto esté ajustada a los requerimientos establecidos.

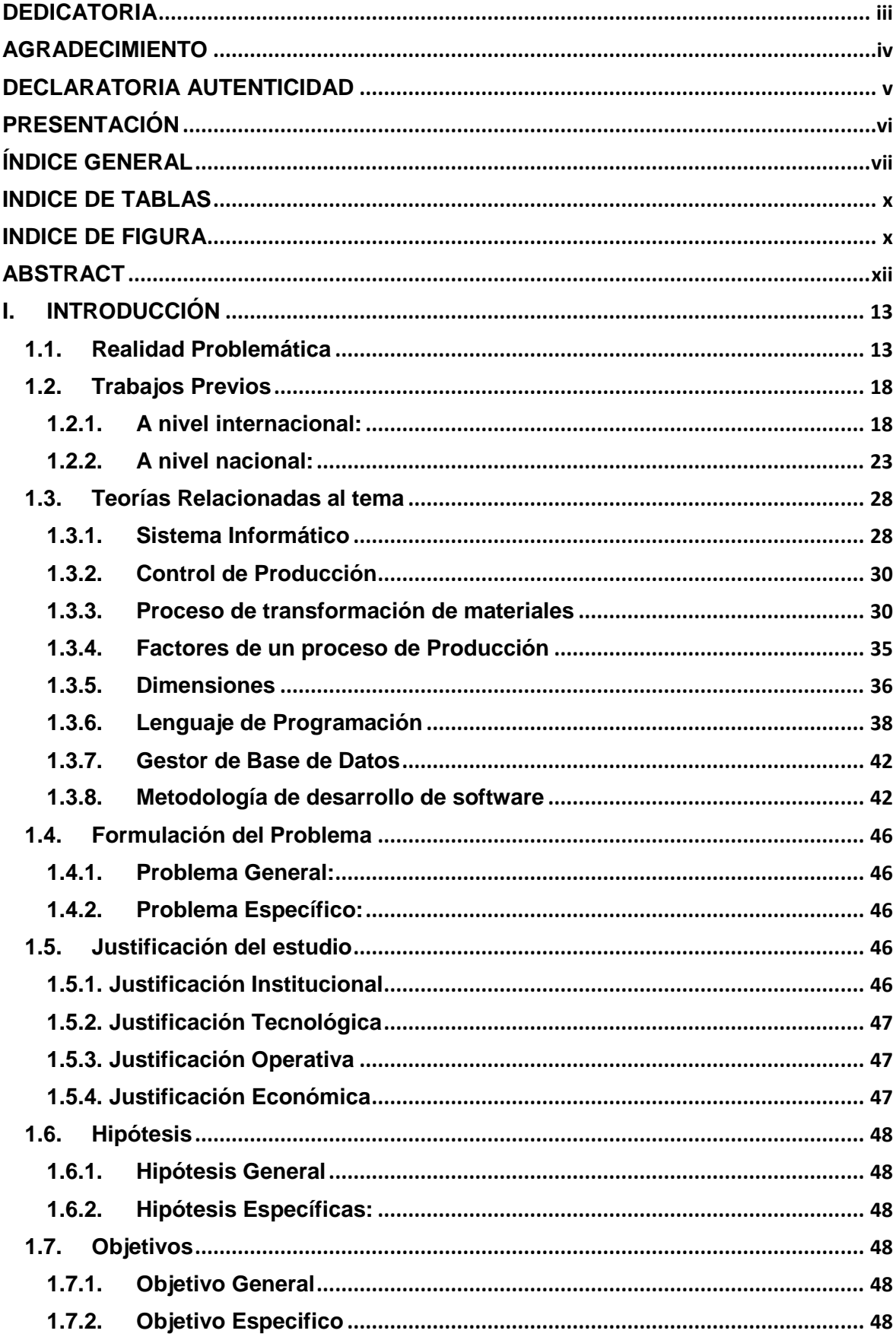

## <span id="page-5-0"></span>ÍNDICE GENERAL

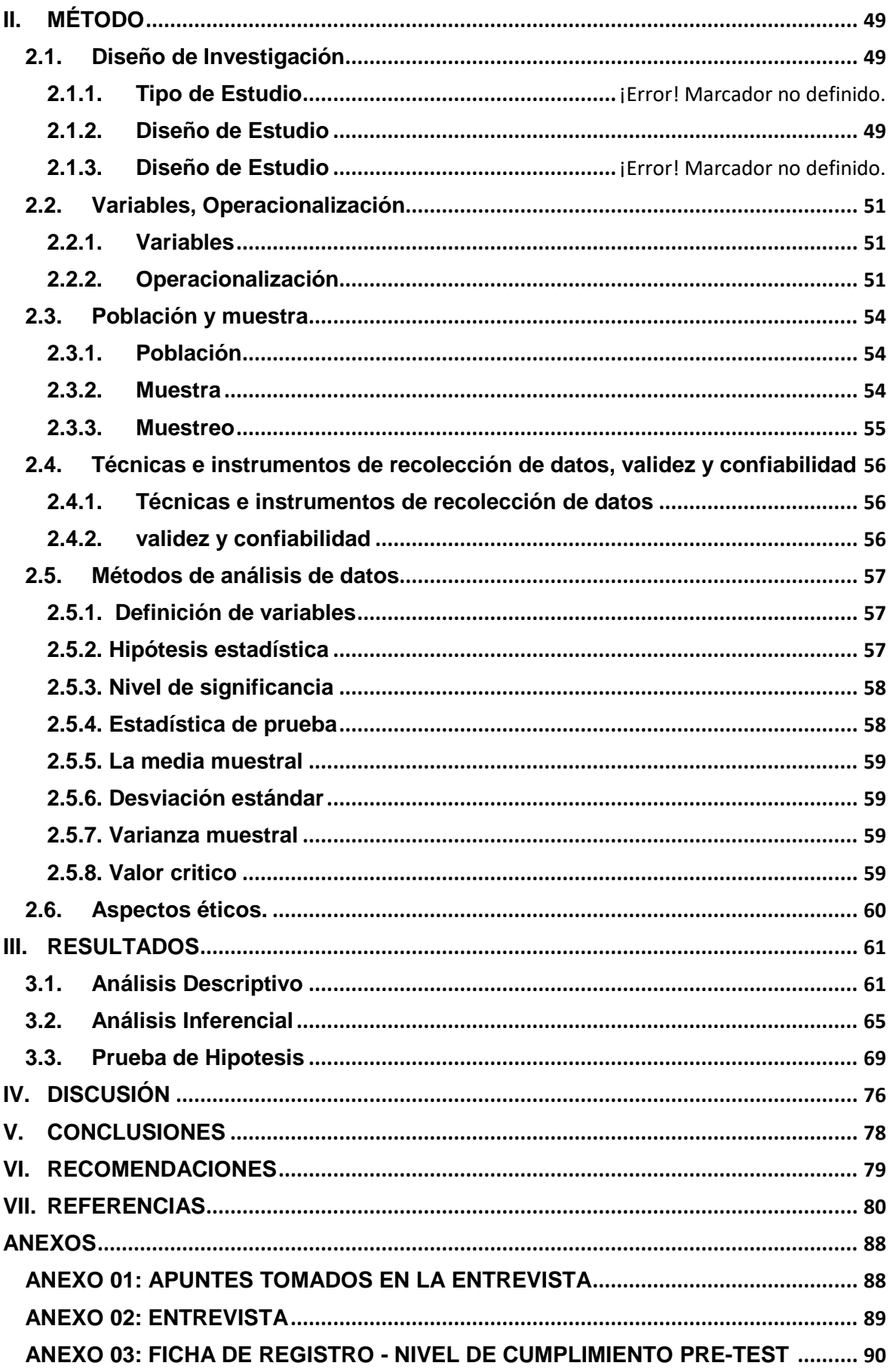

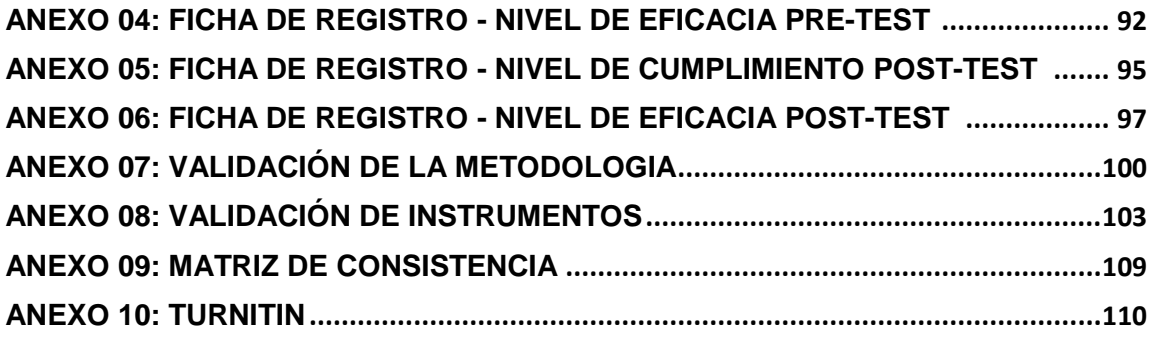

## **INDICE DE TABLAS**

<span id="page-8-0"></span>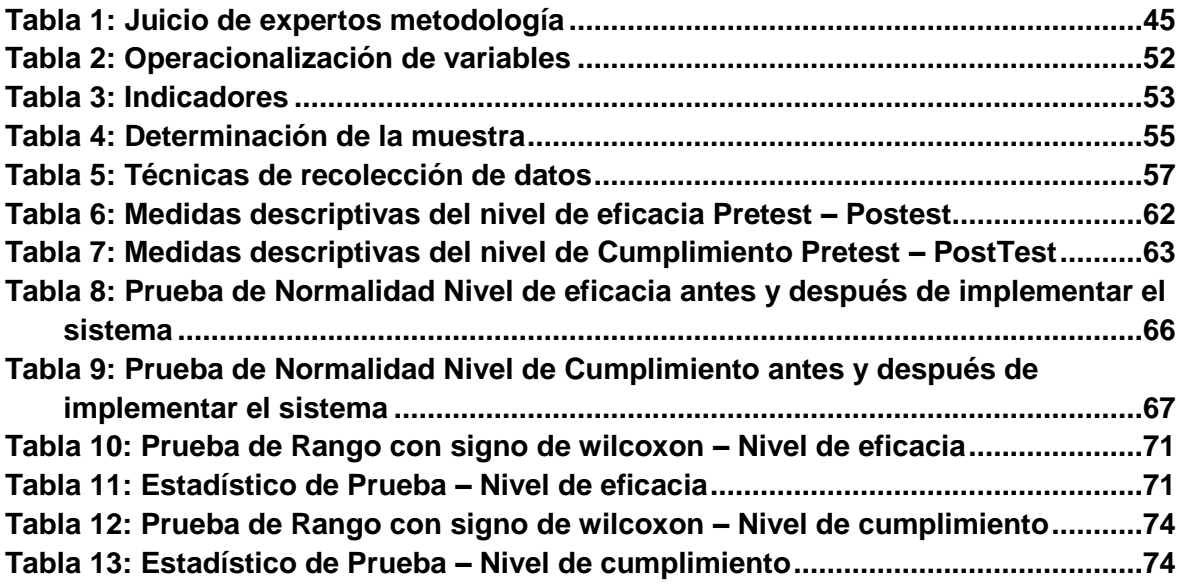

## **INDICE DE FIGURA**

<span id="page-8-1"></span>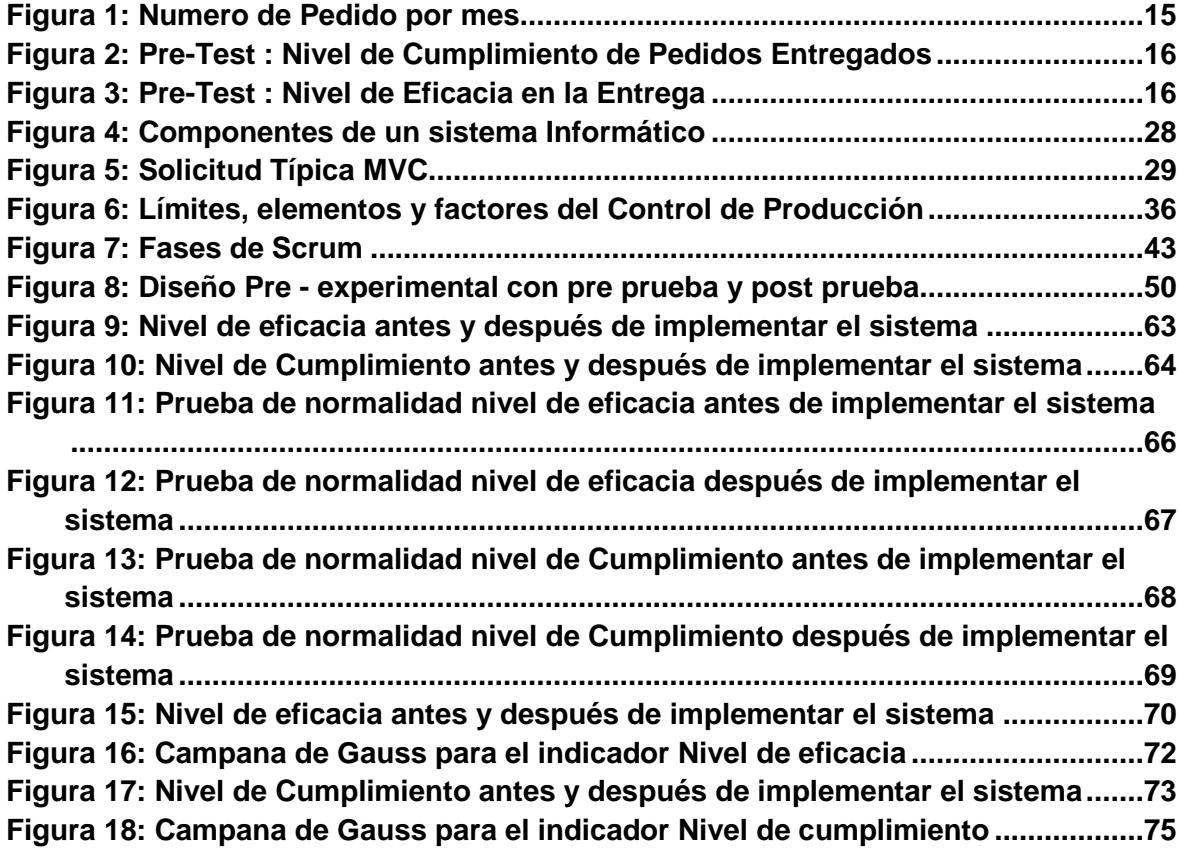

## **RESUMEN**

El proyecto de tesis elaborada está abarcada en el estudio, diseño e utilización de un sistema informático para el proceso de transformación de materiales de la empresa AUTOSYSTEM PERÚ S.A.C., el estudio que se hizo fue aplicada – pre experimental, intentando encontrar darle la mejor solución al problema que muestra en la organización se propuso el desarrollo de un sistema.

El proceso de transformación de materiales está formado por 4 flujos que se apoya en la solicitud de un pedido, la compra de materia prima, la preparación de productos y la entrega de pedido.

El proceso empieza recibiendo un pedido de compra después se pasa a reserva los materiales que necesita el pedido en caso no se cuente con materiales en almacén se procese a mercar materiales, una vez abastecido de materiales se pasa a la preparación del pedido él tiene 3 etapas diseño, preparación y pruebas, una vez acabada la preparación se proviene a dar el pedido al comprador.

Con el fin de laborar con metodologías agiles se hizo el desarrollo la exploración, diseño e utilización del sistema se usó la metodología Scrum, la cual ha sido escogida por su flexibilidad y adaptabilidad para integrar cambios en el plan, del mismo modo por su transparencia en cada sprint llevado a cabo, en sus entregables y conformidad del product owner al terminar el sistema e implementarla en la organización.

## **ABSTRACT**

<span id="page-10-0"></span>The thesis project prepared is covered in the study, design and use of a computer system for the process of transformation of materials of the company AUTOSYSTEM PERÚ SAC, the study that was done was applied - preexperimental, trying to find the best solution to the Problem showing in the organization the development of a system was proposed.

The materials transformation process is made up of 4 flows that are supported by the request for an order, the purchase of raw material, the preparation of products and the delivery of the order.

The process begins by receiving a purchase order, then the materials that the order needs are placed in reserve, in case there are no materials in the warehouse, it is processed to purchase materials, once the materials are supplied, the order is prepared, it has 3 stages design, preparation and tests, once the preparation is finished, the order is given to the buyer.

In order to work with agile methodologies, the exploration, design and use of the system was developed, the Scrum methodology was used, which has been chosen for its flexibility and adaptability to integrate changes in the plan, in the same way for its transparency in each sprint carried out, in its deliverables and compliance of the product owner when finishing the system and implementing it in the organization.

## <span id="page-11-0"></span>**I. INTRODUCCIÓN**

## <span id="page-11-1"></span>**1.1.Realidad Problemática**

Actualmente, distintas organizaciones hacen inversiones económicas y tecnológicas para disponer de una información segura e inmediata de usar al instante de hacer sus operaciones cotidianas e indemnizar las necesidades de la compañía. Es un material importante, la base del entendimiento para producir conocimientos nuevos. Para muchas compañías la tecnología de información se ha vuelto bastante importante para la retroalimentación de los negocios perjudicando de forma crítica el triunfo o la derrota de ellos.

Los comercios son los primordiales motores económicos a grado nacional y mundial que han ha conseguido globalizar los productos y servicios a efecto de los adelantos tecnológicos. Según Sánchez de Puerta (2014), define que: "Las ocupaciones del sector comercial suponen el trueque de productos y servicios que van a ser transformados para la reventa o puestos de manera directa a disposición del consumidor final". (p. 79).

Para De Pablos, Lopez y Medina (2019, p.34), define que: "para una compañía el subsistema es la utilización de los sistemas informáticos que se conforma por los bienes que se necesitan para ofrecer contestación en los procedimientos automáticos de información […]" de modo por el cual un sistema informático es una fuente fundamental en toda organización y empresa que posibilitan la comunicación tecnológica y de las comunicaciones.

Según, lo dice el boletín Estadístico en el sector servicios del instituto nacional de estadística e Informática (2019), comenta que en la zona negocio en abril de 2019, se registró una alteración de 0,47%, a eso que se hizo el año, definido por el más grande ritmo de incremento en negocio mayorista y minorista, donde el negocio al por más grande creció en 0.88% y el negocio al por menor aumentó en 0.34%.

Por esto además la compañía AutoSystem Perú observa que necesita usar novedosos instrumentos que le posibiliten un despliegue a su información. AutoSystem Perú es una organización dirigida a brindar resultados integrales y creaciones tecnológicas, con amplios conocimientos y años de vivencia en automatización industrial, tecnologías de información e ingeniería y consultoría, intentando encontrar la satisfacción de sus consumidores en sus proyectos. Una de las ocupaciones que hace AutoSystem Perú es Atender los demandas de Armado de materiales que solicitan sus consumidores; Para eso la organización está en constante trabajo en cada una de sus áreas como por ejemplo el área de logística se ocupa de atender las peticiones de armado de materiales que solicita el comprador además de comerciar los costos de sus productos, el área de almacén se ocupa de verificar el stock de los materiales para reservarlos para su producción, en caso de no tener un stock de materiales se ocupa de conseguir materiales por medio de un abastecedor para después reservarlo, el área de diseño son los delegados a producir los planos para instruir en el armado de los materiales, y finalmente la zona de producción son los delegados a darle forma y elaboración final del armado de los materiales que exijo el comprador.

En la entrevista que se hizo a la representante legal Roxana Flores Borja de la compañía Autosystem Perú, detallo los problemas que muestra la compañía frente a hacer un pedido, de igual manera la razón de los retrasos que se muestran a lo largo de la preparación de las demandas, todo lo mencionado incurre a una mala idealización y desorden a partir de que inicia el pedido hasta su preparación y entrega de pedido *(Anexo 02).*

En el último año Autosystem S.A.C. se hizo implantar como una de las primeras organizaciones en el mercado peruano elaborando y vendiendo paneles y armarios industriales para sus gigantes consumidores de los cuales se obtuvo un promedio de 72 peticiones por atender por mes como

se puede visualizar en la siguiente figura obtenida de los registros de la organización. *(Figura 1)*

<span id="page-13-0"></span>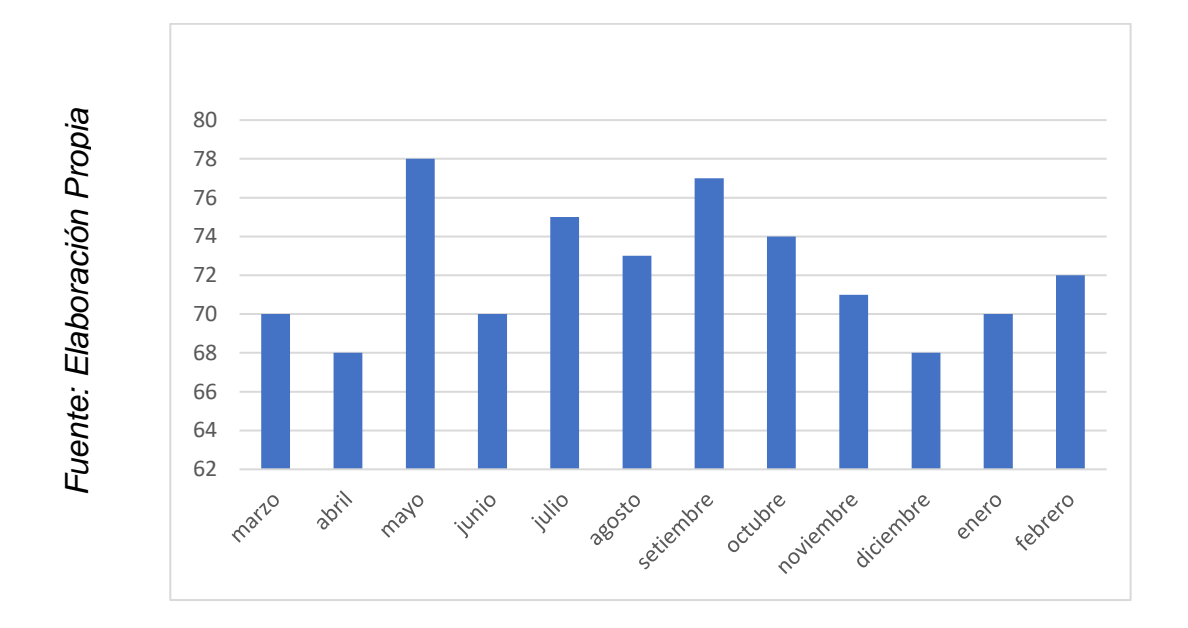

**Figura 1: Numero de Pedido por mes**

Se define el proceso de transformación, como: "la utilización del producto que está enlazado a los tiempos de respuestas (control del lead-time). Esto se alcanza tanto con un nivel racional como con uno equilibrado en materiales, con una disminución radical en niveles de inventario en los procesos operativos". (Anaya 2015, p. 59), la transformación de materiales es un proceso de transformar un grupo de materias primas en un producto con acabados a medidas.

AutoSystem Perú es una compañía peruana dirigida a brindar automatización industrial y tecnologías de información, con amplios conocimientos y varios años de experiencia en procesos de alto grado, debido al incremento que ha tenido AutoSystem Perú en los últimos años la organización comenzó a tener más demandas de armados de materiales, lo cual involucra un compromiso para dar sus transformación de materiales en el tiempo predeterminado a sus consumidores más concurridos e incrementando día a día su lista de consumidores nuevos.

15

Por lo dicho anteriormente, el nivel de cumplimiento de pedidos que van a ser entregados se observó perjudicado como se muestra en el reporte mensual y se visualiza en la siguiente imagen sobre el indicador de la compañía Autosystem S.A.C. *(Figura 2)*

<span id="page-14-0"></span>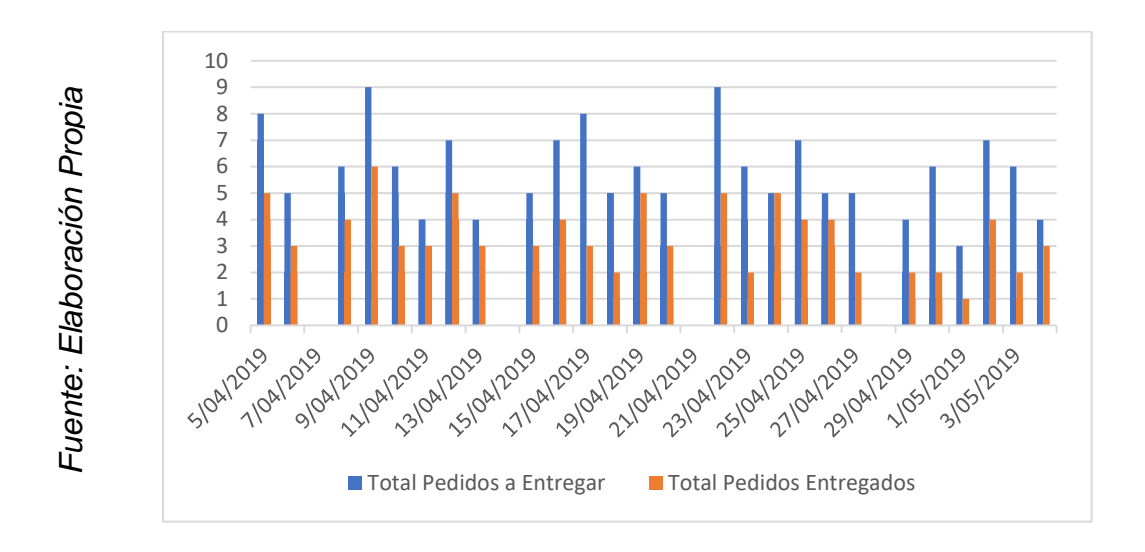

**Figura 2: Pre-Test : Nivel de Cumplimiento de Pedidos Entregados**

Por lo dicho antes, el nivel de eficacia en la entrega de pedidos se observó perjudicado como se muestra en el reporte mensual y se refleja en la siguiente imagen de la compañía Autosystem S.A.C. *(Figura 3)*

<span id="page-14-1"></span>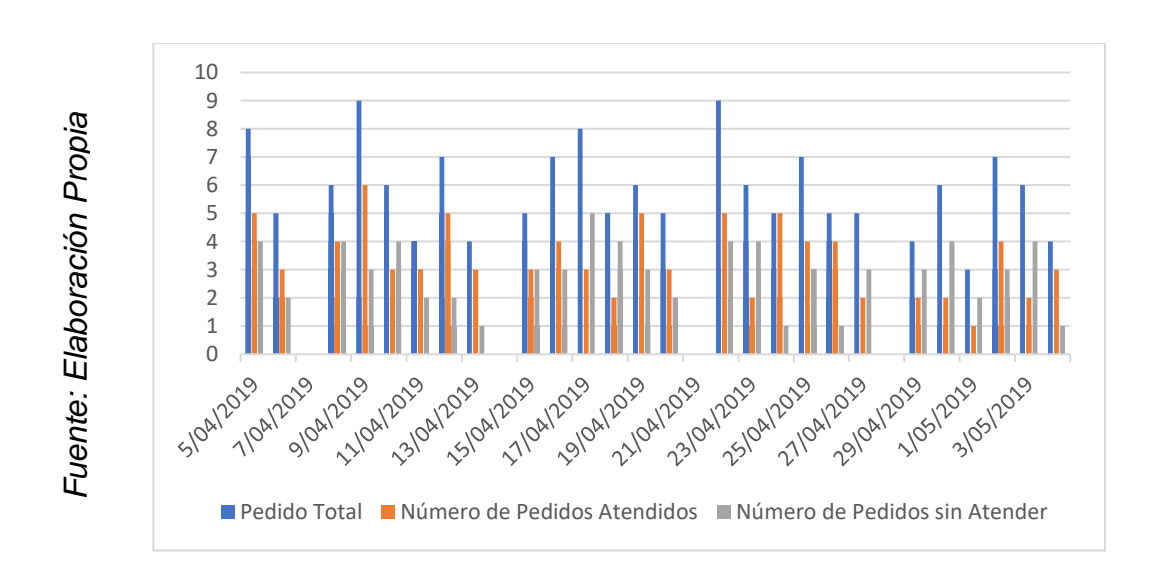

**Figura 3: Pre-Test : Nivel de Eficacia en la Entrega**

No obstante, al hacer la obtención de información de la empresa se detectó una diversidad de inconvenientes al hacer la organización de producción como por ejemplo: *(Anexo 01)*

- En la organización no hacen una correcta organización para la preparación de las demandas que hacen para sus compradores.
- El área de diseño demora entre 2 a 3 días en hacer los planos que necesita los pedidos y se haga la preparación de los pedidos.
- Una vez que el área de producción este elaborando un pedido se pone en espera hasta que se logre llevar a cabo el pedido, lo cual no posibilita laborar otros pedidos pendientes.
- Los compradores deben llamar siempre para saber el estado de sus pedidos, si su pedido está retrasado la área logística negocia con el comprador para agrandar la fecha, en caso que no quiera la ampliación de fechas el comprador puede cancelar su pedido.
- Una vez que se tiene un pedido la organización ejecuta una lista de materiales que requiere y verifica si cuentan con ellos en almacén, de no tenerlos buscan a los proveedores.
- La organización cuenta con un diminuto sistema para monitorear los materiales primarios con lo cual cuentan en almacén, sin embargo no cuenta con la organización adecuada.
- Por tales motivos como no disponer de materiales en almacén, o presentar aplazamientos a la hora de entregar de los materiales que envía sus proveedores.

## <span id="page-16-0"></span>**1.2.Trabajos Previos**

En el proyecto de investigacion que se elaboró, se hallaron los próximos antecedentes en mención:

## <span id="page-16-1"></span>**1.2.1. A nivel internacional:**

SÁNCHEZ, Rubén, en el año 2015 muestra su investigación de tesis "Modelado de Sistema Informático para la Secuenciación de Ordenes de Producción". Tesis con el cual obtuvo el título de ingeniero de sistemas, la tesis que se desarrolló en el IPN (Instituto Politécnico Nacional) ubicada en el Distrito Federal de México. Para este análisis de investigación el autor planteo como problema la mala preparación en el proceso de producción, encontrando como aspectos críticos una inadecuada implementación del sistema de producción con el que cuentan. Este proceso inadecuado se refleja en los desechos de recursos al llevar a cabo un producto, entrando en conflictos de forma interna con la pérdida de compradores y la escasa competitividad que manejan, el investigador tuvo como fin el desarrollar una solución informática que secuencie cada una de sus instrucciones en producción que está basándose del patrón "Job-shop schedulling" y minimizar los tiempos en proceso de producción enfocado en la pyme manufactures. Tiene como indicadores medir la eficiencia de las secuencias de las ordenes y la probabilidad de éxito de llevar a cabo las ordenes, Con su hipótesis de decidir si el desarrollo del sistema informático mejorara la sucesión de órdenes, con un investigación aplicada y diseño experimental, su proyecto cuenta con población de 35 órdenes de producción y una muestra de 30 ordenes, Como consecuencia el investigador da como conclusión que usando una arquitectura como ejemplo para el sistema planteado el cual si cumplen con la perspectiva que se requiere de la evaluación y están siendo descritas como la compatibilidad, la factibilidad y la completitud al momento de estar implementando el sistema planteado se incrementa a un 81.7 % de

eficiencia en las secuencias órdenes a comparación de desempeño que se poseía anteriormente del modelado del sistema con un 43.9%, además incremento a un 88.3 % la posibilidad de éxito de llevar a cabo las ordenes a eso que se poseía anteriormente del modelado del sistema con un 55%. **Aporte**: De la investigación presentada se toma los puntos de vista más relevantes en los procesos de producción, realizando las delimitaciones y las técnicas pertinentes, del cual tratara de sacar provecho en gran medida las metas a alcanzar en el proyecto de investigación realizada.

BRAVO, Álvaro, en el año 2017 muestra la tesis "sistema para el control y gestión de la producción de construcciones de acero en la empresa Maestranza Joma S.A" con el que obtuvo el título de ingeniero civil electrónico, elaborada en la universidad técnica Federico santa maría - Chile, en esta proyecto de investigación se propuso como problemática el proceso de construcción, indicando que no cuentan con un orden al descubrir los materiales a fabrican y ser reparados esto le impedía que continuara con las otras fases de construcción, en ese sentido el defecto no se terminaría de arreglar sino cuentan con el espacio donde llevar a cabo, de esta forma el precio de compostura le sale menos productivo para la compañía. Tiene como fin el desarrollar un sistema web que le posibilite manejar de una forma óptima la gestión y control de la producción, dándole seguimiento de desarrollo de los procesos en tiempo real y tomando las actividades correctivas para llevar a cabo con los plazos involucrados con el comprador, tiene como indicadores nivel de cumplimento y tiempos de entrega, con una hipótesis general el sistema para el control y gestión mejorara la producción de construcciones de acero, con un tipo de investigación aplicada y estudio empírico, utilizando como metodología RUP y una programación Open Source como es PHP y base de datos MySQL, con una población de 120 obras y una muestra de 48 obras, como consecuencia el investigador concluye que el trabajo desarrollado ha sido tomado como exitoso por llegar con sus objetivos que se propusieron al hacer la investigación. Para eso se construyó un sistema que mejoro y permitió

mantener el control de y gestionar la producción de la forma más óptima, esta proyecto de investigación respondió realmente bien a los retos propuestos, permitiendo laborar sin complejidad con obras de más de 7.000 elementos a construir, y una carga mensual de 3.000 elementos cumpliendo las metas de concluir los pedidos en el tiempos predeterminado aquello desea mencionar que mejoro de su meta iniciativa al inicio de 45.3% a un 83.9 % de tiempos de entrega a una vez que no contaba con el sistema, así como además incremento su nivel de cumplimientos de un 48.6% a un 91.3% a una vez que no contaban con el sistema.. **Aporte** De la investigación presentada se tomó como alusión la iniciativa de hacer el proceso de producción cumpliendo con los tiempos establecidos con el comprador, así como además tomar como comparación la metodología implementada.

CUESTA, Franklin y TORRES, Michel, en el año 2018 muestra la tesis "Diseño e implementación de una aplicación web para la gestión del proceso de producción de camarón de la empresa Henry Holguín (POSEDAM)". Con el que obtuvo el título de ingeniero de sistemas elaborada en la Universidad Politécnica Salesiana Sede Guayaquil – Ecuador. En este proyecto de investigación se propuso como problema general la perdida de información primordial para conocer la tasa de aumento del camarón, la proporción de insumos invertidos y equiparar toda esta información por cada producción. Con el objetivo final de desarrollar una aplicación web que posibilite la administración de los procesos de producción de camarón de la compañía Henry Holguín, tiene como indicador el tiempo promedio de obtención de información y eficiencia en recuperación de información de camarones con una investigación de tipo aplicada y con un diseño pre-experimental, tanto su población como su muestra son de 86 registros de aumento de camarones por mes, utilizando como metodología RUP y una programación open Source PHP, como consecuencia de la investigación se obtuvo 80.2% de información de producción de camarones a comparación del 34.7% que tenían sin la utilización del aplicativo web y 83.6% de eficiencia en recuperación de información de

camarones a comparación del 43.1% que tenían previamente del uso del aplicativo web, esto ayudo a minimizar la proporción de anotaciones manuales, de igual manera se puede cotejar la proporción de insumos utilizados en producción y comparados con las libras logradas y esperadas. **Aporte**: De este proyecto de investigación se tomó como alusión los conceptos en relación del marco teórico y la metodología usada va a servir para hacer una comparación en la presente investigación.

CRESPIN, Wilmer, en el año 2017 presento la tesis "Desarrollo de una aplicación bajo entorno web que permita llevar el inventario y organización de la producción en el área empacadora de la empresa NIRSA de Pasorja". Con el que obtuvo el título de Ingeniero de Sistemas, elaborada en la universidad Estatal Península de Santa Elena, Ecuador, en este proyecto el investigador planteo hacer un sistema que automatice los procesos que hacen diariamente de manera manual en una hoja de cálculo Excel, para lo mismo localizó como un primordial problema y dándole hincapié en mantener el proceso de una forma fácil y entendible para las personas relacionados con el problema, de esta forma el sistema que se propuso llevar a cabo tenga una interface amigable para el cliente. Teniendo como fin fundamental el ofrecer una enorme ayuda con la sistematización de las labores de la administración y de la misma forma la ejecución en la producción, otorgándoles a todo el personal y a sus administrativos toda la información que ocupe en tiempo real y hacer las labores de una forma más eficiente. Con la hipótesis de establecer si el Desarrollo una aplicación web mejorara la generación logística y darle una planeación de los procesos de producción del área que se encarga de empacar en la compañía NIRSA. Con un tipo de investigación aplicada y análisis experimental usa como artefactos las fichas de registros y encuestas para la obtención de información, con una población y muestra de 60 pedidos. El investigador usa como metodología RUP. El investigador tuvo como consecuencia la utilización del sistema web optimizo la permuta de datos de forma colateral en cada una de sus ambientes

involucrados, dando resultados que del 87% de obtención de información a comparación de la carencia del sistema con un 47% el cual no le afirmaba mucha confiabilidad de información. **Aporte**: De este proyecto de investigación presentada se tomó como alusión las herramientas para ser usado como ejemplo para el presente proyecto de investigación.

PILACUAN, José, en el año 2014 presento la tesis "Sistema web para controlar producción y tiempo perdido en la planta de pintura (GM)", con el que obtuvo el título de tecnólogo en estudio de sistemas informáticos hecha en el escuela Politécnica Nacional, Quito Ecuador. En esta proyecto de investigación se hizo la implementación y utilización de un sistema web para controlar los procesos de producción y así minimizar los tiempos perdidos gracias a la necesidad automatizar la sucesión en los registros de información debido a que lo estaban llevando a cabo de forma manual, una vez que se hizo la investigación la compañía contaba con un promedio de atención de 250 autos y lo realizaba en 3 turnos diferentes que eran de 7 horas, ya que la compañía trabajaba las 24 horas. La objetivo primordial ha sido obtener la información adecuada de todas sus áreas relacionadas en tiempo real, tanto de los involucrados que elaboran el producto como la información de los materiales que requirieron y todo este incorporada a todos los proyectos. Tiene como indicadores el nivel de costos en atención y promedio de tiempo muerto entre cada atención de autos. Con una hipótesis de establecer si desarrollo de un sistema web va poder controlar producción y tiempo perdido en la planta de pintura (GM), su tipo de investigación ha sido aplicada y su estudio pre experimental, tiene como población y muestra los 250 autos por atender, con una metodología RUP y una programación Open Source PHP, con java script ,el investigador concluyó con el resultado de que los instrumentos de desarrollo colaboraron al instante de la utilización del sistema, el usó programación Open Source redujo los precios a un 65% a comparación del 38.5% que se poseía anteriormente del uso del sistema web así como además se disminuyó los tiempos puertos de un 23.8% a

comparación del 55% que se poseía anteriormente del uso del sistema web, determinando cuales son los riesgos que se afrontara con anticipación y haciendo una recomendación haciendo backup de la información que fueran durante la semana más de 3 veces y añadirle patrones a sus reportes y así visualizar mejoras en su funcionamiento al momento de realizar su fabricación. **Aporte**: De este proyecto de investigación presentado se tomó como alusión su marco teórico y su etapa de la elaboración de un sistema MVC con lenguaje Open Source.

#### <span id="page-21-0"></span>**1.2.2. A nivel nacional:**

SILVA, José, en el año 2014 muestra la tesis "desarrollo de un software móvil para mejorar el proceso de producción de crianza de pollos en granjas de la empresa avícola el rocío s.a.", con el que obtuvo el título de Ingeniero de Sistemas Computacionales hecha en la Universidad Privada del Norte, Trujillo, Perú, En este proyecto de investigación se propuso como problemática el proceso de producción de crianzas de pollos, el cual no cuentan con la información elemental al instante de ser solicitada, como resultado poseen retrasos en la información, como el objetivo general tiene el Decidir como la implementación de aplicativos móvil va mejorar su proceso de producción en la crianza de pollos provenientes de granjas de la compañía Avícola El Rocío S.A, tiene como indicador medir el tiempo de ejecución del proceso de producción de crianzas de pollos y horas/hombre para ejecución del proceso, así como su hipótesis tiene que la implementación de aplicativo móvil va dejara una mejora en los procesos de producción de crianza de pollos en granjas de la compañía avícola El Rocío S.A, el tipo de investigación realizada fue experimental Pura, tiene una población de 10 personas y muestra de 8, como tipo de herramienta de recolección de datos son la encuesta y las fichas de registro. El investigador tuvo como resultados el conseguir mejorar el proceso de producción de crianza de pollos en las granjas de la compañía Avícola El Rocío S.A. por medio de la implementación y utilización de un aplicativo móvil, se obtuvo un tiempo de ejecución de crianzas de 10 segundos a comparación de los 2885 segundo que se poseía previamente del uso del software móvil teniendo un ahorro de un 99.65% y se mejoró las horas/hombre a 240 Hrs/hombres a comparación de anteriormente del software móvil que se poseía 320 hr/hombre teniendo un ahorro del 25 % Hrs/hombres al realizar el proceso por medio del software móvil. **Aporte**: De este proyecto de investigación presentada se consideró el marco teórico como ejemplo para el presente proyecto que se elaboró.

MATTA, Derqui, en el año 2017 muestra la tesis "sistema informático para la planificación de procesos de producción en la empresa m&v", con el que obtuvo el título de Ingeniero de Sistemas, como problema la organización no cuenta con una correcta planeación al instante de hacer su proceso de producción, el objetivo principal que tiene del presente trabajo es establecer como influenciara un sistema informático en su planeación de procesos de producción en la compañía M&V., como hipótesis La utilización de un sistema informático optimiza la planeación de procesos de producción en la compañía M&V. teniendo un análisis de tipo aplicada y con su diseño pre-experimental, sus herramientas usados fueron la ficha de registro y entrevista, se usó para su investigación la metodología RUP, el desarrollo de su sistema ha sido llevado a cabo con el lenguaje Open Source de PHP y con un gestor de datos como "MySQL", como consecuencia de su investigación de Pre-Test y Post-Test se hizo incrementar la eficacia de un 70.8% en Pre-Test a un 97.5% en el Post-Test , del mismo modo hizo que aumentara su nivel del cumplimiento de los pedidos de un 49.8% en Pre-Test a un 84.4% en Post-Test , en conclusión previo a la implementación del sistema era poco eficiente, y tuvo una optimización incrementando a 97.53% al llevar a cabo el sistema y aplicarlos en su proceso. Del mismo modo paso con el nivel de cumplimiento de pedidos el cual correspondió a 53.87% sin el sistema, sin embargo tuvo una optimización de 84.40% al llevar a cabo el sistema el cual era lo esperaba conseguir la empresa. **Aporte**: De este proyecto de investigación presentado se tomó el indicador de nivel de cumplimiento

para utilizarlo en el presente trabajo, así como la toma como una ejemplificación base para el proyecto de investigación que se pretende hacer.

PAIVA, Enrique, en el año 2016 presento la tesis "sistema web para el proceso de control de producción en la empresa híper S.A.", Con el que logro obtener el título de Ingeniero de Sistemas en la Universidad Privada Cesar Vallejo, Lima, Perú, como problema poseía una pluralidad de obstáculos para el proceso de datos en el proceso de control de producción, por tal razón ocasionaba una perdida tiempo en resolver el problema, esto incurría en que no se tenga un control de producción en el instante anhelado perdiendo tiempo en todo el proceso. Con el principal objetivo de establecer la predominación de los sistemas Web en el proceso de control de producción en la compañía Híper S.A., Así es como se presentó los objetivos específicos trazados en la ejecución del mentado sistema. Con una hipótesis de decidir si la utilización del sistema web mejorara su proceso de control de producción en la compañía híper S.A., este proyecto se elaboró con la metodología de entorno agile como es el Scrum y el motor de datos se trabajó con SQL Server, el proyecto de investigación fue tuvo una análisis de tipo aplicada y su diseño es pre-experimental. De dichos indicadores se tomó el nivel de eficiencia y el nivel de utilización, lo que se está tomando la población y muestra una proporción de 10 reportes de trabajos y como herramientas de recolección fichas de registro y entrevista. El investigador tiene como resultados favorables aumentando un 34,12% como su nivel de eficiencia y un 38,46% en el grado de implementación para su proceso de producción. **Aporte**: De este proyecto de investigación presentado se tomó como alusión la utilización de la metodología de entorno agile que es el Scrum el cual va a ser usado en la presente investigación.

VALDERRAMA, Fernando y BENITES, Ricardo, en el año 2014 presento la tesis "desarrollo de un sistema informático web para la gestión de producción de calzados de la empresa jaguar S.A.C. usando

una metodología aup y un entorno grafico asp.net framework mvc3", con el que obtuvo el título académico de ingeniero de sistemas en la Universidad Privada Antenor Orrego, Trujillo, Perú, En el presente proyecto de investigación el investigador localizó como primordial problema la escasa gestión que llevaba la empresa y control en la producción de los procesos operativos, asimismo las áreas encomendada del comercio no se adaptan a las particularidades que maneja la industria al instante de la fabricación un producto, el cual esto conlleva a una mala actividad en su procesos internos. Tiene como sus principal objetivo el distinguir la problemática encontrada en el proceso de producción bajo la imperiosa necesidad de innovar y rediseñar en las operaciones usando las múltiples tecnologías de la información. Tiene como indicador el tiempo de preparación de calzados y satisfacción del comprador final. Como hipótesis se establece como la implementación del sistema informático web va mejorar su proceso de producción de calzados de la compañía jaguar S.A.C, siendo una investigación de experimental y tiene como población y muestra 25 perdidos de zapatos fabricados, para lo que se elaboró un estudio y diseño de los requerimientos logrados utilizando la disciplina AUP con las herramientas de arquitectura empresarial enfocado en la producción en la empresa Jaguar S.A.C. Para lo que llego a un resultado de conseguir un crecimiento de 29.58% en satisfacción del comprador final. Con una optimización en la producción de los productos con un mejor control de recursos en la empresa jaguar S.A.C mejoro a un 70% los tiempos de preparación de calzados usando el sistema informático web. **Aporte**: Del proyecto de investigación mostrado se mencionada se identificó información fundamental para usar como por ejemplo el proceso de producción y sus magnitudes del proceso, del cual se tomó como alusión su marco teórico y definiciones referentes al tema se pretende investigar.

Drewniok Bryan, en el año 2014 presento la tesis " Aplicación web contable para el control producción de la hostería Cabañas del Lago, ubicada en Otavalo.", el proyecto de investigación tiene como principal objetivo la utilización de la Aplicación web contable para controlar producción en la cadena de hoteles Cabañas del Lago que se encuentra ubicada en Otavalo, ya que al tener una alta demanda gastronómica a causa de sus infaltables clientes frecuentes, esta se vuelve un problema y muestra ciertas falencias ocasionando en el momento de disponer los productos para la preparación de los diferentes platos que se hacen, por ende, muestran carencias al mantener el control de los mismos. No se conoce el número o proporción de insumos necesarios para su elaboración el cual implican en la preparación de cada plato a la carta. Provocando que en la preparación de un menú la cantidad de los alimentos varíe y no se encuentre distribuida de forma uniforme. Se usaron objetivos específicos tales como: implantar la aplicación web para controlar producción de los hoteles Cabañas del lago. Basar bibliográficamente procesos de control de producción para mejorar los procesos productivos en los hoteles Cabañas del Lago. Diagnosticar cuales son las falencias que hay dentro del funcionamiento y control que manejan con la materia prima al momento de realizar la preparación en todos los diferentes productos finales. Desarrollar la aplicación con los requerimientos para controlar la producción para brindar una mejor atención a la hostería. Como metodología de desarrollo del aplicativo, el investigador ha seleccionado R.U.P. La metodología utilizada es cualitativa-cuantitativa. Como resultados y resumen: Se ha logrado la mejora de recursos con los que cuenta el Hostería, disminuyendo el tiempo en la preparación de los diferentes platos que en esta se elaboran, teniendo una efectividad aumentada en un 30%, además de la administrar y controlar los insumos de inventario evitando de esta forma minimizar el desperdicio de los insumos y del tiempo de mano de obra. **Aporte**: este trabajo de investigación presentado ayudo a hallar información para el marco teórico

## <span id="page-26-1"></span><span id="page-26-0"></span>**1.3.Teorías Relacionadas al tema**

## **1.3.1. Sistema Informático**

Según Pablos, López, Romo y Medina, S. (2019, p.37), definen que: "para una compañía el subsistema es la utilización de los sistemas informáticos se conforma por los bienes que se necesitan para ofrecer contestación a un procedimiento automático de la información […]".

Se define Sistema Informático, como: "Un grupo de procesos realizando una recolección de datos organizada según con las necesidades de una organización, la cual recopila, prepara y reparte todo tipo de información esencial para la ejecución de las organizaciones". Carvajal (2017, p.65)

<span id="page-26-2"></span>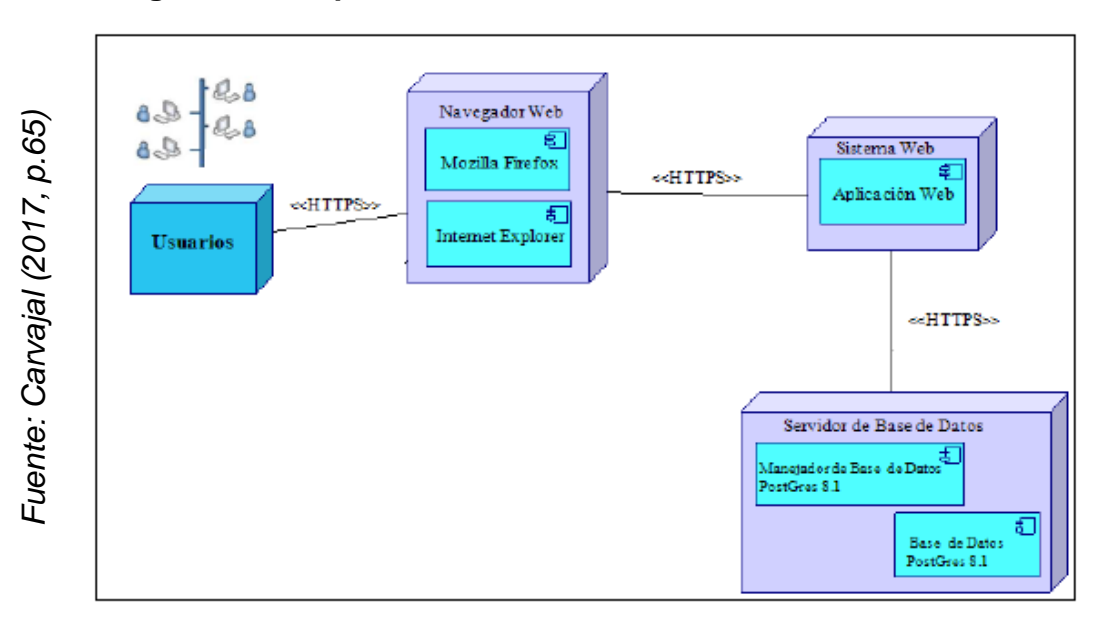

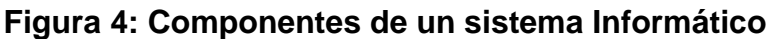

## **Arquitectura de un Sistema.**

**Modelo** 

Para Watts y Gonzales (2014, pp. 65 - 66), define como el modelo, "una capa de la aplicación que encargada de hacer la lógica, la cual recupera los datos y convertir los conceptos del aplicativo".

Para la Universidad de Alicante (2017, p. 13) define el modelo como: "la representación de la información que obtiene el sistema y sus mecanismos fijos. Lo primordial que el modelo sea sin dependencia del sistema de datos".

## **Vista**

Para Diaz (2017, p. 25), define como: "la vista se refleja de manera gráfica para la relación con el cliente. Para ello expone un caso muestra con una aplicación web, reflejando la vista de la página en HTML".

Como sugiere Espetia, Armao y Carbajo (2017), la vista "es la delegada de convertir el modelo y sea visible por el cliente, así sea en por medio de una página web (HTML, APSX o JSP) que el navegador logre desplegar". (p. 23).

## **Controlador**

Para Watts y Gonzales (2014, p. 66) define como: "el controlador podría ser tomado como el emisario que garantiza que recurso es obligatorio para terminar su labor […]".

<span id="page-27-0"></span>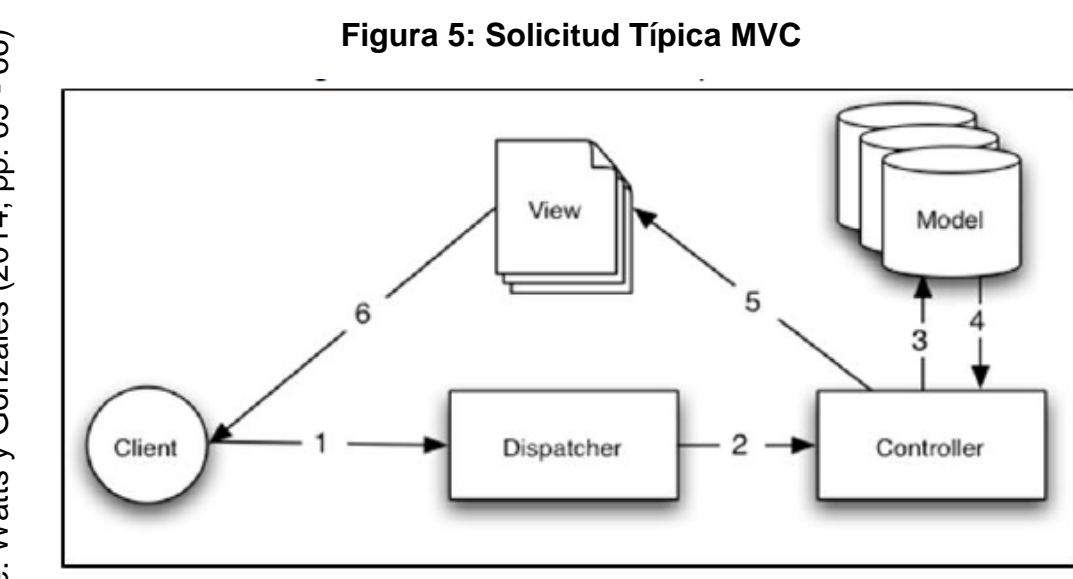

Sin embargo, la Universidad de Alicante (2017, p. 13) define como. "el controlador, como interceptor del Modelo y de la Vista, administrando el flujo de datos entre ellos y adaptar los datos necesarios para cada uno".

Para Álvarez (2014, p. 35), sugiere que "el controlador es la parte que sirve de mediador en medio de las vistas y los modelos, usado como engranaje para que logren usarse con el objetivo de satisfacer las necesidades del aplicativo".

## <span id="page-28-0"></span>**1.3.2. Control de Producción**

Hernández, Lora, Moreno, Parra & Fajardo (2017) define como: "la planeación del control de producción es el proceso sistémico e integral, la administración de los recursos de la organización para que establezca los niveles de actividad que se debería de producir". (p. 42).

Para Cárdenas (2017, p. 40), explica que: "El control tiene por objetivo dar la ejecución de producción dentro del plazo anhelado. Los planes de producción se transforman en avisos que informan que operadores y máquinas funcionaran".

#### <span id="page-28-1"></span>**1.3.3. Proceso de transformación de materiales**

Para Cuatrecasas (2017), sugiere que: "los procesos de control productivos para la transformación de materiales en la actualidad intentan mantener el control más alto de los stocks en proceso, además de minimizar tiempos por supresión de tiempos muertos". (p. 25), como índico Cuatrecasas en su definición, al referirnos a un proceso de transformación de materiales es dialogar de un proceso de control de producción para la supresión de tiempo y mantener el mayor control de los stocks en proceso.

Por otro lado, el proceso transformación de materiales regula el desplazamiento de los materiales a lo largo del periodo de una construcción, el cual inicia a partir de la solicitud de materiales, hasta la entrega del producto culminado.

Según Carvajal (2017), sugiere que: "el proceso de control de producción requiere contar de una buena planeación de los datos, así como contar con el seguimiento, revisión y codificación de los mismos" (p. 93). La finalidad es disponer de una información actualizada en tiempo real sirve a las múltiples necesidades operacionales de las organizaciones.

Al final, los procesos de transformación de materiales involucra tener en almacén una enorme proporción de información que corresponda a todos los recursos que se tiene, para aquello tener en las organizaciones un seguimiento de los mismos en tiempo real, o sea un control correcto que ayude a planear y a tener una buena producción.

## **Ventajas de un Proceso de Transformación de materiales**

- Coordinar tareas con los esfuerzos de distintos entornos de la organización, con el fin de que se obtenga el producto o servicio de la forma más económica y no se perjudique la calidad del producto y los tiempos.
- El Planificar como se obtendrá los detalles final de los productos y cuáles son los adecuados procedimientos para la producción con un menor precio e incrementar la eficiencia tanto en el personal como en las maquinas usadas para la preparación del producto.
- Comprobar cualquier elemento de peligro en producción que impida la obtención del producto, esto para evadir demoras en la entrega y no influir con un producto inadecuado.

## **Etapas del control de producción**

Para Moreno (2017, p. 25), define como: "sistemas de control de producción están siendo usados para cualquier proceso benéfico en las organizaciones industriales, así como la minera, manufacturera, entre otras". De esta forma el producto realizado es diferente a los otros, la finalidad es maximizar los niveles de producción con la porción precisa de recursos humanos, materiales con los mismos precios y tiempos establecidos.

#### **Fases del proceso de control de producción**

#### **Planeación estratégica (largo plazo)**

Según Salas (2017, p. 21), define como: "el medio para mejorar la capacidad competitiva, está es la acogida de una adecuada táctica en las operaciones de producción, y está determinada por Schroeder, como una perspectiva de la capacidad en sus operaciones que es dependiente de su director".

Según Moreno (2017, p. 25), "La organización estratégica en un plazo extendido define los productos a crear, las habilidades y ubicación de las plantas y el sistema de producción". La organización estratégica se enfoca en conceptos primordiales, el cual se fundamentan en condiciones y resultados futuros.

En la investigación hecha se visualiza esta etapa del control de producción reflejado en la utilización del sistema informático al instante que se hace el aprovisionamiento de materias primas, este suministro está reflejado por medio de una guía de ingreso para ser ingresado en sus almacenes para unas futuras peticiones que se necesiten.

#### **Programación Táctica a medio plazo**

Según Salas (2017, p. 21), lo define como "el grado táctico del proceso de escalafón también llamados jerárquicos de la planificación y esta tiene la tarea importante la de entablar cual es el nivel de producción para las unidades añadida durante una prolongación de tiempo". Así poder conseguir consumar cada una de las necesidades en un extenso plazo, de igual manera manteniendo los niveles mínimos de calidad de servicio al comprador con los mismos precios.

Según Moreno (2017, p. 26), define "la organización táctica precisa cuales son los plazos y las porciones a generar en cada lapso, y cuando requiere en la mano de obra, tercerización. Esta organización táctico se realiza a grado de departamento y tiene como finalidad el corto plazo". La organización táctica se define de la siguiente forma:

- o Conjunto de labores u ocupaciones que permanecen asignadas para hacer en el departamento.
- o Tiempos controlados por medio de cronograma para finalizar las ocupaciones por medio de recursos necesarios para dividirlos y distribuir estas ocupaciones.

Esto programas de producción se hacen cada mes, conforme al pedido que existe y el fin de dichos programas de producción es:

- o Conocer los detalles requeridos por el artículo a crear con el pedido al cual corresponde y el total de su producción.
- o La porción necesaria de elementos a generar de cada producto, del mismo modo cuantos artículos del mismo tipo a crear.
- o Entablar una fecha en la que se va crear los productos, para lograr establecer una fecha aproximada de su entrega.

En el proyecto elaborado se visualiza esta etapa del control de producción reflejado en la utilización del sistema informático al instante que se hace una orden de producción sin asociar una solicitud de pedido con el objetivo de abastecer su stock de productos transformados y colocarlo en sus almacenes.

#### **Programación de Producción**

Según Salas (2017, p. 22), sugiere que "una programación de producción debería proveer las bases para entablar los compromisos de mandó al comprador, usar eficazmente la funcionalidad de la planta, conseguir las metas estratégicos de la organización y solucionar las negociaciones entre construcción y marketing".

Según Moreno (2017, p. 26), define que: "La programación de la producción usa 2 variantes para detallar el proyecto de producción: la primera era es el tiempo (delimitado en días, semanas, meses y años) y la segunda es la producción (delimitado por unidad, el metro, el kilogramo, etc.)". Esto significa que los procesos en la producción aspiran a implantar un calendario detallado para que se ejecute el proyecto. Una vez decidido por medio del cronograma el cuánto se producirá y en qué momento se va generar, la etapa final dictamina, por medio de un corto plazo, cómo producirlo, por medio de los instrumentos que cuenten para el sistema productivo (maquinarias, recursos y trabajadores).

En el proyecto elaborado se ve esta etapa del control de producción manifestado en la utilización del sistema informático al instante que se hace un pedido para ser atendido y realizar su construcción y ser entregado a su comprador en el tiempo acordado con el comprador.

34

#### **Ejecución y control de producción**

Según Salas (2017, p. 22), sugiere que es "El paso final del proceso de escalafón o jerárquico es la planeación y control, por lo que lo compone como la parte final de las operaciones, el cual le dará la posibilidad cada uno de los trabajadores o responsables en la organización que trabajo debería hacer". Estas etapas se deberán realizar en cualquier compañía manufacturera, independientemente de las actividades que se realizan, aun cuando estas se desarrollen siempre va depender de su propias habilidades de cada sistema productivo.

Según Moreno (2017, p. 26), plantea que "hace una comparación con la realización de sus operaciones con una moderación de tiempo, los valores de sus materiales y los plazos que se acuerdan en la producción. Aquí inicia la existencia del control en la producción a mediano plazo con esta se cambia una estrategia de producción anual […]".

En el proyecto elaborado se visualiza esta etapa del control de producción reflejado en la utilización del sistema informático al instante que se hace la atención del pedido se crea una orden de producción vinculada al pedido para lograr finalizar la orden es necesario a sus diversas etapas que son diseño, preparación, pruebas que tiene el proceso de transformación de materiales y se muestra en el sistema.

#### <span id="page-33-0"></span>**1.3.4. Factores de un proceso de Producción**

Son los recursos que se requieren para cambiar nuestras propias entradas en salidas con costos añadidos. Dichos componentes están compuestos por personas, materiales, recursos físicos, procedimientos, la idealización del proceso y medio ambiente (Pérez, 2014, p.57). Luego, se puede reflejar en la *(Figura 6)*, una representación gráfica sobre lo que se está hablado.

<span id="page-34-1"></span>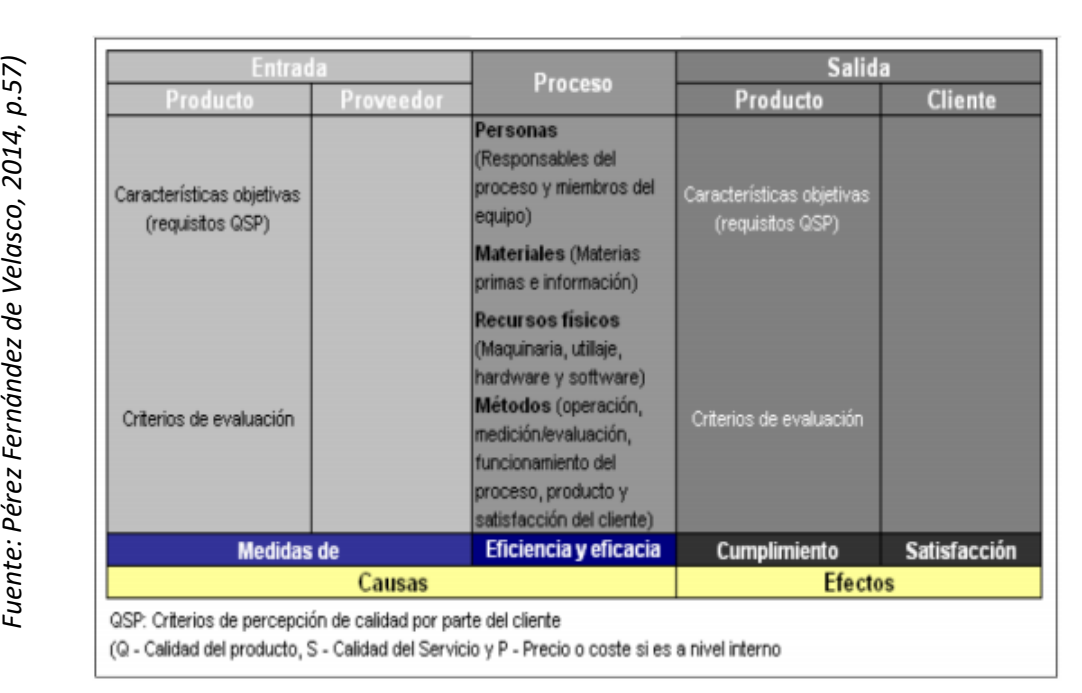

**Figura 6: Límites, elementos y factores del Control de Producción**

## <span id="page-34-0"></span>**1.3.5. Dimensiones**

## **Programación de Producción**

Según Moreno (2017, p. 26), define que: "La programación de la producción usa 2 variantes para detallar el proyecto de producción: la primera era es el tiempo (delimitado en días, semanas, meses y años) y la segunda es la producción (delimitado en unidades, kilos, metros, etcétera). Como sugiere el investigador al referirse a una estrategia de producción, el tiempo que se considera para entrega se puede estimar en días, semanas o meses para para llevar a cabo con su construcción.

Según Montero, Diaz, Guevara, Cepeda y Barrera (2014). Sugiere que "el indicador de eficacia permanecen involucrados con las ratios que indican dimensiones o el tacto para la obtención de sus labores y/o actividades en la programación de producción. Ejemplo: nivel de satisfacción de los consumidores conforme a los pedidos". (p. 15)

#### **Eficacia**

Según Mejía (2018, p.123), plantea que cualquier área que se encuentra dentro de una organización es viable conceptualizar un resultado deseado. Puesto que el buen uso de estas da como consecuencia una optimización en precio y el tiempo, posibilitando cuantificar ecuánimemente el nivel de efectividad y eficacia de un ambiente de la empresa y así realizar equiparaciones entre área diferentes a los argumentos de la tarea.

El indicador para esta dimensión es el nivel de eficacia en la atención por incidencias la cual es:

**Formula:**

$$
NEE = \sum_{i=0}^{n} \frac{NPA}{NP} \times 100
$$

**NEE:** Nivel de Eficacia en la Entrega **NPA:** Número de Pedidos Atendidos **NP:** Número de Pedidos

#### **Ejecución y control de producción**

Según Salas (2017, p. 22), indica que es "El paso final del proceso de escalafón o jerárquico es la planeación y control, por lo que lo compone como la parte final de las operaciones, el cual le dará la posibilidad cada uno de los trabajadores o responsables en la organización que trabajo debería hacer".

Según Montero, Diaz, Guevara, Cepeda y Barrera (2014). Sugiere que "el cumplimiento se trata sobre la conclusión de una labor, dicho eso los indicadores permanecen involucrados con las ratios que indican el nivel de consecución de labores y/o trabajos en ejecución y control de producción. Ejemplo: cumplimiento de pedidos". (p. 15).
### **Cumplimiento de entrega:**

Para Mora (2016, p.66). Sugiere que "Este indicador se define como la proporción de todos los productos que se han realizados y comparándolos con todos los productos que se requirieron crear y ser enviados a su comprador".

Se basa en planificar la producción estimando tiempos para su preparación y entrega de los productos asentándose en las previsiones y actividades comerciales que tengan un control determinado.

La fórmula para medir el nivel del cumplimiento es la siguiente:

## **Formula:**

$$
NC = \sum_{i=0}^{n} \frac{NPS}{NPE} x 100
$$

**NC:** Nivel de cumplimiento de pedidos entregados **NPS:** Número de pedidos Solicitado **NPE:** Número de pedidos Entregados

### **1.3.6. Lenguaje de Programación**

### **Visual Studio**

Para Pérez y Merino (2017, p. 22). Sugiere que "Se propone utilizar constantemente la versión actual del Visual Studio pues tiene los instrumentos más actuales para. NET, NuGet y Entity Framework".

Es viable, no obstante, para utilizar las variantes anteriores de Visual Studio con diferentes Entity Framework, constantemente que considerar varias diferencias.

## **Microsoft Visual Studio 2013**

Según Pérez y Merino (2017) sugiere que:" la actual versión del Visual Studio .Net, incluye los cambios actuales y las versiones precedentes de herramientas de Entity Framework y en tiempo de ejecución". (p. 23).

Este propone actualizar los Entity Framework Tools 6.1.3, desde Microsoft Download Center.

De manera predeterminada, el gestor de datos de SQL Server disponible con esta versión de Visual Studio es una instancia de LocalDB llamada MSSQL LocalDB. La parte servidor de la cadena de conexión debería utilizar es "(localdb)\MSSQLLocalDB". Recuerde que debería utilizar una cadena textual con el prefijo @ o doble barra diagonal inversa "\\" una vez que se especifica una cadena de conexión en el código de C#.

## **Entity Framework Core**

Según Pérez y Merino (2017) sugiere que "Entity Framework (EF) Core es una aplicación más ligera y extensible para las diversas multiplataforma de los datos Entity Framework". (p. 25). EF Core está siendo usado como asignado relacional de los objetos, el cual les posibilita a los developers de la tecnología .NET a laborar con una base de datos por medio de objetos .NET eliminando los códigos de ingreso a los datos que comúnmente se frecuenta redactar. El EF Core es muy amigable con varios motores de base de datos actualmente.

## **CSS**

Según Collell (2014, pp. 33-34). Plantea que: "El CSS que proviene de la abreviación de la palabra cascading style sheets que es español viene a ser Hojas de Estilo en Cascada, la CSS es una plataforma de estilos que ayuda a conceptualizar la presentación con un formato y el aspecto de un archivo etiquetado, sea de tipo html, xml, o cualquier tipo de documento de texto".

Usualmente se empleada las hojas de estilo para manipular y otorgarle un formato visual a archivo html o xhtml. Además podría ser representado en formatos xml, entre distintos documentos de etiquetas que llevara la siguiente generación de documentos.

La existencia de las hojas de estilos surgen gracias a la necesidad de dividir el contenido de la presentación que se coloca en la fuente de información, esta se define por medio de un lenguaje de etiquetas, con lo que se recibe diferentes presentaciones en funcionalidad del dispositivo en que se encuentre. Un archivo HTML está en una variedad de presentaciones o vistas que con solo modificar atributos o remplazando el archivo CSS por otro. Las especificaciones que tienen las hojas de estilo son mantenidas por la World Wide Web Consortium

### **JavaScript**

Para Collell (2014). Sugiere que: "JavaScript es un lenguaje de programación que ha venido creciendo rápidamente, donde el cliente mismo es quien realiza sus consultas por eventos y funciones, los cuales aprovechan los recursos de su propia PC y dejan a un lado al servidor". (pp. 35-37). Paralelamente el personal de Microsoft inicio la implementación para su cliente WWW, Microsoft Edge. Copiando la programación de Netscape y modificándole el nombre por JScript convirtiéndose en 2 idiomas resultan muy parecidos, sin embargo diferentes.

Al principio se vieron diferencias en su utilización, por el modo como se relaciona con el Document Object Model (DOM), pero tiene un sistema de eventos, así como otras propiedades que lo ve diferente. De esta forma estamos con un lenguaje que debería relacionarse con los modelos de diferentes clases y usando un sistema que cuente con diversos eventos.

### **JQuery**

Para Gauchat (2018, pp. 58-62). Sugiere que: "Es una de las librería web más usadas actualmente. El jQuery es Open Source y ha sido diseñada para ayudar al desarrollador a simplificar la construcción de los Websites". Permite la selección de recursos HTML, la preparación estilos y efectos para hacer una animación y además controla eventos

y ayuda a manejar de una mejor forma el Ajax en nuestros sitios web. Debido al API "Application Programming Interface" que maneja es fácil para cualquier persona poder aprender, teniendo la posibilidad de inmediatamente aplicarlas a sus propios proyectos web.

JQuery es una librería que se encuentra disponible en su web oficial www.jquery.com, la cual puede ser usada de forma directa o una vez descargada incluirla en sus propios documentos utilizando la siguiente etiqueta. "<Script src="dirección\_o\_ruta\_del\_archivo.js"></script>", Cuando el documento jQuery es integrado y referenciado en sus archivo del proyecto, ya estamos listos para usar los procesos básicos incorporados por la librería y transformar un sitio web estático en uno más dinámico y actualizada a las nuevas tecnologías.

JQuery tiene la facilidad de dar soporte para antiguos navegadores y vuelve fácil labores diarias. Podría usarse con HTML5 o como una forma sencilla de suplir funcionalidades de HTML5 en navegadores que no se encuentran preparados para esta tecnología como le sucede a Internet Explorer.

## **AJAX**

Según Collell (2014). Sugiere que: "JavaScript and XML se apoyan las tecnologías por la cual tenemos la posibilidad de hacer ejecuciones al servidor sin abarrotar de contenidos la página por medio los métodos "GET" y "POST"". (pp. 34-35). De esta forma tenemos la posibilidad de mandar y recibir datos del servidor de una forma más interactiva por medio del JavaScript. JQuery realiza la unificación cada navegador que usa y aplica e implementa todos sus procedimientos debido a que estas lo tiene la posibilidad de hacer de diversas modalidades.

### **1.3.7. Gestor de Base de Datos**

### **SQL Server:**

Según Mistry y Misner (2014), plantea que: "Con SQL Server se guardan los datos de forma estructurada, semiestructuradas, no estructuradas, como por ejemplo los gráficos y de manera directa en el gestor de datos.". (p. 102). La versión presente es Microsoft SQL Server 2019 y las ediciones anteriores están integradas a la versión actual. Cada actualización que tiene el SQL Server viene de numerosas versiones que tienen la posibilidad de tener en cuenta como un subconjunto de las propiedades del producto, además tiene lo más elevados niveles de estabilidad, confiabilidad con el cual se va lograr tener los resultados esperados en las aplicaciones que manejen las empresas, debido a que con SQL Server a reducido sus precios y el tiempo para la administración de datos y el desarrollo de aplicativos.

### **1.3.8. Metodología de desarrollo de software**

### **Scrum**:

Para Portillo, Bermejo y Bernardos (2014, pp. 42 - 43) define que "Scrum es el concepto que explica una forma de desarrollar productos de calidad". No hablamos de nuevos criterios, en el año 1987 Ikujiro Nonaka y Hirotaka Takeuchi adherieron este término, un plan usada en el deporte de rugby en la que todos los miembros del equipo trabajan unidos para continuar la pelota y triunfar el partido, para nombrar un nuevo estilo al proceso de desarrollo de productos. Eligieron este nombre debido a las semejanzas que consideraban que habían entre el juego del rugby y el estilo de proceso que recomendaban que sea adaptable, veloz, autorregulado y descansos cortos. La metodología SCRUM es un proceso usado para la administración y control del producto que trata de borrar la dificultad en estas superficies para centrarse en la elaboración del aplicativo para satisfacer las necesidades principales del negocio. Es fácil debido a que no instituye prácticas de ingeniería del software, al contrario se aplica o combina de

una forma más sencilla con otras prácticas de la ingeniería, el SCRUM se centra primordialmente en el nivel de los integrantes del equipo de desarrollo que elaboraran el producto. La misión es que cada integrante del equipo trabajen ligados y de manera eficiente para lograr obtener productos sofisticados. Se puede comprender que el SCRUM como un tipo de ingeniería social que pretende lograr el agrado de cada uno de los participantes del desarrollo, estimulando la cooperación por medio de la autorregulación de las personas. Así se beneficia la sinceridad entre cada uno de los miembros y la visibilidad del producto. Con lo que se pretendería que no haya inconvenientes u obstáculos que logren colocar en riesgo el proyecto realizado. Los miembros se guían por su vivencia más que por planes de proyectos formalmente definidos. Una organización descriptiva se hace sobre cortos espacios de tiempo lo cual posibilita una constante retroalimentación que otorga inspecciones básicas y un periodo de vida adaptable. De esta forma el desarrollo de productos se crea de manera incremental y con un control experimental del proceso que posibilita la optimización continua.

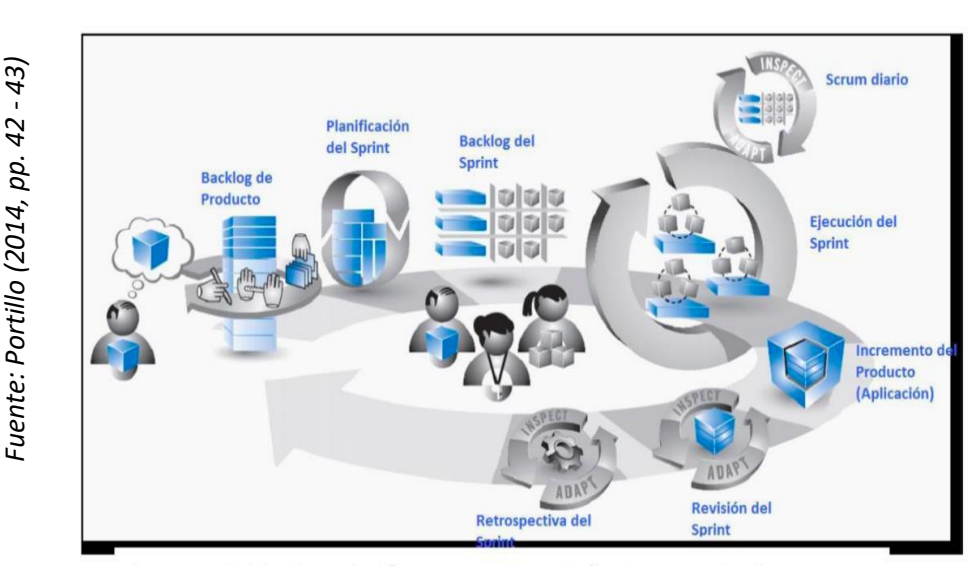

### **Figura 7: Fases de Scrum**

### **Extreme Programming (XP – Programación Extrema)**

Para Gómez (2014, p. 48) define como "La Extreme Programming es una manera de fabricar aplicativo, es liviano, eficiente, con bajo nivel peligro, predecible, flexible y científica. El cual es un desarrollo ligero para aplicativos que se fundamenta en una secuencia de pilares […]", el trabajo que lleva el cliente inicia a partir del primer minuto y paralelamente está dividido en periodos, estos poseen pruebas o examen seguidos. Se dice que una programación extrema se conforma de un grupo de procedimientos agiles centrando, y sus primacías en los individuos, estos viene a ser un desarrollo que se adapta con el usuario de manera sencilla y entendible a las propiedades variables y exigentes que vienen haciendo un trabajo en las organizaciones como además en los mismos usuarios. Los periodos de la programación extrema están clasificados por la investigación, idealización de entregas, iteraciones, producción, mantenimiento y muerte del plan elaborado.

## **Rational Unified Process (RUP)**

Para Martínez y Martínez, (2014, pp. 48 - 51), plantea como: "modelos a los procesos genéricos que muestran un solo enfoque al procesar. El RUP se explica comúnmente a partir de 3 perspectivas […]". Permitiendo enseñar las etapas del modelo sobre el tiempo y demostrando las ocupaciones que procesan. Como manejo de buenas prácticas que indica utilizarse a lo largo del proceso.

### **Fases del proceso Unificado de Rational**

La metodología RUP tiene 4 etapas diferentes en el proceso de elaborar un aplicativo las cuales son:

**Inicio:** Abarca a partir de la preparación del caso de negocio del aplicativo, para detectar cada una de las entidades externas que pueden ser personas y sistemas que permanecen al sistema elaborado.

**Preparación:** Abarca con la elaboración de la planificación del proyecto detectando los peligros claves del que presenta el proyecto, esto finaliza dando como consecuencia la construcción los modelos de casos de uso en UML.

**Construcción:** abarca desde el diseño, seguido por la programación y culminando con las pruebas, esta etapa se comienza llevando a cabo el desarrollo y unificando las piezas del sistema, el cual da como consecuencia la obtención de un aplicativo operativo con la documentación que le corresponde.

**Transición:** con esta etapa se mueve el sistema a partir del desarrollo a la relación del cliente y se ocupa de hacer que el aplicativo se desenvuelva en un ámbito real.

En la Tabla 1 explicamos la comparación entre las tres metodologías antes mencionadas:

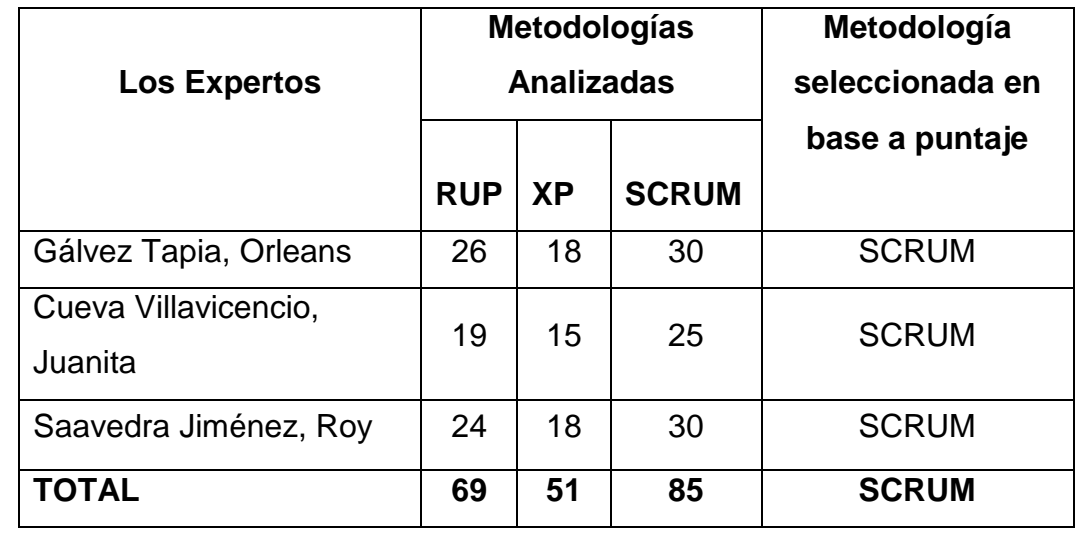

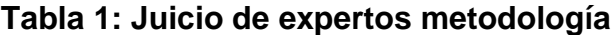

Fuente: Elaboración Propia *Fuente: Elaboración Propia*

# **1.4.Formulación del Problema**

## **1.4.1. Problema General:**

¿En qué medida influye un Sistema Informático para el proceso de transformación de materiales de la empresa AutoSystem Perú S.A.C.?

## **1.4.2. Problema Específico:**

¿En qué medida el uso de un Sistema Informático influye en el nivel de cumplimiento de pedidos entregados de la empresa AutoSystem Perú S.A.C.?

¿En qué medida el uso del Sistema Informático influye en el nivel de eficacia en la entrega de armados de la empresa AutoSystem Perú SAC<sub>2</sub>

## **1.5.Justificación del estudio**

La finalidad de hacer este proyecto de tesis es que la utilización de un Sistema Informático que logre mejorar los procesos de transformación de materiales, con el cual se permitan optimizar el nivel de cumplimiento de pedidos entregados y su nivel de eficacia en la entrega de armado.

Esta investigación de tesis va contribuir en 4 entornos:

# **1.5.1. Justificación Institucional**

Según Valhondo (2015), define que: "la utilización de los sistemas informáticos dejará a la organización tener una superioridad abismal sobre sus competidores, debido a que hoy por hoy el tener dominio sobre la información que se labora es de fundamental importancia" (p. 242). De esta manera el proyecto de investigado otorgara beneficios a AutoSystem Perú S.A.C. referente a la optimización de tiempos que procesan. Ya que reduce los ciclos de trabajo, facilitando el cumplimiento de los requerimientos que los sistemas de calidad.

## **1.5.2. Justificación Tecnológica**

Para Ayala y Vargas (2015), define que: "la información en el proceso de transformación de materiales generará beneficios como: la reducción de tiempos y el incremento habilidades para saciar la demanda del mercado y sobre todo saciar al cliente". (p.14). minimizar horas adicionales de trabajo, aumentar la productividad, aumentar la velocidad en las entregas de pedidos identificando oportunamente problemas para consumar con el plan programado, también ejercer respuestas inmediatas para mejorar los procesos de transformación de materiales y aumentar el nivel de cumplimiento de pedidos entregados y el nivel de eficacia en la entrega de Armados.

## **1.5.3. Justificación Operativa**

Según Valhondo (2015, p.240-242), define que: "para asegurar el ingreso de la información y esta sea actual, se debe desempeñar altos volúmenes de documentación y que sea coherente el proceso operativo entre sus áreas y otras organizaciones […]". Operativamente esta investigación elaborada va a permitir efectividad en la organización de la compañía, eficacia para el proceso de transformación de materiales.

## **1.5.4. Justificación Económica**

Según Guerrero (2017), define que: "los gerentes en la actualidad tienen que estar familiarizados con los esfuerzos y paralelamente se darán cuenta de que muchas pérdidas resultan de llevar un mal control, y es un óptimo sistema de control" (p. 69). Sabiendo que, como resultado de un mal control de materiales, la compañía está en peligro para sus compradores y proveedores, la implementación del sistema postulado incrementara los pedidos de armado de materiales con sus compradores, lo cual implica una más grande ganancia mensual para la organización.

# **1.6.Hipótesis**

# **1.6.1. Hipótesis General**

HA: Un sistema informático mejora el proceso de transformación de materiales en la empresa AutoSystem Perú S.A.C.

# **1.6.2. Hipótesis Específicas:**

H1: Un sistema informático aumenta el nivel de cumplimiento de pedidos entregados de la empresa AutoSystem Perú S.A.C.

H2: Un sistema informático Aumenta el Nivel de Eficacia en la entrega de armados en la empresa AutoSystem Perú S.A.C.

# **1.7.Objetivos**

# **1.7.1. Objetivo General**

Precisar si la influencia de un Sistema Informático para el proceso de transformación de materiales de la empresa AutoSystem Perú S.A.C.

# **1.7.2. Objetivo Especifico**

Precisar si la influencia de un Sistema Informático en el nivel de cumplimiento de pedidos entregados de la empresa AutoSystem Perú S.A.C.

Precisar si la influencia de un Sistema Informático en el nivel de Eficacia en la entrega de armados de la empresa AutoSystem Perú S.A.C

# **II. MÉTODO**

# **2.1.Diseño de Investigación**

# **2.1.1. Tipo de estudio**

Según Hernández, Fernández y Baptista (2014, p.102) es "se denomina estudio explicativo pues está dirigido a expresarse por acontecimientos físico o social". Se orienta en darle una definición pues tiende a pasar fenómenos y en qué condición se expresa, o por qué se vincula 2 o más variaciones.

El análisis de un estudio explicativo tiende a extenderse más allá de una especificación de criterios o fenómenos, lo que significa estar dirigido a responder por la causa de los acontecimientos físicos o sociales. De la misma forma que su propio nombre lo sugiere, el interés tiende a centrarse en la descripción de los fenómenos y en una condición que se expresa por qué se vinculan 2 o más variantes.

## **2.1.2. Diseño de Estudio**

En la investigación que se está presentando se necesita del diseño pre experimental debido a que se pretende regir el proceso de transformación de materiales en la modalidad de pre prueba - post prueba, debido a que según Ávila (2016, pp. 68-69) en los diseños pre experiméntales se hace la investigación de una sola variable y no existe un manejo de la variable independiente ni se usa una clase de control.

En un proyecto de investigación pre experimental no se puede comparar los grupos. Esta clase de diseño se engloba en la gestión de un procedimiento o incentivos de forma que solo Post-Test o en la Pre-Test – Post-Test . Se decide usar próximo diseño pre-experimental.

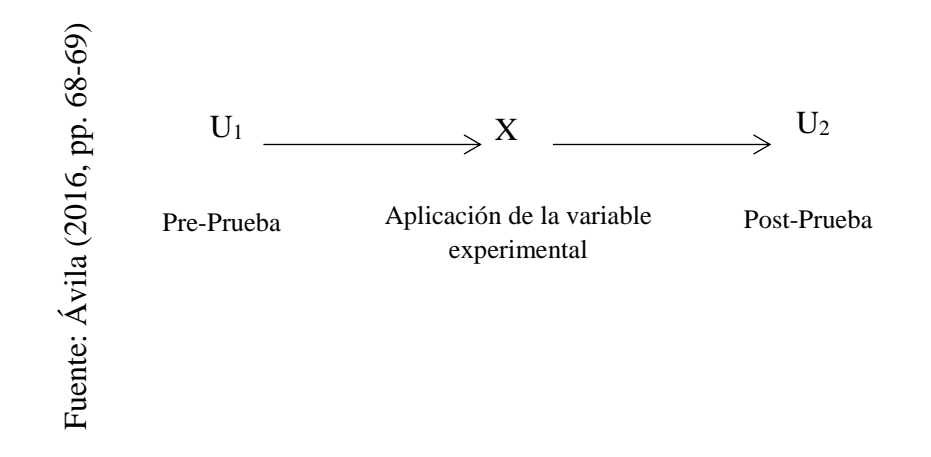

**Figura 8: Diseño Pre - experimental con pre prueba y post prueba**

Dónde:

U1: Proceso de transformación de materiales antes de la aplicación.

X: Aplicación del Sistema Informático

U2: Sistema Informático para el proceso de transformación de materiales después de la aplicación

# **2.1.3. Método de investigación**

Según Hernández, Fernández y Baptista (2014, p.102) (2018) sugiere que el procedimiento Hipotético-deductivo "[…] parte de conocimientos, teorías o leyes que argumentan el fenómeno o problemática iniciada y que en la práctica se proceden a confirmar […]" (p. 95).

El método de investigación usado en proyecto presentado es el Hipotéticodeductivo debido que con este se dejará a la investigación cuantitativa mirar la verdadera realidad en la que se encuentra, la cual expone la problemática, y recoge información que se aplicó en el sistema informático para mejorar y luego lo interpreta por medio de la estadística detallada e inferencial con datos numéricos.

# **2.2. Variables, Operacionalización**

## **2.2.1. Variables**

Las variables que se han definido se muestras a continuación:

## **Variable Independiente (VI):**

**Sistema Informático:** Es el sistema que dejará a AutoSystem Perú tener un mejor control en los procesos de producción y una mejor administración en almacén ayudando con los tiempos de registro de materiales de ingreso y salida sean más rápidos.

Para Berrospi y pilar (2017, p.45) conceptualiza como una "serie de diversas fracciones o compendios que se encuentran constituidos y vinculados entre sí, que tienden a interactuar entre sí para lograr las metas. El sistema obtiene datos que constituye la ingreso, y provee la salida que podría ser la información".

## **Variable Dependiente (VD):**

**El proceso de Transformación de materiales:** Es la acción donde el proceso de transformar un conjunto de materias primas terminan convirtiéndose en un producto final.

## **2.2.2. Operacionalización**

**Sistema Informático:** Es quien se encarga de almacenar, procesar y distribuir un conjunto de información referente a la transformación de Materiales.

**El proceso de Transformación de materiales:** Se refiere a los materiales que se necesitan para elaborar el material final.

Se muestra en la siguiente Tabla 2 para las definiciones operacionales:

# **Tabla 2: Operacionalización de Variables**

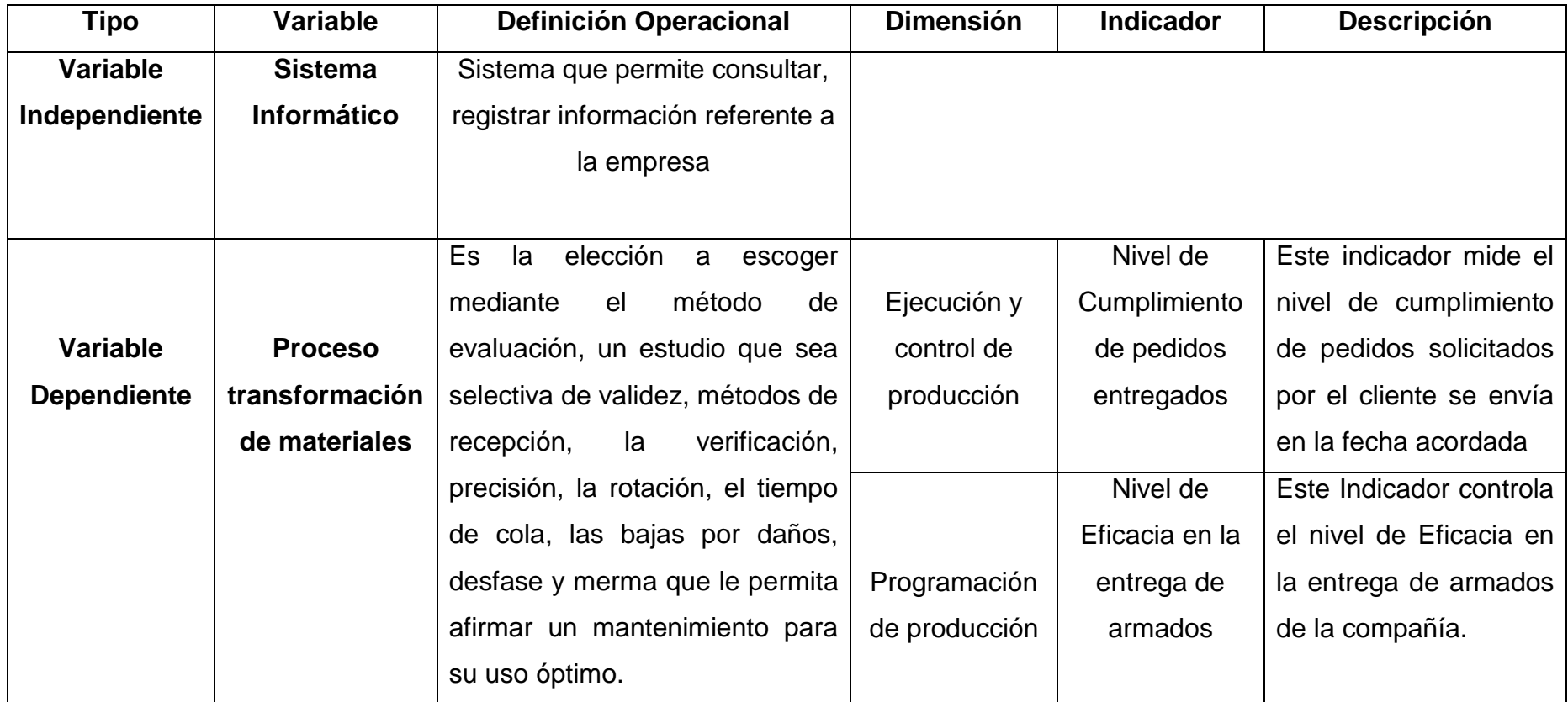

# **Tabla 3: Indicadores**

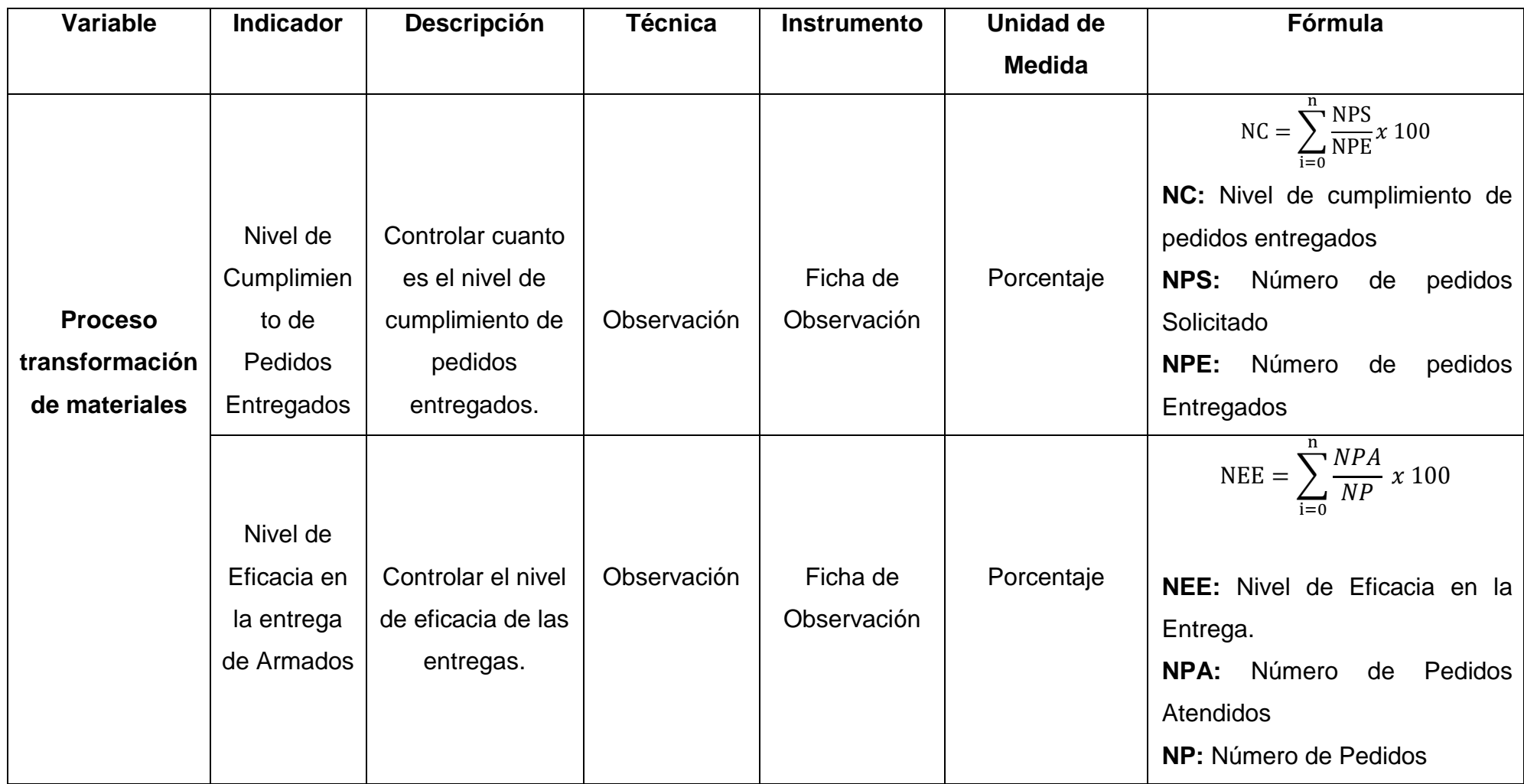

### **2.3. Población y muestra**

la actual investigación ha sido desarrollada en la empresa AutoSystem Perú S.A.C. del distrito de Miraflores, se eligieron los pedidos y las entregas, evaluando cuanto es el nivel de cumplimiento de los pedidos entregados y cuanto es el nivel de eficacia en la entrega.

### **2.3.1. Población**

Martínez (2016) precisa como una población a un grupo de medidas o la agrupación de recursos que muestran una particularidad en general. La expresión de la palabra población se utiliza para expresar a un grupo de recursos y de esta forma se podrá sacar su muestra. (p. 15)

Para la investigación que se está presentando se estima la población, el total de peticiones de armados de los clientes en la empresa AutoSystem Perú S.A.C en un periodo de 1 mes, los cuales fueron 72 registros de peticiones

### **2.3.2. Muestra**

Para las poblaciones que resultan muy voluminosos o infinitas se manejan por medio de muestras, esto significa que únicamente se miden unos cuantos objetos o individuos y por medio de la ejecución del estudio estadístico de aquellas muestras se generalizan varias propiedades para toda la población (Rodríguez, 2014, p. 81).

La fórmula para calcular una población finita es la siguiente:

$$
n = \frac{Z^2 N}{Z^2 + 4N(EE^2)}
$$

Donde:

n = Tamaño de muestra

Z = Nivel de confianza en 95% (1.96) se eligió para la investigación

N = Población total de estudio

EE = Porcentaje de error (al 5%)

Aplicando la fórmula:

$$
n = \frac{(1.96)^2 \times (72)}{(1.96)^2 + 4 \times 72 \times (0.05)^2} \approx 60.6355 \approx 61
$$

La muestra para esta investigación es 61 registros de pedidos.

| Elaboración Propia<br>Fuente: | <b>INDICADOR</b>  |    | <b>CANTIDAD DE</b><br><b>MUESTRA</b> | <b>TIPO DE</b><br><b>POBLACIÓN</b> |
|-------------------------------|-------------------|----|--------------------------------------|------------------------------------|
|                               | Nivel de Eficacia |    |                                      |                                    |
|                               | en la entrega de  |    | 61                                   | Pedidos                            |
|                               | armados           |    |                                      |                                    |
|                               | <b>Nivel</b>      | de |                                      |                                    |
|                               | Cumplimiento      | de | 61                                   | Pedidos                            |
|                               | pedidos           |    |                                      |                                    |
|                               | entregados        |    |                                      |                                    |
|                               |                   |    |                                      |                                    |

**Tabla 4: Determinación de la muestra** 

## **2.3.3. Muestreo**

En la presente investigación se pretende hacer un muestreo probabilístico de tipo aleatorio simple, pues se han de escoger al azar entre la porción específica poblacional.

Según Sampieri (2014) hace referencia que "la muestra probabilística del factor poblacional tiene la alternativa de ser elegidos en la muestra, obteniéndose el tamaño de la muestra, mediante una elección aleatoria o mecánica de la unidad de muestreo" (p. 128).

# **2.4. Técnicas e instrumentos de recolección de datos, validez y confiabilidad**

## **2.4.1. Técnicas e instrumentos de recolección de datos**

Conforme con Hernández, Fernández y Baptista (2014, p. 256), plantea que hay 2 gigantes vías para la obtención de información, la primera es por medio de la observación y la construcción de fuentes de información tal como las entrevistas o encuestas con los individuos relacionadas en el problema, y la segunda es por medio de los ficheros y fuentes de información ya existentes. Esta es una técnica que se aplican en el actual proyecto de investigación son:

**Observación:** Es una técnica en donde uno se da cuenta como se hacen los registros, donde descubren y se recupera esta información y el tiempo que se emplea para hacer esta actividad. Como Sugiere Hernández, Fernández y Baptista (2014, p. 256), esta técnica se apoya en la recolección de datos de forma sistemática y de manera confiable. Este instrumento se puede usar como una herramienta de medición en distintas situaciones.

**Entrevista:** Es la técnica que dejará extraer las contraposiciones que suceden en la gestión una institución educativa. Como sugiere Hernández, Fernández y Baptista (2014, p. 256), una entrevista está dirigido en recopilar información de una persona especialista en el área que se investiga, por medio de una entrevista verbal o redactada. Es por ello que cada pregunta desarrollada se debería formular de forma que la reacción refleje una iniciativa que sea clara y rigurosa con respecto al problema investigado.

## **2.4.2. validez y confiabilidad**

Las herramientas utilizadas en la recolección de datos se reflejan en la siguiente tabla:

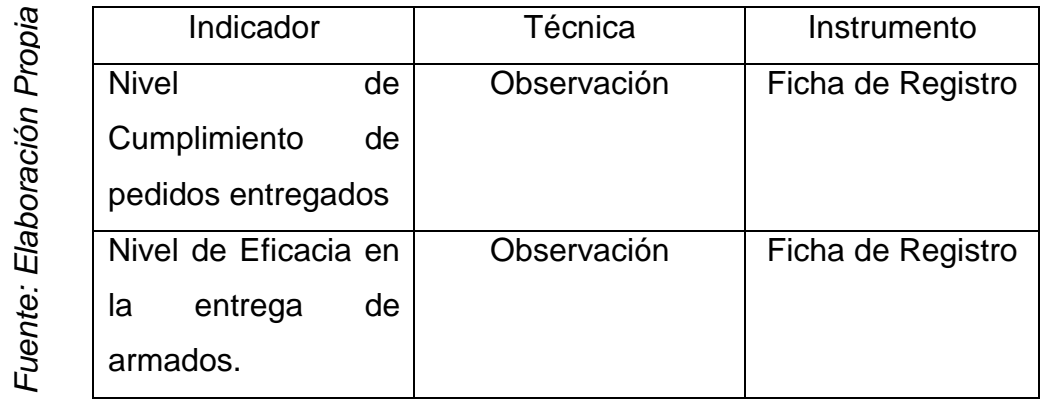

## **Tabla 5: Técnicas de recolección de datos**

## **2.5. Métodos de análisis de datos**

Lo que sugiere Hernández, Fernández y Baptista. (2014). Es la descomposición cuantitativa que se realiza para el registro sistémico de comportamientos o conductas que principalmente se codifica de manera numérica para darle un procedimiento estadístico (p.375)

Los métodos estadísticos usados para el reconocimiento de la hipótesis es con una distribución normal, Esta con el beneficiar una toma de decisiones en la hipótesis y con ello lograr precisar si se va rechazar o se va aceptar.

## **2.5.1. Definición de Variables**

**Ia =** Es el indicador expuesto siendo calculado sin la utilización de un sistema informático

Ip = Es el indicador expuesto siendo calculado con la utilización de un sistema informático

## **2.5.2. Hipótesis estadística**

**H10** = la aplicación del sistema informático no lograr incrementar el nivel de eficacia para el proceso de transformación de materiales de la empresa Autosystem S.A.C.

## $H10: Ia \leq In$

**H1a** = la aplicación del sistema informático logra incrementar el nivel de eficacia para el proceso de transformación de materiales de la empresa Autosystem S.A.C

### $H1a: Ia > Ip$

**H20** = la aplicación del sistema informático no lograr incrementar el nivel de cumplimiento de los pedidos para el proceso de transformación de materiales de la empresa Autosystem S.A.C

### $H20: Ia \leq In$

**H2a** = la aplicación del sistema informático logra incrementar el nivel de cumplimiento de los pedidos para el proceso de transformación de materiales de la empresa Autosystem S.A.C

### $H2a: Ia > Ip$

### **2.5.3. Nivel de significancia**

El nivel de significancia usado en este proyecto de investigación se va tomar a continuación.

 $X = 5\%$  (ERROR) Nivel de confiabilidad  $((1-X) = 0.95)$ 

### **2.5.4. Estadística de prueba**

$$
Z = \frac{x - \mu}{\frac{\sigma}{\sqrt{n}}}
$$

Dónde:

Z = Distribución Normal

x= Media Muestra

μ = Media Poblacional

σ = Desviación Estándar

n= Tamaño de Muestra

### **2.5.5. La media muestral**

Es la medición la cual expresa el promedio de un grupo de dato. Se cuantifica haciendo la división de la suma de un grupo de datos entre la totalidad de todos los datos. (Instituto Nacional de Estadística e Informática, 2019, p.42).

$$
\overline{X} = \frac{\sum_{i=1}^{n} X_i}{N}
$$

# **2.5.6. Desviación estándar**

La fórmula que se utiliza para la desviación estándar se ve a continuación.

$$
\sigma = \sqrt{\frac{\sum (x_i - \bar{x})^2}{N}}
$$

### **2.5.7. Varianza muestral**

La fórmula de la varianza muestral que se utiliza la formula a continuación.

$$
s^{2} = \sqrt{\frac{\sum_{n=1}^{N} (x_{i} - \bar{x})^{2}}{n-1}}
$$

Donde:

 $\overline{x}$ : Media muestral

 $x_i$ : Valores de la variable

N: tamaño de la población

## **2.5.8. Valor critico**

Los niveles de confianza más usuales son:

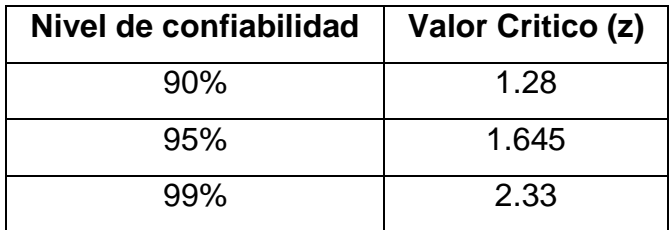

# **2.6. Aspectos éticos.**

La investigación velara por las siguientes consideraciones éticas:

- Se realizará en su totalidad con la colaboración y coordinación con los miembros involucrados de la empresa para hacer la investigación.
- Se respetará la autenticidad de los resultados realizados, así como los datos otorgados por el personal de la empresa donde se realizó en la investigación.
- Se va a hacer uso de las normas APA para citar a los autores que fueron utilizados para proteger el proyecto de investigación y haciendo mención en las referencias bibliográficas presentadas en la investigación de tesis.
- Se va mantener con discreción la información secreta otorgada por la empresa y a la que se pudo tener acceso en la empresa.
- Se mantendrá en privacidad todos los datos otorgados por la empresa AutoSystem Perú S.A.C., en la cual se hace la investigación, gracias a la rigurosa y precisa confidencialidad que se maneja en la empresa lo que puede infringir sus políticas de seguridad que maneja la empresa.

### **III. RESULTADOS**

Lo que se describirá en este capítulo serán los resultados que se lograron de la descomposición de los datos del cual se logró tener un análisis Pre-Test y otro análisis Post-Test, y con este realizar su análisis con datos que se tomó en diferentes fases, para lo cual nos estamos ayudando del programa estadístico SPSS Statistics 25. Inicialmente se hacen un estudio detallado, para después pasar a hacer un análisis de normalidad, después se realizara un análisis de hipótesis y para finalizar se hará la discusión de los resultados encontrados en la investigación. Para este proyecto que se realizó un estudio de tipo preexperimental, se poseen fases para la recopilación de datos, en donde se realiza pruebas donde un sistema no fue implementado siendo nuestro Estudio "Pre – Test" y en su lado opuesto se encuentra el sistema que si se hizo la implementación y puesto en ejecución como nuestro estudio "Post-Test" de esta forma se hace una semejanza entre los dos datos recopilados en las distintas fases.

## **3.1. Análisis Descriptivo**

Con este análisis se fue realizando el desarrollo del sistema informático, con este poder estimar cuanto es el nivel de eficacia y cuanto es el nivel de cumplimiento de pedidos que están retrasados en el proceso de transformación de materiales de la empresa AutoSystem Perú S.A.C, realizándose un análisis Pre – Test, de esta forma va posibilitar conocer la naturaleza inicial del indicador, con este más adelante se realizó la implementación del sistema informático, repitiéndose la prueba en el cual se registró su nivel de eficacia y su nivel de cumplimiento de sus pedidos que están retrasados para la planeación de sus procesos en el área de producción. Este análisis descriptivos se tomaron las medidas se reflejan en las Tablas 6 y 7.

### **INDICADOR: Nivel de eficacia**

Estos resultados descriptivos del estudio Pre-Test y Post-Test en el nivel de eficacia, estas medidas se lograra observar en la Tabla 6.

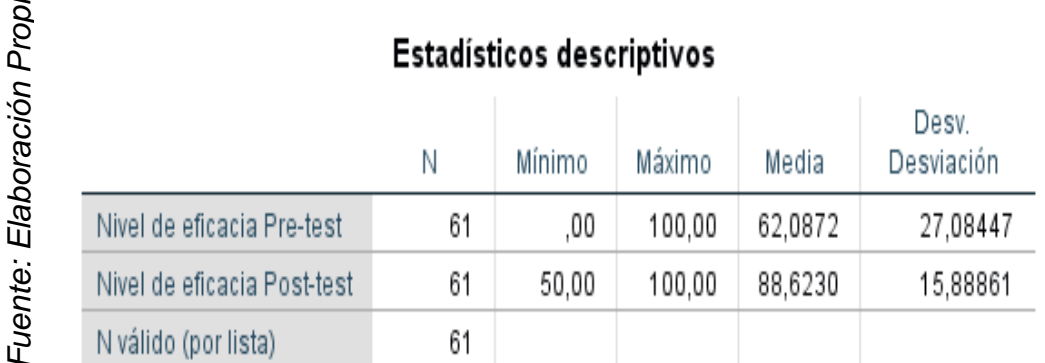

 $\omega$ 

# **Tabla 6: Medidas descriptivas del nivel de eficacia PreTest – PosTest**

Se observa en el nivel de eficiencia en el proceso de transformación de materiales, en el análisis Pre-Test se consiguió un porcentaje de 62.087%, mientras que para su estudio Post-Test se consiguió un porcentaje de 88,623%, de la misma forma se ve reflejado en la (Figura 9), esto denota una gigantesca diferencia como estaba anteriormente y luego de la utilización del sistema, de igual manera sucede en el nivel de eficacia el mínimo porcentaje ha sido del 0 % en su estudio Pre-Test y 50 % (ver Tabla 6) luego de la utilización del sistema Post-Test . 16,888%.<br>
Fuente: Elaboración Propiación<br>
Fuente: Fuente: Fuente: Fuente: Elaboración<br>
Fuente: Elaboración<br>
Referente: Análisis dembargo p<br>
15,888%.

Referente a la disgregación del nivel de eficacia, que se consiguió en el análisis de estudio Pre-Test se tuvo una variabilidad de 27,084%, Sin embargo para el análisis de estudio Post-Test se tuvo un valor porcentual de 15,888%.

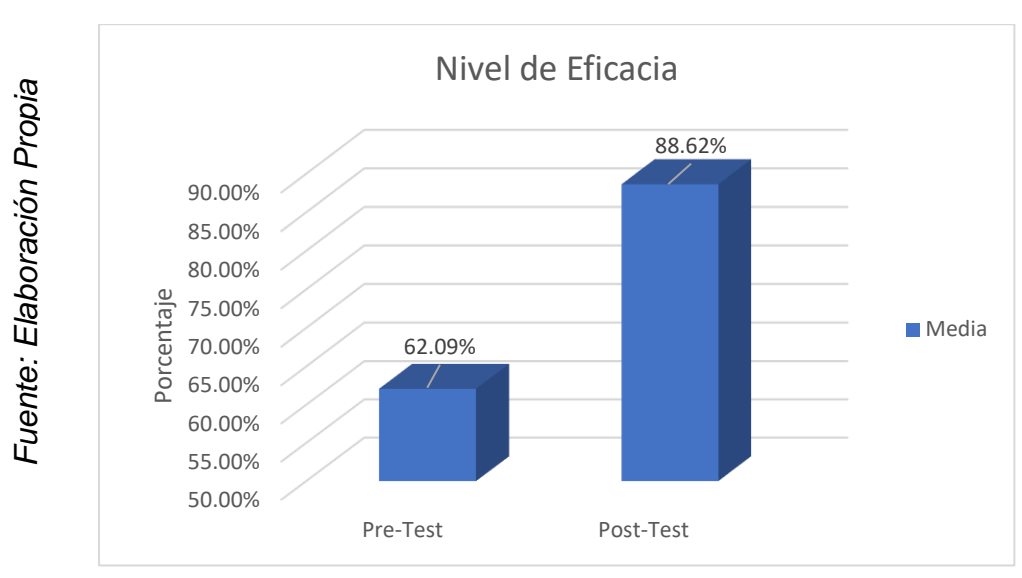

# **Figura 9: Nivel de eficacia antes y después de implementar el sistema**

# **INDICADOR: Nivel de cumplimiento de pedidos**

Estos datos arrojados de forma descriptiva del análisis estudio Pre-Test y del análisis de estudio Post-Test para el nivel de cumplimiento de los pedidos, estas medidas se lograra observar en la Tabla 7.

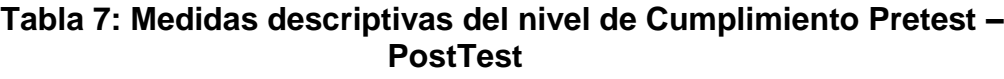

Estadísticos descriptivos

Fuente: Elaboración Propia *Fuente: Elaboración Propia*

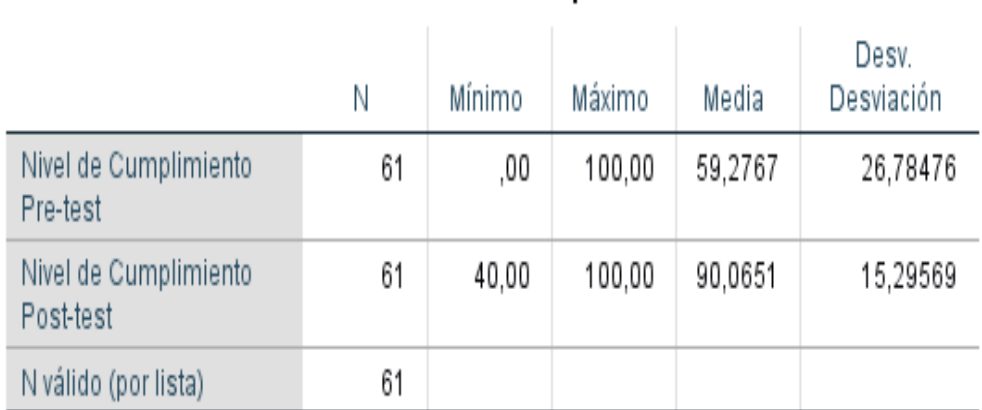

Se Observa en el nivel de cumplimiento de los pedidos para proceso de transformación de materiales, en el análisis Pre-Test se consiguió un valor porcentual de 59,276%, mientras que para su estudio Post-Test Se consiguió un valor porcentual del 90.065% de la misma forma se ve reflejado en la (Figura 10), esto denota una gigantesca diferencia como estaba anteriormente y luego de la utilización del sistema, de igual manera sucede con el nivel de cumplimiento de los pedidos, el mínimo valor porcentual es de 0 % en su estudio Pre Test, y 40 % (ver Tabla 7) luego de la utilización del sistema Post-Test .

Referente a la dispersión del nivel de cumplimiento de los pedidos, que se consiguió en el Pre-Test se tuvo una variabilidad de 26,784%, no obstante en el estudio Post-Test se tuvo un valor porcentual de 15.295%

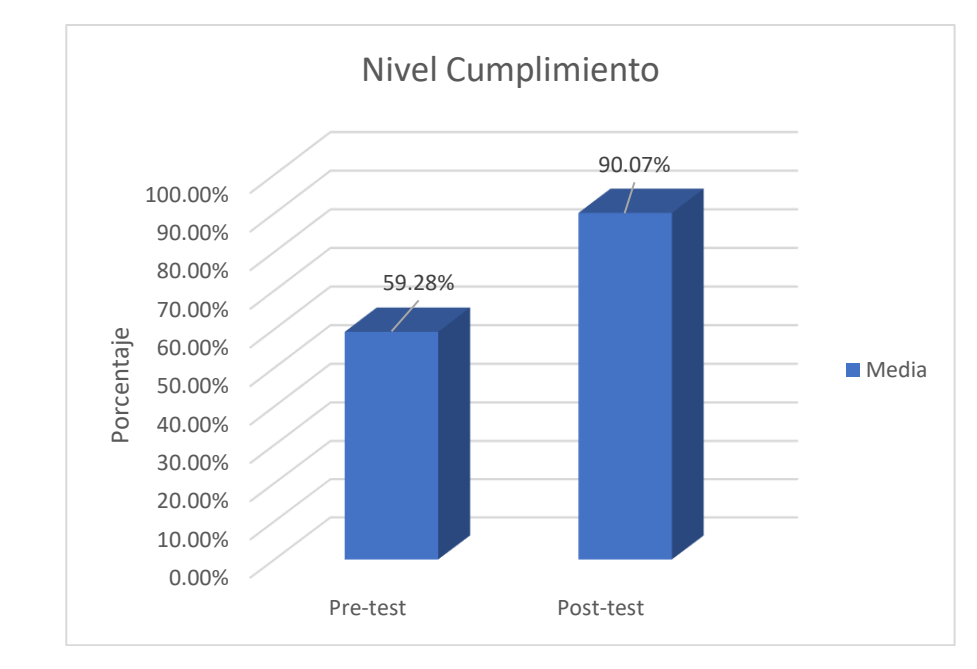

Fuente: Elaboración Propia *Fuente: Elaboración Propia*

**Figura 10: Nivel de Cumplimiento antes y después de implementar el sistema**

# **3.2. Análisis Inferencial**

## **Prueba de Normalidad**

Se actúa a hacer la realización de las pruebas de normalidad donde se utilizó los indicadores de nivel de eficacia y nivel de cumplimiento en los pedidos para el proceso de transformación de materiales por medio del método Kolmogorov-Smirnov, ya que la magnitud de muestra está formado por 61 inscripciones de registro y es superior a 50, de la misma forma que lo sugiere Hernández, Fernández y baptista (2014, p.376). Esa prueba se hizo insertando los datos obtenidos de los indicadores estudiados en la aplicación de uso estadístico SPSS 25.0, para lograr obtener un grado de fiabilidad del 95%, bajo las próximas condiciones.

Si:

Sig. < 0.05 se instaura como una distribución no normal Sig. ≥ 0.05 se instaura como distribución normal

Dónde:

Sig. : P - valor o nivel crítico del contraste.

Estos resultados se reflejaran a continuación:

## **INDICADOR: Nivel de Eficacia**

Con el fin de elegir una prueba de hipótesis, los resultados de los datos que se lograron obtener en la presente investigación realizándose una validación en su distribución, especialmente si los datos del nivel de eficacia para el proceso de transformación de materiales en la empresa AutoSystem Peru S.A.C. contando con una distribución normal.

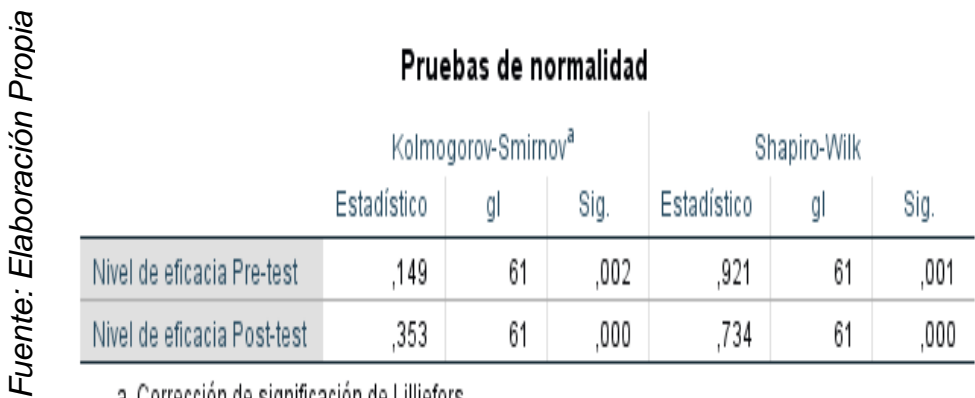

# **Tabla 8: Prueba de Normalidad Nivel de eficacia antes y después de implementar el sistema**

a. Corrección de significación de Lilliefors

Como se puede ver en la Tabla 8, el resultado que muestra la prueba refleja que el nivel de significancia para el nivel de eficacia en el proceso de transformación de materiales, evaluado en el Pre-Test ha sido de 0.002, siendo este valor menor que 0.05. Por consiguiente, el nivel de eficacia va a tomar una distribución no normal. En comparación a la evaluación del Post-Test se refleja un nivel de significancia para el nivel de eficacia ha sido de 0.000, donde este valor es menor que 0.05, por lo cual sugiere que el nivel de eficacia está distribuida de forma no normal. lo cual asegura que una distribución no normal de los dos datos de muestra, se puede ver en las (Figuras 11 y 12).

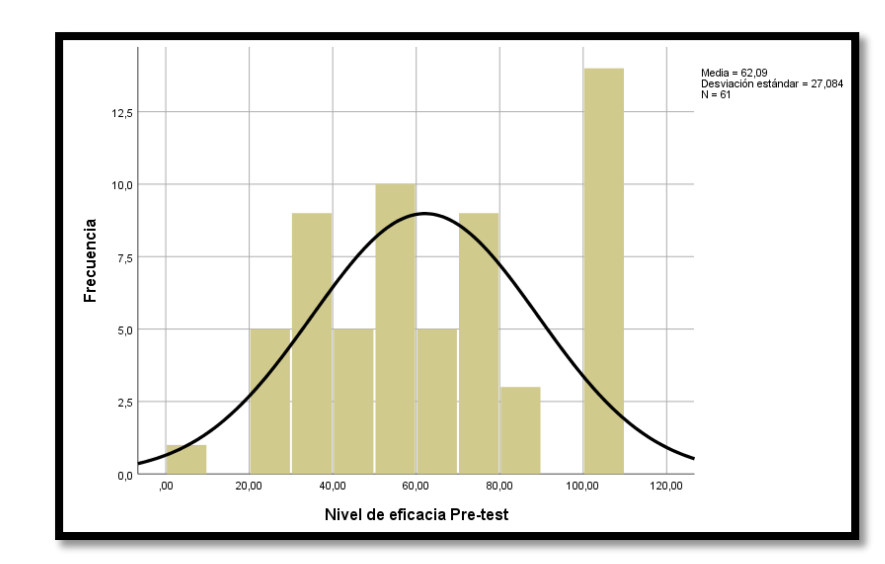

**Figura 11: Prueba de normalidad nivel de eficacia antes de implementar el sistema**

Fuente: Elaboración Propia *Fuente: Elaboración Propia*

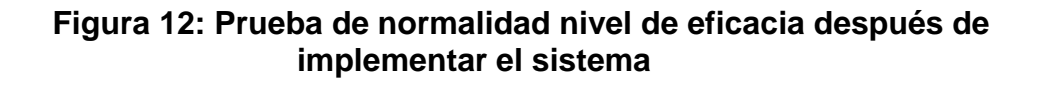

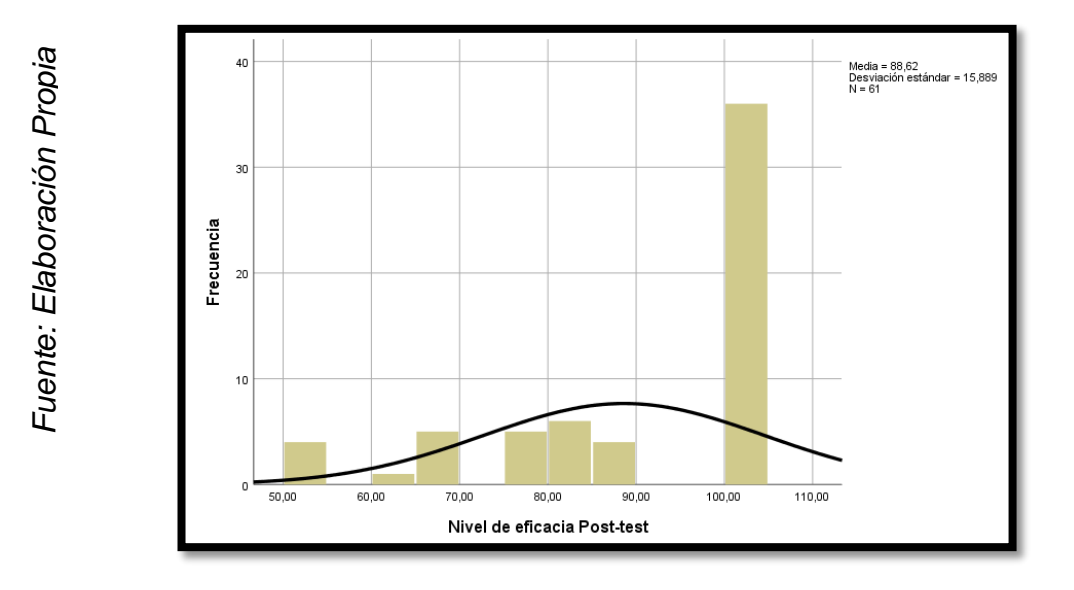

## **INDICADOR: Nivel de cumplimiento de pedidos**

Con la finalidad de elegir la prueba de hipótesis, los datos que se lograron obtener en la investigación realizándose una comprobación de su distribución, especialmente si los datos del nivel de cumplimiento en el proceso de transformación de materiales en la empresa AutoSystem Peru S.A.C. contando con distribución normal.

## **Tabla 9: Prueba de Normalidad Nivel de Cumplimiento antes y después de implementar el sistema**

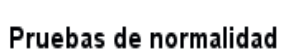

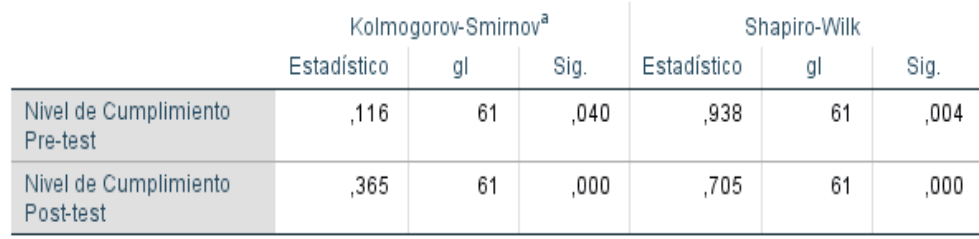

a. Corrección de significación de Lilliefors

Como se puede ver en la Tabla 9, el resultado que muestra la prueba refleja que el nivel de significancia para el nivel de cumplimiento en el proceso de transformación de materiales, evaluado en el Pre-Test ha sido de 0.040, siendo este valor menor que 0.05, por consiguiente el nivel de cumplimiento va a tomar una anormalidad en su distribución. En comparación a la evaluación del análisis de estudio Post-Test se refleja un nivel de significancia para el nivel de cumplimiento de pedidos ha sido de 0.000, donde este valor es menor que 0.05, por lo cual sugiere que el nivel de cumplimiento de pedidos está distribuida de forma no normal. Lo cual afirma una distribución no normal de los dos datos de la muestra, se puede ver en las (Figuras 13 y 14).

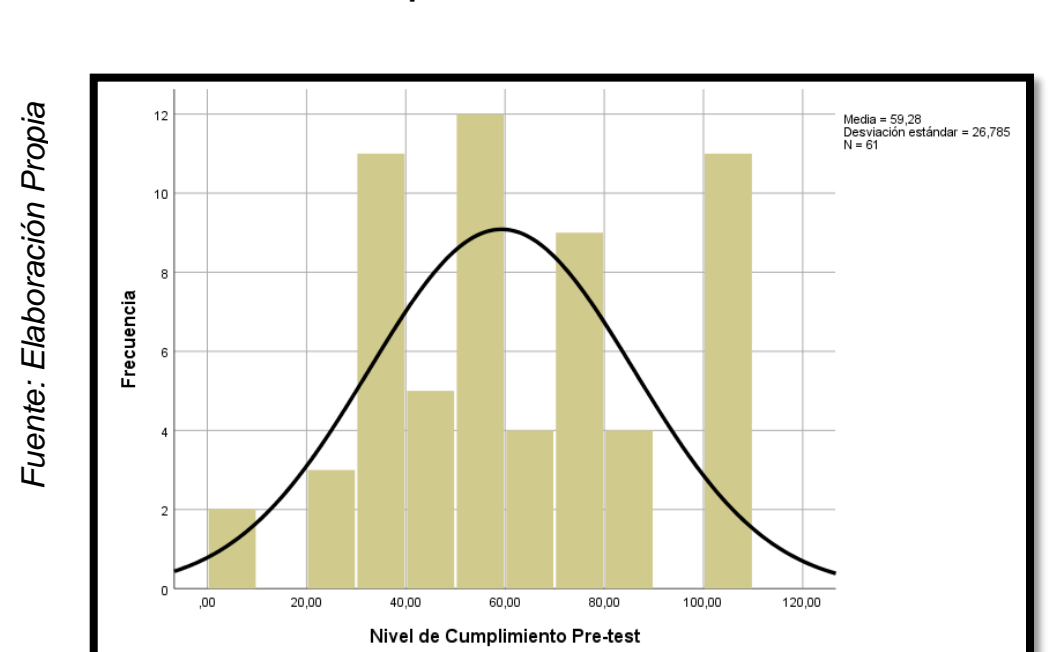

**Figura 13: Prueba de normalidad nivel de Cumplimiento antes de implementar el sistema** 

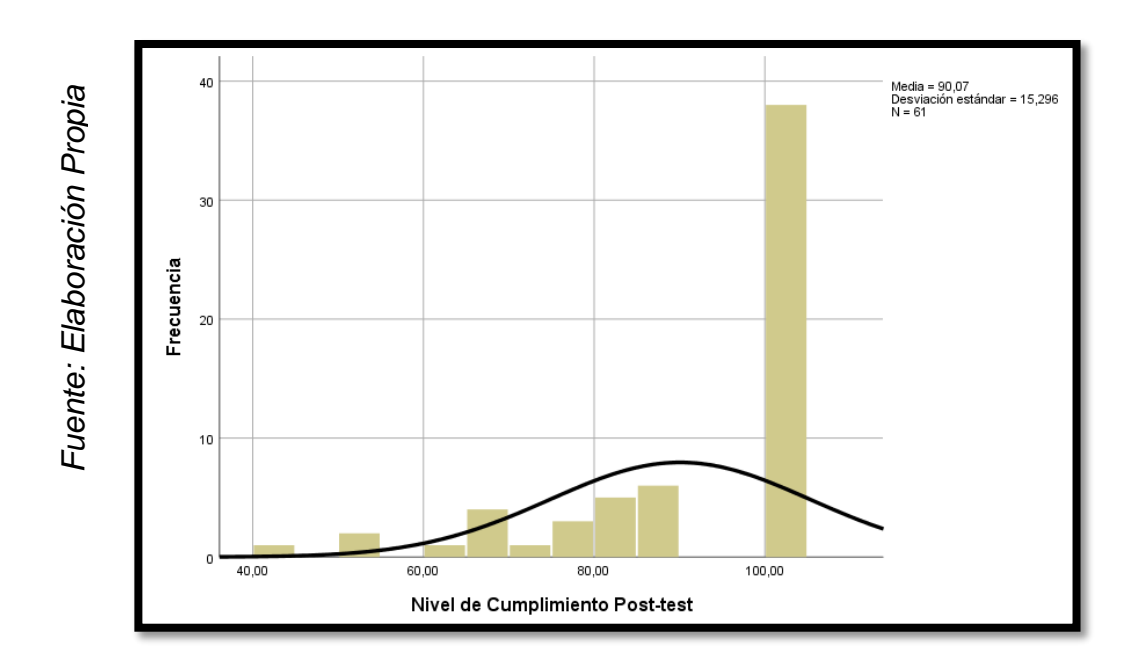

# **Figura 14: Prueba de normalidad nivel de Cumplimiento después de implementar el sistema**

# **3.3. Prueba de Hipotesis**

# **Hipótesis de investigación 1**

**H1:** La utilización del sistema informático aumenta con el nivel de eficacia para el proceso de transformación de materiales de la empresa AutoSystem Perú S.A.C.

**Indicador:** Nivel de Eficacia.

# **Hipótesis Estadísticas**

Definiciones de Variables

- NEa: Nivel de eficacia previo a la utilización del sistema.
- NEd: Nivel de eficacia luego de la utilización del sistema

**H0 =** La utilización del sistema informático no aumenta el nivel de eficacia para el proceso de transformación de materiales de la empresa AutoSystem Peru S.A.C.

$$
H0: Ia \leq Ip
$$

El indicador sin el sistema informático es mejor que el indicador con el sistema.

**Hla =** La utilización del sistema informático aumenta el Nivel de eficacia para el proceso de transformación de materiales de la empresa AutoSystem Peru S.A.C.

### Hla:  $Ia > Ib$

Se visualiza que indicador con el sistema informático es mejor que el indicado sin el sistema, como se ve en la *(Figura 15)*, el Nivel de Eficacia evaluado en el Pre-Test es de 62.09%, mientras que con el Post-Test es 88.62%**.** 

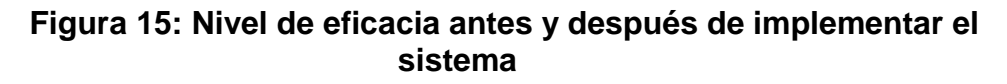

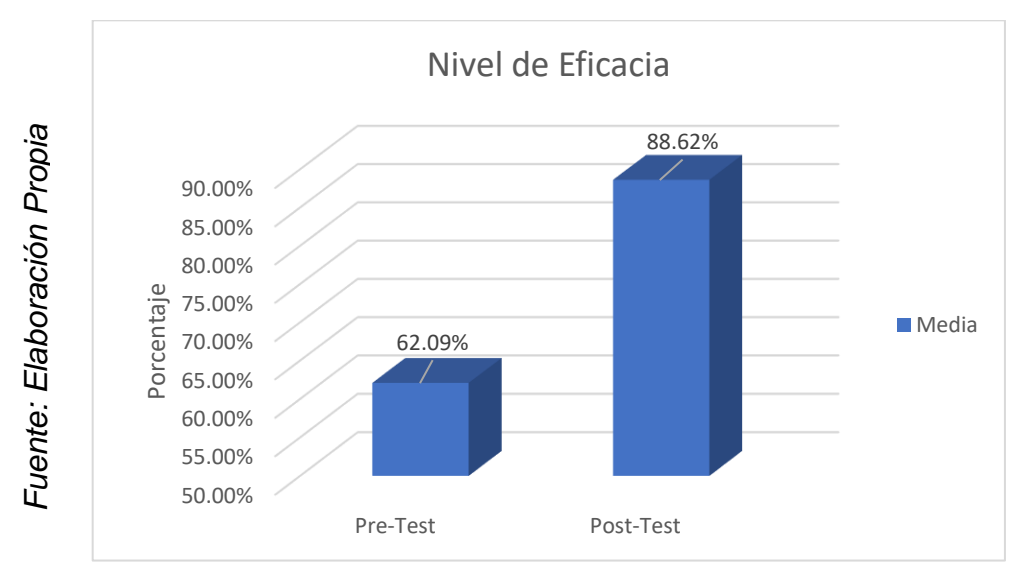

Como se puede deducir en la (Figura 16) se aprecia un crecimiento en el nivel de eficacia, comprobándose al compararse las medias respectivas, que sube de 62.09% a un 88.62%.

Como resultado contrastado de la hipótesis se aplicó la prueba de Wilcoxon, ya que los datos obtenidos a lo largo de la investigación (Pre-Test y Post-Test ) adopto una repartición no normal (el valor de significancia ha sido menor al 0.05).

# **Tabla 10: Prueba de Rango con signo de wilcoxon – Nivel de eficacia**

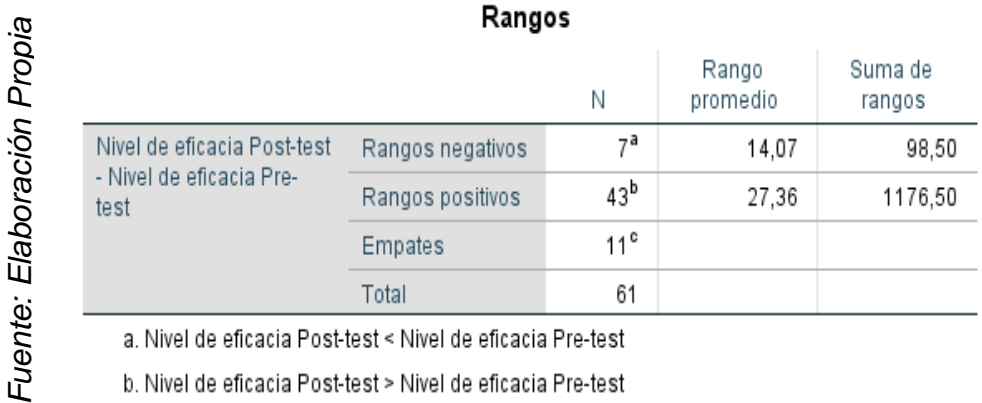

c. Nivel de eficacia Post-test = Nivel de eficacia Pre-test

# **Tabla 11: Estadístico de Prueba – Nivel de eficacia**

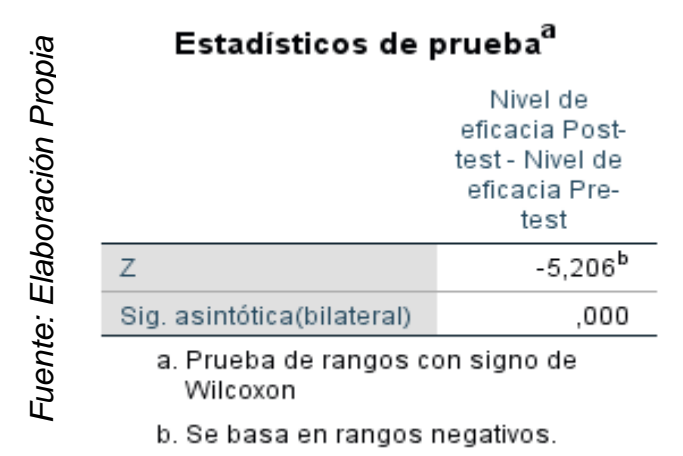

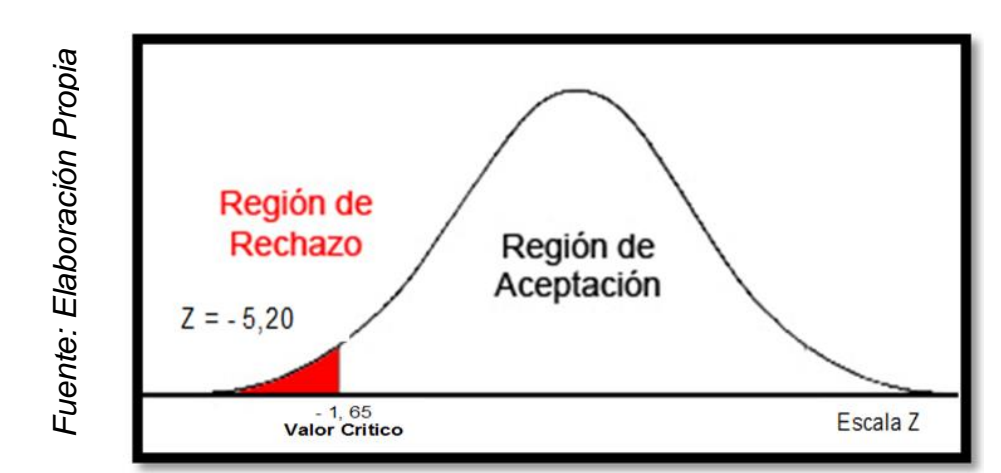

**Figura 16: Campana de Gauss para el indicador Nivel de eficacia**

De tal forma se logra apreciar en la (Figura 16), la hipótesis nula se está rechazando y asumiendo la hipótesis alterna debido al contraste arrojado en los resultados de la hipótesis, conforme a la prueba de rangos de Wilcoxon (ya que es una muestra con distribución no normal) el cual se visualiza con un grado crítico de contraste (z) es de -5.20 y (sig.) de 0.000 y siendo menor a 0.05, con estos datos se está concluyendo que se rechaza la hipótesis nula. Por consiguiente, el sistema informático se incrementa el nivel de eficacia para el proceso de transformación de materiales de la empresa AutoSystem Perú S.A.C. Ned Contract of Region de<br>
Ned Contract of Region de<br>
Ned Contract of Region de<br>
Nederlaction<br>
2 = -5,20<br>
Nederlaction<br>
Acceptación<br>
is rechazando y asumiendo la hipótesis alterna debido al co<br>
piado en los resultados de l

### **Hipótesis de investigación 2**

**H2:** H2: La utilización del sistema informático incrementa el nivel de cumplimiento de pedidos para el proceso de transformación de materiales de la empresa AutoSystem Perú S.A.C.

### **Hipótesis Estadísticas**

Definiciones de Variables

- Nea: Nivel de cumplimiento antes de usar el sistema.
- 

**H20** = la utilización del sistema informático no se incrementa el nivel de cumplimiento de pedido para el proceso de transformación de materiales de la empresa AutoSystem Peru S.A.C.

### $H20: Ia \leq In$

El indicador sin el sistema informático es mejor que el indicador con el sistema.

**H2a** = la utilización del sistema informático se incrementa el nivel de cumplimiento de pedidos para el proceso de transformación de materiales de la empresa AutoSystem Peru S.A.C.

```
H2a: Ia > Ip
```
El indicado con el sistema informático es mejor que el indicado sin el sistema.

En la *(Figura 17)*, el Nivel de cumplimiento (Pre Test), es de 59.28% y el Post-Test es 90.07%**.** 

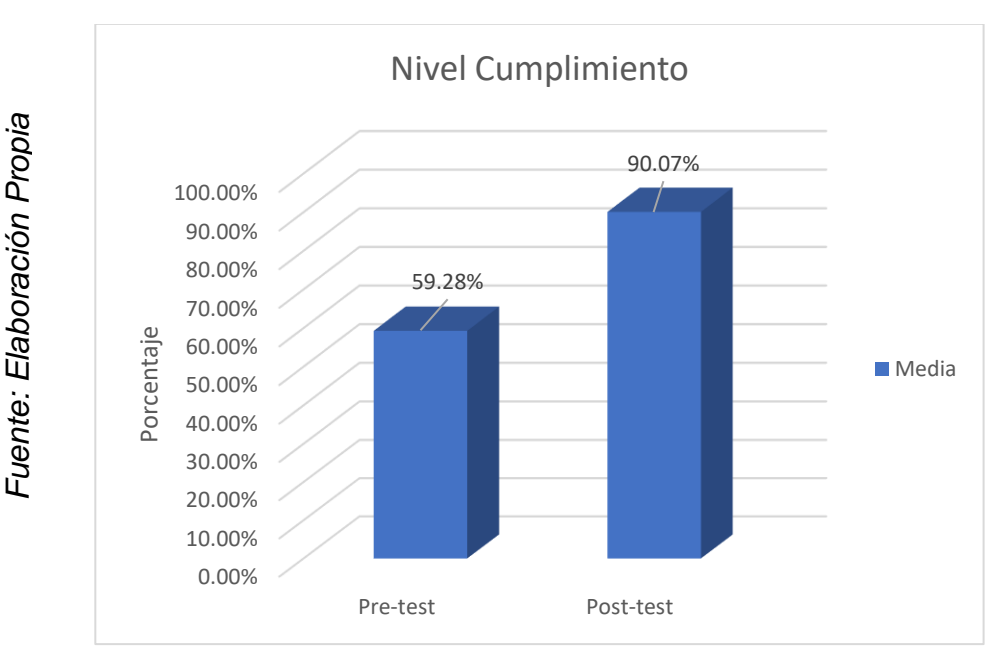

**Figura 17: Nivel de Cumplimiento antes y después de implementar el sistema**
Como se puede concluir de la (Figura 18) la existencia de un crecimiento en el nivel de cumplimiento, comprobándose al compararse las medias respectivas, que sube de 59.28% a un 90.07%.

Como resultado contrastado de la hipótesis se aplicó la prueba de Wilcoxon, ya que los datos conseguidos a lo largo de la investigación (Pre-Test y Post-Test) adopto una repartición no normal (el valor de significancia ha sido menor al 0.05).

**Tabla 12: Prueba de Rango con signo de wilcoxon – Nivel de cumplimiento**

|                                                                        | Rangos           |                 |                   |                   |
|------------------------------------------------------------------------|------------------|-----------------|-------------------|-------------------|
|                                                                        |                  | Ν               | Rango<br>promedio | Suma de<br>rangos |
| Nivel de Cumplimiento<br>Post-test - Nivel de<br>Cumplimiento Pre-test | Rangos negativos | 12 <sup>a</sup> | 11.13             | 133.50            |
|                                                                        | Rangos positivos | $45^{\rm b}$    | 33,77             | 1519,50           |
|                                                                        | <b>Empates</b>   | 4 <sup>c</sup>  |                   |                   |
|                                                                        | Total            | 61              |                   |                   |

a. Nivel de Cumplimiento Post-test < Nivel de Cumplimiento Pre-test

*Fuente: Elaboración Propia*

Fuente: Elaboración Propia

b. Nivel de Cumplimiento Post-test > Nivel de Cumplimiento Pre-test

c. Nivel de Cumplimiento Post-test = Nivel de Cumplimiento Pre-test

**Tabla 13: Estadístico de Prueba – Nivel de cumplimiento**

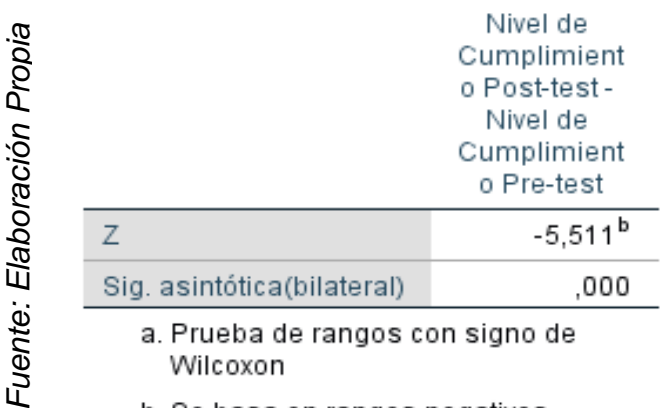

# Estadísticos de prueba<sup>a</sup>

b. Se basa en rangos negativos.

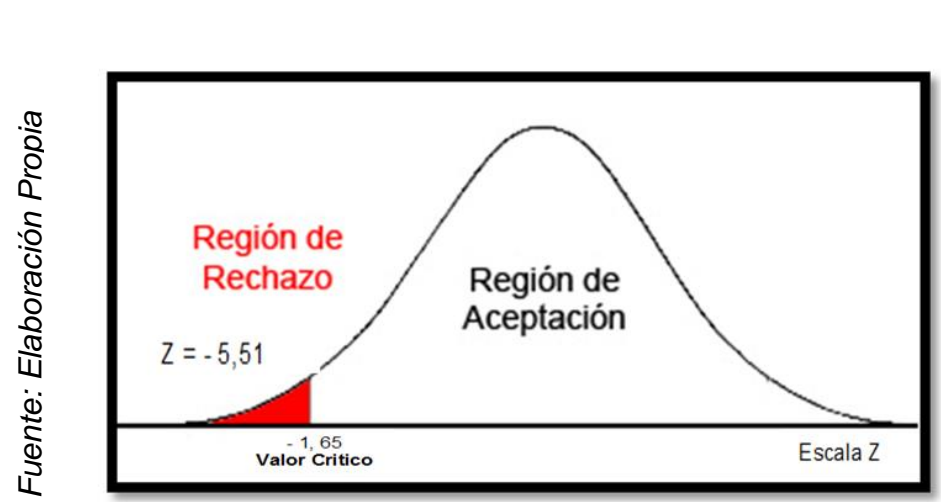

**Figura 18: Campana de Gauss para el indicador Nivel de cumplimiento**

Se aprecia de la (Figura 18), el rechazo la hipótesis nula y asumiendo la hipótesis alterna debido al resultado contrastado de la hipótesis de acuerdo con la prueba de rangos de Wilcoxon (ya que es una distribución no normal) muestra diferencias (z) es de -5.51 y (sig.) de 0.000 y al ser menor a 0.05 se deduce que se rechaza la hipótesis nula. Por consiguiente el sistema informático incrementa el nivel de cumplimiento de pedido para el proceso de transformación de materiales de la empresa AutoSystem Perú S.A.C.<br>
Fuentiales de la empresa AutoSystem Perú S.A.C.<br>
Fuentiales de la empresa AutoSystem Perú S.A.C.<br>
Fuentiales de la empresa AutoSystem Perú S.A.C.

# **IV. DISCUSIÓN**

Conforme con lo que se logró conseguir como un resultado a ser presentado en el proyecto de investigación se hace un cotejo de los indicadores de nivel de cumplimiento de pedidos y nivel de eficacia.

El indicador de nivel de eficacia para el proceso de transformación de materiales medido en el Pre-Test ha alcanzado un valor porcentual de 62.09% a diferencia con la utilización del sistema que aumentó a un 88.62%, este crecimiento se refleja al utilizar la medición del Post-Test, por consiguiente, se puede asegurar que con la implementación del sistema se consigue un crecimiento de 26.53% en el nivel de eficacia para el proceso de transformación de materiales. De consenso con el investigador de la tesis Enrique Paiva nos enseñó que el indicador de nivel de eficacia a logrado un crecimiento de 30.12%, la misma que se ha obtenido en la presente investigación, por consiguiente, se está conforme con el resultado propuesto que es "la implementación y utilización de un sistema informático incrementa el nivel de efectividad para el proceso de transformación de materiales".

Igualmente, el indicador nivel de cumplimiento de pedidos para el proceso de transformación de materiales medido en el Pre-Test ha alcanzado un valor porcentual de 59.28% a diferencia con la utilización del sistema informático que aumentó a un 90.07%, este crecimiento refleja al ejercer la medición del Post-Test , por consiguiente, se puede asegurar que con la implementación del sistema informático se consigue un crecimiento de 30.79% en el nivel de cumplimiento de pedidos para el proceso de transformación de materiales. Conforme el investigador de la tesis Derqui Matta Vázquez nos enseñó que el indicador nivel de eficacia a logrado un crecimiento de 30.53%, la misma que se ha obtenido en la presente investigación, por consiguiente, se está conforme con el resultado propuesto que es "la implementación y utilización de un sistema informático se incrementa el nivel de cumplimiento de pedidos para el proceso de transformación de materiales".

Acorde con los resultados conseguidos en la presente trabajo de investigación se confirma que la implementación y utilización de instrumento tecnológicos ofrece más información veraz y de simple accesibilidad de forma conveniente con los procesos, esta forma se confirma que el sistema informático para el proceso de transformación de materiales en la empresa AutoSystem Perú S.A.C., está aumentando el nivel de efectividad en un 26.53% y de igual manera se incrementa su nivel de cumplimiento de peticiones en 30.79%, gracias a estos resultados conseguidos se puede concluir que el sistema informático optimiza la planeación de procesos de producción acorde con el proceso de transformación de materiales.

# **V. CONCLUSIONES**

conforme con el resultado que se logró conseguir en la investigación se ha llegado a una conclusión final, el cual es que el nivel de cumplimiento para el proceso de transformación de materiales en la empresa AutoSystem Perú S.A.C. ha llegado a alcanzar un valor porcentual de 59.28% sin la utilización del sistema, el mismo que estaba siendo demasiado bajo de lo que se estaba esperando y teniendo un incremento progresivo de 90.07% al llevar a cabo la utilización del sistema y aplicarlo en sus procesos de transformación de materiales.

Asimismo, el indicador de nivel de eficacia de peticiones para el proceso de transformación de materiales de la empresa AutoSystem Perú S.A.C. había alcanzado un valor porcentual de 62.09% sin la utilización del sistema, sin embargo obtuvo un crecimiento progresivo de 88.62% al llevar a cabo la utilización del sistema, la cual se encuentra más cerca a los valores que la empresa espera conseguir, los mismos que se espera gracias a la utilización del sistema informático que es 100% en el nivel de eficacia y nivel de cumplimiento.

Además se visualizó en el análisis inferencial por medio del método Kolmogorov-Smirnov, que se llegó a obtener una distribución no normal con el cual se encontró "Z" para el indicador de nivel de cumplimiento se acepta la hipótesis alterna, además para el indicador de nivel de eficacia se acepta la hipótesis alterna.

Por consiguiente, luego de obtener unos resultados favorables en la investigación para los dos indicadores se llega a la conclusión que la implementación y utilización de un sistema informático si ha mejorado el proceso de transformación de materiales en la empresa AutoSystem Peru S.A.C, lo que le dejará a la empresa una inversión enorme en sus tiempos de entrega y de producción, así mismo también invertir su tiempo haciendo mejoras en la ejecución de todos sus procesos que manejan en la empresa.

### **VI. RECOMENDACIONES**

Con el objetivo de continuar perfeccionando en el proceso de transformación de materiales se permite sugerir continuar aplicando mejoras y actualizaciones en el sistema informativo para lograr conseguir un sistema más completo, tales como ver la cantidad de pedido por día que se hace en la transformación de materiales, así como la productividad por hora a partir de que se ingresa el pedido hasta que sale de la empresa.

Igualmente se está considerando la probabilidad de brindar capacitaciones frecuentemente al personal que esta interactuando con el sistema informático con el fin de que los usuarios no tengan inconvenientes o dudas al utilizar el sistema informático y de estar forma puedan comprender que el sistema informático llevado a cabo es un apoyo para sus labores, debido a que los va ayudar a conseguir las metas trazados por la empresa.

De igual forma, podría ser conveniente que la empresa ofrezca este instrumento tecnológico a los clientes con los que trabaja día a día, debido a que estaría logrando tener una fidelización de varios de ellos, debido a que le podría ser muchísimo más simple hacer sus pedidos de manera online y sin salir de su sitio de trabajo, debido a que con el sistema podría ingresar su orden de servicio online con cada una de las propiedades que es preciso además de adjuntar una imagen del producto solicitado.

# **VII. REFERENCIAS**

- ÁLVAREZ, M. 2014. *Servicio de Informática ASP.NET MVC 3 Framework*. p. 3. Que es MVC. [Consulta: 15 setiembre 2019]. Disponible en: [https://si.ua.es/es/documentacion/asp-net-mvc-3/1-dia/modelo-vista](https://si.ua.es/es/documentacion/asp-net-mvc-3/1-dia/modelo-vista-controlador-mvc.html)[controlador-mvc.html](https://si.ua.es/es/documentacion/asp-net-mvc-3/1-dia/modelo-vista-controlador-mvc.html)
- ANAYA, J. 2015*. Logística Integral, la gestión operativa de una empresa*. 5° Ed. Madrid: ESIC Editorial. pp. 59. ISBN 9788415986904
- AYALA, L. y VARGAS, D. 2015. *Análisis, diseño y construcción de un sistema de información para el control de producción en ambiente web.* Ecuador: Escuela politécnica del ejército de Sangolqui, p. 14. [Consulta: 15 agosto 2019]. Disponible en: [http://repositorio.espe.edu.ec/bitstream/21000/2343/1/T-ESPE-](http://repositorio.espe.edu.ec/bitstream/21000/2343/1/T-ESPE-021801.pdf)[021801.pdf.](http://repositorio.espe.edu.ec/bitstream/21000/2343/1/T-ESPE-021801.pdf)
- BERROSPI, R. y PILAR, J. 2017. *Implementación de un sistema web para optimizar la gestión académica en la I.E. "Villa Corazón de Jesús" del Distrito de San Juan de Lurigancho,* (Tesis para optar el título profesional de ingeniero de sistemas e informática). Universidad de Ciencias y Humanidades, Lima. [Consulta: 3 agosto 2019]. Disponible en: <http://repositorio.uch.edu.pe/handle/uch/140>
- BRAVO, A. 2017, *sistema para el control y gestión de la producción de estructuras de acero en la empresa Maestranza Joma S.A*, Tesis: Ingeniería Civil Electrónica, Chile, Universidad técnica Federico Santa María. [Fecha de Consulta: 05 octubre del 2019], Disponible en: http://hdl.handle.net/11673/24148
- CÁRDENAS, L. 2017, *Planeación, programación y control de producción en plásticos década*, Universidad Libre, facultad de Ingeniería Industrial, Bogotá, Colombia. p. 40 [Fecha de consulta: 20 de octubre del 2019], Disponible en:<http://hdl.handle.net/10901/9244>
- CARVAJAL, F. 2017. *Manual Gestión de Servicios en el sistema Informático*. 3° Ed. Madrid - España Editorial CEP. S.L. ISBN 9788468177595. [Fecha de Consulta: 05 junio del 2019]. Disponible en: [https://books.google.com.pe/books?id=ccu](https://books.google.com.pe/books?id=ccU-DwAAQBAJ&printsec=frontcover&dq=sistema+informatico&hl=en&sa=X&ved=0ahUKEwjH7e7jxqDjAhWIuVkKHe6NChwQ6AEIMjAB#v=onepage&q&f=false)[dwaaqbaj&printsec=frontcover&dq=sistema+informatico&hl=en&sa=x&ved](https://books.google.com.pe/books?id=ccU-DwAAQBAJ&printsec=frontcover&dq=sistema+informatico&hl=en&sa=X&ved=0ahUKEwjH7e7jxqDjAhWIuVkKHe6NChwQ6AEIMjAB#v=onepage&q&f=false) [=0ahukewjh7e7jxqdjahwiuvkkhe6nchwq6aeimjab#v=onepage&q&f=false](https://books.google.com.pe/books?id=ccU-DwAAQBAJ&printsec=frontcover&dq=sistema+informatico&hl=en&sa=X&ved=0ahUKEwjH7e7jxqDjAhWIuVkKHe6NChwQ6AEIMjAB#v=onepage&q&f=false)
- COLLELL, J. 2014**.** *openlibra*. pp 33-34 [Fecha de Consulta: 23 octubre del 2019]. Disponible en: https://openlibra.com/es/book/download/css3-yjavascript-avanzado.
- CRESPIN, W. 2017, *Desarrollo de una aplicación bajo entorno web que permita llevar el inventario y planificación de la producción en el área empacadora de la empresa NIRSA de Pasorja*, Tesis: Ingeniería de Sistemas, Quito, Ecuador, Universidad Estatal Península de Santa Elena. [Fecha de Consulta: 05 octubre del 2019], Disponible en: https://repositorio.upse.edu.ec/handle/46000/4102
- CUATRECASAS, L. 2017. *Ingeniería de procesos y de planta,* 6° Ed. profit Barcelona: travessera de gracia. p. 25. ISBN 9788416904013. [Fecha de Consulta: 15 setiembre del 2019]. Disponible en: [https://books.google.com.pe/books?id=cpnydgaaqbaj&printsec=frontcover](https://books.google.com.pe/books?id=CPNyDgAAQBAJ&printsec=frontcover&dq=Lluis+Cuatrecasas+Arb%C3%B3s&hl=en&sa=X&ved=0ahUKEwiQub3--OLkAhUCUa0KHXumA4kQ6AEIKTAA#v=onepage&q=Lluis%20Cuatrecasas%20Arb%C3%B3s&f=false) [&dq=lluis+cuatrecasas+arb%c3%b3s&hl=en&sa=x&ved=0ahukewiqub3-](https://books.google.com.pe/books?id=CPNyDgAAQBAJ&printsec=frontcover&dq=Lluis+Cuatrecasas+Arb%C3%B3s&hl=en&sa=X&ved=0ahUKEwiQub3--OLkAhUCUa0KHXumA4kQ6AEIKTAA#v=onepage&q=Lluis%20Cuatrecasas%20Arb%C3%B3s&f=false) [olkahucua0khxuma4kq6aeiktaa#v=onepage&q=lluis%20cuatrecasas%20](https://books.google.com.pe/books?id=CPNyDgAAQBAJ&printsec=frontcover&dq=Lluis+Cuatrecasas+Arb%C3%B3s&hl=en&sa=X&ved=0ahUKEwiQub3--OLkAhUCUa0KHXumA4kQ6AEIKTAA#v=onepage&q=Lluis%20Cuatrecasas%20Arb%C3%B3s&f=false) [arb%c3%b3s&f=false](https://books.google.com.pe/books?id=CPNyDgAAQBAJ&printsec=frontcover&dq=Lluis+Cuatrecasas+Arb%C3%B3s&hl=en&sa=X&ved=0ahUKEwiQub3--OLkAhUCUa0KHXumA4kQ6AEIKTAA#v=onepage&q=Lluis%20Cuatrecasas%20Arb%C3%B3s&f=false)
- CUESTA, F. Y TORRES M. 2018, *Diseño y implementación de una aplicación web para la gestión del proceso de producción de camarón de la empresa Henry Holguín (POSEDAM)*, Tesis: Ingeniería de Sistemas, Guayaquil, Ecuador, Universidad Politécnica Salesiana. [Fecha de Consulta: 05 octubre del 2019], Disponible en: http://dspace.ups.edu.ec/handle/123456789/15720
- DE PABLOS, C., LOPEZ, J., ROMO, S. y MEDINA, S. 2019. *Organización y transformación de los sistemas de información en la empresa*, 4° Ed. Madrid, España: ESIC. 2019. P. 34. ISBN 9788417513740. [fecha de consulta: 18 de mayo del 2019]. Disponible en: [https://books.google.com.pe/books?id=9uifdwaaqbaj&printsec=frontcover](https://books.google.com.pe/books?id=9uiFDwAAQBAJ&printsec=frontcover&dq=Organizaci%C3%B3n+y+transformaci%C3%B3n+de+los+sistemas+de+informaci%C3%B3n+en+la+...&hl=en&sa=X&ved=0ahUKEwi138POxKDjAhUJvlkKHdWVD2gQ6AEIKTAA#v=onepage&q=Organizaci%C3%B3n%20y%20transformaci%C3%B3n%20de%20los%20sistemas%20de%20informaci%C3%B3n%20en%20la%20...&f=false) [&dq=organizaci%c3%b3n+y+transformaci%c3%b3n+de+los+sistemas+d](https://books.google.com.pe/books?id=9uiFDwAAQBAJ&printsec=frontcover&dq=Organizaci%C3%B3n+y+transformaci%C3%B3n+de+los+sistemas+de+informaci%C3%B3n+en+la+...&hl=en&sa=X&ved=0ahUKEwi138POxKDjAhUJvlkKHdWVD2gQ6AEIKTAA#v=onepage&q=Organizaci%C3%B3n%20y%20transformaci%C3%B3n%20de%20los%20sistemas%20de%20informaci%C3%B3n%20en%20la%20...&f=false) [e+informaci%c3%b3n+en+la+...&hl=en&sa=x&ved=0ahukewi138poxkdja](https://books.google.com.pe/books?id=9uiFDwAAQBAJ&printsec=frontcover&dq=Organizaci%C3%B3n+y+transformaci%C3%B3n+de+los+sistemas+de+informaci%C3%B3n+en+la+...&hl=en&sa=X&ved=0ahUKEwi138POxKDjAhUJvlkKHdWVD2gQ6AEIKTAA#v=onepage&q=Organizaci%C3%B3n%20y%20transformaci%C3%B3n%20de%20los%20sistemas%20de%20informaci%C3%B3n%20en%20la%20...&f=false) [hujvlkkhdwvd2gq6aeiktaa#v=onepage&q=organizaci%c3%b3n%20y%20t](https://books.google.com.pe/books?id=9uiFDwAAQBAJ&printsec=frontcover&dq=Organizaci%C3%B3n+y+transformaci%C3%B3n+de+los+sistemas+de+informaci%C3%B3n+en+la+...&hl=en&sa=X&ved=0ahUKEwi138POxKDjAhUJvlkKHdWVD2gQ6AEIKTAA#v=onepage&q=Organizaci%C3%B3n%20y%20transformaci%C3%B3n%20de%20los%20sistemas%20de%20informaci%C3%B3n%20en%20la%20...&f=false) [ransformaci%c3%b3n%20de%20los%20sistemas%20de%20informaci%c](https://books.google.com.pe/books?id=9uiFDwAAQBAJ&printsec=frontcover&dq=Organizaci%C3%B3n+y+transformaci%C3%B3n+de+los+sistemas+de+informaci%C3%B3n+en+la+...&hl=en&sa=X&ved=0ahUKEwi138POxKDjAhUJvlkKHdWVD2gQ6AEIKTAA#v=onepage&q=Organizaci%C3%B3n%20y%20transformaci%C3%B3n%20de%20los%20sistemas%20de%20informaci%C3%B3n%20en%20la%20...&f=false) [3%b3n%20en%20la%20...&f=false](https://books.google.com.pe/books?id=9uiFDwAAQBAJ&printsec=frontcover&dq=Organizaci%C3%B3n+y+transformaci%C3%B3n+de+los+sistemas+de+informaci%C3%B3n+en+la+...&hl=en&sa=X&ved=0ahUKEwi138POxKDjAhUJvlkKHdWVD2gQ6AEIKTAA#v=onepage&q=Organizaci%C3%B3n%20y%20transformaci%C3%B3n%20de%20los%20sistemas%20de%20informaci%C3%B3n%20en%20la%20...&f=false)
- DREWNIOK, B. 2014. *Aplicación web contable para el control de producción de la hostería Cabañas del Lago, de la ciudad de Otavalo*. Tesis: Universidad regional Autónoma de los Andes. Quito, Ecuador, [fecha de consulta: 28 de Setiembre del 2019]. Disponible en: <http://dspace.uniandes.edu.ec/handle/123456789/2333>
- DIAZ, J. 2017. *Sistema web para el control de la producción en la empresa metal mecánica Camacho S.A*, Tesis: Universidad Cesar Vallejos, Escuela de Ingeniería de Sistemas. Lima. Perú. p. 25. [fecha de consulta: 28 de Setiembre del 2019]. Disponible en: <http://repositorio.ucv.edu.pe/handle/UCV/1482>
- ESPETIA, N. ARMAO, O. Y CARBAJO, J. 2017. *Modelo Vista-controlador (MVC)*. Venezuela: Universidad Alejandro de Humboldt, p. 23. [fecha de consulta: 28 de Setiembre del 2019]. Disponible en: <https://es.scribd.com/doc/307006614/mvcii>
- GAUCHAT, J. 2018. *El gran libro de HTML5, CSS3 Y JavaScript.* s.l. : S.A. MARCOMBO. pp. 58-62. ISBN: 9788426717825. [fecha de consulta: 28 de Setiembre del 2019]. Disponible en: [https://books.google.com.pe/books?id=VRVqDwAAQBAJ&printsec=frontc](https://books.google.com.pe/books?id=VRVqDwAAQBAJ&printsec=frontcover&dq=El+gran+libro+de+HTML5,+CSS3+Y+JavaScript&hl=en&sa=X&ved=0ahUKEwjssOK16JPmAhUQr1kKHSa2BQ0Q6AEIZzAI#v=onepage&q&f=false) [over&dq=El+gran+libro+de+HTML5,+CSS3+Y+JavaScript&hl=en&sa=X&](https://books.google.com.pe/books?id=VRVqDwAAQBAJ&printsec=frontcover&dq=El+gran+libro+de+HTML5,+CSS3+Y+JavaScript&hl=en&sa=X&ved=0ahUKEwjssOK16JPmAhUQr1kKHSa2BQ0Q6AEIZzAI#v=onepage&q&f=false)

# [ved=0ahUKEwjssOK16JPmAhUQr1kKHSa2BQ0Q6AEIZzAI#v=onepage](https://books.google.com.pe/books?id=VRVqDwAAQBAJ&printsec=frontcover&dq=El+gran+libro+de+HTML5,+CSS3+Y+JavaScript&hl=en&sa=X&ved=0ahUKEwjssOK16JPmAhUQr1kKHSa2BQ0Q6AEIZzAI#v=onepage&q&f=false) [&q&f=false](https://books.google.com.pe/books?id=VRVqDwAAQBAJ&printsec=frontcover&dq=El+gran+libro+de+HTML5,+CSS3+Y+JavaScript&hl=en&sa=X&ved=0ahUKEwjssOK16JPmAhUQr1kKHSa2BQ0Q6AEIZzAI#v=onepage&q&f=false)

- GÓMEZ, C. 2014. *Metodologías agiles para proyectos eficientes*. EE.UU : 2a. ed. EE.UU. p. 48, Sirtes. ISBN: 4-875264-112.
- GUERRERO, I. 2017. *Sistemas de producción Audiovisual*, 2° Ed. Editorial paraninfo. Madrid, España. p. 69. ISBN 9788428338783. [fecha de consulta: 28 de Setiembre del 2019]. Disponible en: [https://books.google.com.pe/books?id=9FU7DwAAQBAJ&printsec=frontco](https://books.google.com.pe/books?id=9FU7DwAAQBAJ&printsec=frontcover&dq=Sistemas+de+producci%C3%B3n+Audiovisual,&hl=en&sa=X&ved=0ahUKEwjdzKWpr5PmAhVkzlkKHRDYBmUQ6AEIKDAA#v=onepage&q=Sistemas%20de%20producci%C3%B3n%20Audiovisual%2C&f=false) [ver&dq=Sistemas+de+producci%C3%B3n+Audiovisual,&hl=en&sa=X&ve](https://books.google.com.pe/books?id=9FU7DwAAQBAJ&printsec=frontcover&dq=Sistemas+de+producci%C3%B3n+Audiovisual,&hl=en&sa=X&ved=0ahUKEwjdzKWpr5PmAhVkzlkKHRDYBmUQ6AEIKDAA#v=onepage&q=Sistemas%20de%20producci%C3%B3n%20Audiovisual%2C&f=false) [d=0ahUKEwjdzKWpr5PmAhVkzlkKHRDYBmUQ6AEIKDAA#v=onepage&](https://books.google.com.pe/books?id=9FU7DwAAQBAJ&printsec=frontcover&dq=Sistemas+de+producci%C3%B3n+Audiovisual,&hl=en&sa=X&ved=0ahUKEwjdzKWpr5PmAhVkzlkKHRDYBmUQ6AEIKDAA#v=onepage&q=Sistemas%20de%20producci%C3%B3n%20Audiovisual%2C&f=false) [q=Sistemas%20de%20producci%C3%B3n%20Audiovisual%2C&f=false](https://books.google.com.pe/books?id=9FU7DwAAQBAJ&printsec=frontcover&dq=Sistemas+de+producci%C3%B3n+Audiovisual,&hl=en&sa=X&ved=0ahUKEwjdzKWpr5PmAhVkzlkKHRDYBmUQ6AEIKDAA#v=onepage&q=Sistemas%20de%20producci%C3%B3n%20Audiovisual%2C&f=false)
- HERNÁNDEZ, R., FERNANDEZ C. y BAPTISTA, M. 2014. *Metodología de la investigación*. (6.a ed.). México DF: Educación. pp. 102 – 256. ISBN 9781456223960
- HERNÁNDEZ, R. LORA, F. MORENO, G. y Parra, P. 2017. *Planificación de la producción industrial con enfoque integrado asistido por la tecnología de la información*. Retos de la dirección. 2017. 11(1). 38-59. p. 42 [fecha de consulta: 28 de Setiembre del 2019]. Disponible en: http://scielo.sld.cu/pdf/rdir/v11n1/rdir04117.pdf
- INSTITUTO NACIONAL DE ESTADÍSTICA E INFORMÁTICA, 2019, *Informe Técnico mes Abril. pp. 57 – 62.* [Fecha de Consulta: 05 junio del 2019]. Disponible en: [https://www.inei.gob.pe/media/menurecursivo/boletines/informe](https://www.inei.gob.pe/media/MenuRecursivo/boletines/informe-tecnico_produccion_abril.pdf)[tecnico\\_produccion\\_abril.pdf](https://www.inei.gob.pe/media/MenuRecursivo/boletines/informe-tecnico_produccion_abril.pdf)
- MARTÍNEZ, A. y MARTÍNEZ, R. 2014. *Guía a Rational Unified Process.* Ciudad Real: Universidad de Castilla la Mancha. [fecha de consulta: 19 de mayo del 2019]. Disponible en: https://93377ec7-a-62cb3a1a-s-

sites.googlegroups.com/site/softqma/programa/unidad-iv-metodologiasutilizadas-para-el-desarrollo-del-software/Trabajo-GuiaRUP.pdf?attachauth=ANoY7cp4DLykV3XJdCmms623bkHFRqlHU41 UXkZNMTk4DCfwUHBm93Bdfg6FhaFAaVF60GGi\_bq6DM6FV4g-I-0Wh2p3mTctsoN9b1KoSP0bx9UhEhC5iwMyYlMuxrvht7 swpSvDgJHbUNXwCXl20NWyqFsKwbg43PObEPWQRBERIMHoa6\_kDH XFU8QHVKt\_jF35lHPzUw2gzPGZOtVtqE6M1BEiyyHm7PLMhhwbLTKKyHXKZsD4K-bE4E8EV1mg-0fwwdhbuuN2AopBhHymK7Isrw620jnjpsv4u7jgTd88w0hT2gk4IQiWH9yBt E\_ncgLt8F1\_D\_&attredirects=1

- MATTA, D. 2017. *desarrollo e implemento un sistema informático para la planificación de procesos de producción en la empresa m&v*, Tesis: Ingeniería de Sistemas, Universidad Cesar Vallejo, Facultad de Ingeniería de sistemas, Lima. Perú.
- MISTRY. R. y MISNER. S. 2014. *Introducing Microsoft SQL Server 2012.* Createspace Independent Pub, 2014. ISBN 9781502322371. [fecha de consulta: 29 de octubre del 2019]. Disponible en: [https://books.google.com.pe/books?id=ixTRoQEACAAJ&dq=sql+server+2](https://books.google.com.pe/books?id=ixTRoQEACAAJ&dq=sql+server+2012&hl=en&sa=X&ved=0ahUKEwiRlrmK7ZPmAhUJyFkKHdMTAP8Q6AEITTAE) [012&hl=en&sa=X&ved=0ahUKEwiRlrmK7ZPmAhUJyFkKHdMTAP8Q6AEI](https://books.google.com.pe/books?id=ixTRoQEACAAJ&dq=sql+server+2012&hl=en&sa=X&ved=0ahUKEwiRlrmK7ZPmAhUJyFkKHdMTAP8Q6AEITTAE) [TTAE](https://books.google.com.pe/books?id=ixTRoQEACAAJ&dq=sql+server+2012&hl=en&sa=X&ved=0ahUKEwiRlrmK7ZPmAhUJyFkKHdMTAP8Q6AEITTAE)
- MONTERO, J., DIAZ, C., GUEVARA, F., CEPEDA, A. y BARRERA, J. 2014, *modelo para la medición de eficiencia real de producción y admiración integrada de información en planta de beneficio, Boletín técnico N° 33*. Bogotá, Colombia, área de Ingeniería, centro de investigación en palma en aceite, cenipalma, p. 15. ISBN: 978-958-8360-43-0, [fecha de consulta: 29 de octubre del 2019]. Disponible en: [https://repository.agrosavia.co/bitstream/handle/20.500.12324/1335/6449](https://repository.agrosavia.co/bitstream/handle/20.500.12324/1335/64496_64997.pdf?sequence=1&isAllowed=y) [6\\_64997.pdf?sequence=1&isAllowed=y](https://repository.agrosavia.co/bitstream/handle/20.500.12324/1335/64496_64997.pdf?sequence=1&isAllowed=y)
- MORA, A. 2016 , *Gestión Logística Integral*, 2° ed. Bogota, ECOE Ediciones p. 66. ISBN 9789587713954. [fecha de consulta: 19 de mayo del 2019]. Disponible en: [https://books.google.com.pe/books?id=jXs5DwAAQBAJ&pg=PT10&dq=in](https://books.google.com.pe/books?id=jXs5DwAAQBAJ&pg=PT10&dq=indicadores+de+la+gesti%C3%B3n+log%C3%ADstica&hl=en&sa=X&ved=0ahUKEwj-06-E0Z_jAhVGLs0KHcodAlwQ6AEISzAE#v=onepage&q=indicadores%20de%20la%20gesti%C3%B3n%20log%C3%ADstica&f=false) [dicadores+de+la+gesti%C3%B3n+log%C3%ADstica&hl=en&sa=X&ved=0](https://books.google.com.pe/books?id=jXs5DwAAQBAJ&pg=PT10&dq=indicadores+de+la+gesti%C3%B3n+log%C3%ADstica&hl=en&sa=X&ved=0ahUKEwj-06-E0Z_jAhVGLs0KHcodAlwQ6AEISzAE#v=onepage&q=indicadores%20de%20la%20gesti%C3%B3n%20log%C3%ADstica&f=false) [ahUKEwj-06-](https://books.google.com.pe/books?id=jXs5DwAAQBAJ&pg=PT10&dq=indicadores+de+la+gesti%C3%B3n+log%C3%ADstica&hl=en&sa=X&ved=0ahUKEwj-06-E0Z_jAhVGLs0KHcodAlwQ6AEISzAE#v=onepage&q=indicadores%20de%20la%20gesti%C3%B3n%20log%C3%ADstica&f=false) [E0Z\\_jAhVGLs0KHcodAlwQ6AEISzAE#v=onepage&q=indicadores%20de](https://books.google.com.pe/books?id=jXs5DwAAQBAJ&pg=PT10&dq=indicadores+de+la+gesti%C3%B3n+log%C3%ADstica&hl=en&sa=X&ved=0ahUKEwj-06-E0Z_jAhVGLs0KHcodAlwQ6AEISzAE#v=onepage&q=indicadores%20de%20la%20gesti%C3%B3n%20log%C3%ADstica&f=false) [%20la%20gesti%C3%B3n%20log%C3%ADstica&f=false](https://books.google.com.pe/books?id=jXs5DwAAQBAJ&pg=PT10&dq=indicadores+de+la+gesti%C3%B3n+log%C3%ADstica&hl=en&sa=X&ved=0ahUKEwj-06-E0Z_jAhVGLs0KHcodAlwQ6AEISzAE#v=onepage&q=indicadores%20de%20la%20gesti%C3%B3n%20log%C3%ADstica&f=false)
- MORENO. J. 2017. *Sistema web para el proceso de control de producción en la empresa Corporación industrial AmpuerO S.A.C.* Tesis: Ingeniería de Sistemas, Universidad Cesar Vallejo, Facultad de Ingeniería de sistemas, Lima. Perú.
- PEREZ. J. y MERINO. M. 2017. *Definición de Pagina web visual studio y definición de CSS, p.* 22. [fecha de consulta: 19 de mayo del 2019]. Disponible en: <https://definicion.de/pagina-web/>
- PILACUAN, J. 2014, *Sistema web para el control de producción y tiempo perdido en la planta de pintura (GM)*, Tesis: Análisis de Sistemas Informáticos, Quito, Ecuador, [fecha de consulta: 28 de Setiembre del 2019]. Disponible en: http://bibdigital.epn.edu.ec/handle/15000/7364
- PORTILLO, J., BERMEJO, A. y BERNARDOS, A. 2014. Tecnología de identificación por radiofrecuencia (RFID): aplicaciones en el ámbito de la salud. Madrid: Fundación Madrid, Pp. 42-43. ISBN: 9788461243600. [Fecha de Consulta: 20 de octubre del 2019]. Disponible en: [https://books.google.com.pe/books?id=UUsHcgAACAAJ&dq=Tecnologi%](https://books.google.com.pe/books?id=UUsHcgAACAAJ&dq=Tecnologi%CC%81a+RFID:+Aplicaciones+en+el+a%CC%81mbito+de+la+salud&hl=en&sa=X&ved=0ahUKEwjAqYyAtpPmAhWis1kKHVFzD5oQ6AEIKDAA) [CC%81a+RFID:+Aplicaciones+en+el+a%CC%81mbito+de+la+salud&hl=e](https://books.google.com.pe/books?id=UUsHcgAACAAJ&dq=Tecnologi%CC%81a+RFID:+Aplicaciones+en+el+a%CC%81mbito+de+la+salud&hl=en&sa=X&ved=0ahUKEwjAqYyAtpPmAhWis1kKHVFzD5oQ6AEIKDAA) [n&sa=X&ved=0ahUKEwjAqYyAtpPmAhWis1kKHVFzD5oQ6AEIKDAA](https://books.google.com.pe/books?id=UUsHcgAACAAJ&dq=Tecnologi%CC%81a+RFID:+Aplicaciones+en+el+a%CC%81mbito+de+la+salud&hl=en&sa=X&ved=0ahUKEwjAqYyAtpPmAhWis1kKHVFzD5oQ6AEIKDAA)
- SALAS, E. 2017, *Sistema web para el control de producción de medicamentos en el laboratorio farmacéutico san joaquin roxfarma*, Tesis:

de ingeniería de Sistemas, Lima, Perú. pp. 21-22. [Fecha de Consulta: 20 de octubre del 2019]. Disponible en: <http://repositorio.ucv.edu.pe/handle/UCV/24750>

- SÁNCHEZ, R. 2015, *Modelado de Sistema Informático para la Secuenciación de Ordenes de Producción*, Tesis: Ingeniería de sistemas, México, Instituto Politécnico Nacional del distrito Federal de México. [Fecha de Consulta: 05 octubre del 2019], Disponible en: <http://repositorio.upiicsa.ipn.mx/bitstream/20.500.12271>
- SÁNCHEZ DE PUERTA, P. 2014. *Manual. Dirección y estrategias de ventas e intermediación comercial (UF1723). Certificados de Profesionalidad. Gestión comercial de ventas (COMT0411)*.. (1a ed.). Madrid: Editorial CEP, S.L. p. 79. ISBN 9788468163703. [Fecha de Consulta: 05 octubre del 2019], Disponible en: [https://books.google.com.pe/books?id=AhiAAQAACAAJ&dq=Direcci%C3](https://books.google.com.pe/books?id=AhiAAQAACAAJ&dq=Direcci%C3%B3n+y+estrategias+de+ventas+e+intermediaci%C3%B3n+comercial+UF1723&hl=en&sa=X&ved=0ahUKEwi-nKXFt5PmAhWBjFkKHdeeDSwQ6AEIOzAC) [%B3n+y+estrategias+de+ventas+e+intermediaci%C3%B3n+comercial+U](https://books.google.com.pe/books?id=AhiAAQAACAAJ&dq=Direcci%C3%B3n+y+estrategias+de+ventas+e+intermediaci%C3%B3n+comercial+UF1723&hl=en&sa=X&ved=0ahUKEwi-nKXFt5PmAhWBjFkKHdeeDSwQ6AEIOzAC) [F1723&hl=en&sa=X&ved=0ahUKEwi](https://books.google.com.pe/books?id=AhiAAQAACAAJ&dq=Direcci%C3%B3n+y+estrategias+de+ventas+e+intermediaci%C3%B3n+comercial+UF1723&hl=en&sa=X&ved=0ahUKEwi-nKXFt5PmAhWBjFkKHdeeDSwQ6AEIOzAC)[nKXFt5PmAhWBjFkKHdeeDSwQ6AEIOzAC](https://books.google.com.pe/books?id=AhiAAQAACAAJ&dq=Direcci%C3%B3n+y+estrategias+de+ventas+e+intermediaci%C3%B3n+comercial+UF1723&hl=en&sa=X&ved=0ahUKEwi-nKXFt5PmAhWBjFkKHdeeDSwQ6AEIOzAC)
- SILVA, J. 2014, *desarrollo de un software móvil para mejorar el proceso de producción de crianza de pollos en granjas de la empresa avícola el rocío s.a.*, Tesis de Ingeniería de Sistemas, Trujillo, Perú, Universidad Privada del Norte. [Fecha de Consulta: 05 octubre del 2019], Disponible en: <http://hdl.handle.net/11537/6479>
- VALHONDO, D. 2015. *Gestion del Conocimiento del mito a la realidad* (1° Ed.). Madrid, España: Díaz Santos. pp. 240-242. [Fecha de Consulta: 05 octubre del 2019], Disponible en: [https://books.google.com.pe/books?id=EnjzCAAAQBAJ&printsec=frontcov](https://books.google.com.pe/books?id=EnjzCAAAQBAJ&printsec=frontcover&dq=Gestion+del+Conocimiento+del+mito+a+la+realidad&hl=en&sa=X&ved=0ahUKEwi6i870uJPmAhVmpVkKHbY_BAMQ6AEIWjAF#v=onepage&q&f=false) [er&dq=Gestion+del+Conocimiento+del+mito+a+la+realidad&hl=en&sa=X](https://books.google.com.pe/books?id=EnjzCAAAQBAJ&printsec=frontcover&dq=Gestion+del+Conocimiento+del+mito+a+la+realidad&hl=en&sa=X&ved=0ahUKEwi6i870uJPmAhVmpVkKHbY_BAMQ6AEIWjAF#v=onepage&q&f=false) [&ved=0ahUKEwi6i870uJPmAhVmpVkKHbY\\_BAMQ6AEIWjAF#v=onepag](https://books.google.com.pe/books?id=EnjzCAAAQBAJ&printsec=frontcover&dq=Gestion+del+Conocimiento+del+mito+a+la+realidad&hl=en&sa=X&ved=0ahUKEwi6i870uJPmAhVmpVkKHbY_BAMQ6AEIWjAF#v=onepage&q&f=false) [e&q&f=false](https://books.google.com.pe/books?id=EnjzCAAAQBAJ&printsec=frontcover&dq=Gestion+del+Conocimiento+del+mito+a+la+realidad&hl=en&sa=X&ved=0ahUKEwi6i870uJPmAhVmpVkKHbY_BAMQ6AEIWjAF#v=onepage&q&f=false)

 WATTS J, GONZÁLEZ J. 2014. *CakePHP 2 Application Cookbook*. Editorial: Packt Publishing Ltd, pp. 65-66. ISBN: 978-1-78216-008-3. [Fecha de Consulta: 05 octubre del 2019], Disponible en: [https://books.google.com.pe/books?id=6Lg8BAAAQBAJ&printsec=frontco](https://books.google.com.pe/books?id=6Lg8BAAAQBAJ&printsec=frontcover&dq=CakePHP+2+Application+Cookbook&hl=en&sa=X&ved=0ahUKEwi4jcS6uZPmAhXts1kKHSsBBHYQ6AEIKDAA#v=onepage&q=CakePHP%202%20Application%20Cookbook&f=false) [ver&dq=CakePHP+2+Application+Cookbook&hl=en&sa=X&ved=0ahUKE](https://books.google.com.pe/books?id=6Lg8BAAAQBAJ&printsec=frontcover&dq=CakePHP+2+Application+Cookbook&hl=en&sa=X&ved=0ahUKEwi4jcS6uZPmAhXts1kKHSsBBHYQ6AEIKDAA#v=onepage&q=CakePHP%202%20Application%20Cookbook&f=false) [wi4jcS6uZPmAhXts1kKHSsBBHYQ6AEIKDAA#v=onepage&q=CakePHP](https://books.google.com.pe/books?id=6Lg8BAAAQBAJ&printsec=frontcover&dq=CakePHP+2+Application+Cookbook&hl=en&sa=X&ved=0ahUKEwi4jcS6uZPmAhXts1kKHSsBBHYQ6AEIKDAA#v=onepage&q=CakePHP%202%20Application%20Cookbook&f=false) [%202%20Application%20Cookbook&f=false](https://books.google.com.pe/books?id=6Lg8BAAAQBAJ&printsec=frontcover&dq=CakePHP+2+Application+Cookbook&hl=en&sa=X&ved=0ahUKEwi4jcS6uZPmAhXts1kKHSsBBHYQ6AEIKDAA#v=onepage&q=CakePHP%202%20Application%20Cookbook&f=false)

### **ANEXOS**

# **ANEXO 01: APUNTES TOMADOS EN LA ENTREVISTA**

#### APUNTES TOMADOS EN LA ENTREVISTA

- + En la organización no realizan una adecuada planificación para la elaboración de los pedidos que realizan para sus clientes.
- Cuando llega una solicitud de pedido el área logística es la encargada de estimar el precio del pedido y coordinar con el cliente sobre las fechas de entrega.
- ◆ Cuando el pedido es aceptado el cliente realiza un adelanto de un 50% para iniciar la elaboración de su pedido.
- Una vez aceptado pedido, se manda a realizar el diseño del armado según especificación del cliente al área de diseño.
- El área de diseño demora entre 2 a 3 días en modelar el pedido y realizar los planos para la elaboración de los armados.
- A En caso que el área de producción este elaborando un pedido se pone en espera hasta que se pueda elaborar el pedido.
- 4 La organización tiene un horario de trabajo de lunes a sábado de 9 am hasta las 6:30 pm, si sus pedidos tienen fechas de retrasó el área de producción se queda horas extras y si es necesario trabajan domingos.
- · Los clientes llaman continuamente para saber el estado de sus pedidos, si su pedido se encuentra retrasado el área logística negocia con el cliente para ampliar la fecha, en caso que no acepte la ampliación de fechas el cliente puede cancelar su pedido.
- Cuando se tiene un pedido la organización realiza una lista de materiales que necesita y revisar si cuentan con ellos en almacén, de no tenerlos buscan a los proveedores.
- No cuentan con proveedores fijos, ya que recurren a buscar los precios más baratos y quien cuente con los materiales específicos que se necesita para los pedidos.
- Cuenta con un pequeño sistema para monitorear los materiales primarios que cuentan en su organización.
- De gustaria contar con un sistema que lo ayude a tener un mejor control de tiempo en sus pedidos a tiempo real, lo cual le sería beneficioso para su organización para consolidarse como una empresa seria y de prestigio.
- \* Presenta un promedio de pedidos por mes de 72 pedidos, como se visualiza en la siguiente tabla de los últimos 12 meses

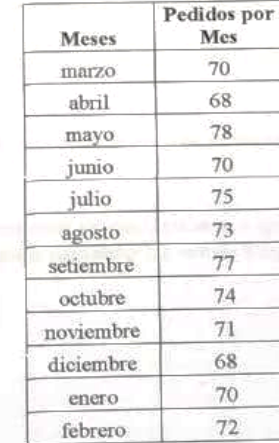

**NUTRISTEN PERU S.A.C.** 

 $H_{\textrm{F}}$ 

### **ANEXO 02: ENTREVISTA**

#### **ENTREVISTA AUTOSYSTEM**

Nombre: Roxana Flores Boria Área: Administración

Eecha: 07/06/2019 Cargo: Representante Legal

Instrucciones: El presente cuestionario tiene como fin poder identificar la situación actual del proceso de transformación de materiales, se recomienda responder con veracidad.

01. ¿Cómo realizan la atención de los pedidos realizado por el cliente?

Se realizan mediante correos email, luego se contacta al cliente y se le estima un precio y la fecha a entregar el pedido realizado.

02. ¿Con cuántas personas cuentan para la atención y elaboración de los pedidos realizado por el cliente?

Actualmente contamos con 4 personas en la atención, 7 personas realizando los diseños de armados y 10 personas que se encargan del armado y elaboración de los pedidos de los clientes.

03. ¿Cumplen con las fechas programadas para entregar los pedidos a sus clientes?

No siempre cumplimos con las fechas, por problemas en el abastecimiento de la materia prima para elaborar los pedidos. Lo cual se le informa al cliente si podemos reprogramar la fecha de entrega y el decide si acepta reprogramarlo o cancelar el pedido.

04. ¿Cuál es la modalidad de trabajo que tiene la empresa AutoSystem Perú S.A.C.?

Trabajamos por la modalidad de pedidos de acuerdo a las necesidades de nuestros clientes

05. ¿Qué problemas presentan al momento de elaborar los pedidos realizados por el cliente?

El problema de siempre es el retrasó de las entregas por demora en la recepción de la materia prima enviada por el proveedor y el abastecimiento del almacén.

06. ¿Cuentan sobre alguna herramienta de planificación para la producción?

No contamos con ninguna herramienta de planificación la producción

07. ¿Cuándo tiempo tardan sus proveedores en enviarle los materiales?

Dependiendo de las condiciones comerciales con el cliente, suelen tardan aproximadamente entre 10 a 15 días la entrega de los materiales.

08. De contar con un sistema que ayude a mejorar la entrega de los pedidos, ¿Cree usted que seria beneficioso para su empresa?

Si seria muy beneficioso para la empresa ya que ayudaria a que cumplamos con las fechas de entregas que se pactan con el cliente, así como también mejoraria las ventas e ingresos de la empresa y se consolide como una de las mejores empresas en su rubro.

> **ALCOHOL: PERMIT ADD** Horas Bor

# **ANEXO 03: FICHA DE REGISTRO - NIVEL DE CUMPLIMIENTO PRE-TEST**

#### Ficha de Registro - Nivel de Cumplimiento

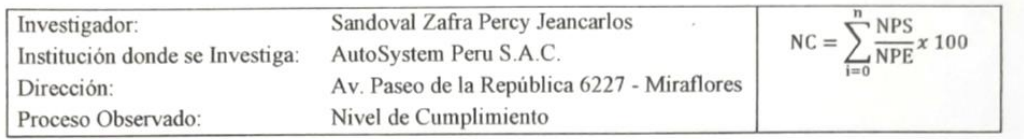

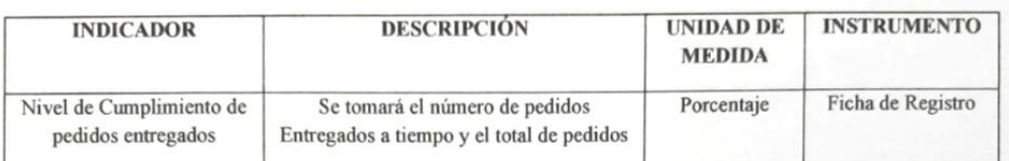

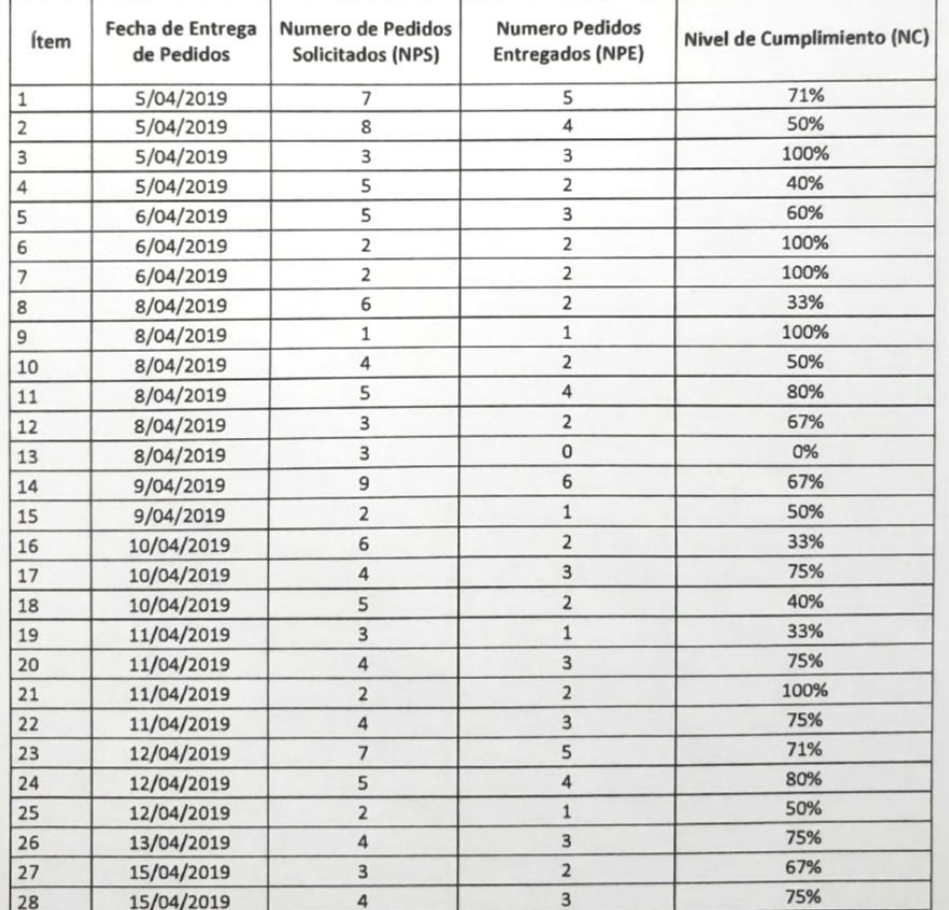

ARTICHETHIA PORT RAG

h.

90

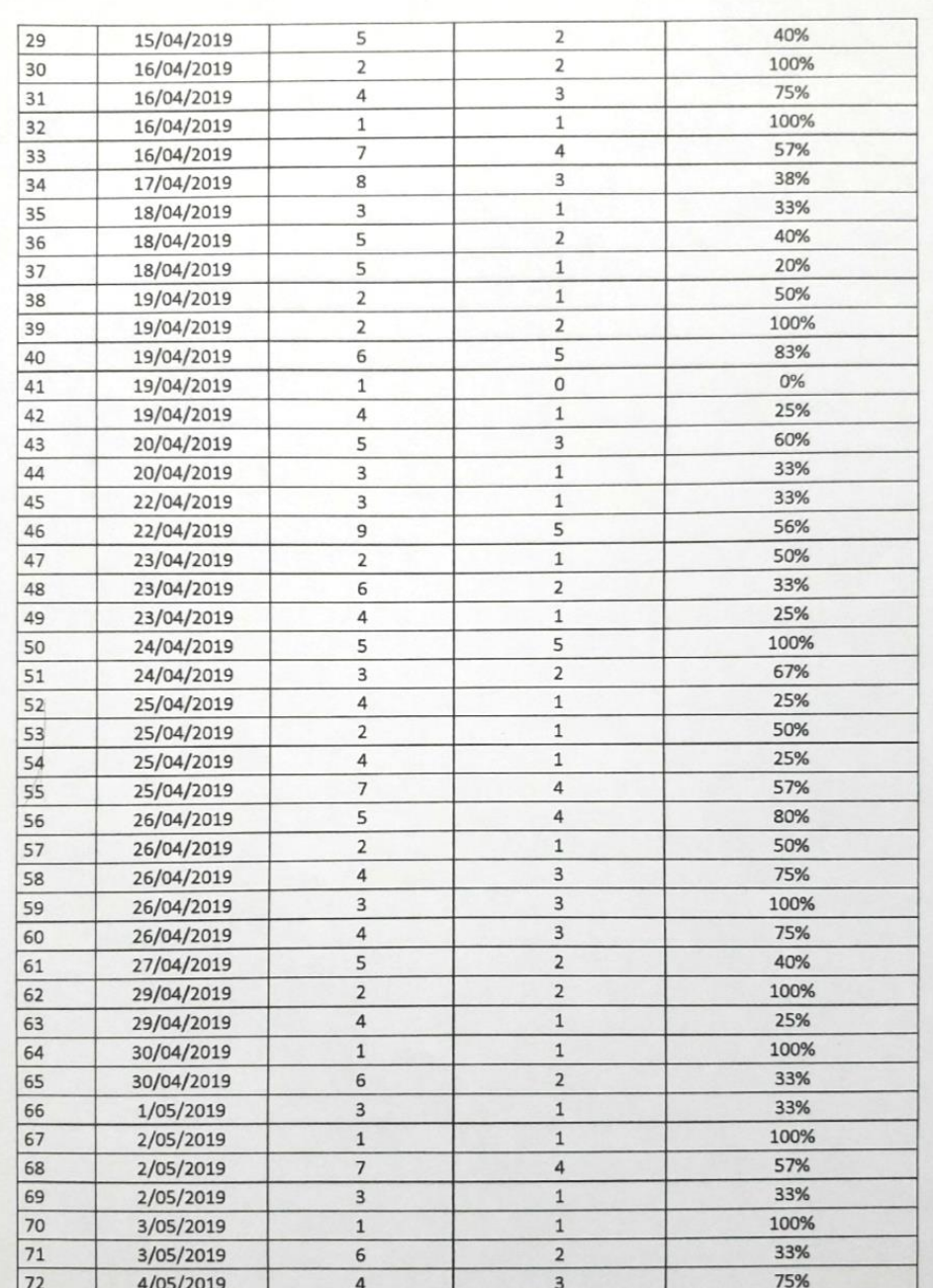

**WITCHSTEIN FRIED S.A.C.** 

 $\overline{\phantom{a}}$  Bor<sup>3</sup> Flore ADX  $\frac{1}{2}a$ 

# **ANEXO 04: FICHA DE REGISTRO - NIVEL DE EFICACIA PRE-TEST**

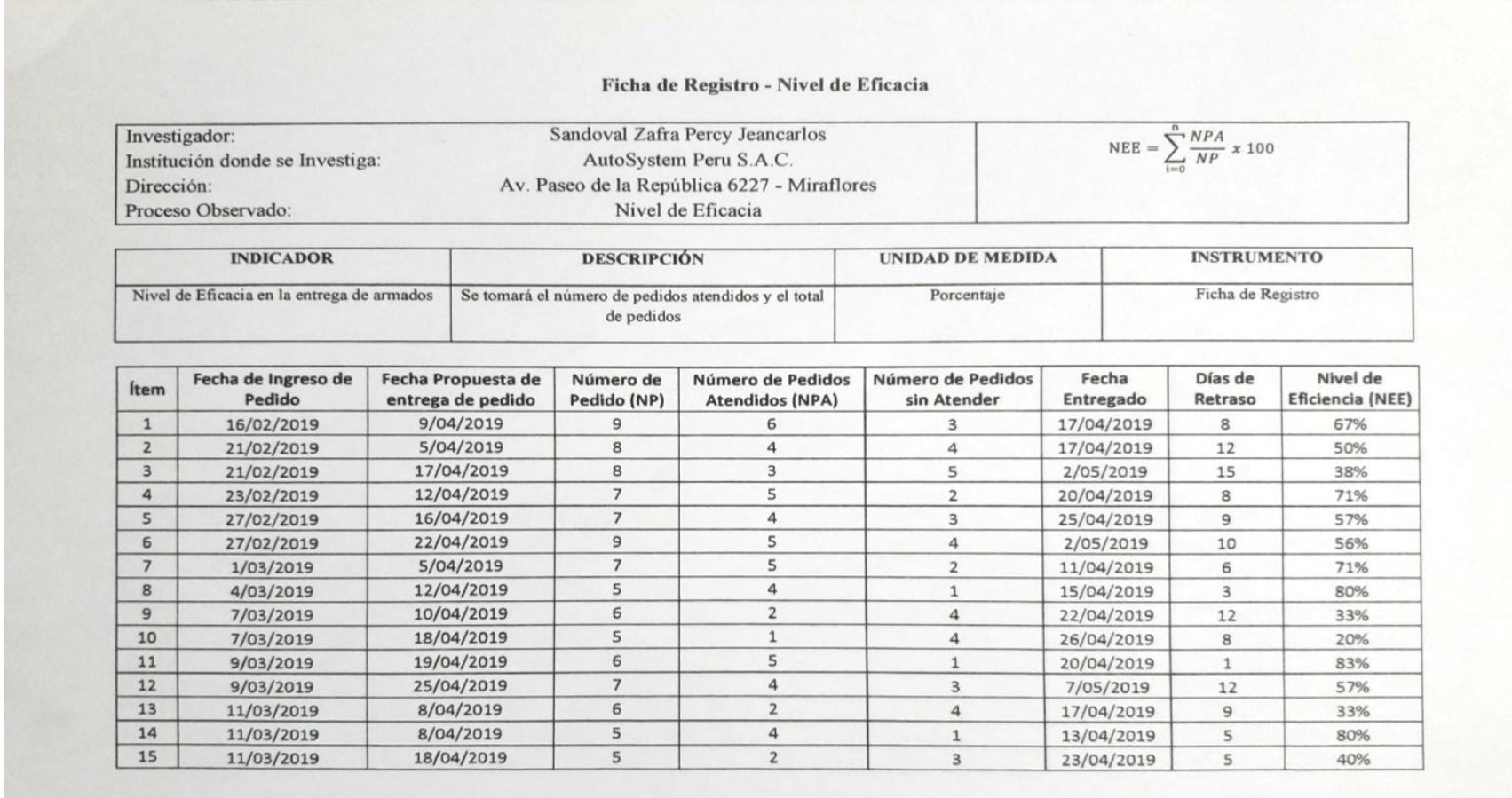

ANDREYSTERLPHRD S.A.C. Maxana Fores Bon

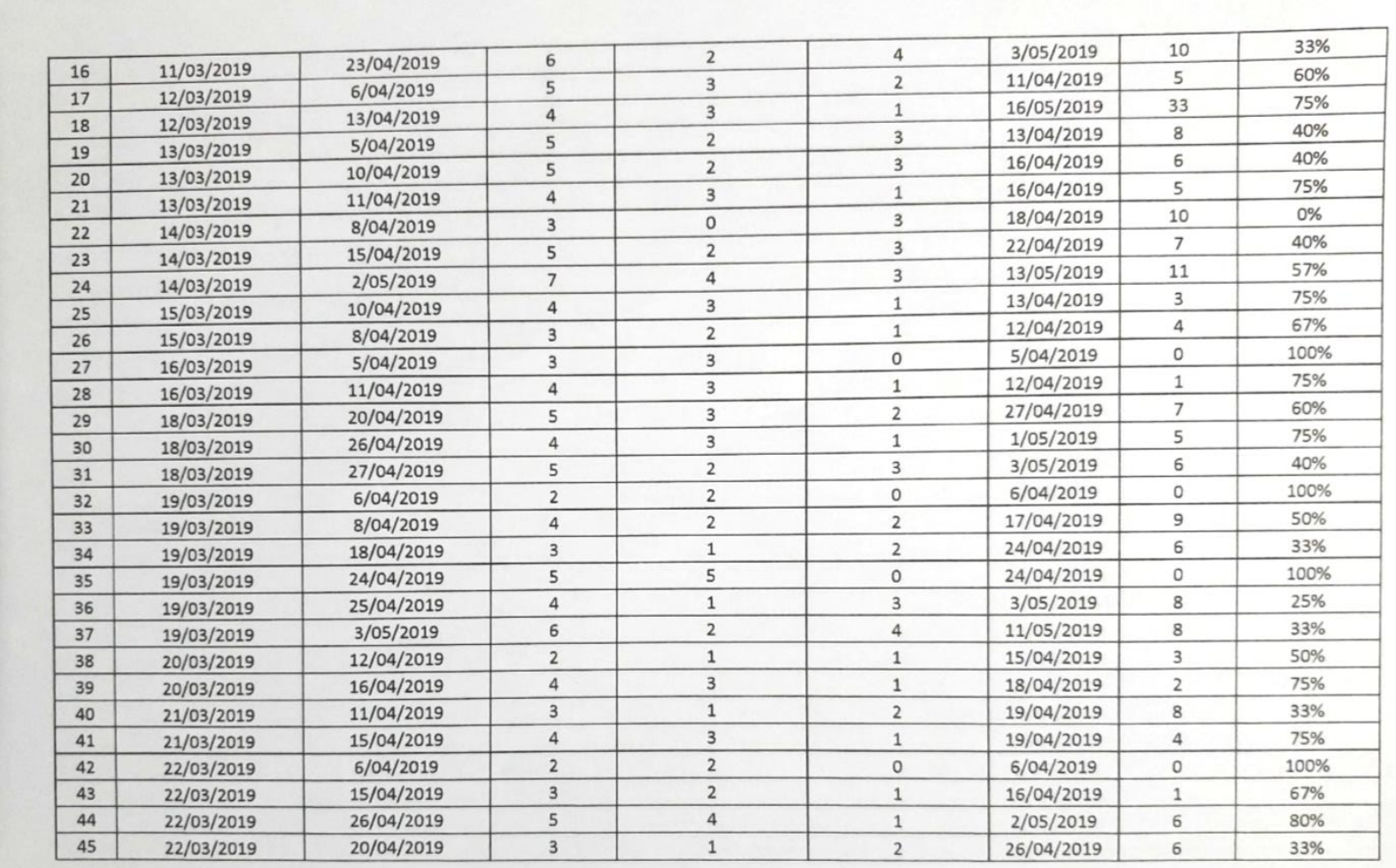

**ARTISTS ON HANDLE** ROLL. **CONSTRUCTION** 

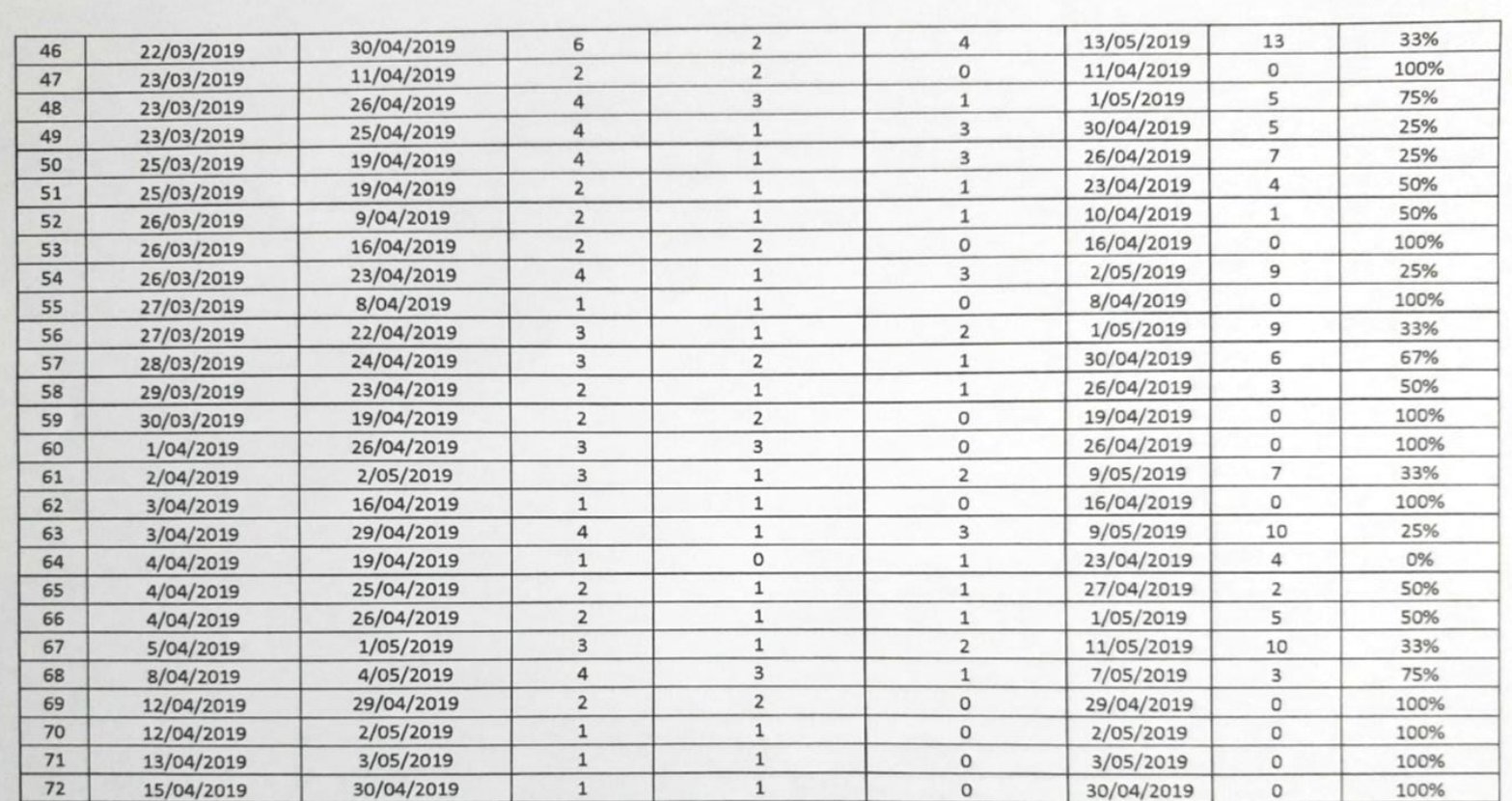

Material Stage Tout

# **ANEXO 05: FICHA DE REGISTRO - NIVEL DE CUMPLIMIENTO POST-TEST**

#### Ficha de Registro - Nivel de Cumplimiento

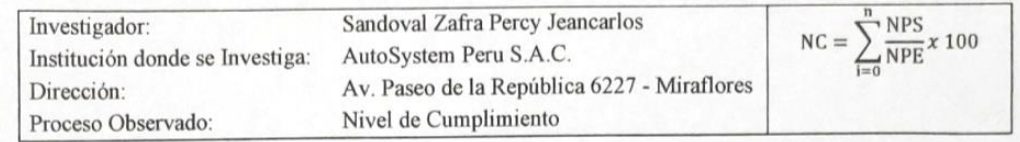

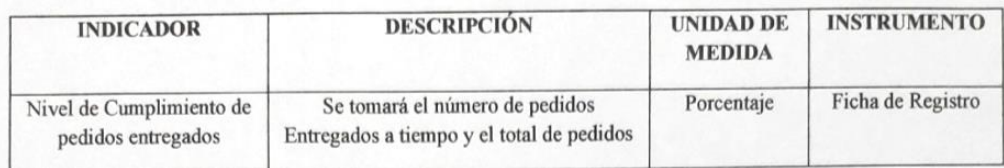

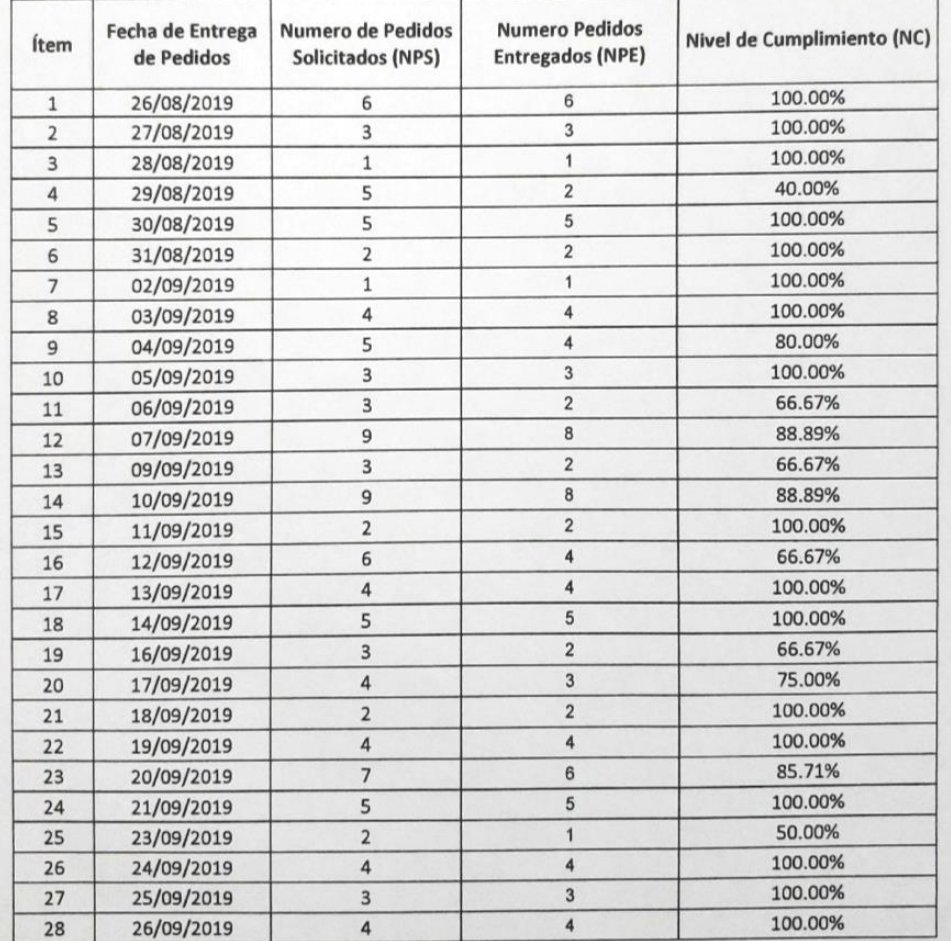

**CITY START TO LAS.** 

K.

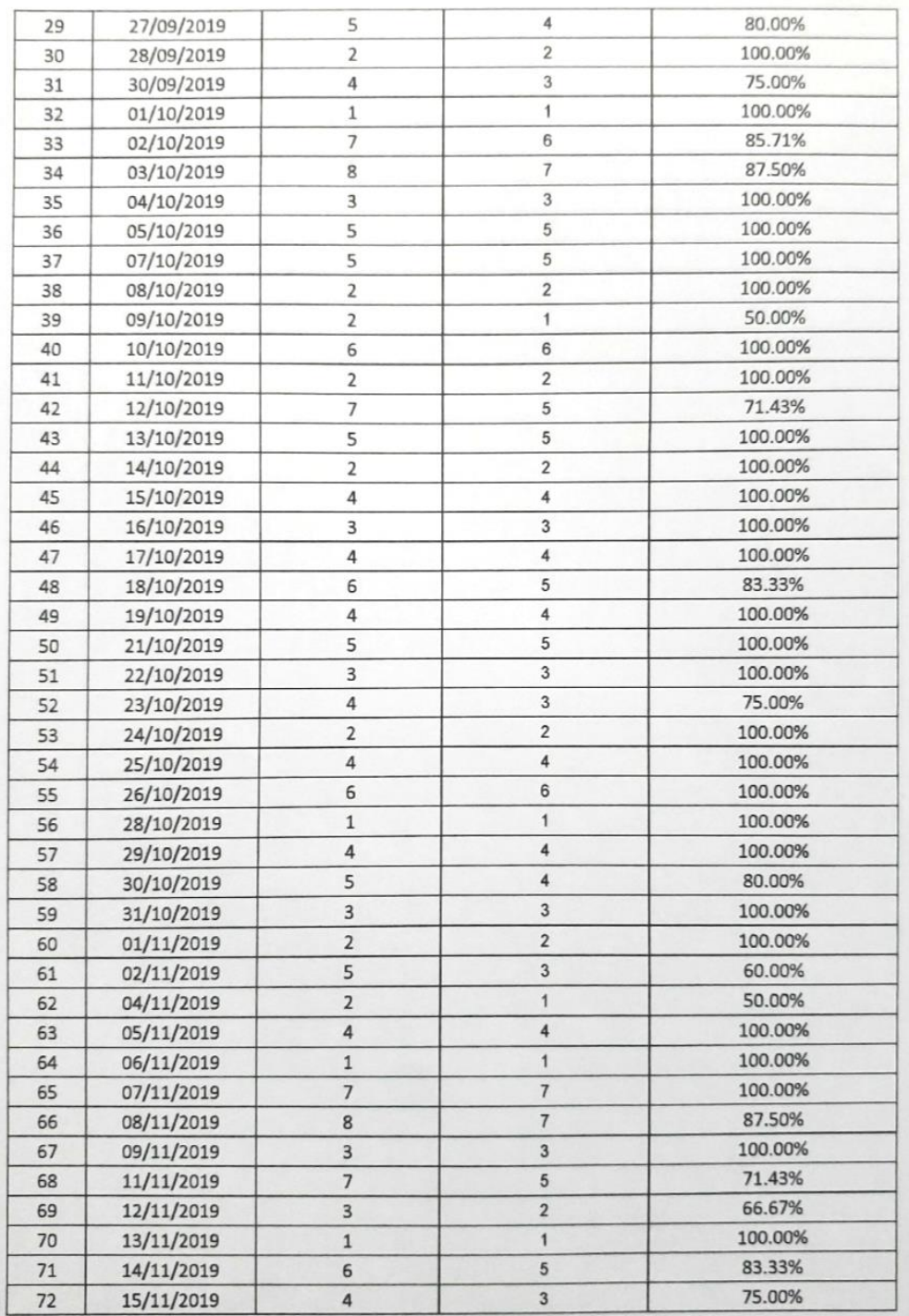

NIVERSITY NAS

 $\frac{1}{\log \frac{1}{\epsilon}} \frac{1}{\epsilon}$ 

 $\sqrt{\frac{2}{\pi}}$  $-1$ 

96

# **ANEXO 06: FICHA DE REGISTRO - NIVEL DE EFICACIA POST-TEST**

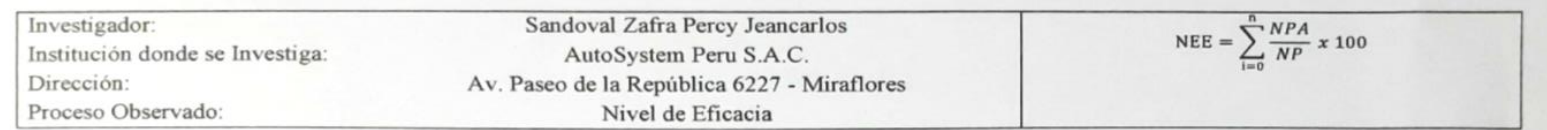

Ficha de Registro - Nivel de Eficacia

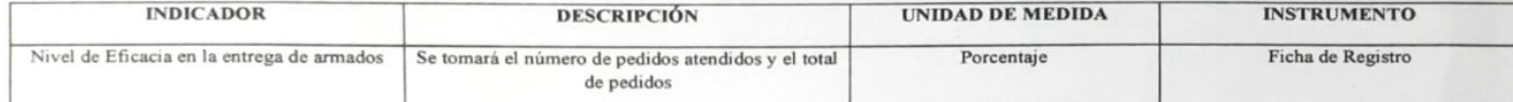

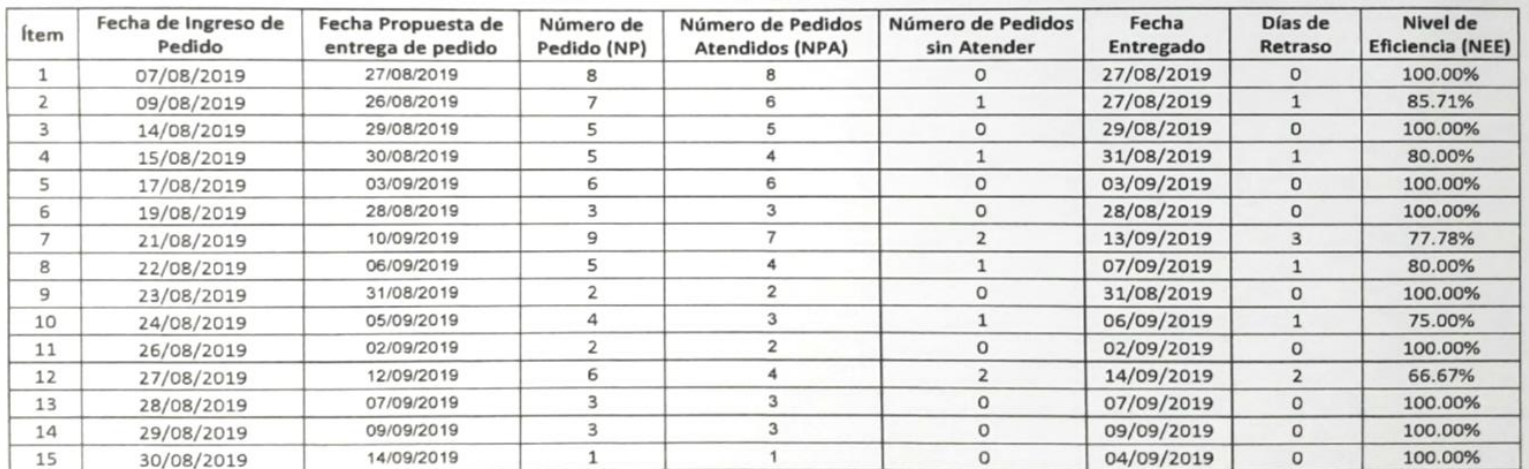

**METOSYSTEM PERU S.A.C.** Flores Bor toxan

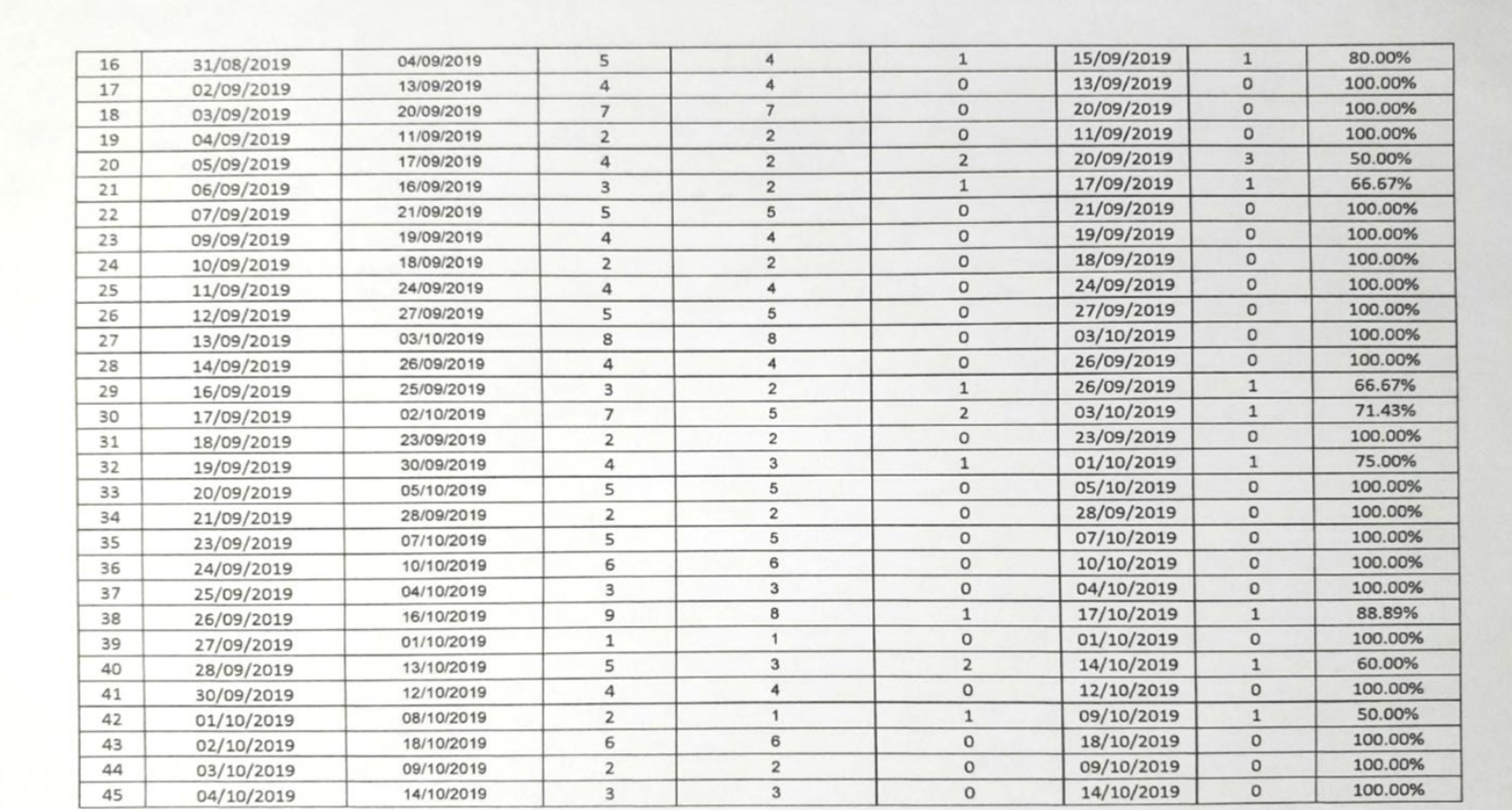

**NINESERIA DE TERRE** 

 $\overline{\lambda_{\rm O,2}}$ **Torit** 

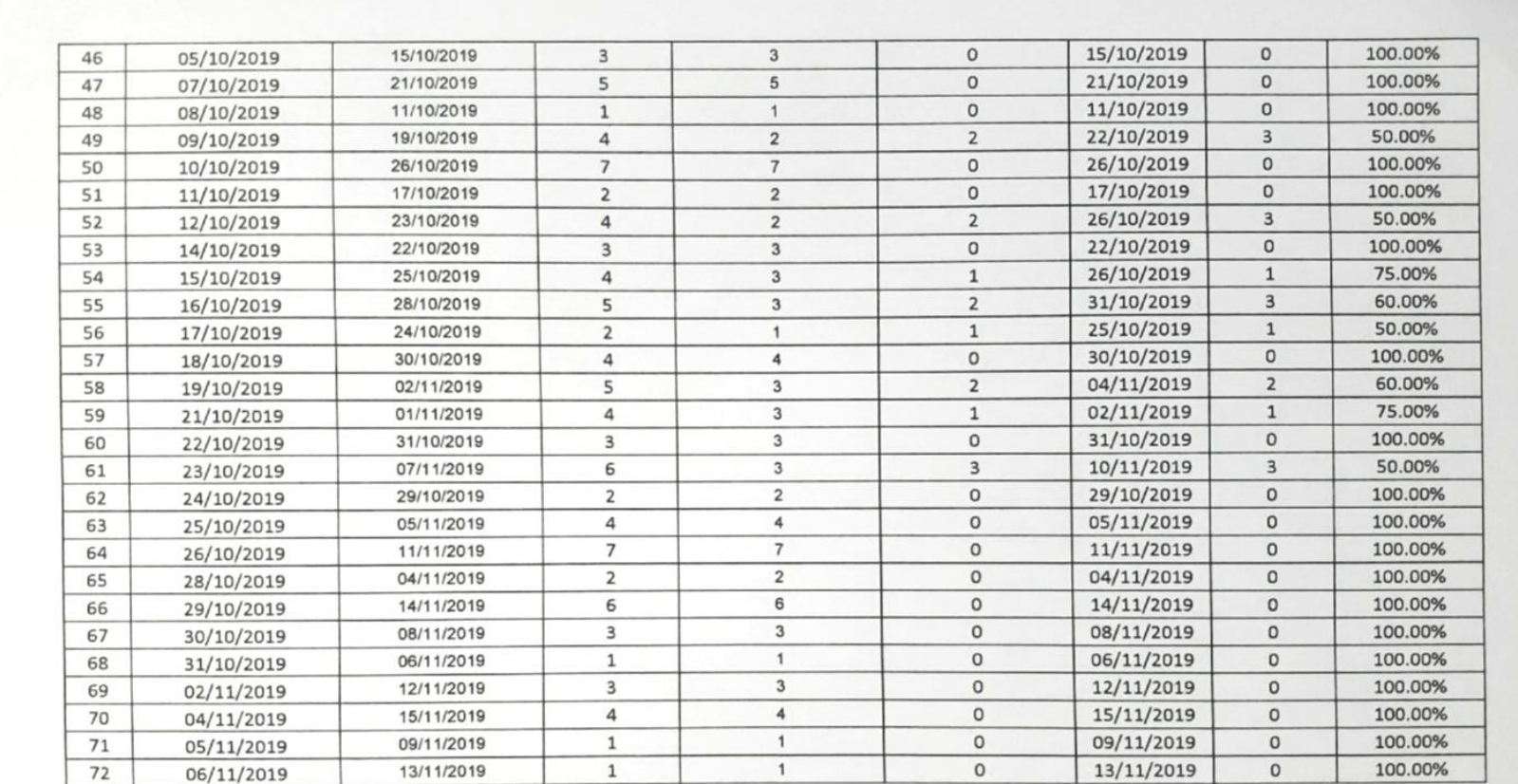

**MITRISISTEM PERMILA.C. Contra entit** toxeda Flores Bor

# ANEXO 07: VALIDACIÓN DE LA METODOLOGIA

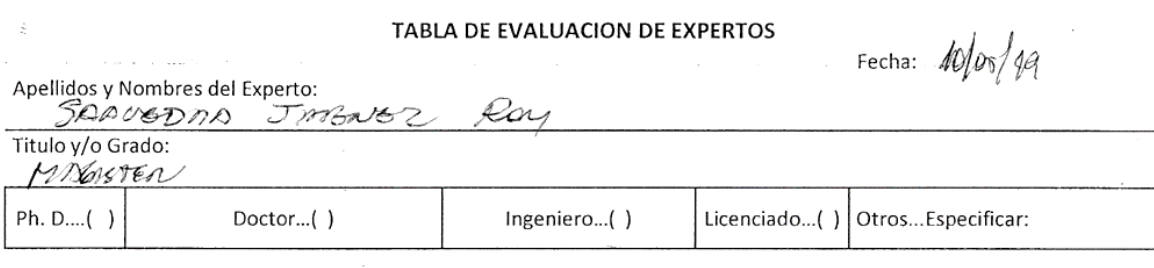

Universidad que Labora: Universidad Cesar Vallejos - Sede Lima Norte

#### **TESIS**

# SISTEMA INFORMÁTICO PARA EL PROCESO DE TRANSFORMACIÓN DE MATERIALES DE LA EMPRESA AUTOSYSTEM PERÚ S.A.C.

Evaluación de Metodologías para el desarrollo del Sistema Informático

Mediante la Tabla de Evaluación de Expertos, usted tiene la facultad de calificar las metodologías involucradas, mediante una serie de preguntas en escala de 1 al 5, siendo 1 la menor calificación y 5 la mayor calificación.

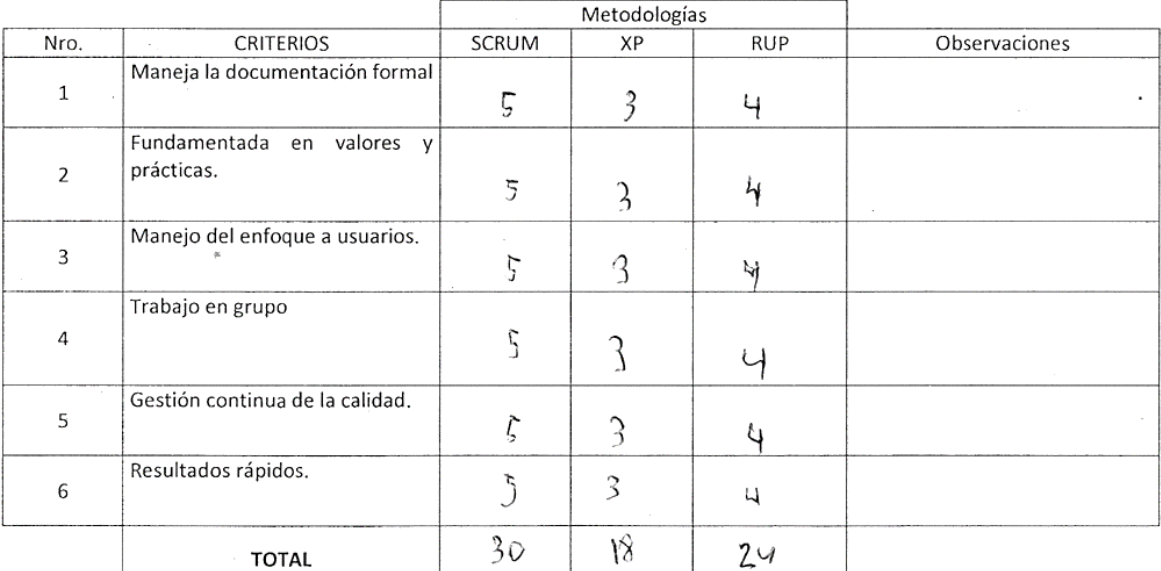

Evaluar con la siguiente puntuación:

 $\overline{a}$ 

2: Malo 1: Muy Malo

3: Regular 4: Bueno

5: Muy Bueno

Firma del Experto:

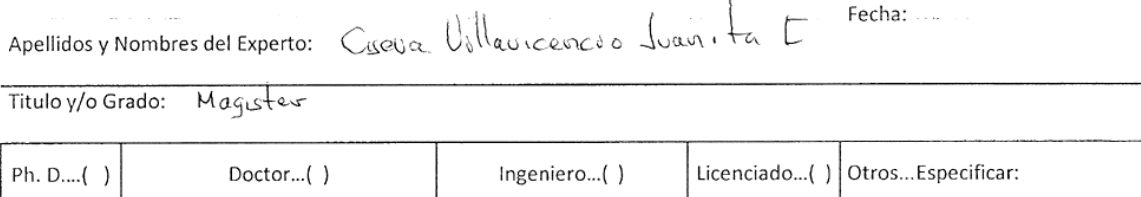

Universidad que Labora: Universidad Cesar Vallejos - Sede Lima Norte

#### **TESIS**

### SISTEMA INFORMÁTICO PARA EL PROCESO DE TRANSFORMACIÓN DE MATERIALES DE LA EMPRESA AUTOSYSTEM PERÚ S.A.C.

### Evaluación de Metodologías para el desarrollo del Sistema Informático

Mediante la Tabla de Evaluación de Expertos, usted tiene la facultad de calificar las metodologías involucradas, mediante una serie de preguntas en escala de 1 al 5, siendo 1 la menor calificación y 5 la mayor calificación.

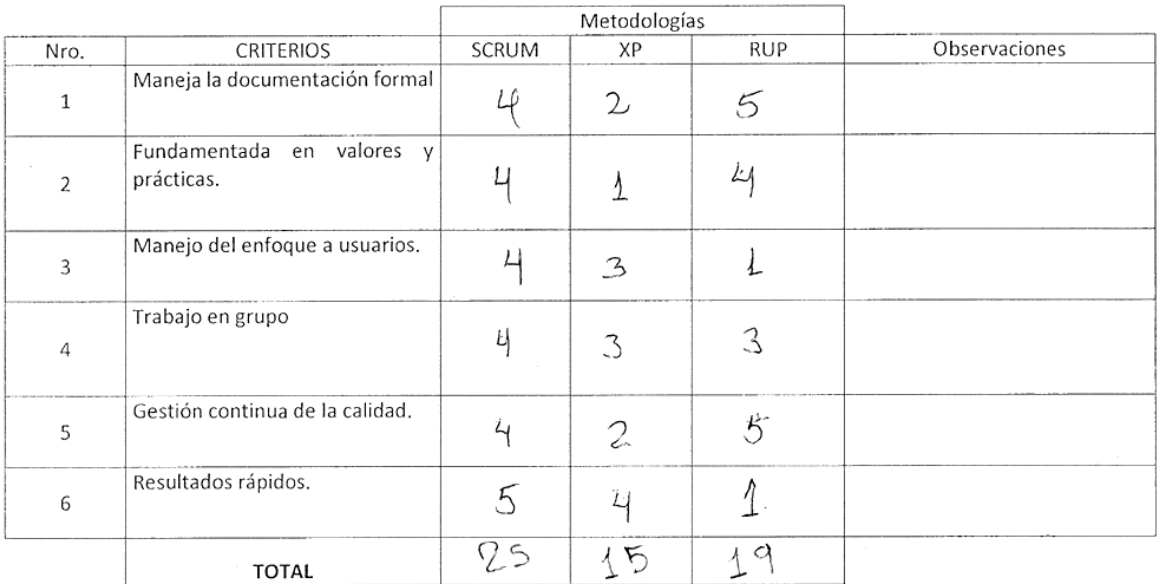

#### Evaluar con la siguiente puntuación:

1: Muy Malo

 $\mathbb{R}^2$ 

2: Malo

3: Regular 4: Bueno 5: Muy Bueno

data find Firma del Experto:

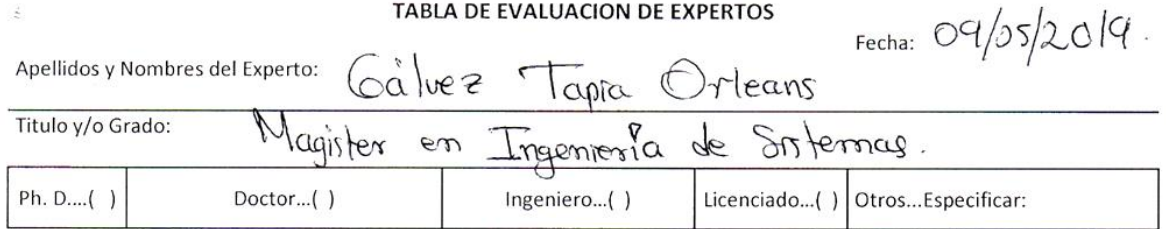

Universidad que Labora: Universidad Cesar Vallejos - Sede Lima Norte

#### **TESIS**

### SISTEMA INFORMÁTICO PARA EL PROCESO DE TRANSFORMACIÓN DE MATERIALES DE LA EMPRESA AUTOSYSTEM PERÚ S.A.C.

Evaluación de Metodologías para el desarrollo del Sistema Informático

Mediante la Tabla de Evaluación de Expertos, usted tiene la facultad de calificar las metodologías involucradas, mediante una serie de preguntas en escala de 1 al 5, siendo 1 la menor calificación y 5 la mayor calificación.

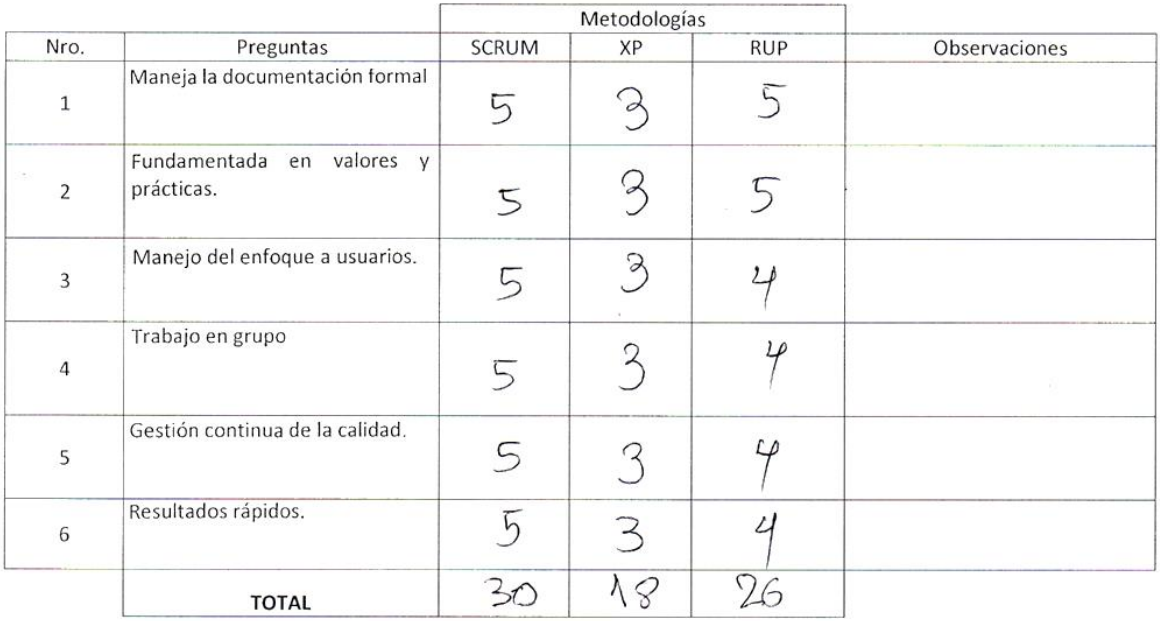

#### Evaluar con la siguiente puntuación:

 $\bar{c}$ 

1: Muy Malo

2: Malo

3: Regular 4: Bueno 5: Muy Bueno

Deux Firma del Experto:  $\overline{\phantom{a}}$ 

# ANEXO 08: VALIDACIÓN DE INSTRUMENTOS

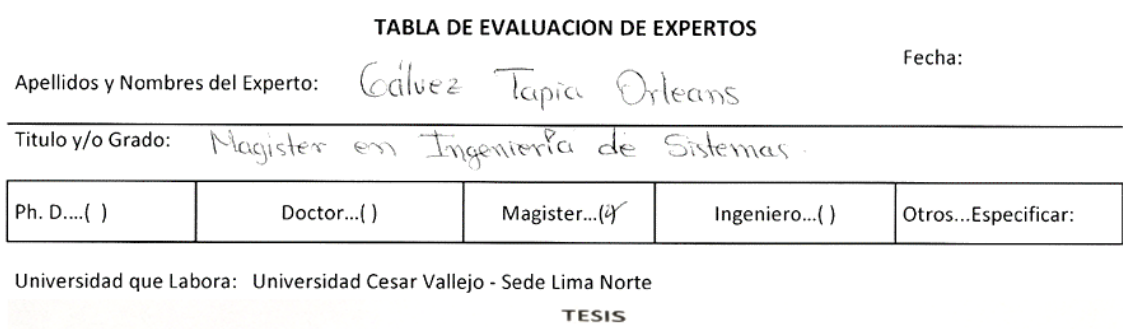

SISTEMA INFORMÁTICO PARA EL PROCESO DE TRANSFORMACIÓN DE MATERIALES DE LA EMPRESA AUTOSYSTEM PERÚ S.A.C.

Alumno: Sandoval Zafra Percy Jeancarlos Fabla de Evaluación de Expertos para el Indicador:<br>Tabla de Evaluación de Expertos para el Indicador:<br>**"Nivel de Cumplimiento de Pedidos"**   $\mathsf{NC} = \sum_{i=0}^{n} \frac{\mathit{Nro de Pedidos Solicitados}}{\mathit{Nro de Pedidos Entregados}}$ 

Mediante la Tabla de Evaluación de Expertos, usted tiene la facultad de calificar los instrumentos utilizados para medir un indicador, mediante una serie de preguntas marcando un valor en las columnas.

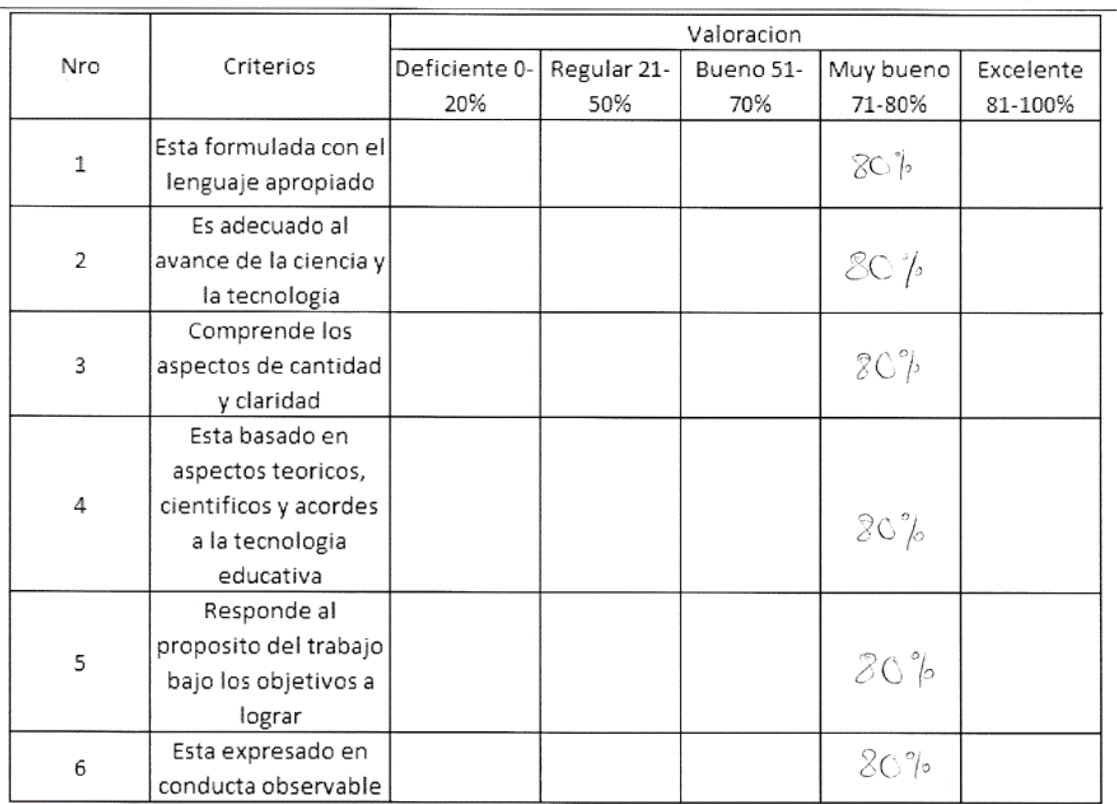

EL PROMEDIO DE VALORACIÓN:

Firma del Experto:

Fecha:

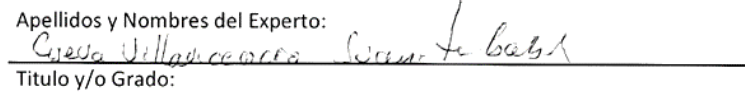

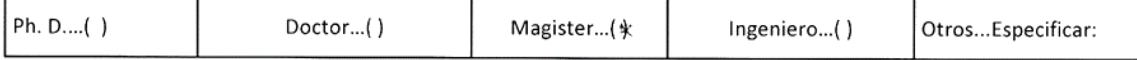

Universidad que Labora: Universidad Cesar Vallejo - Sede Lima Norte

**TESIS** 

SISTEMA INFORMÁTICO PARA EL PROCESO DE TRANSFORMACIÓN DE MATERIALES DE LA EMPRESA AUTOSYSTEM PERÚ S.A.C.

Alumno: Sandoval Zafra Percy Jeancarlos Tabla de Evaluación de Expertos para el Indicador:<br>Tabla de Evaluación de Expertos para el Indicador:<br>**"Nivel de Cumplimiento de Pedidos"** 

 $\lambda$ 

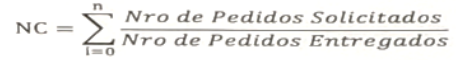

Mediante la Tabla de Evaluación de Expertos, usted tiene la facultad de calificar los instrumentos utilizados para medir un indicador, mediante una serie de preguntas marcando un valor en las columnas.

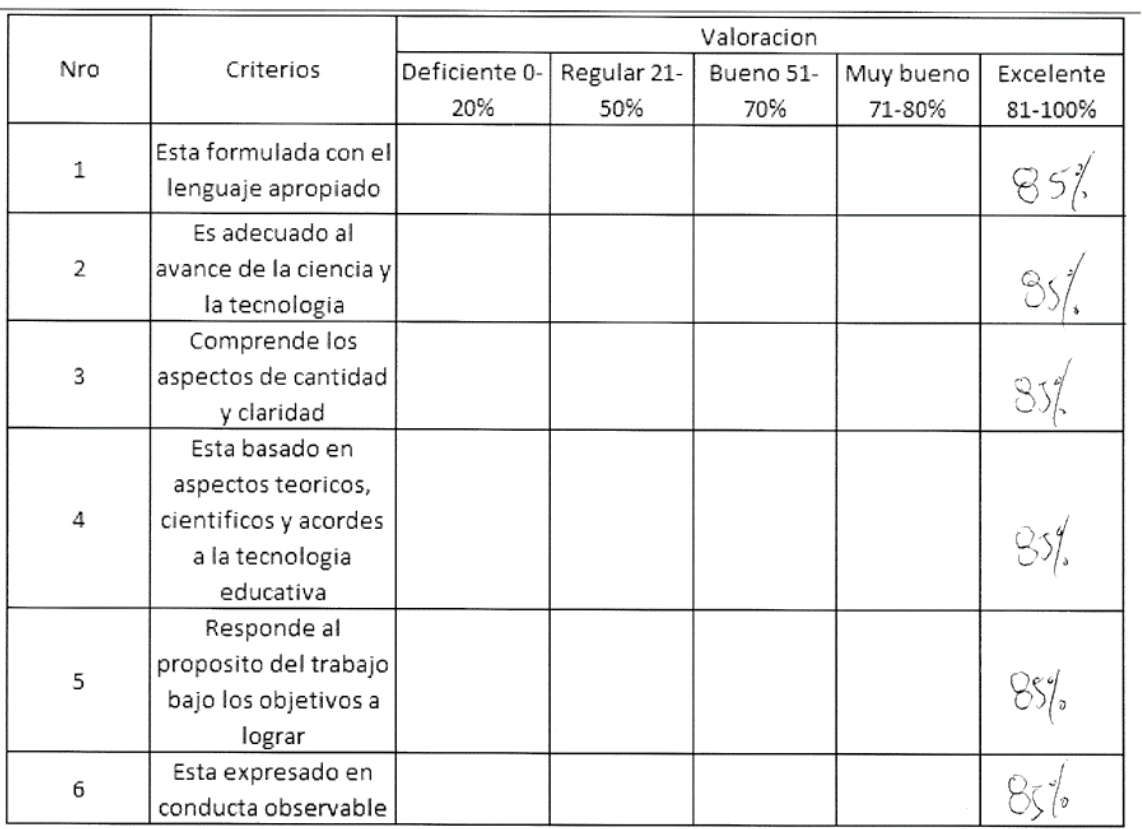

Firma del Experto: Auto Find

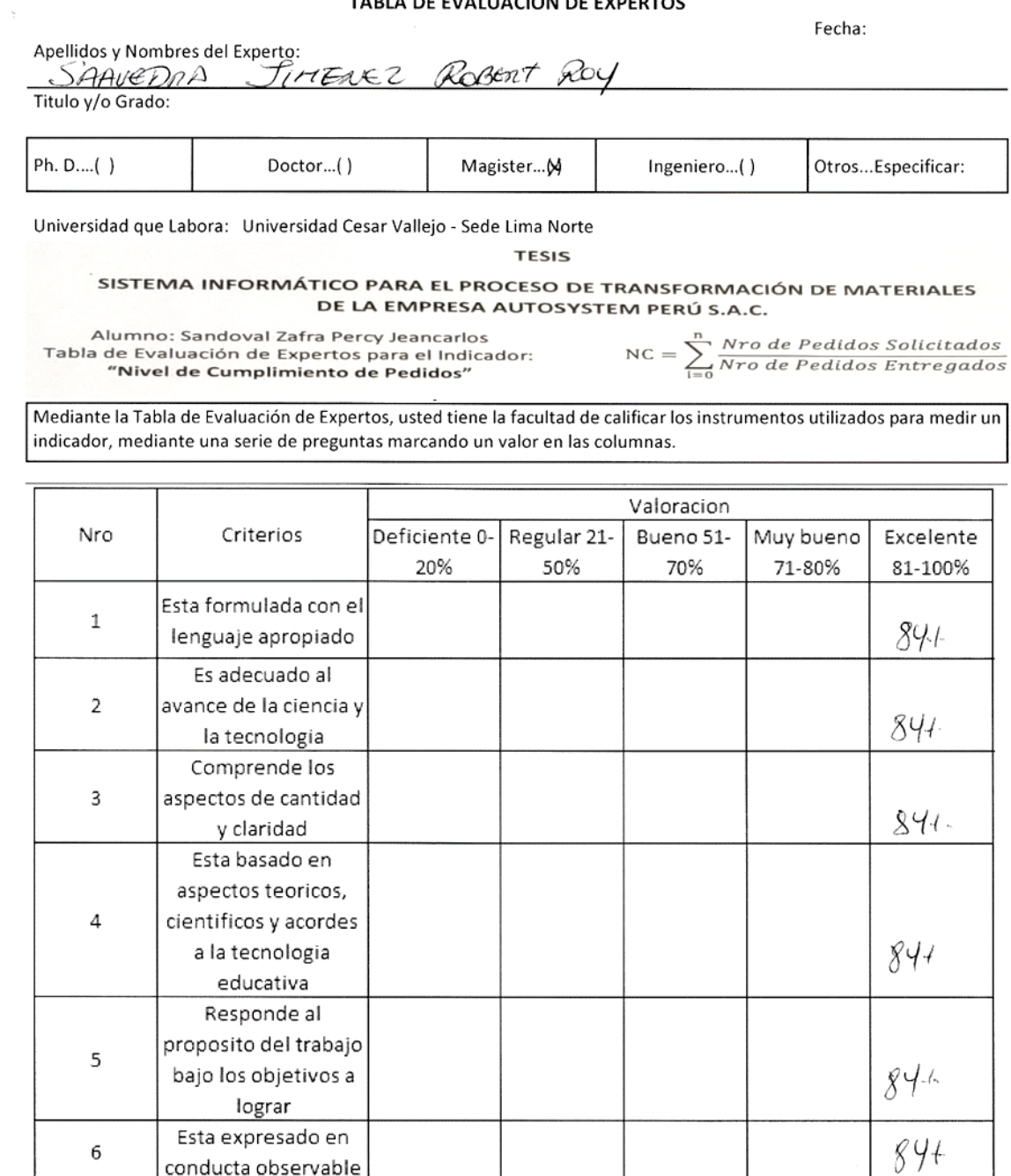

EL PROMEDIO DE VALORACIÓN: \_\_

conducta observable

 $\,6\,$ 

Aus Firma del Experto: \_

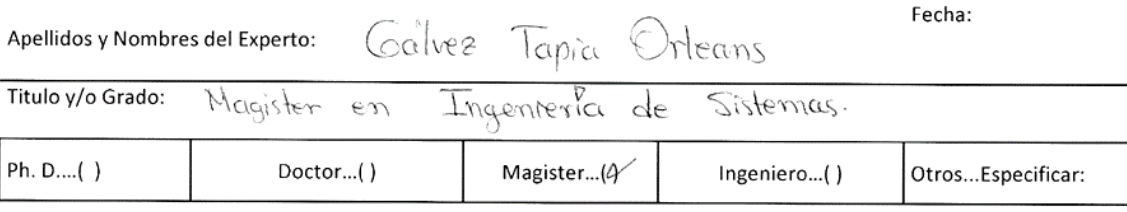

Universidad que Labora: Universidad Cesar Vallejo - Sede Lima Norte

**TESIS** 

SISTEMA INFORMÁTICO PARA EL PROCESO DE TRANSFORMACIÓN DE MATERIALES DE LA EMPRESA AUTOSYSTEM PERÚ S.A.C.

Alumno: Sandoval Zafra Percy Jeancarlos<br>Tabla de Evaluación de Expertos para el Indicador:<br>"Nivel de Eficacia en la Entrega"

 $NC = \sum_{i=0}^{n} \frac{Nro\ de\ Pedidos\ Atendidos}{Nro\ de\ Pedidos}$ 

Mediante la Tabla de Evaluación de Expertos, usted tiene la facultad de calificar los instrumentos utilizados para medir un indicador, mediante una serie de preguntas marcando un valor en las columnas.

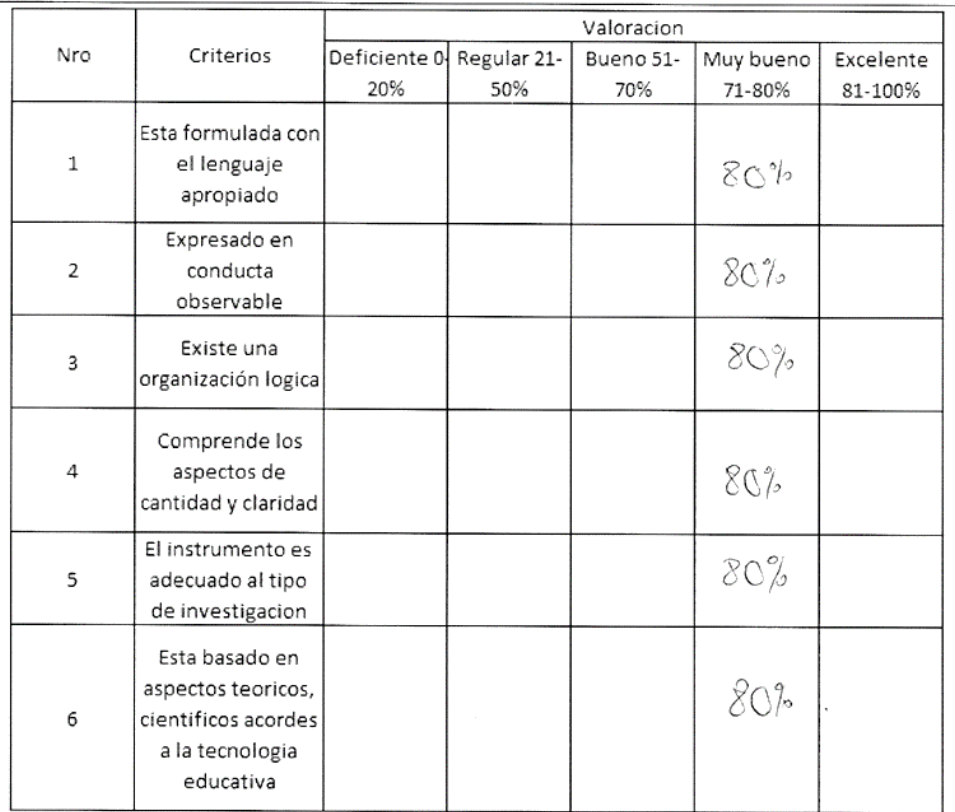

EL PROMEDIO DE VALORACIÓN:

Buy Firma del Experto:

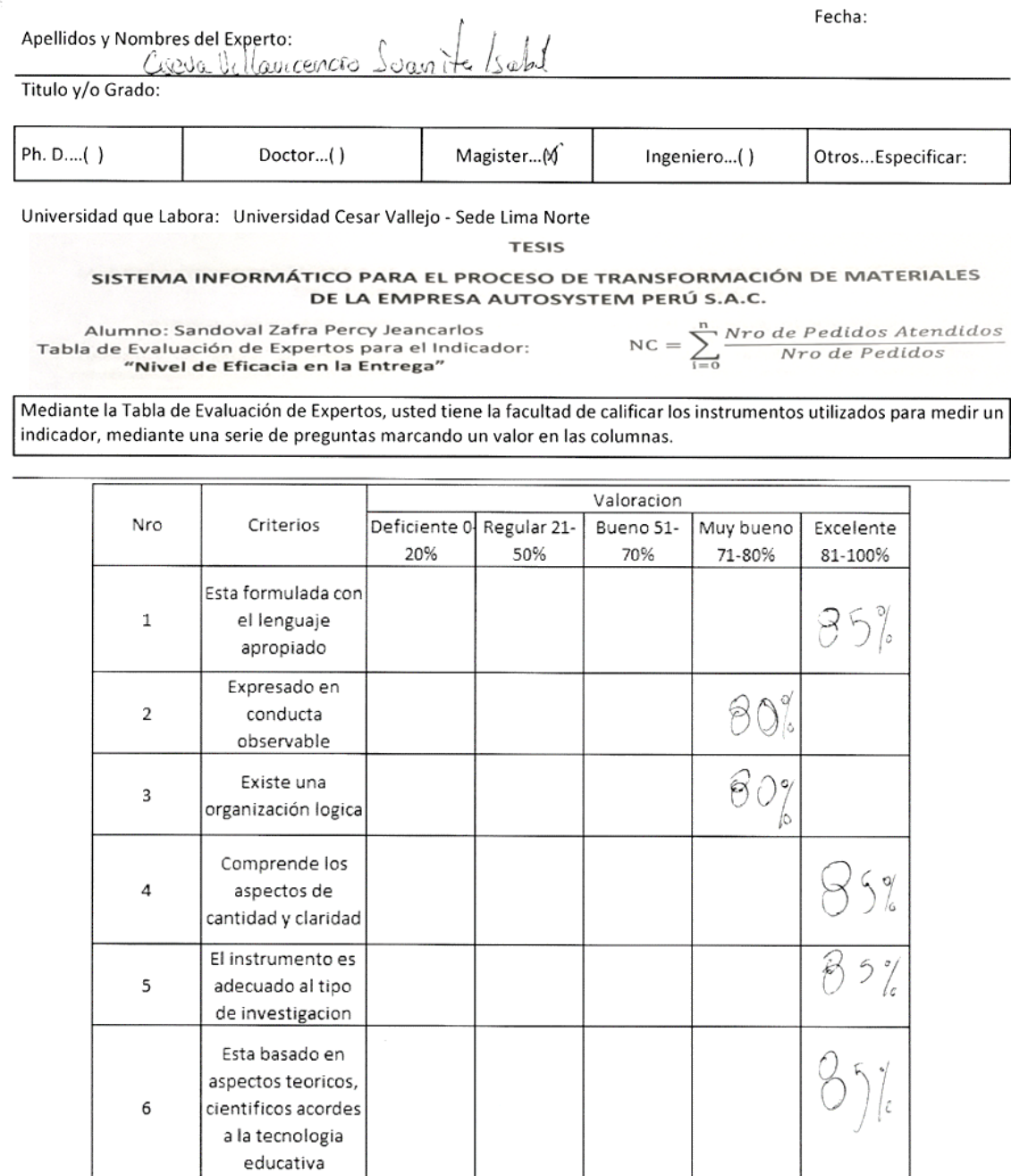

EL PROMEDIO DE VALORACIÓN:

Firma del Experto:

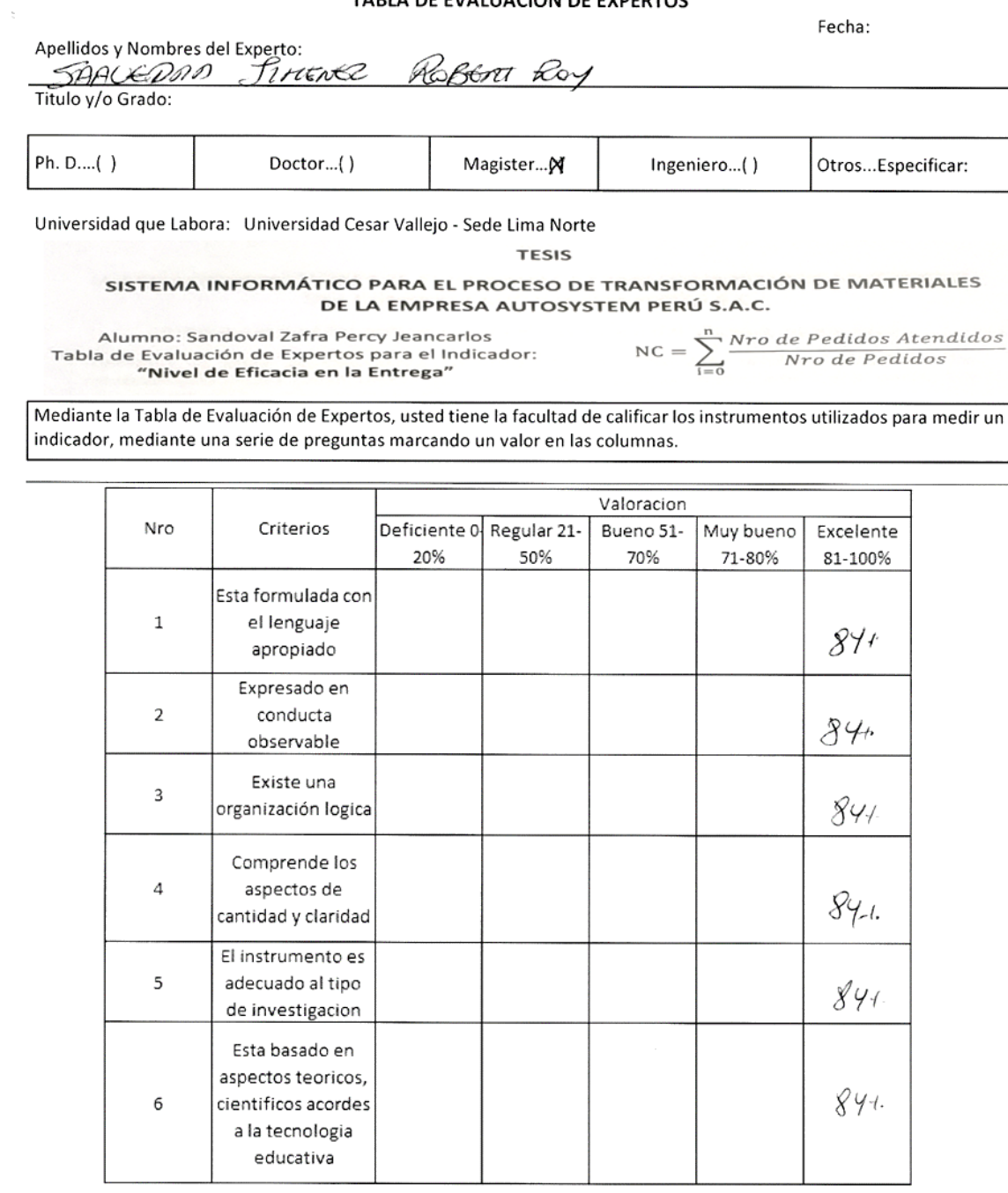

Firma del Experto:

# **ANEXO 09: MATRIZ DE CONSISTENCIA**

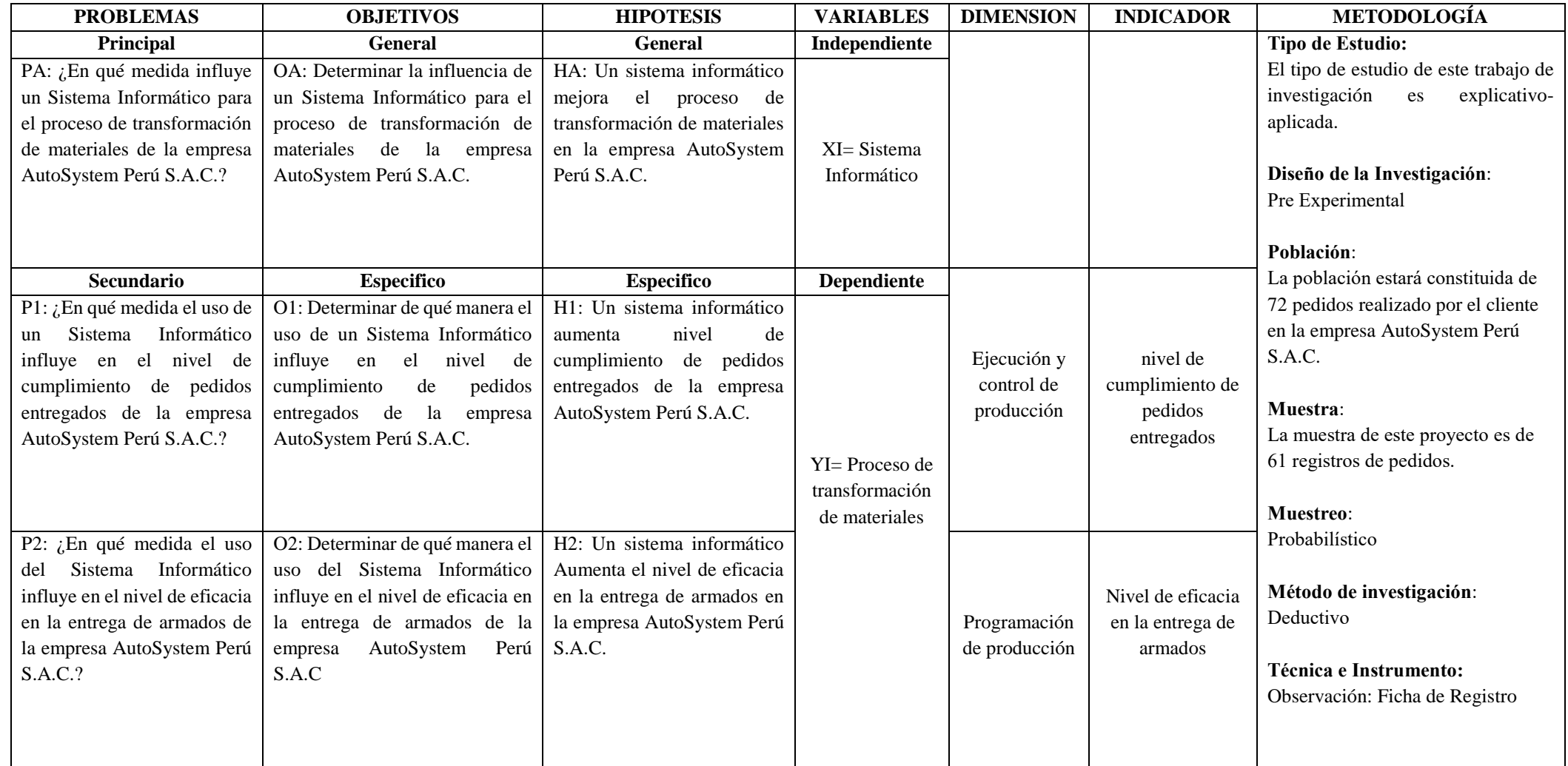
<span id="page-108-0"></span>**DOCUMENTACIÓN DEL SISTEMA** 

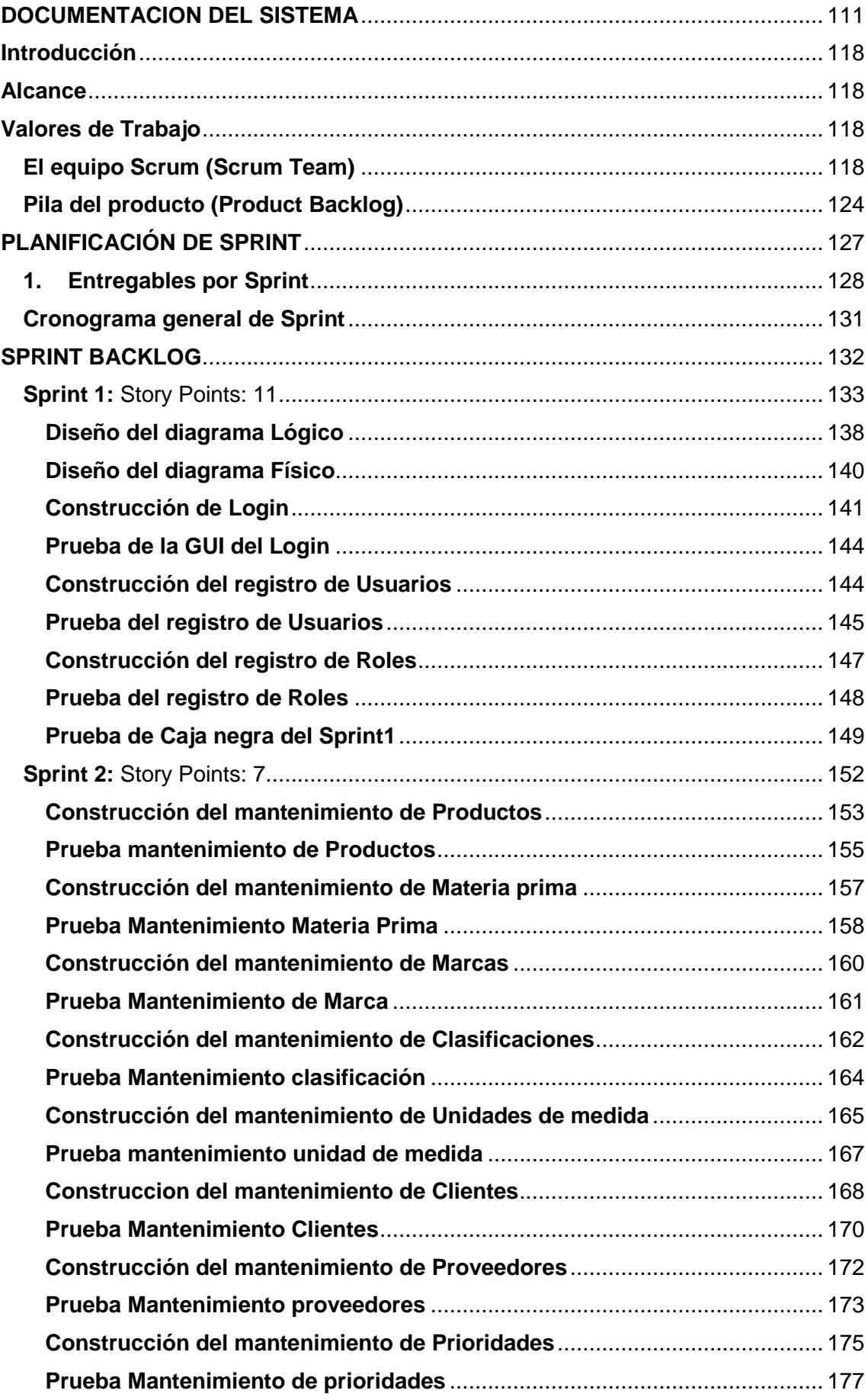

# **INDICE**

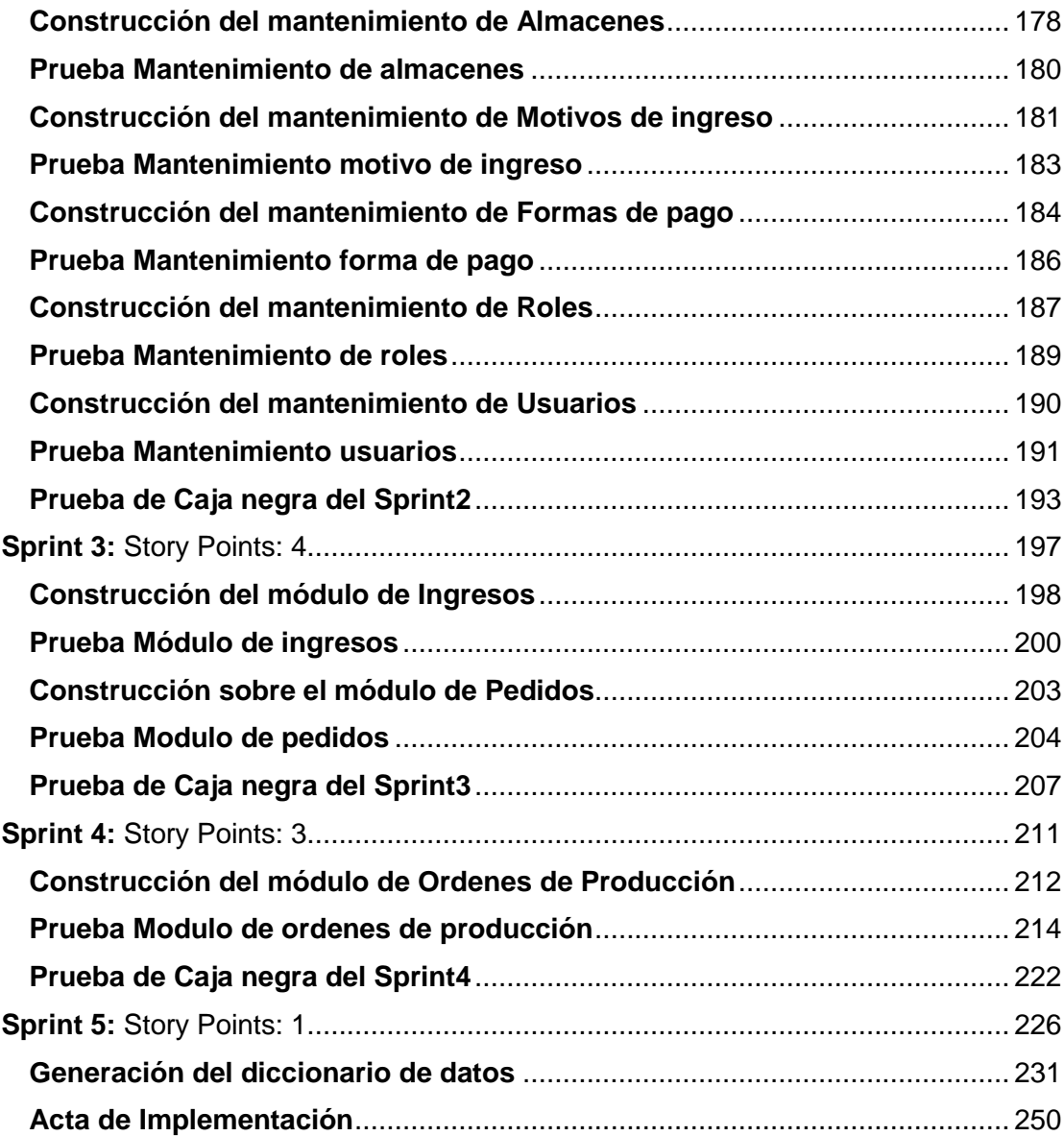

### **INDICE DE FIGURAS**

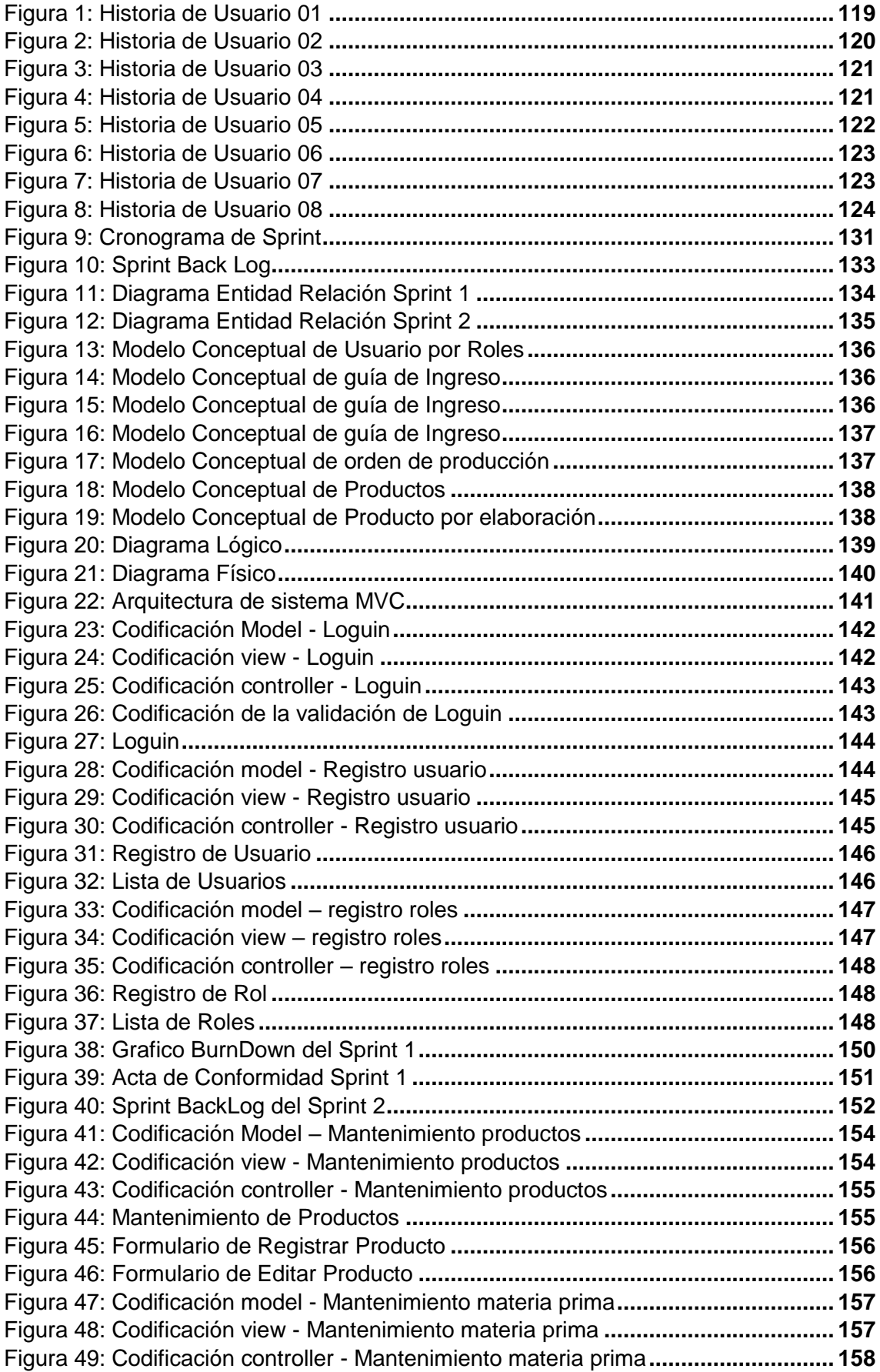

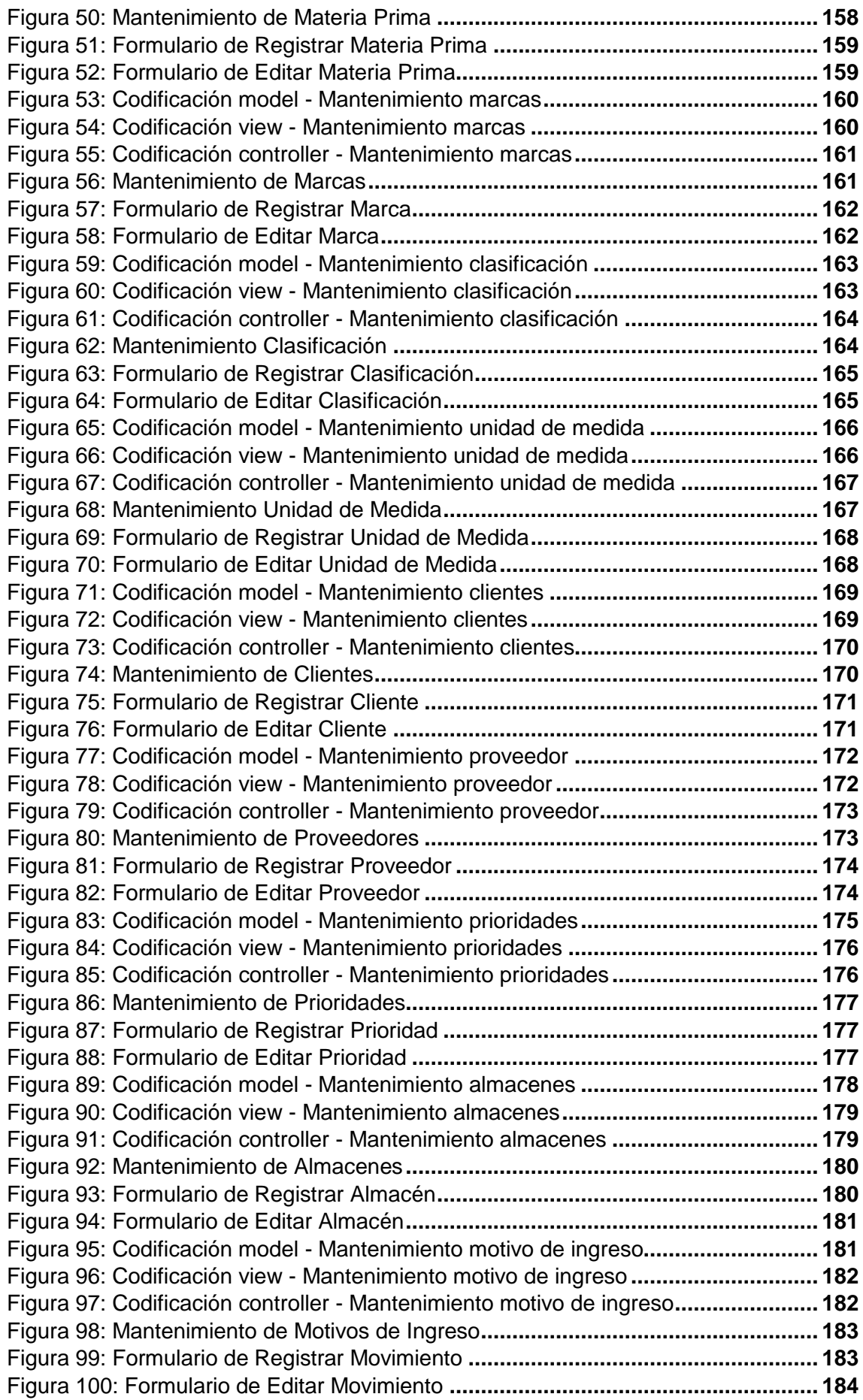

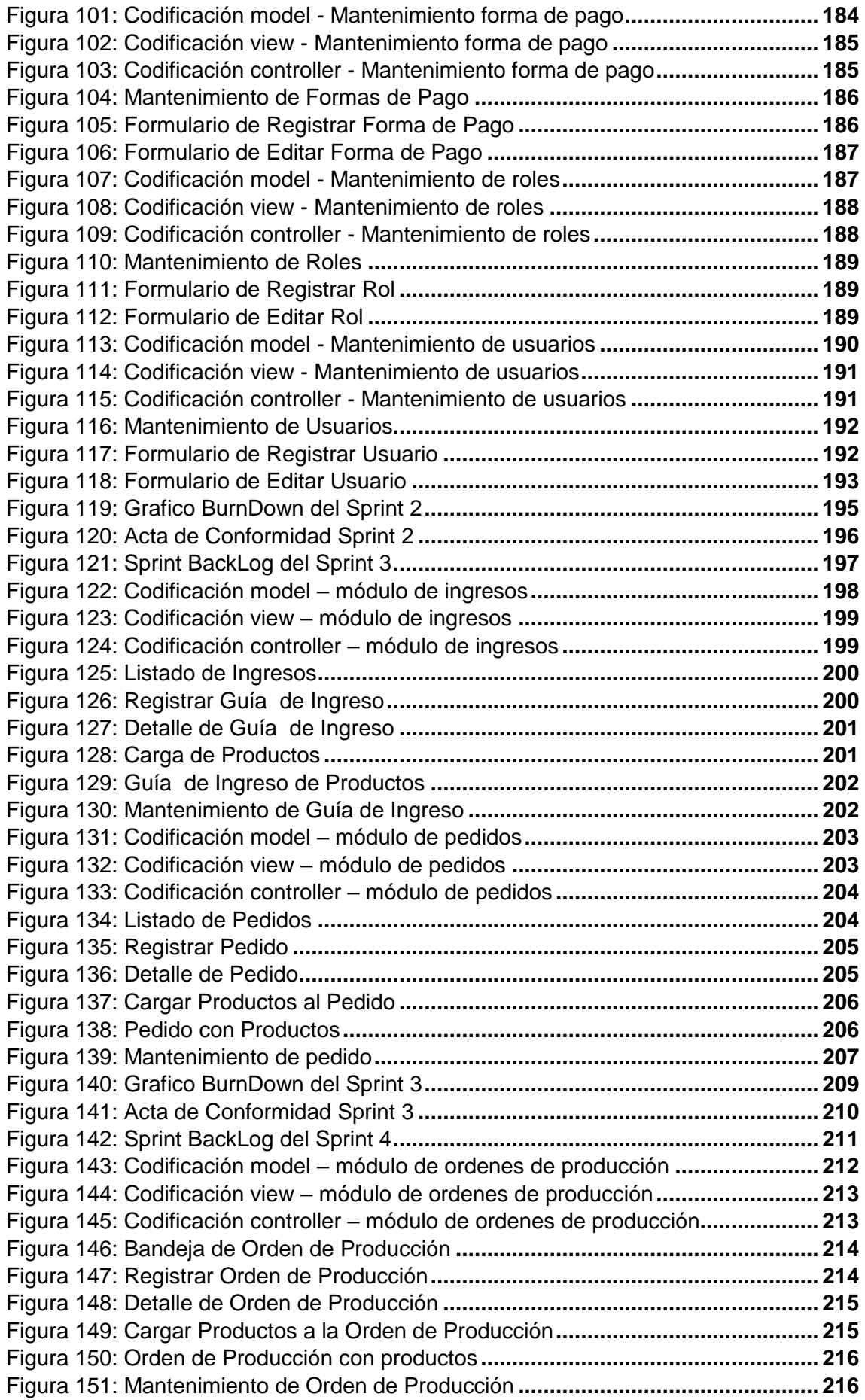

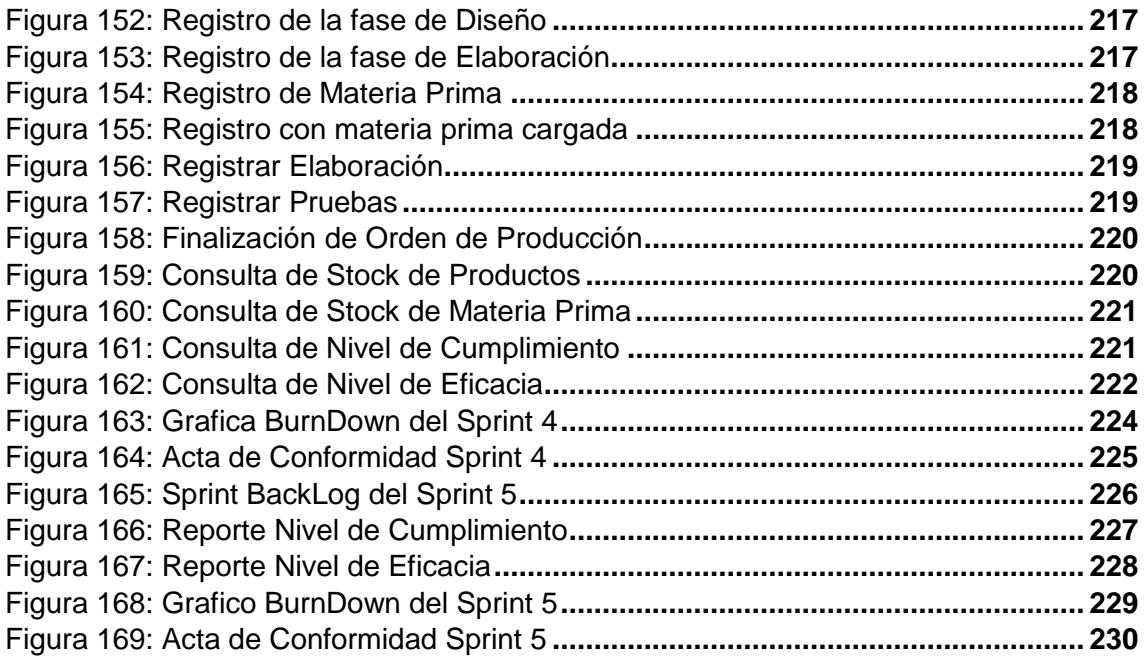

# **INDICE DE TABLAS**

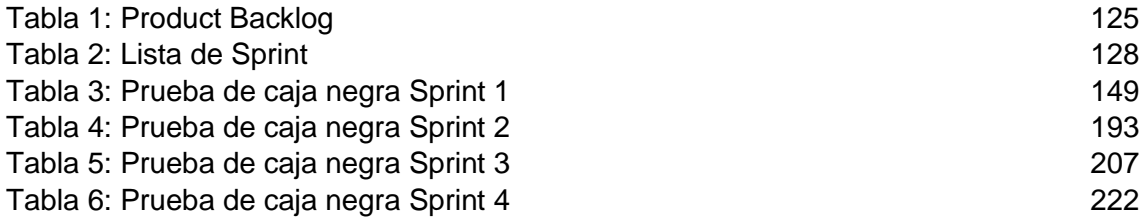

### <span id="page-115-0"></span>**Introducción**

El presente documento describe la implementación de la metodología de trabajo Scrum, para el desarrollo del sistema informático para el proceso de transformación de materiales de la empresa AutoSystem Perú S.A.

La propuesta de SCRUM consiste en realizar entregas potencialmente utilizables de forma iterativa e incremental, en periodos de 2 a 4 semanas denominadas "Sprints". Para lograrlo, establece ciertas pautas organizativas, a simple modo de guía y no de reglamento.

## <span id="page-115-1"></span>**Alcance**

Considerando lo analizado del objetivo específico, se cree conveniente que en el proyecto propuesto debe alcanzar los objetivos prioritarios:

- Mantener un registro de cada cliente con sus pedidos solicitados.
- Mantener un registro de cada Orden de Pedido que se realiza.
- Mantener un registro y seguimiento de cada pedido realizado
- Determinar el nivel de cumplimiento
- Determinar el nivel de eficacia

# <span id="page-115-2"></span>**Valores de Trabajo**

Los valores que deben ser practicados por todos los miembros involucrados en el desarrollo y que hacen posible que la metodología SCRUM tenga éxito son:

- $\checkmark$  Autonomía del equipo.
- $\checkmark$  Respeto en el equipo.
- $\checkmark$  Responsabilidad y autodisciplina.
- $\checkmark$  Foco en la tarea.
- $\checkmark$  Información, transparencia y visibilidad.

# <span id="page-115-3"></span>**El equipo Scrum (Scrum Team)**

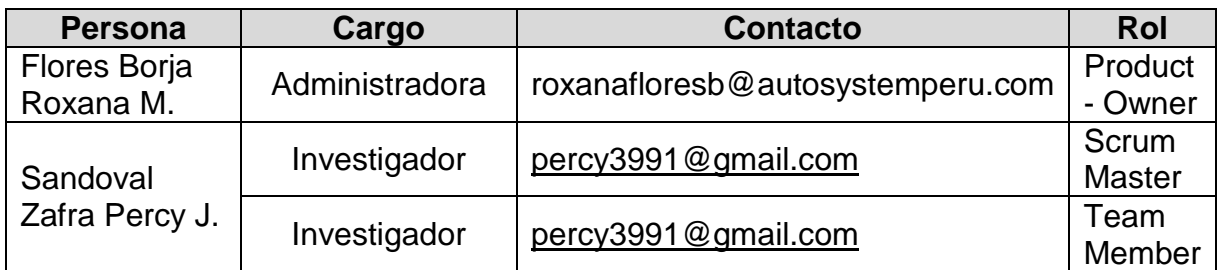

### **Historias de Usuarios**

Mediante las diversas reuniones que se tuvo entre el Scrum Master (Percy Sandoval zafra) y el Product Owner (Roxana Flores Borja) para la realización de la presente investigación y comprender los diversos problemas que tiene la empresa, producto de estas reuniones y coordinaciones se inició la realización las presentes historias para el planificación, análisis, diseño, construcción y pruebas para pasar a la implementación del sistema informático para el proceso de transformación de materiales para la empresa AutoSystem Peru S.A.C.

### **Historias de Usuario 01:**

En la Figura 1 se aprecia la Historia de usuario 01, los puntos a realizar que tiene una importancia muy elevada y una estimación de 6 puntos cada punto equivalen a un día realizado, en esta historia se plantea el análisis de lo que se requiere y desea realizar en el sistema que solicito la product owner, para ello se realizó el análisis y diseño del modelo físico, lógico y base de datos, así como también la elaboración de diccionario de datos para un mayor entendimiento de lo que se realizó.

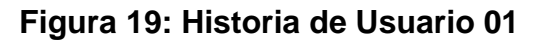

<span id="page-116-0"></span>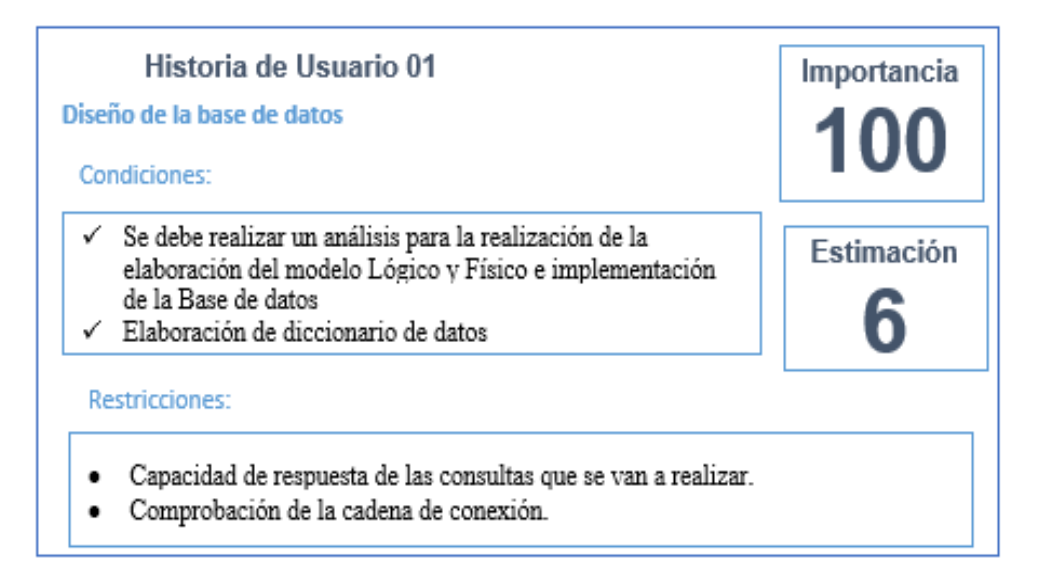

### **Historias de Usuario 02:**

En la Figura 2 se aprecia la Historia de usuario 02, los puntos a realizar que tiene una importancia elevada y una estimación de 5 puntos cada punto equivalen a un día realizado, en esta historia se solicitó que se realice la implementación de una interfaz de inicio de sesión, el cual pueda ingresar mediante un usuario y contraseña y al acceder al sistema los usuarios visualicen las distintas interfaces mediante los permisos que tenga los distintos tipos de usuarios.

<span id="page-117-0"></span>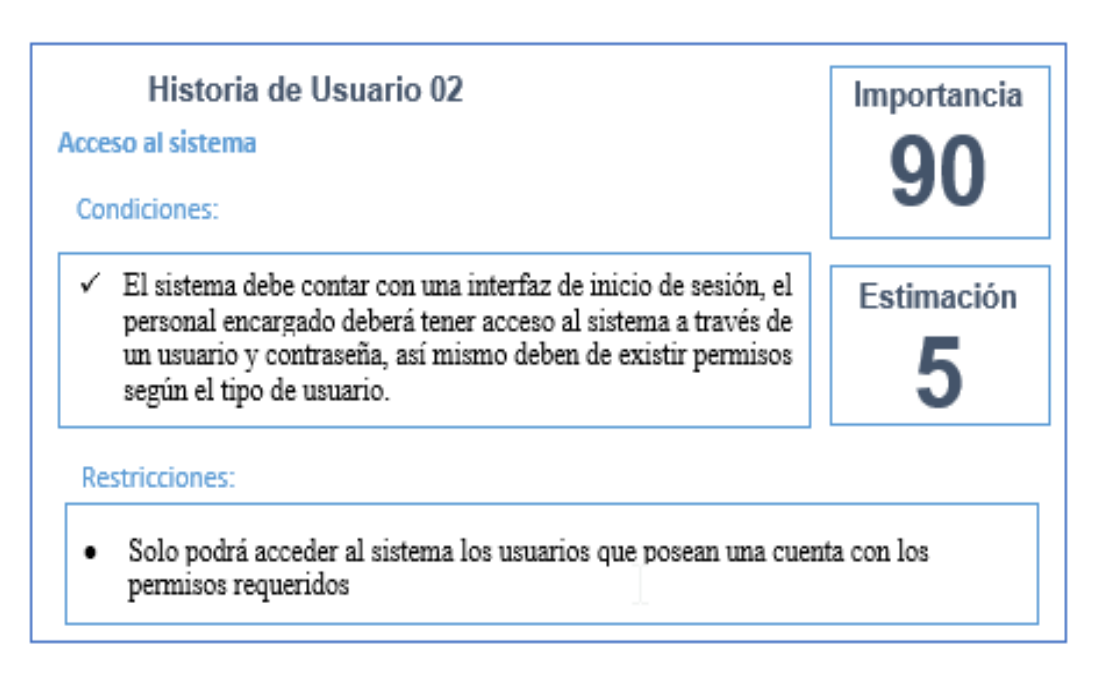

### **Figura 20: Historia de Usuario 02**

### **Historias de Usuario 03:**

En la Figura 3: se aprecia la Historia de usuario 03, los puntos a realizar que tiene una importancia elevada y una estimación de 15 puntos cada punto equivalen a un día realizado, en esta historia se solicitó la implementación del módulo de mantenimiento el cual está dividido en las interfaces de productos, materia prima, marca, clasificación, unidad de medida, clientes, proveedores, prioridades, almacenes, formas de pago, motivos de ingreso, roles y usuarios, los cuales estas interfaces deben tener los botones de registrar, editar, eliminar y filtrar. Este módulo de mantenimiento se podrá visualizar si el usuario tiene el rol de planificación.

### **Figura 21: Historia de Usuario 03**

<span id="page-118-0"></span>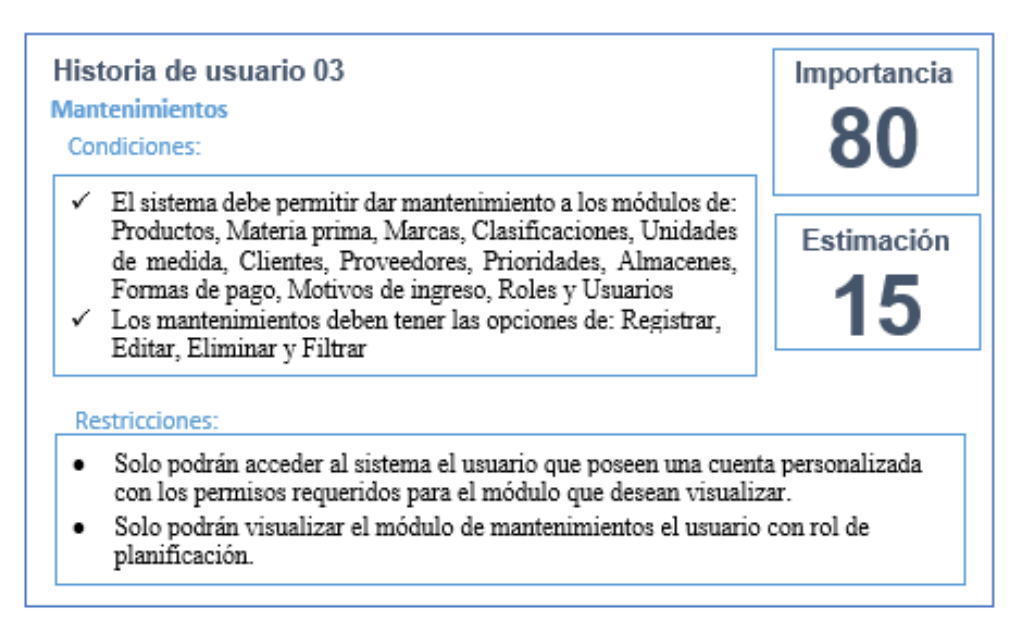

#### **Historias de Usuario 04:**

En la Figura 4: se aprecia la Historia de usuario 04 los puntos a realizar que tiene una importancia elevada y una estimación de 5 puntos cada punto equivalen a un día realizado, en esta historia se realizó la implementación del módulo de proceso el cual se realizó las interfaces de guía de ingreso con la finalidad de abastecer el Stock de productos y stock de materia prima que se requieren para la fabricación de los productos solicitados, las interfaces lo podrán ver los usuarios con roles de planificación y transformación.

### **Figura 22: Historia de Usuario 04**

<span id="page-118-1"></span>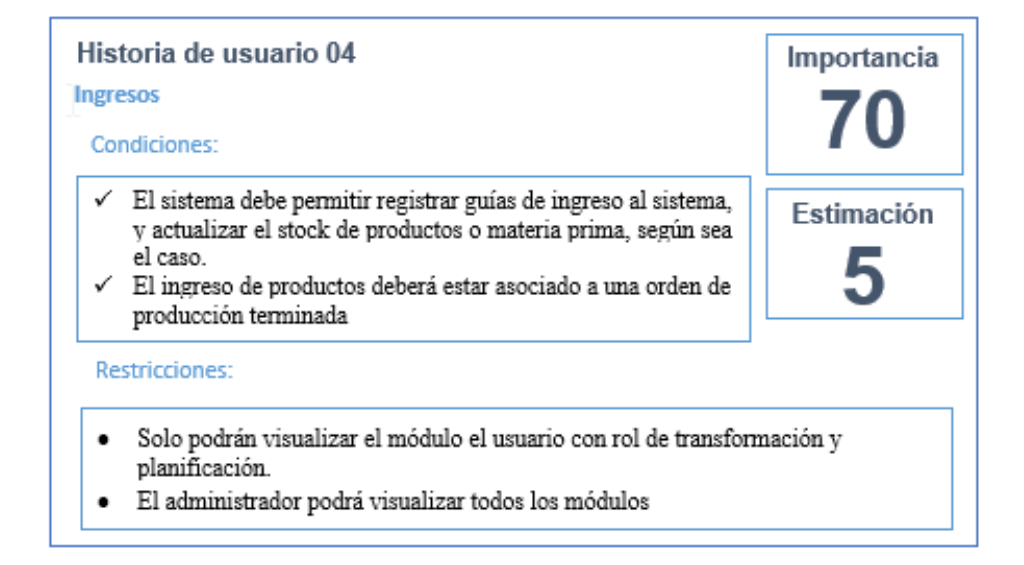

### **Historias de Usuario 05:**

En la Figura 05: se aprecia la Historia de usuario 05, los puntos a realizar que tiene una importancia elevada y una estimación de 5 puntos cada punto equivalen a un día realizado, en esta historia se realizó la implementación del módulo de procesos la interface de registro de pedido del cliente y los productos que contiene un pedido. Las interfaces implementadas serán visualizadas por los usuarios que tengan los roles de transformación y planificación.

### **Figura 23: Historia de Usuario 05**

<span id="page-119-0"></span>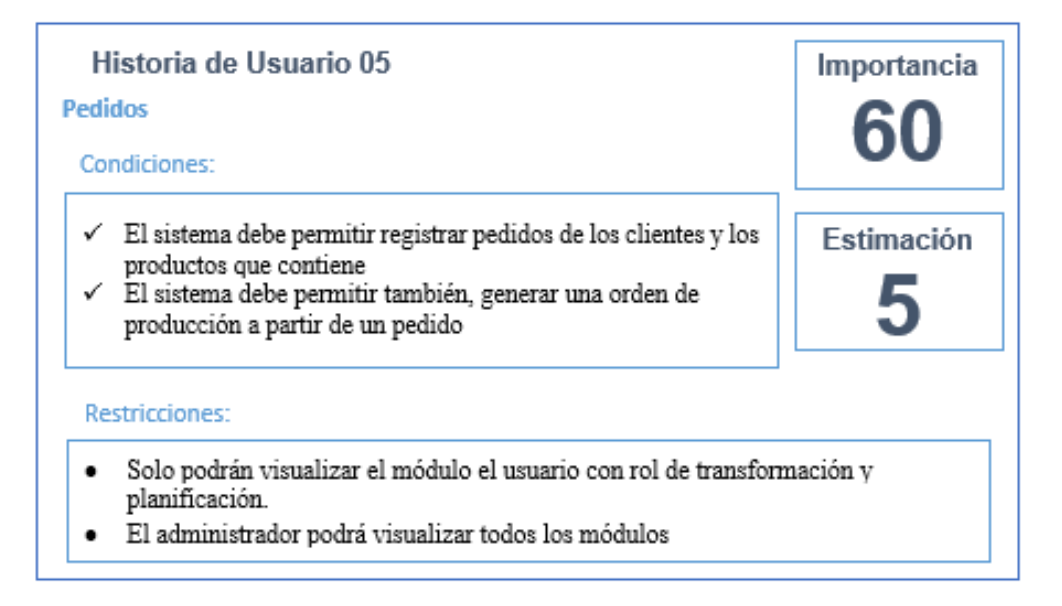

#### **Historias de Usuario 06:**

En la Figura 06: se aprecia la Historia de usuario 06, los puntos a realizar que tiene una importancia elevada y una estimación de 7 puntos cada punto equivalen a un día realizado, en esta historia se realizó la implementación del módulo de procesos el cual se realizó la interface de registro de ordenes de producción a partir de un pedido, así como también se podrá realizar el registro de una orden de producción que no están asociados a un pedido con la finalidad de abastecer el almacén con productos transformados. Las interfaces implementadas serán visualizadas por los usuarios que tengan los roles de transformación y planificación.

### **Figura 24: Historia de Usuario 06**

<span id="page-120-0"></span>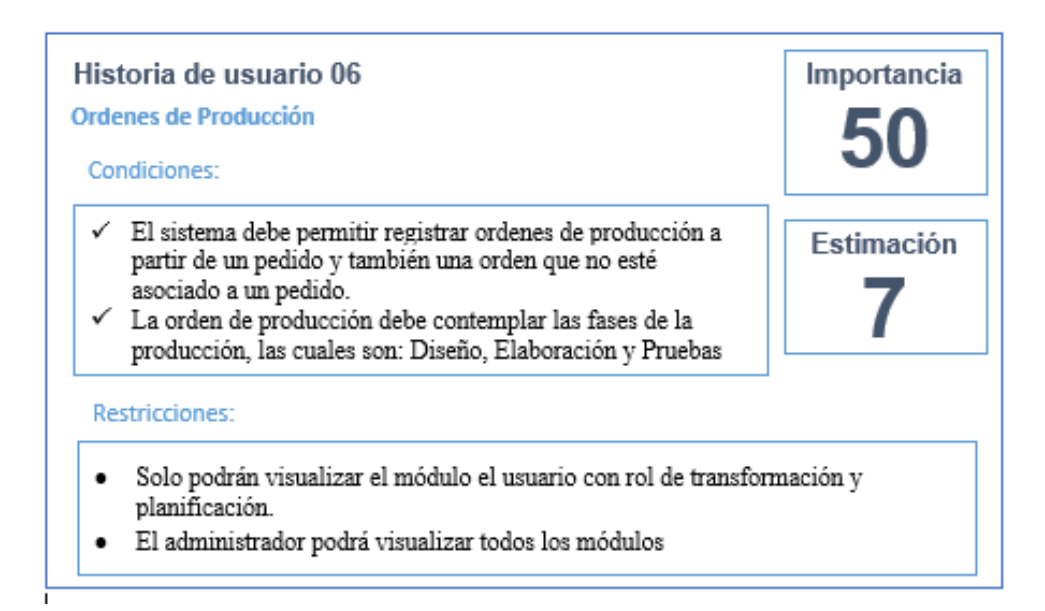

#### **Historias de Usuario 07:**

En la Figura 07: se aprecia la Historia de usuario 07, los puntos a realizar que tiene una importancia elevada y una estimación de 4 puntos cada punto equivalen a un día realizado, en esta historia se realizó la implementación del módulo de consultas el cual se realizó la interface de consultas de stock de productos y la consulta de materia prima ingresada, Las interfaces implementadas serán visualizadas por los usuarios que tengan los roles de transformación y planificación.

### **Figura 25: Historia de Usuario 07**

<span id="page-120-1"></span>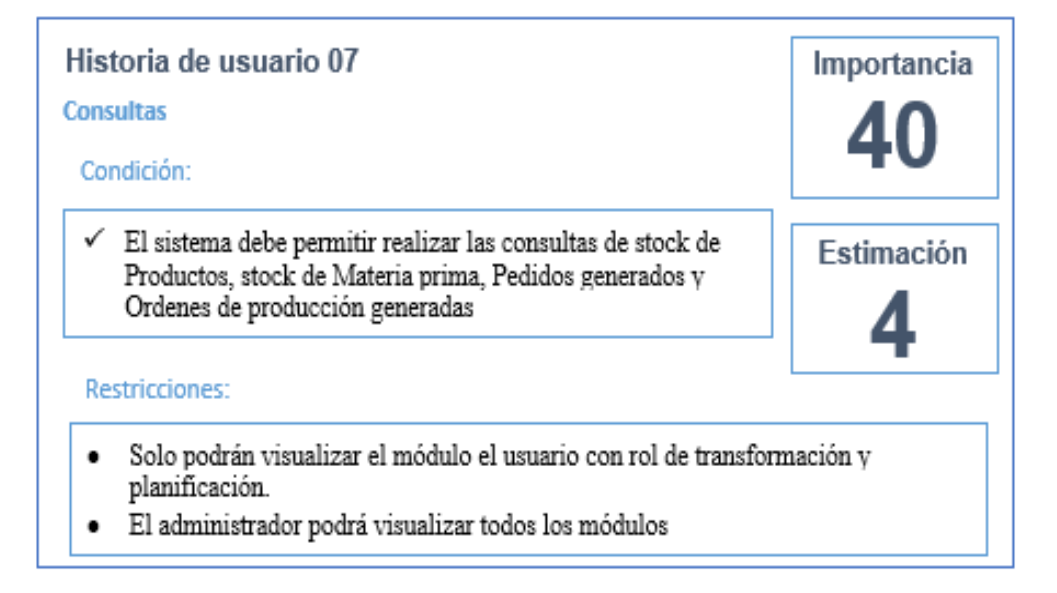

### **Historias de Usuario 08:**

En la Figura 08: se aprecia la Historia de usuario 08, los puntos a realizar que tiene una importancia elevada y una estimación de 3 puntos cada punto equivalen a un día realizado, en esta historia se realizó la implementación del módulo de consultas de las cuales se realizó la interface de los reportes que involucran a los pedidos, así como también los indicadores que se están investigando los cuales son el nivel del cumplimiento y el nivel de eficiencia. Las interfaces implementadas serán visualizadas por los usuarios que tengan el rol gerencial.

<span id="page-121-1"></span>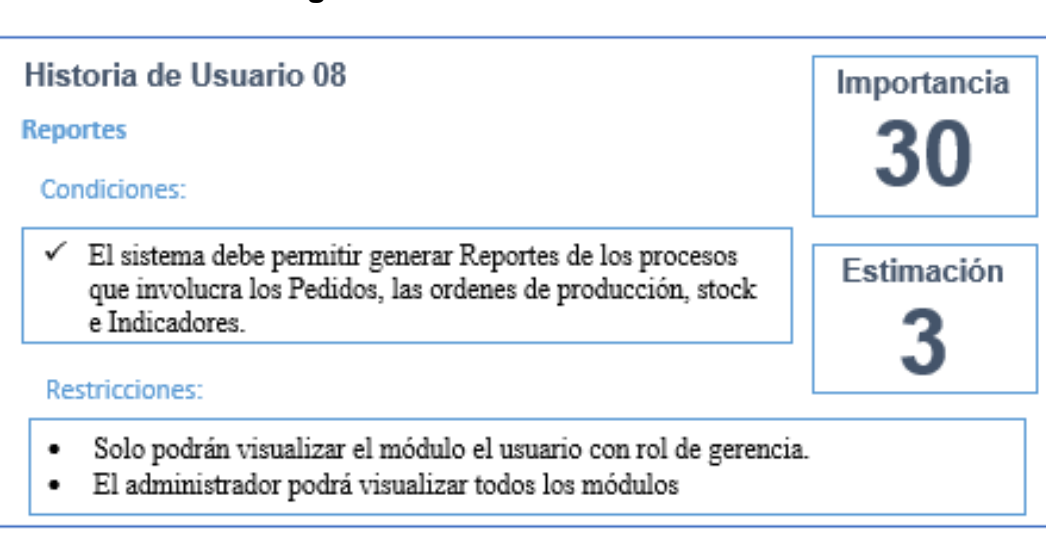

#### **Figura 26: Historia de Usuario 08**

### <span id="page-121-0"></span>**Pila del producto (Product Backlog)**

La pila del producto (Product Backlog) que se muestra a continuación describe los requerimientos funcionales, debidamente especificados con su número de historia, prioridad y tiempo estimado, se muestra los requerimientos desde el punto de vista del Product Owner previa coordinación con el Scrum master el desarrollo del listado por prioridad de avance en la implementación y entrega en los futuros Sprint que se vayan a realizar para la investigación.

En la Tabla 1 se presenta el listado del product backlog.

# **Tabla 14: Product Backlog**

<span id="page-122-0"></span>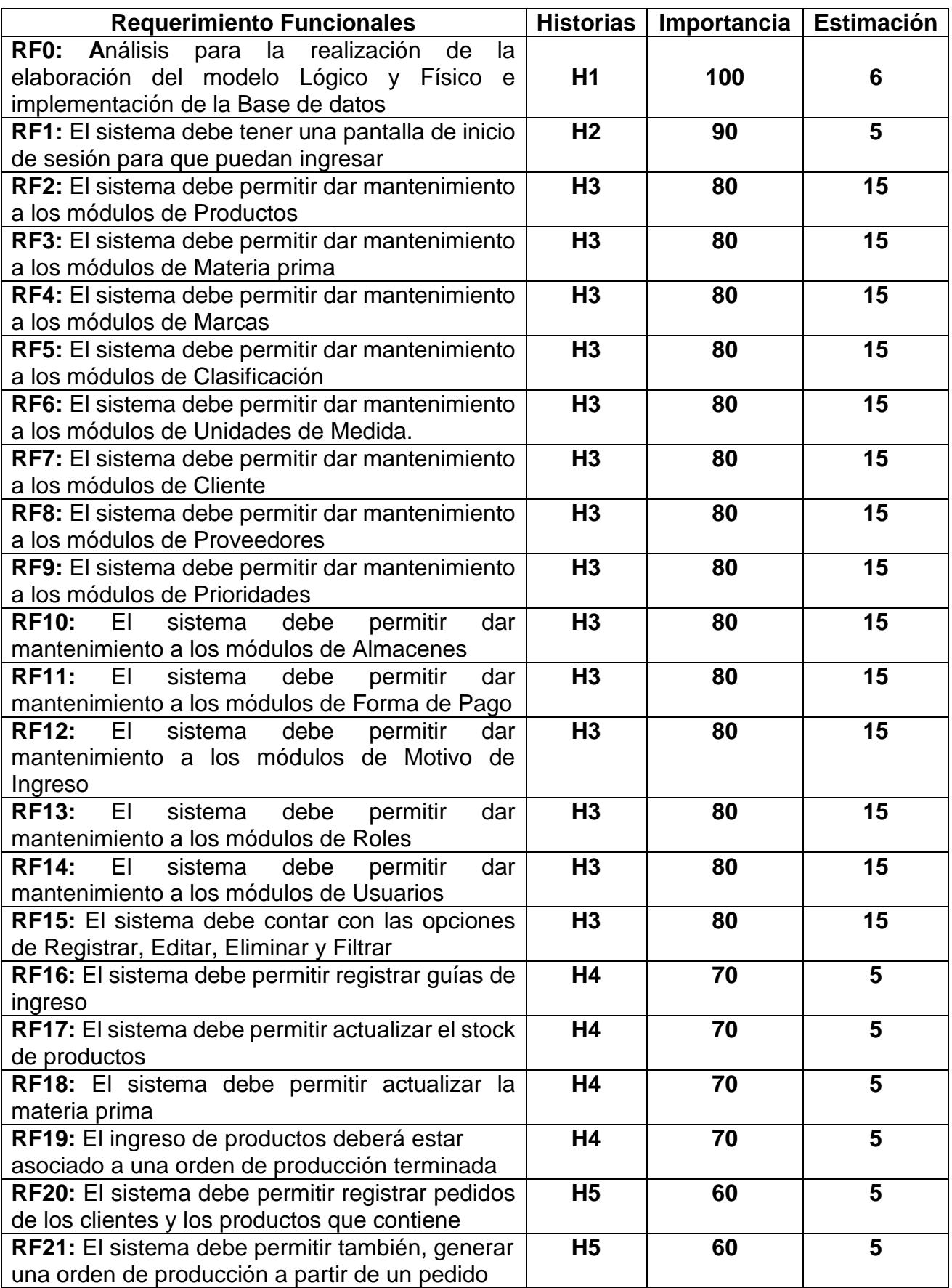

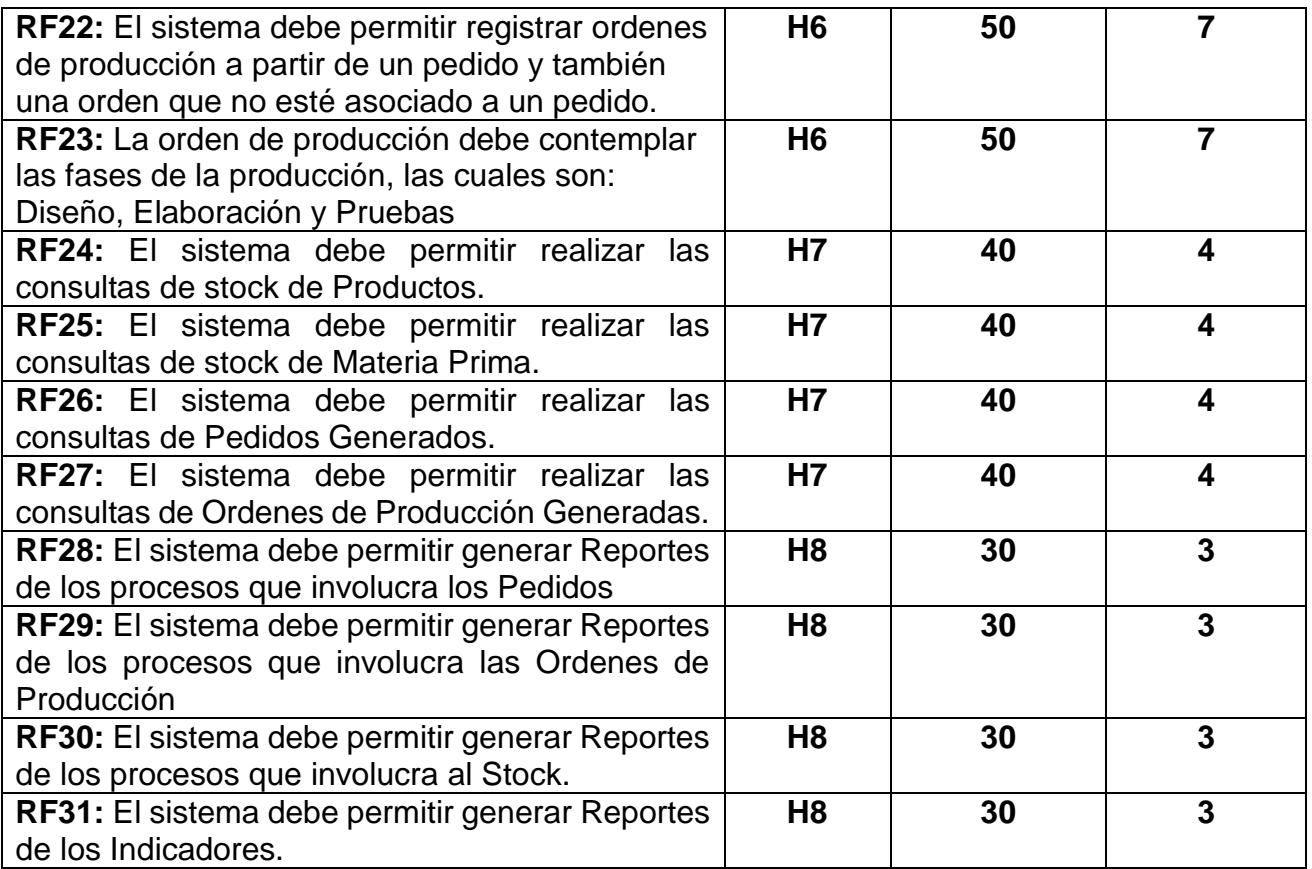

# <span id="page-124-0"></span>**PLANIFICACIÓN DE SPRINT (Sprint Planning Meeting)**

# **Reunión de Planificación de Sprint (Sprint Planning Meeting)**

En la reunión de planificación de Sprint se determinó el trabajo a realizar en cada Sprint. El plan se elaboró mediante el trabajo colaborativo del Equipo SCRUM.

En la Reunión de Planificación de Sprint se determinaron dos puntos, el primero refiere a lo que se entregará en cada Sprint (Entregables por Sprint) y en el segundo punto se detalla el plan de trabajo necesario para cumplir el objetivo de cada Sprint, ello se ve en el Plan de Trabajo.

### <span id="page-125-0"></span>**1. Entregables por Sprint**

En este punto se especifica la cantidad de SPRINTS, los elementos de la Pila de Producto (Historias) que contiene cada Sprint y el objetivo que deben cumplir los Sprint.

<span id="page-125-1"></span>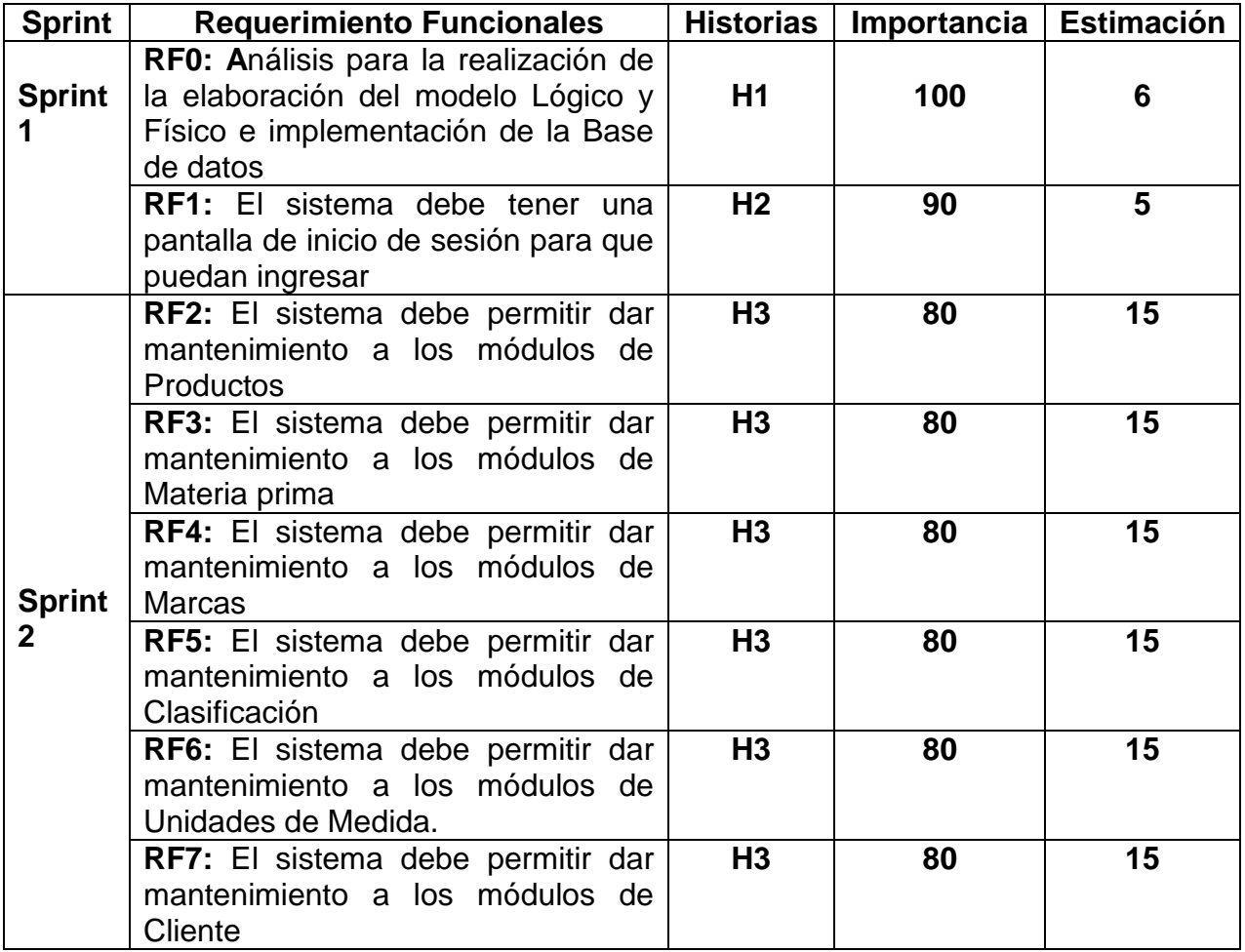

# **Tabla 15: Lista de Sprint**

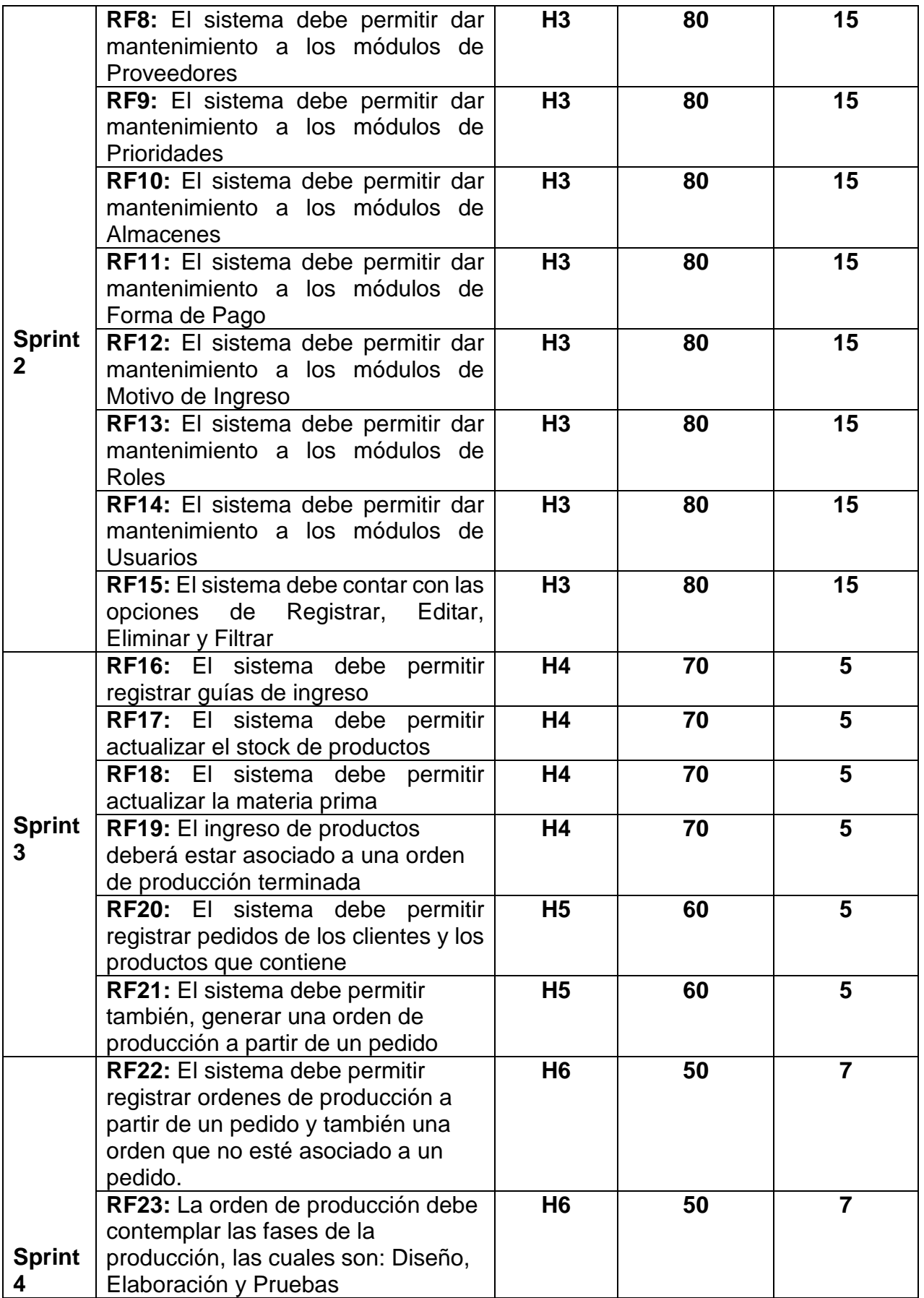

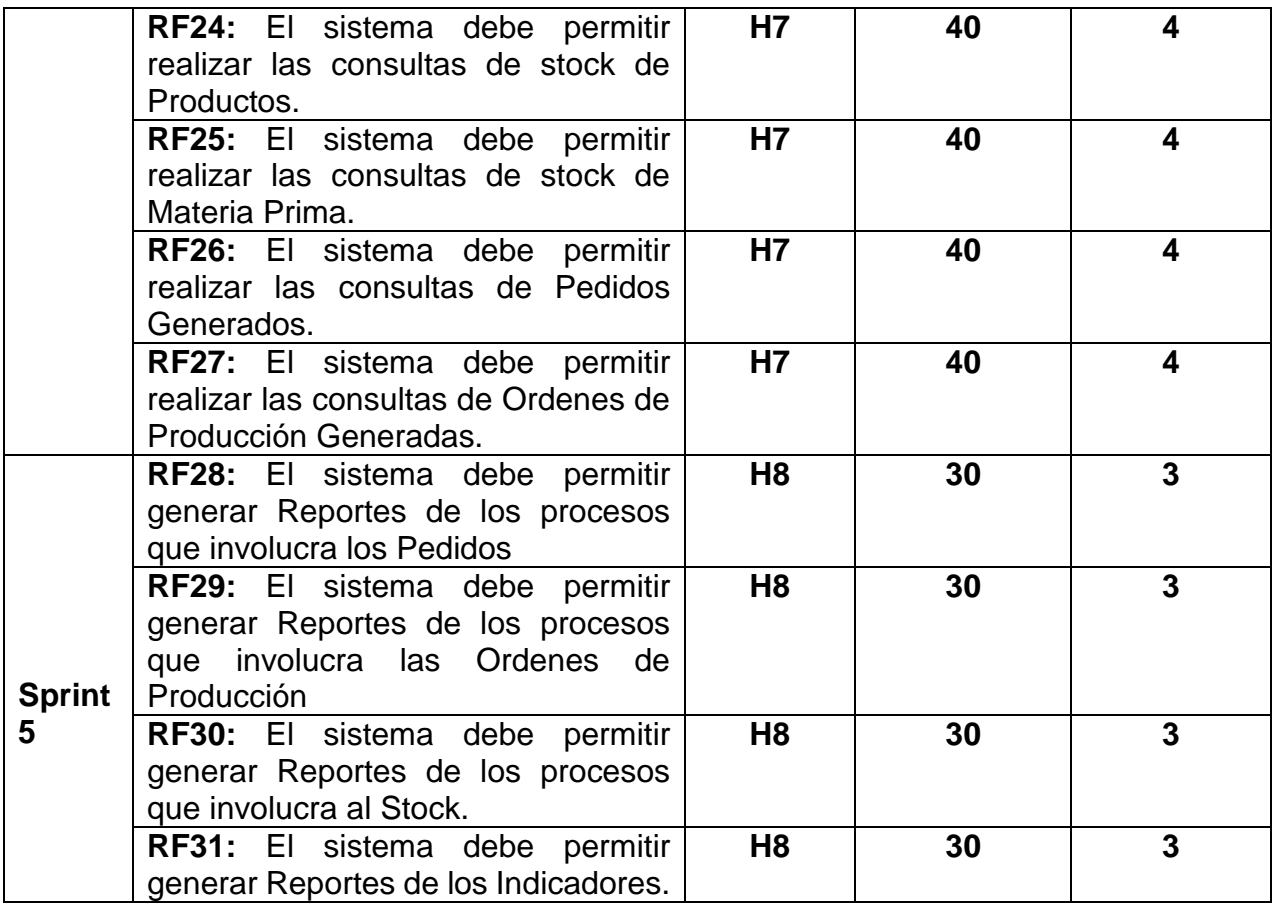

### <span id="page-128-0"></span>**Cronograma general de Sprint**

Luego de identificar los requerimientos funcionales y agruparlos en la lista de sprints que se visualiza en la Tabla 1, se procede a realizar el cronograma por sprint como se observara en la siguiente Figura 9.

<span id="page-128-1"></span>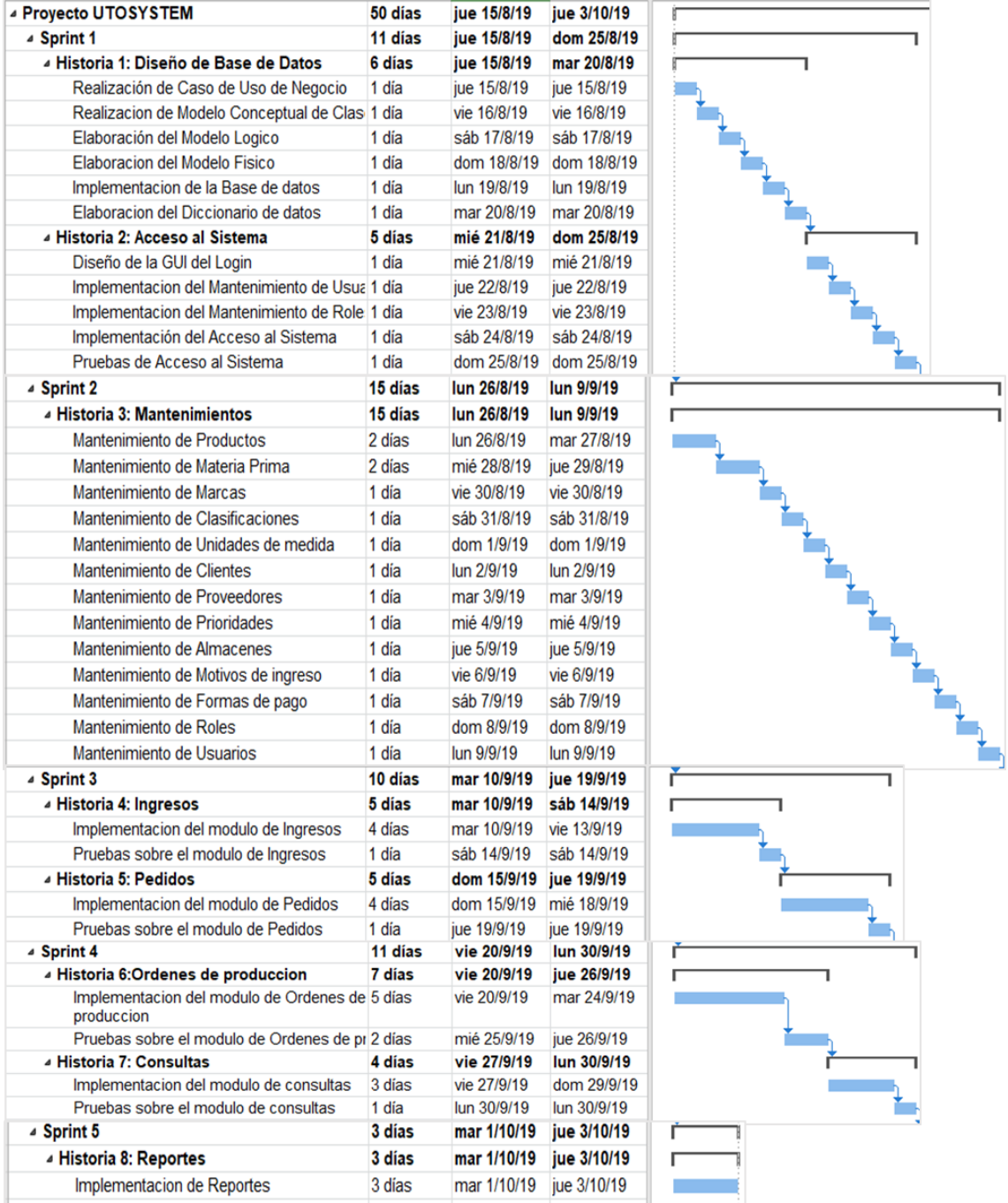

# **Figura 27: Cronograma de Sprint**

<span id="page-129-0"></span>**SPRINT BACKLOG (Pila de Sprints)**

### **Implementación de los Sprint**

En la implementación de los Sprint se realizara mediante las fase de planificación el cual consta de la estimación de tiempo y desarrollo del cronograma, en la fase de análisis consta de la arquitectura y modelos de caso de uso del sistema, en la fase de diseño se planteó diseñar los diagramas de base de datos, en la fase de construcción y prueba se con los diagramas ya elaborados se procede a realizar la construcción del sistema y las pruebas de la misma, culminando con la presentación de la construcción del módulo avanzado a la product owner y su implementación, visualizará la parte de programación, interfaces, accesos a datos, los cuales validaran cada tarea generada por cada Sprint. El sistema Informático esta realizado en C# con Base de datos SQL Server.

<span id="page-130-0"></span>**Sprint 1:** Story Points: 11

### **Fase de Análisis**

La finalidad de esta fase es luego de obtener las historias y los requerimientos funcionales proporcionado por la PO, se realiza a hacer el análisis de lo que se realizara en el Sprint 1 iniciando con lo siguiente.

### **Sprint BackLog**

En el siguiente sprint tiene como historia a realizar el análisis para la elaboración del del diagrama para modelo lógico, modelo físico y diseño de la base de datos y la construcción y pruebas del acceso del sistema el cual se aprecia en la tabla a continuación.

<span id="page-130-1"></span>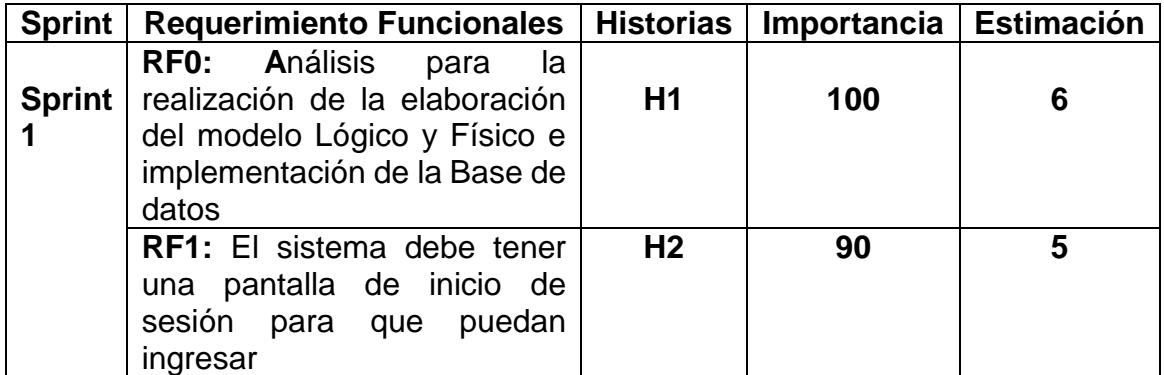

# **Figura 28: Sprint Back Log**

#### **Fase de Diseño**

En esta etapa se elaborarán luego de las recopilar las necesidades requeridas y agrupadas en por sprint, en este sprint se planeó realizar los diagramas pertinentes de los cuales se diseñó el diagrama lógico, diagrama físico y el diseño de la base de datos de acuerdo a los requerimientos establecidos.

### **Diagrama Entidad/Relación**

En la Figura 11 se muestra el diagrama entidad relación de la base de datos del sprint 1, identificando las entidades se procede a definir sus relaciones, los atributos que conforman la cardinalidad de muchos a uno que existen entre las entidades.

<span id="page-131-0"></span>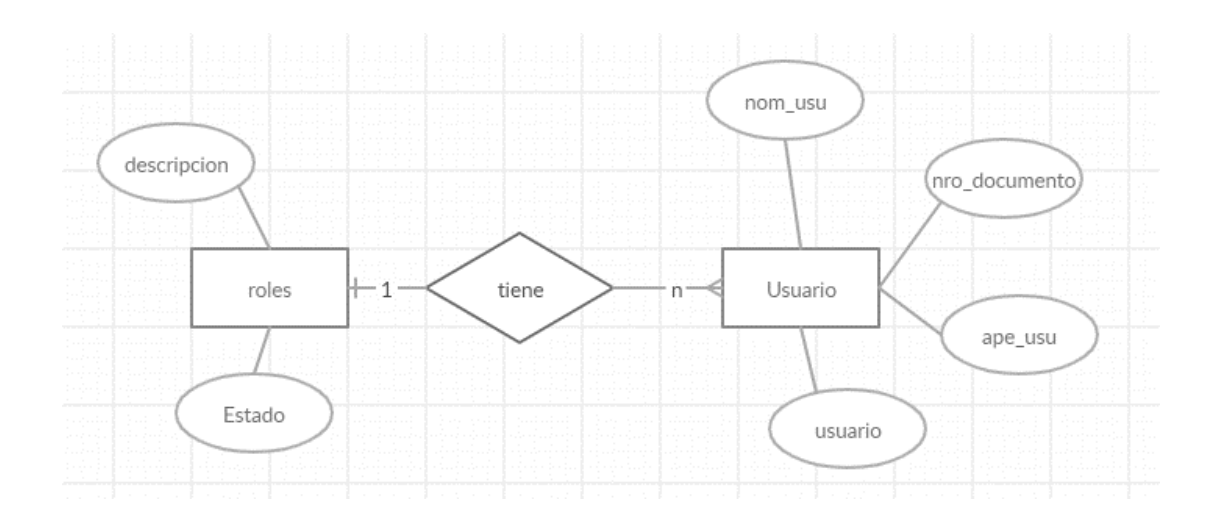

**Figura 29: Diagrama Entidad Relación Sprint 1**

En la Figura 12 se muestra el diagrama entidad relación de la base de datos del sprints, identificando las entidades se procede a definir sus relaciones, los atributos que conforman la cardinalidad de muchos a uno que existen entre las entidades.

<span id="page-132-0"></span>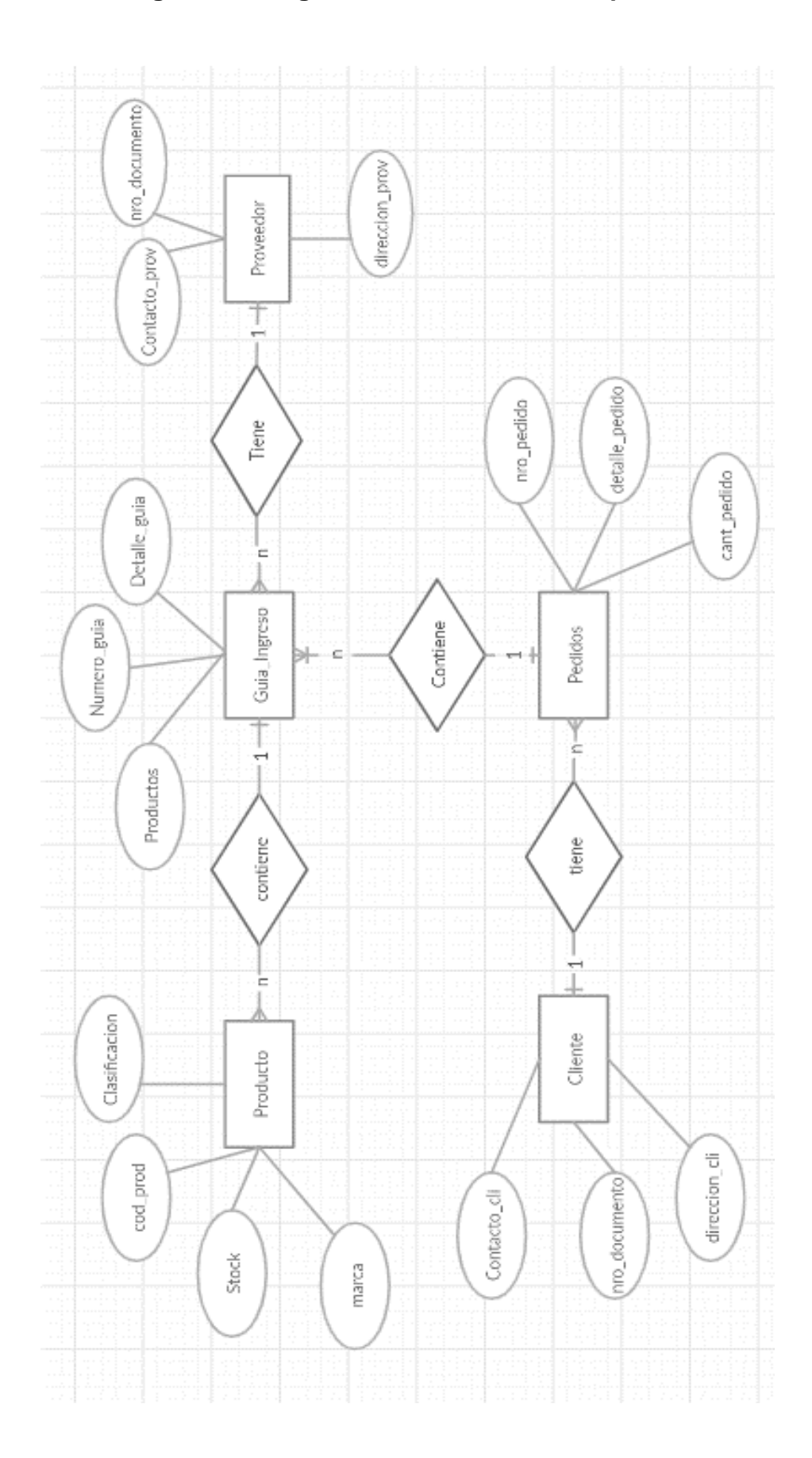

**Figura 30: Diagrama Entidad Relación Sprint 2**

En la siguiente Figura 13 se visualiza el modelo conceptual de usuario por roles el cual se desglosa la entidad roles de 1 a mucho con la entidad de usuario, identificando que un rol puede poseer muchos usuarios.

<span id="page-133-0"></span>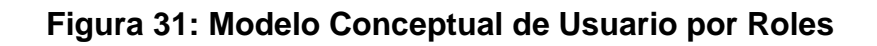

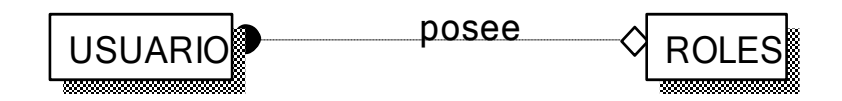

En la siguiente Figura 14 se visualiza el modelo conceptual de la guía de ingreso relacionándolo de 1 a muchos, de lo cual identificamos que un tipo de movimiento puede contener muchas guías de ingreso y así mismo una guía de ingreso puede poseer muchos detalles de guía de ingreso, así como también muchas guías de ingreso puede tener un mismo proveedor.

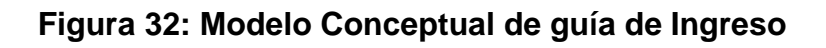

<span id="page-133-1"></span>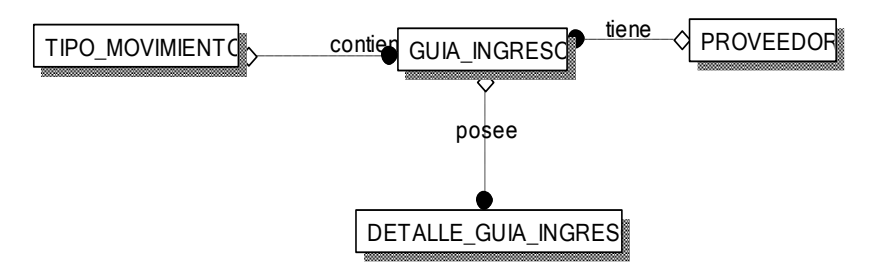

En la siguiente Figura 15 se visualiza el modelo conceptual de Stock en almacén relacionándolo de 1 a muchos, de lo cual identificamos que un almacén puede poseer muchos stocks, así mismo muchos almacenes puedes están posicionados en 1 mismo distrito, Como también muchos distritos tienen 1 misma provincia y muchas provincias pueden tener 1 mismo departamento.

<span id="page-133-2"></span>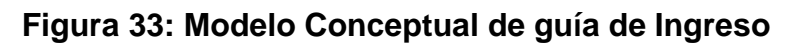

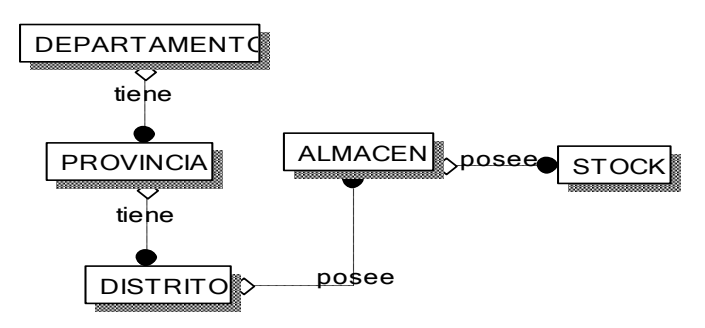

En la siguiente Figura 16 se visualiza el modelo conceptual de pedido, relacionándolo de 1 a muchos, de lo cual identificamos que un cliente puede realizar muchos pedidos el cual muchos pedidos pueden poseer una prioridad, así mismo un pedido puede poseer muchos detalles de pedido.

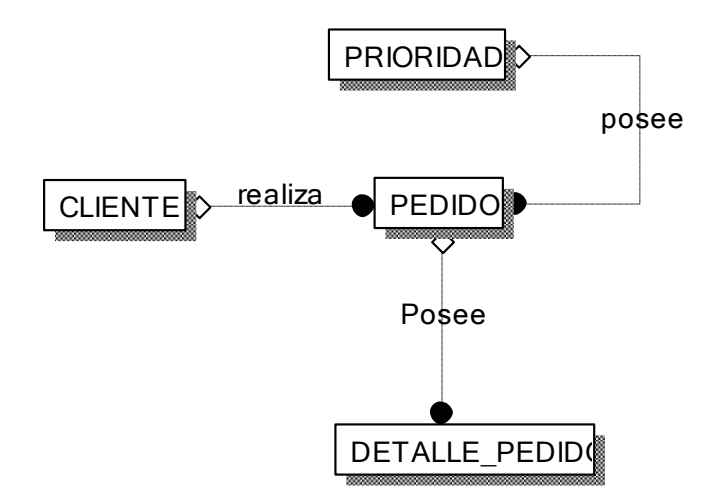

<span id="page-134-0"></span>**Figura 34: Modelo Conceptual de guía de Ingreso**

En la siguiente Figura 17 se visualiza el modelo conceptual de orden de producción, relacionándolo de 1 a muchos, de lo cual identificamos que un cliente puede tener muchas ordenes de producción el cual una orden de producción tiene muchos detalles de orden de producción.

**Figura 35: Modelo Conceptual de orden de producción**

<span id="page-134-1"></span>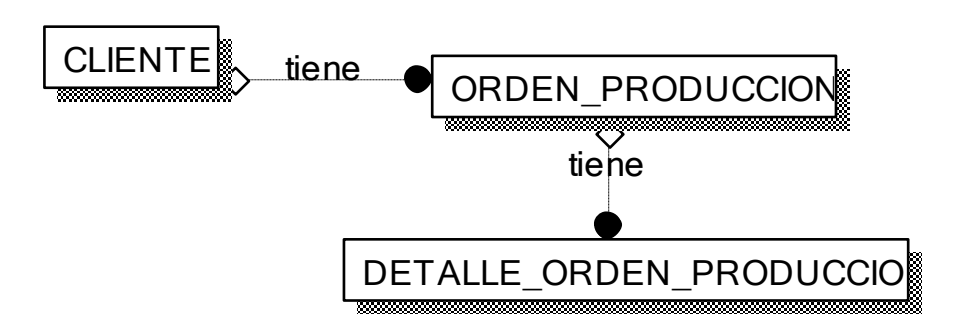

En la siguiente Figura 18 se visualiza el modelo conceptual de productos, relacionándolo de 1 a muchos, de lo cual identificamos que una clasificación tiene muchos productos, de la misma forma una marca tiene muchos productos y así mismo una unidad de medida tiene un producto.

<span id="page-135-1"></span>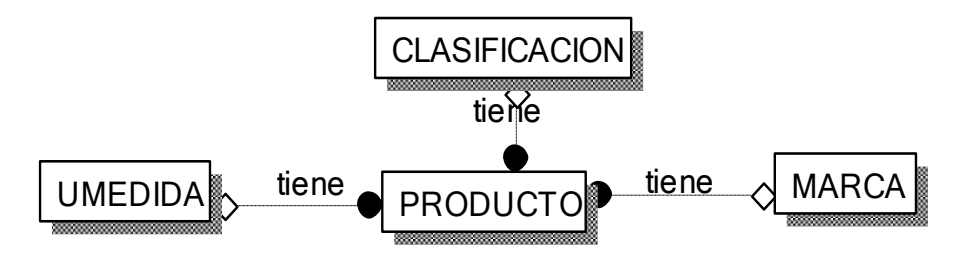

En la siguiente Figura 19 se visualiza el modelo conceptual de producto por elaboración, relacionándolo de 1 a muchos, de lo cual identificamos que un producto puede poseer muchos productos por elaboración, el cual también un producto puede contener muchos detalles de orden de producción y así mismo un detalle de orden de producción puede realizar muchos productos por elaboración.

## <span id="page-135-2"></span>**Figura 37: Modelo Conceptual de Producto por elaboración**

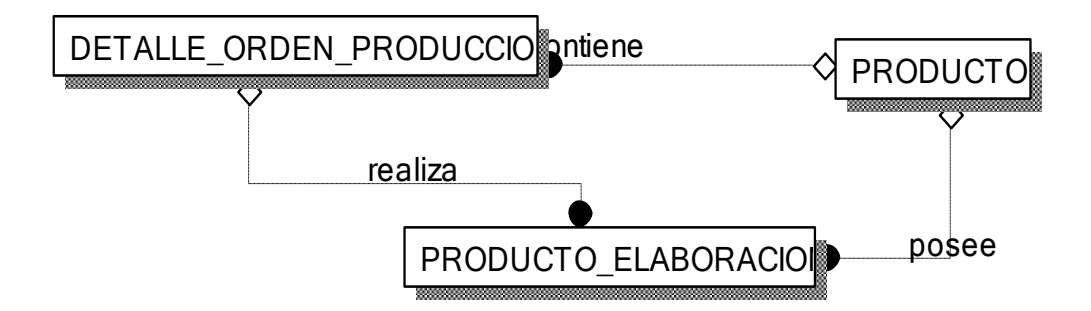

### <span id="page-135-0"></span>**Diseño del diagrama Lógico**

En el siguiente grafico se muestra el diseño del diagrama lógico completo, el cual proviene de los modelos conceptuales ya realizado en Figuras anteriores con la finalidad de pasar al desarrollo del diagrama físico y creación de la base de datos.

#### **Figura 36: Modelo Conceptual de Productos**

**Figura 38: Diagrama Lógico**

<span id="page-136-0"></span>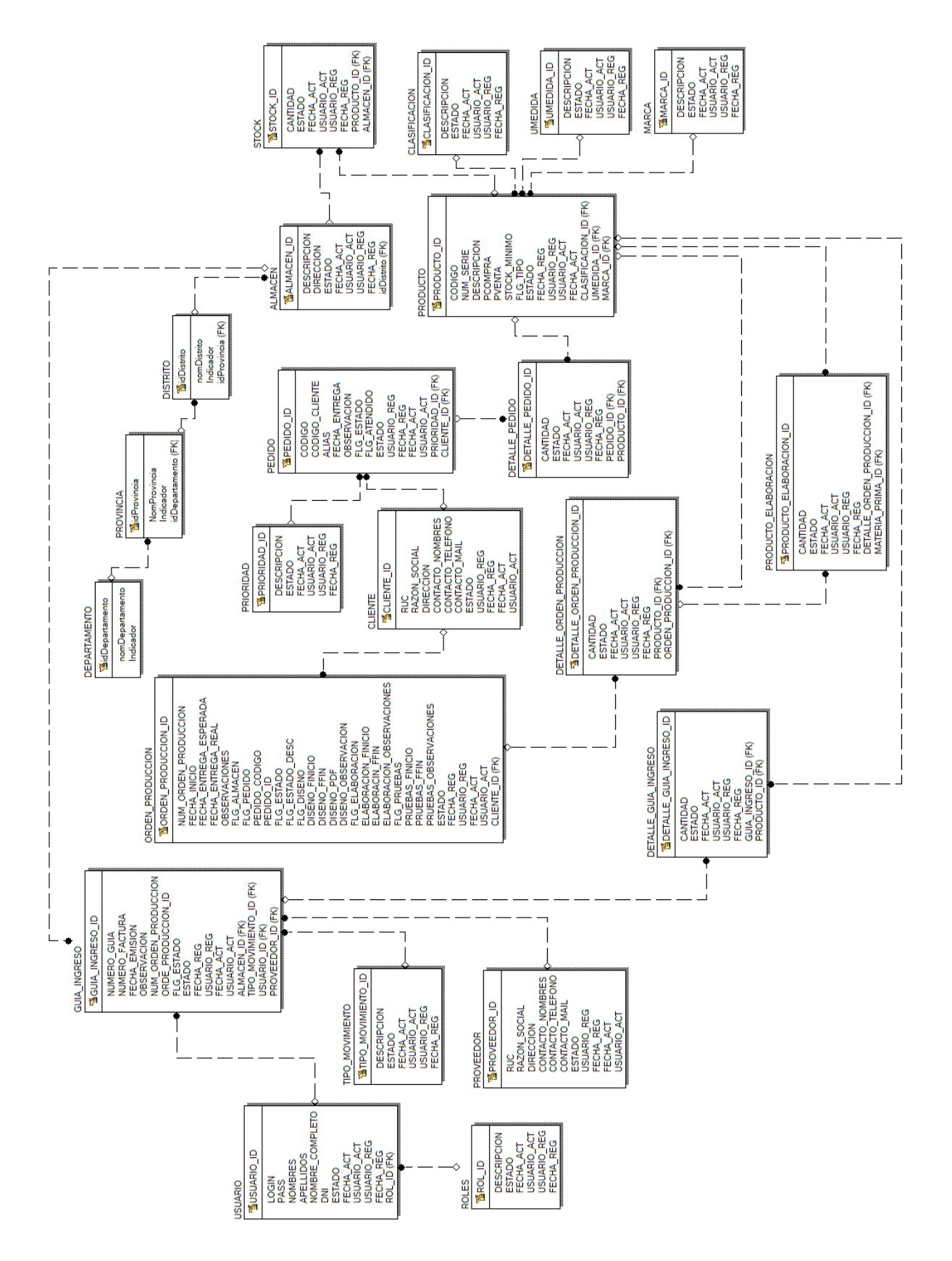

139

# <span id="page-137-0"></span>**Diseño del diagrama Físico**

En el siguiente grafico se muestra el diseño del diagrama físico completo, este diagrama se realiza luego de realizado el diagrama lógico.

<span id="page-137-1"></span>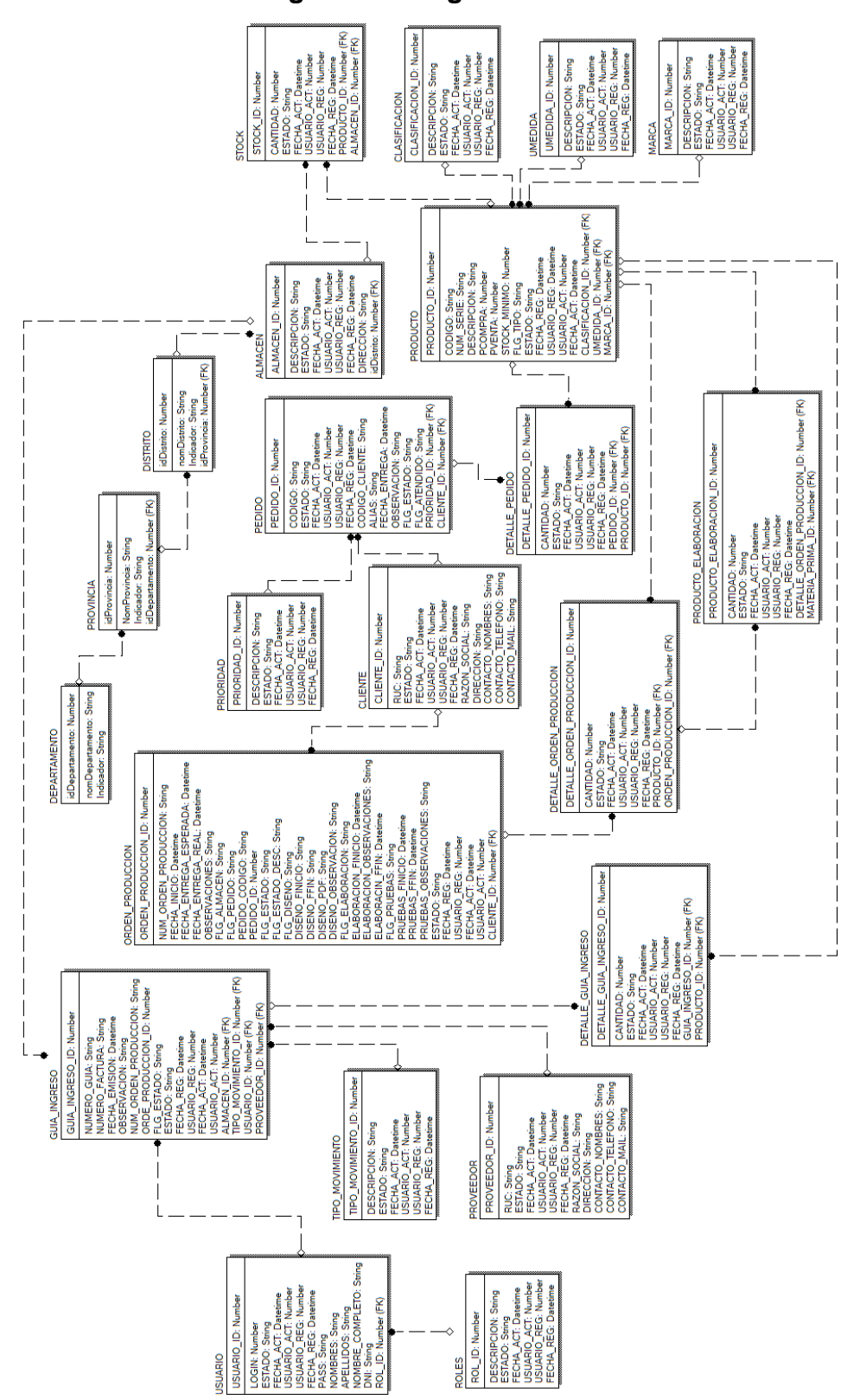

**Figura 39: Diagrama Físico**

### **Arquitectura de Sistema Informático**

En la siguiente Figura 22 se visualiza la arquitectura del sistema informático de la investigación realizada, el cual está compuesto de la siguiente manera: modelo, vista y controlador, el cual fue empleado para el desarrollo del sistema.

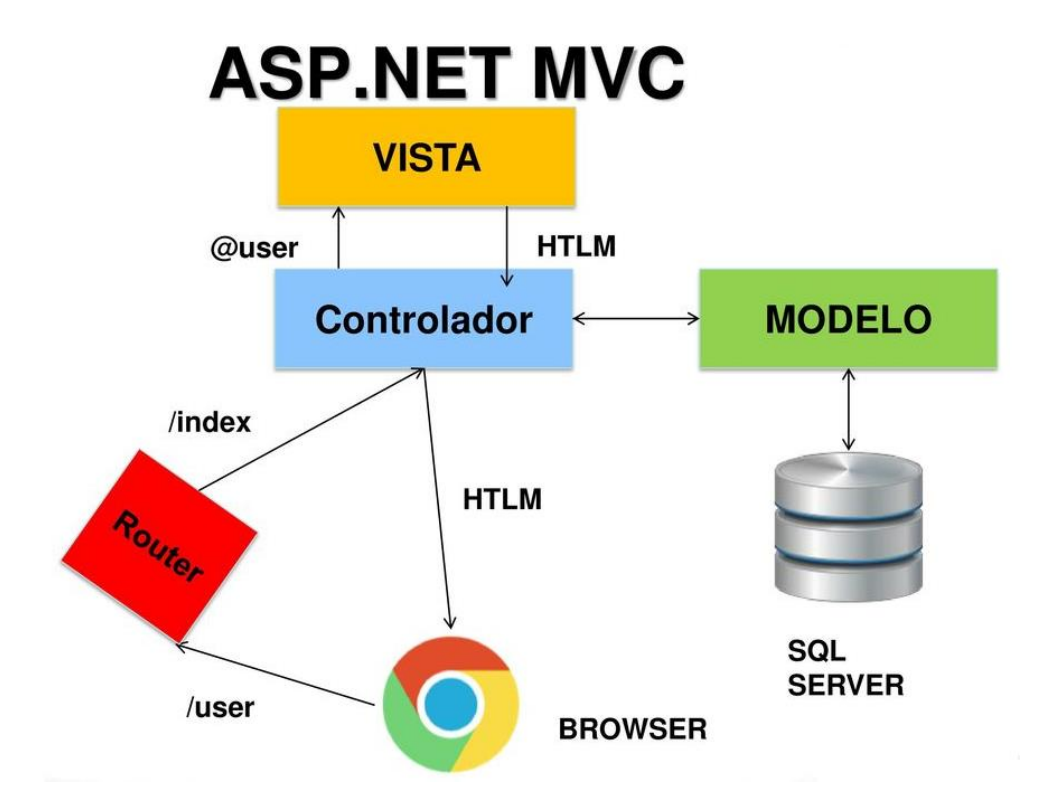

<span id="page-138-1"></span>**Figura 40: Arquitectura de sistema MVC**

### **Fase de Construcción y Prueba**

La importancia de esta fase es la de realizar el sprint mencionado líneas atrás, cumpliendo con las historias la cual la constituye.

### <span id="page-138-0"></span>**Construcción de Login**

De forma correspondiente se muestra el código que se implementó para la interfaz del Login, el cual cuenta con su codificación en modelo (Figura 23), vista (Figura 24) y controlador (Figura 25 y 26).

En la Figura 23 se visualiza un fragmento de código de la codificación model para el login.

<span id="page-139-0"></span>**Figura 41: Codificación Model - Loguin**

```
public class ValidacionUSUARIO
ſ
    public int USUARIO_ID { get; set; }
    [Display(Name = "Roll")]public int ROLES ID { get; set; }
    [Display(Name = "Usuario")]
    public string LOGIN { get; set; }
    [Display(Name = "Contraseña")]
    public string PASS { get; set; }
    [Display(Name = "Nombres")]
    public string NOMBRES { get; set; }
    [Display(Name = "Apellidos")]
    public string APELLIDOS { get; set; }
```
En la Figura 24 se visualiza un fragmento de código de la codificación view para el login.

### **Figura 42: Codificación view - Loguin**

<span id="page-139-1"></span>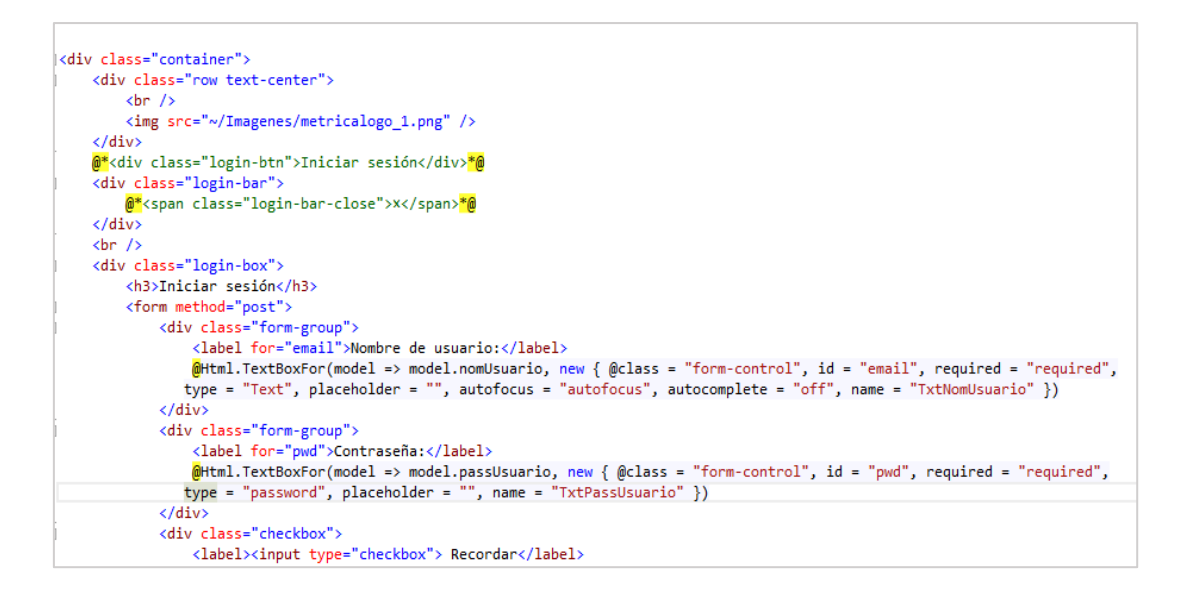

En la Figura 25 se visualiza un fragmento de código de la codificación controller para el login.

```
public ActionResult Login(USUARIO BE)
ł
    int acceso = Validar(BE.LOGIN, BE.PASS);
    if (acceso == 1)
    ſ
        FormsAuthentication.SetAuthCookie(BE.LOGIN.ToLower(), false);
        return RedirectToAction("Index", "Home");
    ł
    else if (acceso == 2)
    к.
        ViewBag.LoginErrorMessage = true;
        ViewBag.errormensaje = "La contraseña es incorrecta";
    P
    else if (accesso == 3)К
        ViewBag.LoginErrorMessage = true;
        ViewBag.errormensaje = "El usuario ingresado no existe";
    ł
    else if (acceso == 0)
    ₹
        ViewBag.LoginErrorMessage = true;
        ViewBag.errormensaje = "Los datos de acceso son incorrectos";
    ł
    return View(BE);
ł
```
En la Figura 26 se visualiza un fragmento de código de la validación que cuenta el login.

### <span id="page-140-1"></span>**Figura 44: Codificación de la validación de Loguin**

```
1 referent
private int Validar(String nomusuario, String passusuario)
    int valor = 0:
    using (var oc = new InventarioEntities())
    -6
        var BE = oc.Tb_Usuario.FirstOrDefault(u => u.nomUsuario == nomusuario && (u.Indicador == "S" || u.Indicador == "U"));
        if (BE := null)\left\{ \right.if (BE.passUsuario == passusuario)
            \{//ACCESO CORRECTO
                Metodos m = new Metodos();
                m.CreasSession(BE);
                value = 1;
                CrearCookieDeSesion(BE.idUsuario, BE.nomUsuario, BE.idUsuario, BE.nomEmpleado + " " + BE.apeEmpleado,
                                     BE.nomEmpleado , BE.Tb_TipoUsuario.nomTipoUsuario);
            Y
```
### <span id="page-141-0"></span>**Prueba de la GUI del Login**

En la siguiente Figura 27 se presenta la pantalla del Login para acceder al sistema de la empresa Autosystem Perú.

<span id="page-141-2"></span>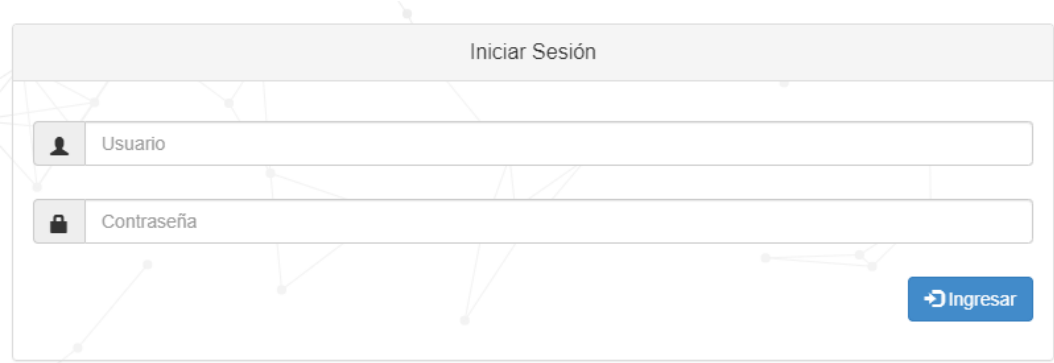

## **Figura 45: Loguin**

#### <span id="page-141-1"></span>**Construcción del registro de Usuarios**

De forma correspondiente se muestra el código que se implementó para la interfaz del registro usuario, el cual cuenta con su codificación en modelo (Figura 28), vista (Figura 29) y controlador (Figura 30).

<span id="page-141-3"></span>En la Figura 28 se visualiza un fragmento de código de la codificación model para el registro de usuario.

#### **Figura 46: Codificación model - Registro usuario**

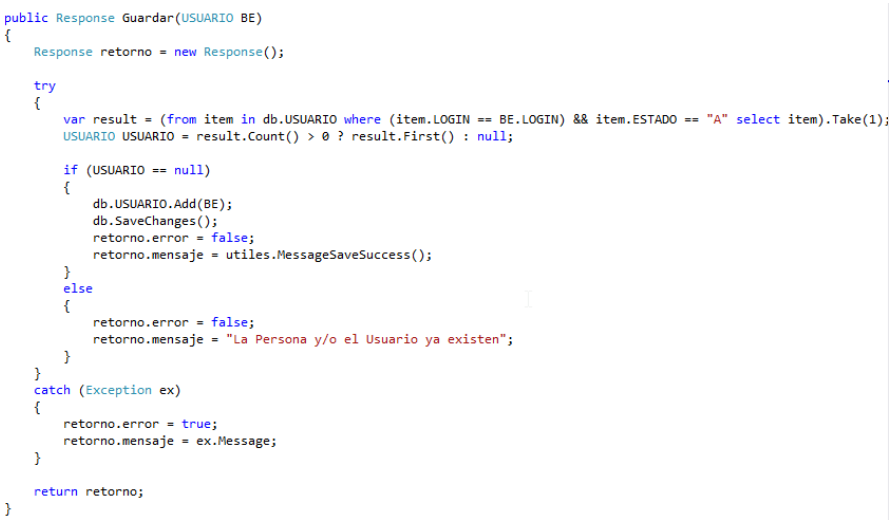

En la Figura 29 se visualiza un fragmento de código de la codificación view para el registro usuario.

### **Figura 47: Codificación view - Registro usuario**

<span id="page-142-1"></span>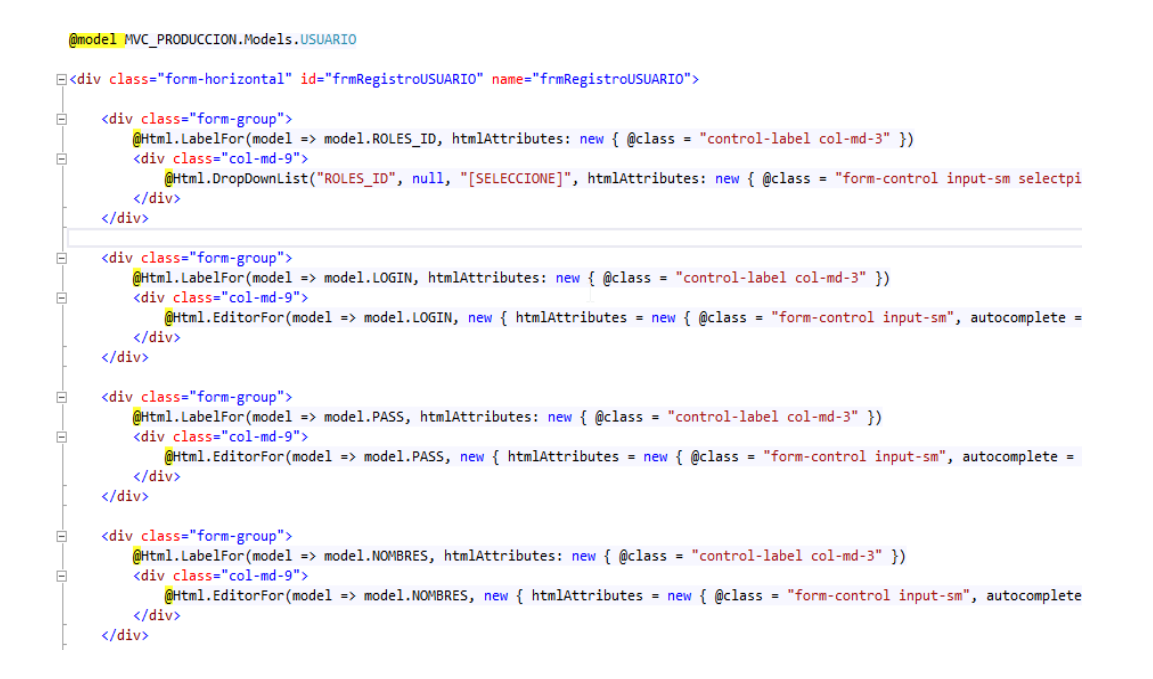

En la Figura 30 se visualiza un fragmento de código de la codificación controller para el registro usuario.

### **Figura 48: Codificación controller - Registro usuario**

```
[HttpGet]
public ActionResult Registrar()
ł
   USUARIO entidad = new USUARIO();
   ModeloROLES ModeloROLES = new ModeloROLES();
   ViewBag.ROLES ID = new SelectList(ModeloROLES.Listar(), "ROLES ID", "DESCRIPCION", entidad.ROLES ID);
   return PartialView("_Registrar", entidad);
Y
```
#### <span id="page-142-0"></span>**Prueba del registro de Usuarios**

En la siguiente Figura 31 se muestra la interfaz del registro de usuario el cual contiene un rol, usuario, contraseña y datos del usuario.

## **Figura 49: Registro de Usuario**

<span id="page-143-0"></span>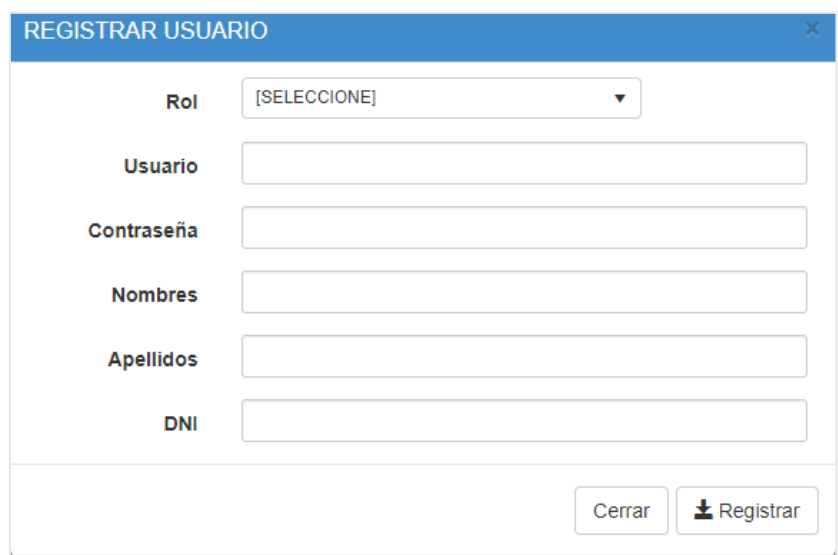

### **LISTADO DE USUARIOS**

En la siguiente Figura 32, se muestra la interfaz de la lista de usuarios registrados con sus respectivos roles, el cual se le puede dar mantenimiento respectivo.

# **Figura 50: Lista de Usuarios**

<span id="page-143-1"></span>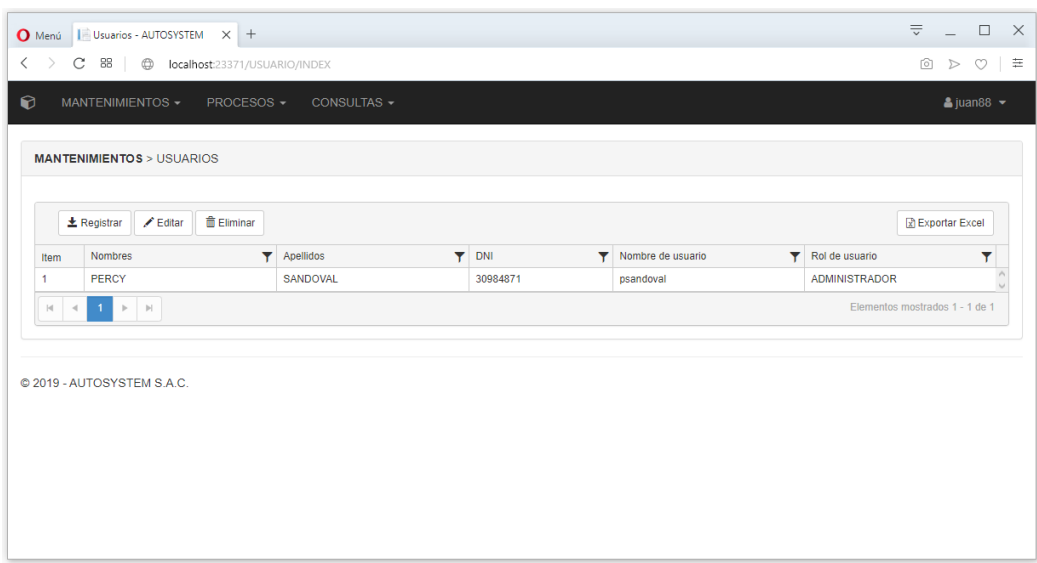
#### **Construcción del registro de Roles**

De forma correspondiente se muestra el código que se implementó para la interfaz del registro roles, el cual cuenta con su codificación en modelo (Figura 33), vista (Figura 34) y controlador (Figura 35).

En la Figura 33 se visualiza un fragmento de código de la codificación model para el registro roles.

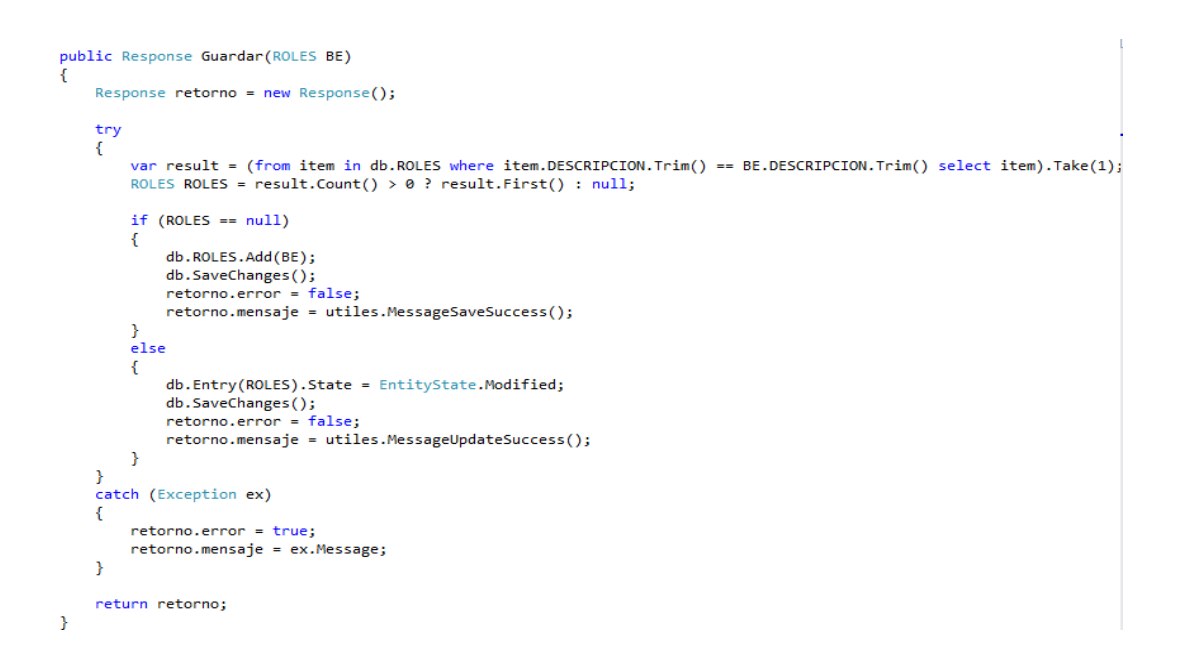

# **Figura 51: Codificación model – registro roles**

En la Figura 34 se visualiza un fragmento de código de la codificación view para el registro roles.

## **Figura 52: Codificación view – registro roles**

```
@model MVC PRODUCCION.Models.ROLES
□<div class="form-horizontal" id="frmRegistroROLES" name="frmRegistroROLES">
Ė
     <div class="form-group">
         @Html.LabelFor(model => model.DESCRIPCION, htmlAttributes: new { @class = "control-label col-md-3" })
         <div class="col-md-9">
E
              @Html.EditorFor(model => model.DESCRIPCION, new { htmlAttributes = new { @class = "form-control input-sm", autocomp
         \langle/div>
     \langle/div>
 \langle/div>
```
En la Figura 35 se visualiza un fragmento de código de la codificación controller para el registro roles.

**Figura 53: Codificación controller – registro roles**

```
[HttpGet]
public ActionResult Registrar()
€
    ROLES entidad = new ROLES();
    return PartialView("_Registrar", entidad);
\mathcal{F}
```
# **Prueba del registro de Roles**

En la siguiente Figura 36 se muestra la interfaz del registro de rol para insertar y ser utilizado en la creación de los usuarios.

#### **Figura 54: Registro de Rol**

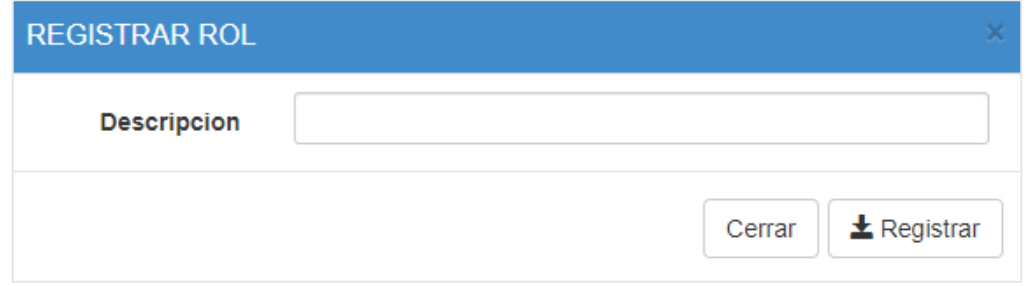

## **LISTA DE ROLES**

En la siguiente Figura 37, se muestra la interfaz de la lista de roles, el cual se le puede dar mantenimiento respectivo.

## **Figura 55: Lista de Roles**

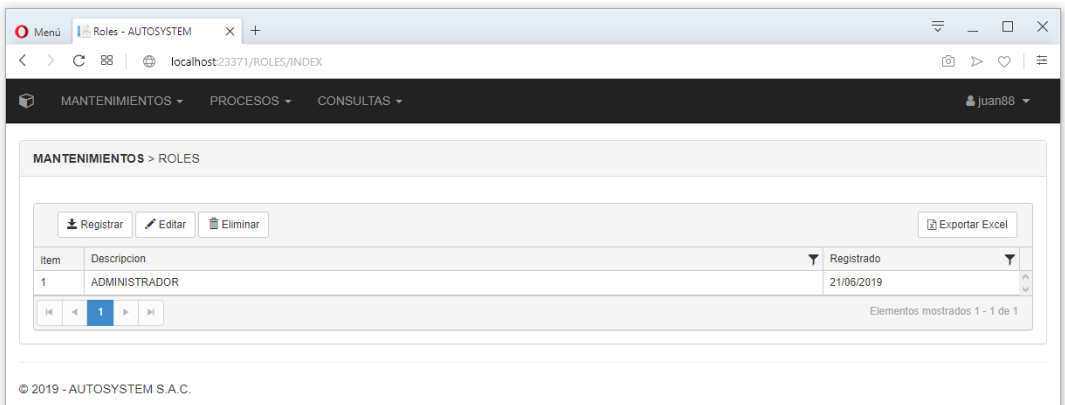

# **Prueba de Caja negra del Sprint1**

En la Tabla 3 se muestra la prueba de la caja negra 1 que muestra la tarea, descripción, precondiciones, los pasos, los datos de entrada, respuesta, salida, defectos y el veredicto que se aprobó la prueba con éxito.

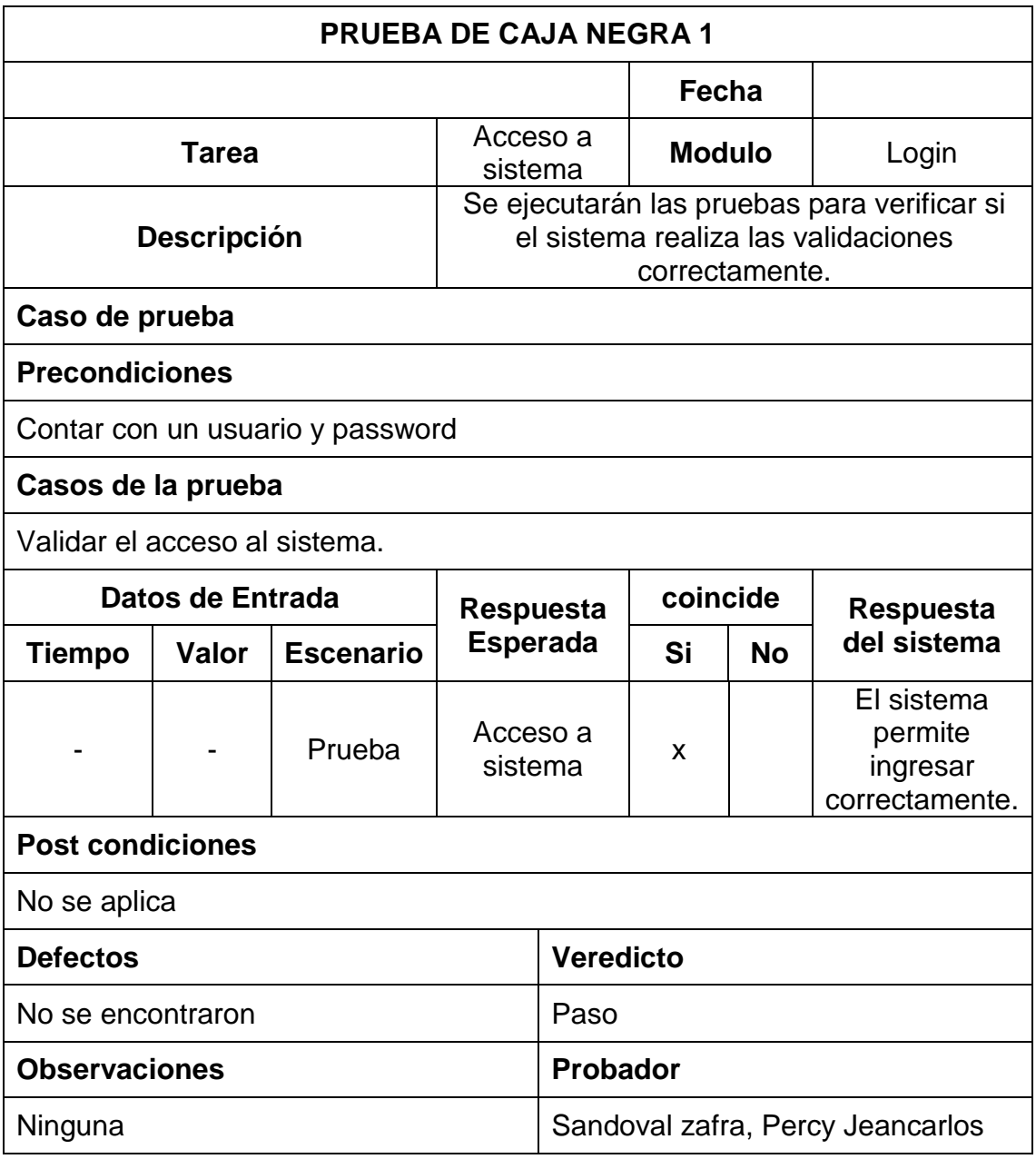

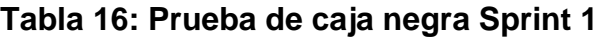

## **Sprint Review**

El fin que posee el Sprint Review es el presentar al Product Owner el producto pactado según lo establecido en el cronograma, así como también evaluar el desempeño de los involucrados.

# **Gráfico BurnDown**

En la Figura 38, podemos apreciar el desarrollo de las historias pertenecientes al Sprint1

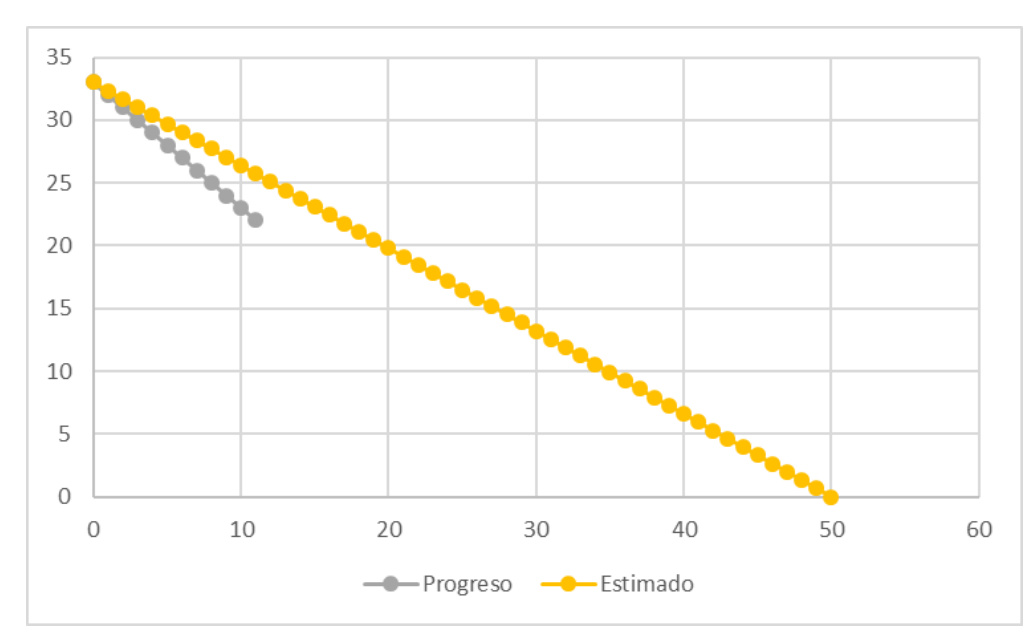

**Figura 56: Grafico BurnDown del Sprint 1**

## **Fase de Implementación**

Completado el Sprint 1, se realizó la implementación del mismo en la empresa, recibiendo un acta de aceptación por la misma el cual se visualiza en la Figura 39.

#### **Figura 57: Acta de Conformidad Sprint 1**

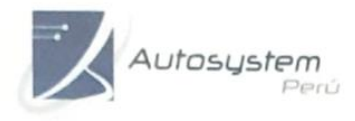

INGENERÍA - VENTAS - SERVICIOS<br>EXPERTOS EN AUTOMATIZACIÓN INDUSTRIAL Y<br>TEDNOLOGÍAS DE INFORMACIÓN<br>FROYECTOS ASESORÍA, EJECUCIÓN Y DESARROLLO

Av. Paseo de la República 6227, Miraflores-Lima - Teléfono: 243-0199

# **CONSTANCIA DE ACTA DE CONFORMIDAD**

Sr. Flores Borja, Roxanna.

El que suscribe, representante legal de la Empresa Autosystem Perú SAC.

#### **HACE CONSTAR**

Que a través de la presente quiero hacer de su conocimiento que estamos conforme con el 1er entregable según lo acordado por el cronograma de trabajo.

Asimismo, le informo que se aprobó lo implementado por lo que reiteramos nuestra conformidad con los servicios que nos ha prestado.

Se expide la presente constancia a solicitud del interesado para los fines que estime conveniente.

Miraflores 28 de agosto del 2019

A STATISTICS AND THE OWNER OF A CL

 $\frac{1}{\sqrt{1-\frac{1}{2}}\sqrt{1-\frac{1}{2}}\left(\frac{1}{2}-\frac{1}{2}\right)}$ 

**Sprint 2:** Story Points: 7

# **Fase de Análisis**

En la siguiente fase teniendo ya construida la base de datos y normalizada en el sprint anterior, el siguiente sprint tiene como objetivo realizar la implementación de la historia 3 la cual cuenta con realización de mantenimientos de productos, materia prima, marcas, clasificación, unidad de medida, clientes, proveedores, prioridades, almacenes, motivos de ingreso, forma de pago, roles y usuario el cual se visualiza en la Figura 40.

| <b>Sprint</b>  | <b>Requerimiento Funcionales</b>                                     | <b>Historias</b> | Importancia | <b>Estimación</b> |
|----------------|----------------------------------------------------------------------|------------------|-------------|-------------------|
|                | RF2: El sistema debe permitir dar                                    | H3               | 80          | 15                |
|                | mantenimiento a los módulos de                                       |                  |             |                   |
|                | Productos                                                            |                  |             |                   |
|                | RF3: El sistema debe permitir dar                                    | H3               | 80          | 15                |
|                | mantenimiento a los módulos de                                       |                  |             |                   |
|                | Materia prima                                                        |                  |             |                   |
|                | RF4: El sistema debe permitir dar                                    | H3               | 80          | 15                |
|                | mantenimiento a los módulos de                                       |                  |             |                   |
|                | <b>Marcas</b>                                                        |                  |             |                   |
|                | RF5: El sistema debe permitir dar                                    | H3               | 80          | 15                |
|                | mantenimiento a los módulos de<br>Clasificación                      |                  |             |                   |
|                | RF6: El sistema debe permitir dar                                    | H3               | 80          | 15                |
|                | mantenimiento a los módulos de                                       |                  |             |                   |
|                | Unidades de Medida.                                                  |                  |             |                   |
|                | RF7: El sistema debe permitir dar                                    | H3               | 80          | 15                |
|                | mantenimiento a los módulos de                                       |                  |             |                   |
| <b>Sprint</b>  | Cliente                                                              |                  |             |                   |
| $\overline{2}$ | RF8: El sistema debe permitir dar                                    | H3               | 80          | 15                |
|                | mantenimiento a los módulos de                                       |                  |             |                   |
|                | Proveedores                                                          |                  |             |                   |
|                | RF9: El sistema debe permitir dar                                    | H3               | 80          | 15                |
|                | mantenimiento a los módulos de                                       |                  |             |                   |
|                | Prioridades                                                          |                  |             |                   |
|                | RF10: El sistema debe permitir dar                                   | H3               | 80          | 15                |
|                | mantenimiento a los módulos de                                       |                  |             |                   |
|                | Almacenes                                                            |                  |             |                   |
|                | RF11: El sistema debe permitir dar                                   | H3               | 80          | 15                |
|                | mantenimiento a los módulos de                                       |                  |             |                   |
|                | Forma de Pago                                                        | H <sub>3</sub>   | 80          | 15                |
|                | RF12: El sistema debe permitir dar<br>mantenimiento a los módulos de |                  |             |                   |
|                | Motivo de Ingreso                                                    |                  |             |                   |
|                |                                                                      |                  |             |                   |

**Figura 58: Sprint BackLog del Sprint 2**

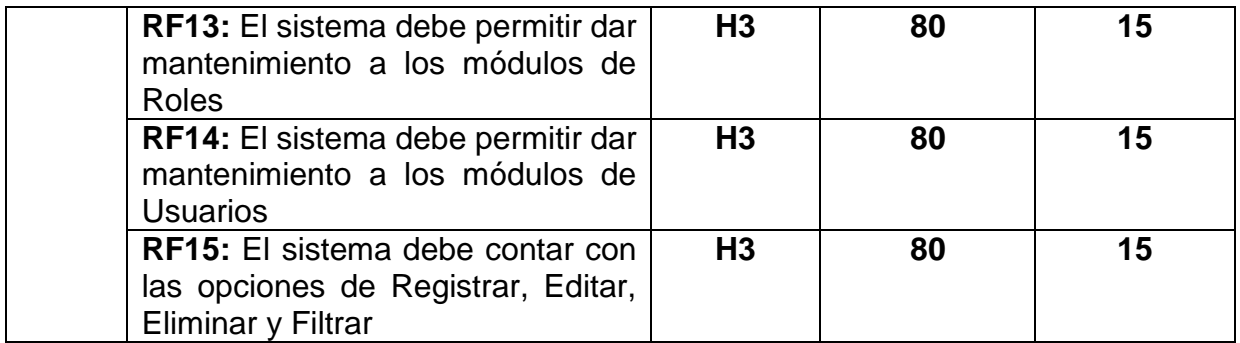

#### **Fase de diseño**

En esta etapa ya teniendo analizado los requerimientos del sprint 2 y ya obtenido la normalización de todo la base de datos como se visualiza en la Figura 21 se procede a pasar a la fase de Construcción y pruebas.

#### **Fase de Construcción y prueba.**

La importancia de esta fase es la de realizar el Sprint mencionado líneas atrás, cumpliendo con las historias la cual la constituye.

## **Construcción del mantenimiento de Productos**

De forma correspondiente se muestra el código que se implementó para la interfaz del mantenimiento de productos, el cual cuenta con su codificación en modelo (Figura 41), vista (Figura 42) y controlador (Figura 43).

En la Figura 41 se visualiza un fragmento de código de la codificación model para el mantenimiento de productos.

## **Figura 59: Codificación Model – Mantenimiento productos**

```
public IEnumerable Listar(PRODUCTO entidad)
    var result = db.PRODUCTO.AsEnumerable()
       . Where(item \Rightarrow(entidad.PRODUCTO_ID == 0 || item.PRODUCTO_ID == entidad.PRODUCTO_ID) &&
        \text{[entidad.MARCA ID} == 0 || item.MARCA ID == entidad.MARCA ID) 88(entidad.CLASIFICACION_ID == 0 || item.CLASIFICACION_ID == entidad.CLASIFICACION_ID) &&
        (entidad.UMEDIDA_ID == 0 || item.UMEDIDA_ID == entidad.UMEDIDA_ID) &&
        (entidad.ESTADO == null || entidad.ESTADO == item.ESTADO) &&
        (entidad.FLG_TIPO == null || entidad.FLG_TIPO == item.FLG_TIPO) &&
        (entidad.DESCRIPCION == null || item.DESCRIPCION.ToLower().Trim().Contains(entidad.DESCRIPCION.ToLower().Trim()<br>(entidad.DESCRIPCION == null || item.NUMERO_SERIE.ToLower().Trim().Contains(entidad.NUMERO_SERIE.ToLower().Tri
        (entidad.CODIGO == null || item.CODIGO.ToLower().Trim().Contains(entidad.CODIGO.ToLower().Trim()))
        ).OrderBy(a => a.CODIGO).Select((x, index) => new
        Ł
            item = index + 1,x.PRODUCTO ID.
             x.UMEDIDA ID.
             x.MARCA_ID,
             x.CLASIFICACION_ID,
             UMEDIDA_DESCRIPCION = x.UMEDIDA.DESCRIPCION,
             MARCA_DESCRIPCION = x.MARCA.DESCRIPCION,
             CLASIFICACION_DESCRIPCION = x.CLASIFICACION.DESCRIPCION,
             x.CODIGO.
             x.NUMERO SERIE,
             x.DESCRIPCION,
             x.PCOMPRA,
             x.PVENTA,
             x.STOCK MINIMO,
             x.FLG TIPO.
             x.ESTADO.
             x.USUARIO REG,
```
En la Figura 42 se visualiza un fragmento de código de la codificación view para el mantenimiento de productos.

## **Figura 60: Codificación view - Mantenimiento productos**

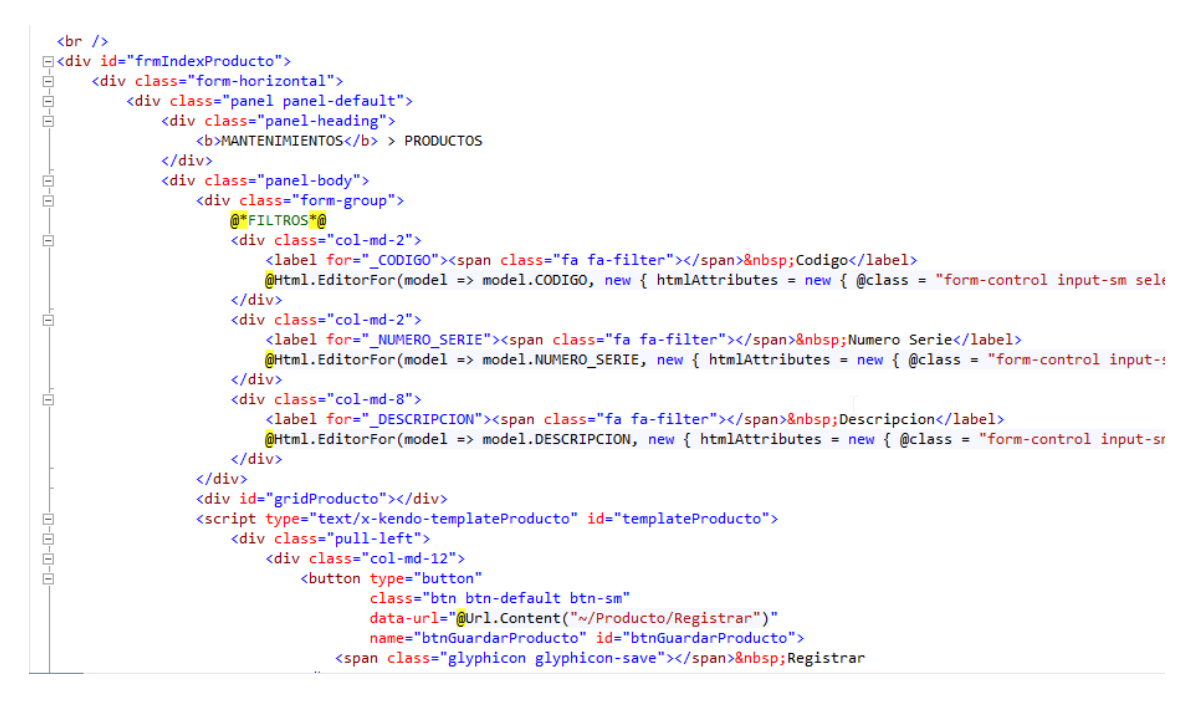

En la Figura 43 se visualiza un fragmento de código de la codificación controller para el mantenimiento de productos.

#### **Figura 61: Codificación controller - Mantenimiento productos**

```
public JsonResult Listar(PRODUCTO entidad)
    ModeloPRODUCTO PRODUCTOmodel = new ModeloPRODUCTO();
    var result = PRODUCTOmodel.Listar(entidad);<br>return Json(result, JsonRequestBehavior.AllowGet);
\overline{\mathbf{r}}[HttpGet]<br>public ActionResult Registrar()<br>{
[HttpGet]
    PRODUCTO entidad = new PRODUCTO();
    ModeloUMEDIDA ModeloUMEDIDA = new ModeloUMEDIDA();
    entidad.CLASIFICACION_ID = 0;
    entidad.MARCA_ID = \theta;<br>entidad.FLG_TIPO = "P";
    ViewBag.UMEDIDA_ID = new SelectList(ModeloUMEDIDA.Listar(), "UMEDIDA_ID", "DESCRIPCION", entidad.UMEDIDA_ID);
    return PartialView("_Registrar", entidad);
\mathbf{A}[{\tt HttpGet}]public ActionResult Editar(String Index)
    ModeloUMEDIDA ModeloUMEDIDA = new ModeloUMEDIDA();
    ModeloPRODUCTO PRODUCTOmodel = new ModeloPRODUCTO();
    PRODUCTO entidad = new PRODUCTO();
    if (!Index.Equals(string.Empty))
    \mathcal{L}entidad.PRODUCTO_ID = Int32.Parse(Index);
         entidad = PRODUCTOmodel.Buscar(entidad).response;
```
#### **Prueba mantenimiento de Productos**

En la siguiente Figura 44 se muestra la interfaz de la lista de productos con su respectivo mantenimiento.

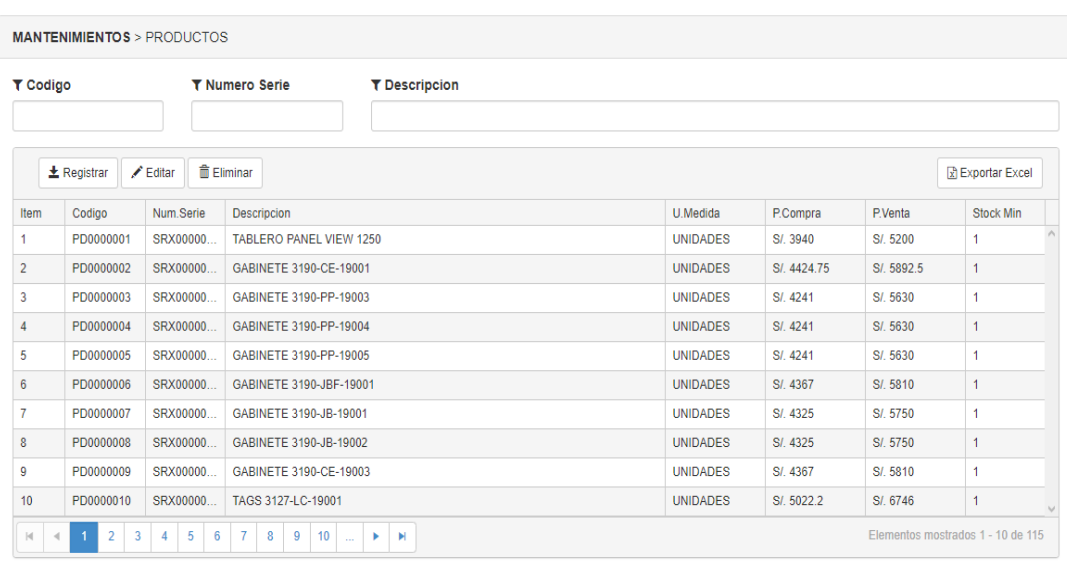

## **Figura 62: Mantenimiento de Productos**

#### **Registrar Producto**

En la Figura 45 se muestra la interfaz del registro de productos, el cual cuenta con su código, número de serie, unidad de medida, precio de compra, precio de venta y stock.

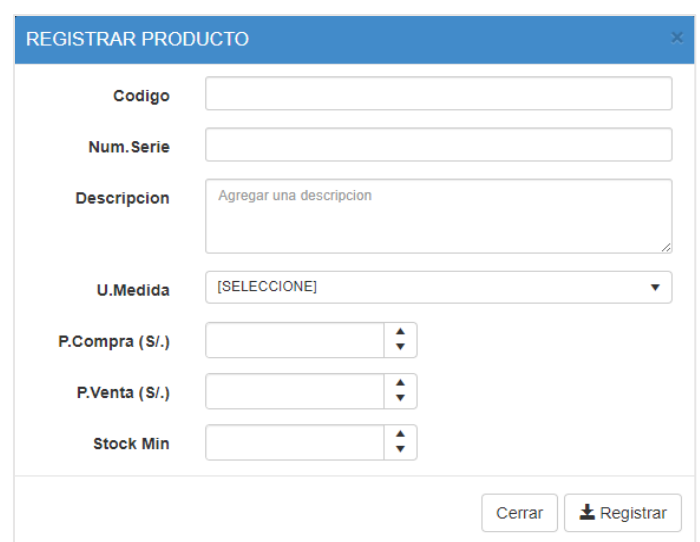

# **Figura 63: Formulario de Registrar Producto**

## **Editar Producto**

En la Figura 46 se muestra la interfaz del editar productos, el cual trae los datos pre cargados para ser actualizados.

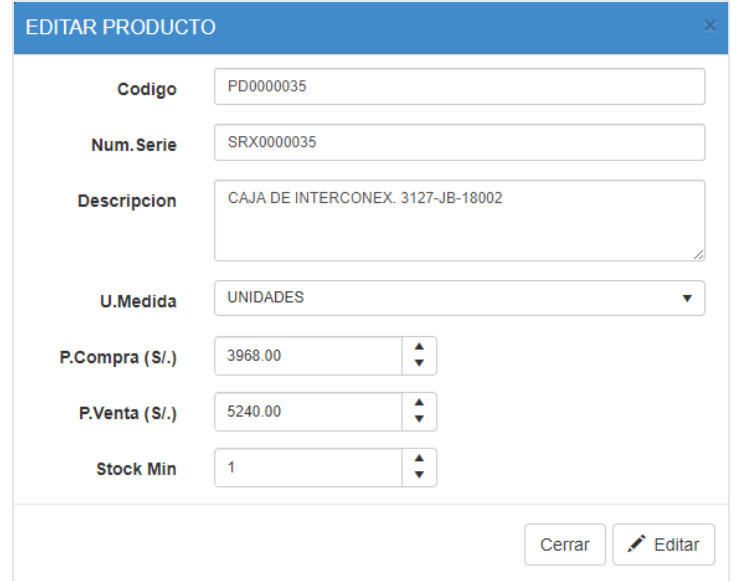

**Figura 64: Formulario de Editar Producto**

#### **Construcción del mantenimiento de Materia prima**

De forma correspondiente se muestra el código que se implementó para la interfaz del mantenimiento de materia prima, el cual cuenta con su codificación en modelo (Figura 47), vista (Figura 48) y controlador (Figura 49).

En la Figura 47 se visualiza un fragmento de código de la codificación model para el mantenimiento de materia prima.

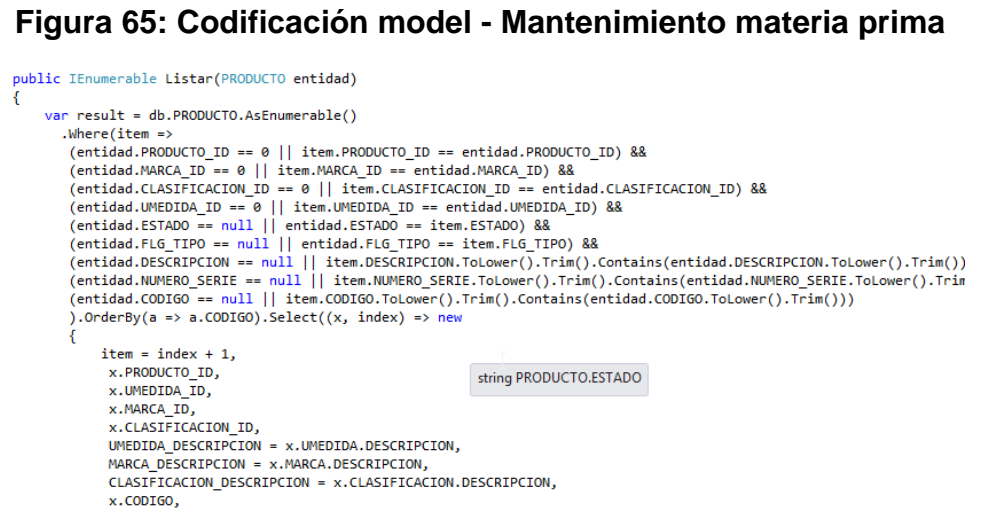

En la Figura 48 se visualiza un fragmento de código de la codificación view para el mantenimiento de materia prima.

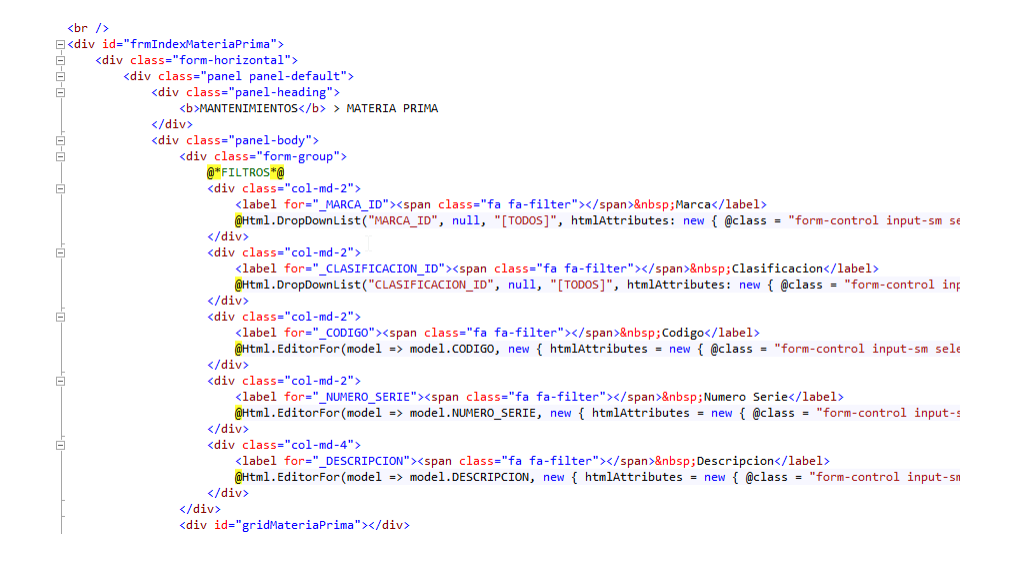

#### **Figura 66: Codificación view - Mantenimiento materia prima**

En la Figura 49 se visualiza un fragmento de código de la codificación controller para el mantenimiento de materia prima.

#### **Figura 67: Codificación controller - Mantenimiento materia prima**

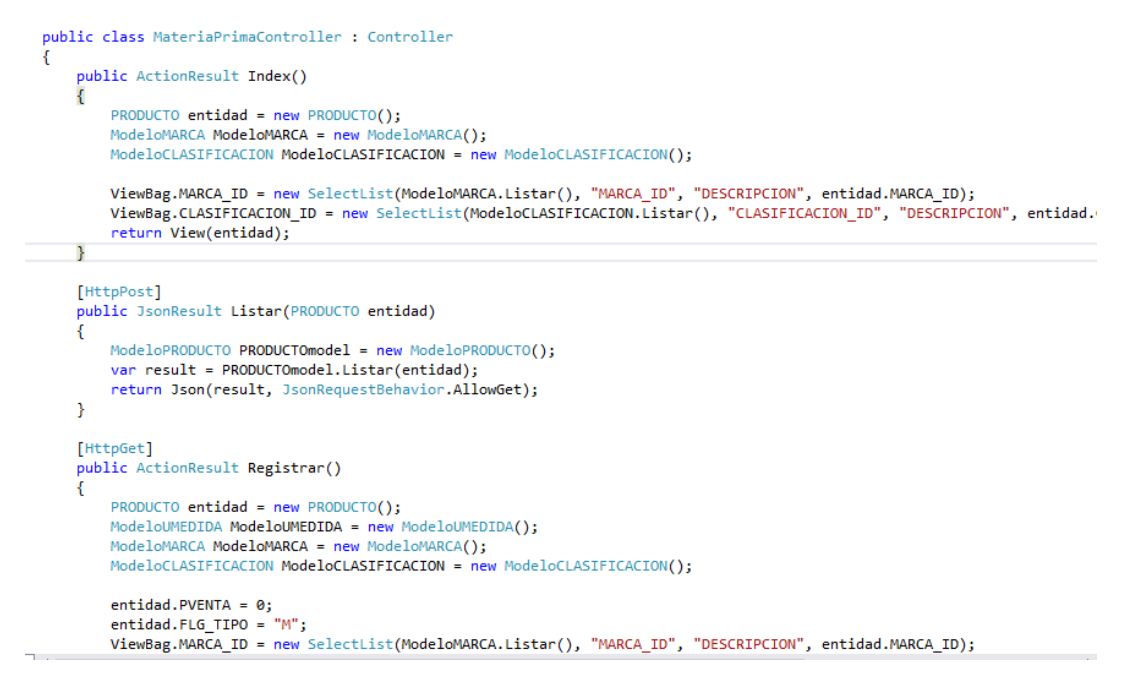

#### **Prueba Mantenimiento Materia Prima**

En la Figura 50 se muestra la interfaz de la lista de materias primas con su respectivo mantenimiento.

|                | <b>MANTENIMIENTOS &gt; MATERIA PRIMA</b>                                                                                                   |                              |                     |                 |                        |             |                    |                  |              |
|----------------|----------------------------------------------------------------------------------------------------|------------------------------|---------------------|-----------------|------------------------|-------------|--------------------|------------------|--------------|
| <b>T</b> Marca | T Codigo<br><b>T</b> Numero Serie<br><b>T</b> Clasificacion<br><b>T</b> Descripcion<br><b>ITODOSI</b><br><b>ITODOSI</b><br>v<br>v          |                              |                     |                 |                        |             |                    |                  |              |
|                | <b>土 Registrar</b>                                                                                                    | $\blacktriangleright$ Editar | <b>The Eliminar</b> |                 |                        |             |                    | R Exportar Excel |              |
| Item           | Codigo                                                                                                    | Marca                        | Clasificacion       | U.Medida        | <b>Descripcion</b>     | Num.Serie   | P.Co               | Stoc             |              |
|                | 000001                                                                                                    | AB                           | <b>BORNERAS</b>     | <b>UNIDADES</b> | <b>BORNERA CELESTE</b> | 1492-J3C    | $S/L$ <sub>0</sub> | $\mathbf 0$      |              |
| $\overline{2}$ | 000002                                                                                                    | AB                           | <b>BORNERAS</b>     | <b>UNIDADES</b> | <b>BORNERA BLANCO</b>  | 1492-J3B    | $S/L$ <sub>0</sub> | $\mathbf{0}$     |              |
| 3              | 000003                                                                                                    | AB                           | <b>BORNERAS</b>     | <b>UNIDADES</b> | <b>BORNERA NEGRO</b>   | 1492-J3N    | S/L <sub>0</sub>   | $\bf{0}$         |              |
| 4              | 000004                                                                                                    | AB                           | <b>BORNERAS</b>     | <b>UNIDADES</b> | BORNERA AMARILLO       | 1492-J3A    | $S/L$ <sub>0</sub> | $\mathbf{0}$     |              |
| 5              | 000005                                                                                                    | AB                           | <b>BORNERAS</b>     | <b>UNIDADES</b> | <b>BORNERA PLOMO</b>   | $1492 - 33$ | $S/L$ <sub>0</sub> | $\mathbf{0}$     |              |
| 6              | 000006                                                                                                    | AB                           | <b>BORNERAS</b>     | <b>UNIDADES</b> | BORNERAS PLOMO         | 1492-JG4    | $S/L$ <sub>0</sub> | $\mathbf{0}$     |              |
| $\overline{7}$ | 000007                                                                                                    | AB                           | <b>BORNERAS</b>     | <b>UNIDADES</b> | BORNERAS PLOMO         | 1492-JG6    | $S/L$ <sub>0</sub> | $\mathbf 0$      |              |
| 8              | 000008                                                                                                    | AB                           | <b>BORNERAS</b>     | <b>UNIDADES</b> | <b>BORNERAS PLOMO</b>  | 1492-JG3    | $S/L$ <sub>0</sub> | $\mathbf{0}$     |              |
| 9              | 000009                                                                                                    | AB                           | <b>BORNERAS</b>     | <b>UNIDADES</b> | <b>BORNERAS PLOMO</b>  | 1492-J50    | $S/L$ <sub>0</sub> | $\bf{0}$         |              |
| 10             | 000010                                                                                                    | AB                           | <b>BORNERAS</b>     | <b>UNIDADES</b> | <b>BORNERAS PLOMO</b>  | 1492-WD4    | S/L <sub>0</sub>   | $\mathbf{0}$     | $\mathbb{U}$ |
| $\mathbb{R}$   | Elementos mostrados 1 - 10 de 352<br>$\overline{2}$<br>3<br>5<br>6<br>$\overline{7}$<br>8<br>9<br>10 <sup>°</sup><br>4<br>Ħ<br>×<br>$\sim$ |                              |                     |                 |                        |             |                    |                  |              |

**Figura 68: Mantenimiento de Materia Prima**

# **Registrar Materia Prima**

En la Figura 51 se muestra la interfaz del registro de materia prima, el cual cuenta con su código, marca, clasificación, unidad de medida, número de serie, precio de compra y stock mínimo.

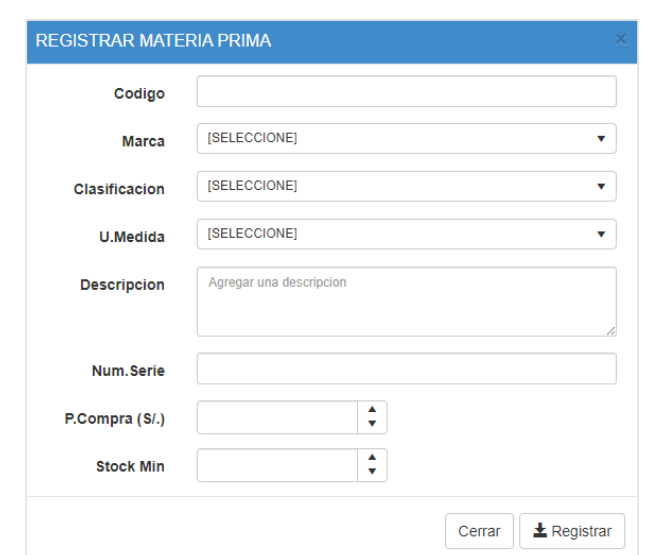

**Figura 69: Formulario de Registrar Materia Prima**

## **Editar Materia Prima**

En la Figura 52 se muestra la interfaz del editar materia prima, el cual trae los datos pre cargados para ser actualizados.

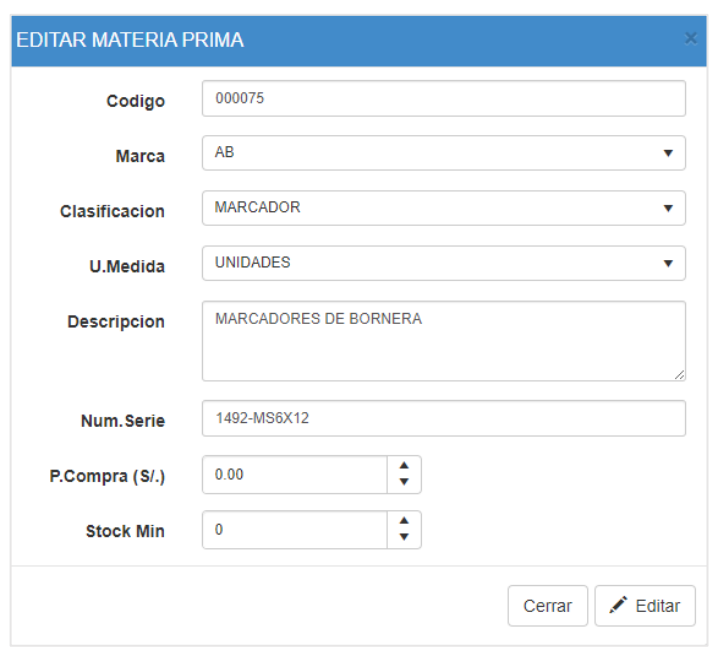

**Figura 70: Formulario de Editar Materia Prima**

#### **Construcción del mantenimiento de Marcas**

De forma correspondiente se muestra el código que se implementó para la interfaz del mantenimiento de marca, el cual cuenta con su codificación en modelo (Figura 53), vista (Figura 54) y controlador (Figura 55).

En la Figura 53 se visualiza un fragmento de código de la codificación model para el mantenimiento de marca.

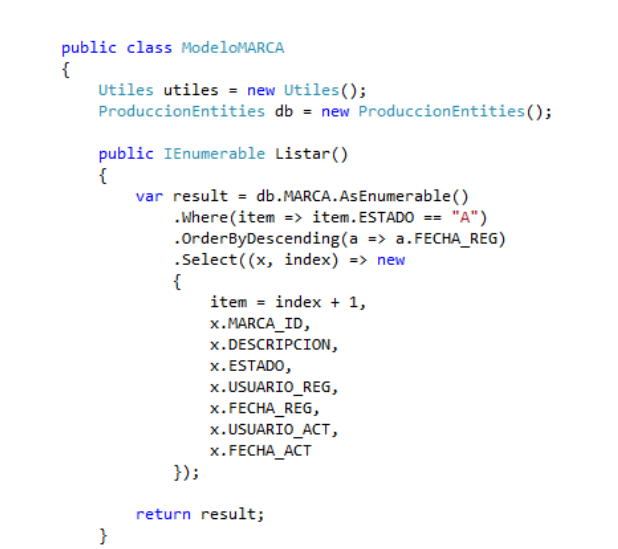

**Figura 71: Codificación model - Mantenimiento marcas**

En la Figura 54 se visualiza un fragmento de código de la codificación view para el mantenimiento de marca.

#### **Figura 72: Codificación view - Mantenimiento marcas**

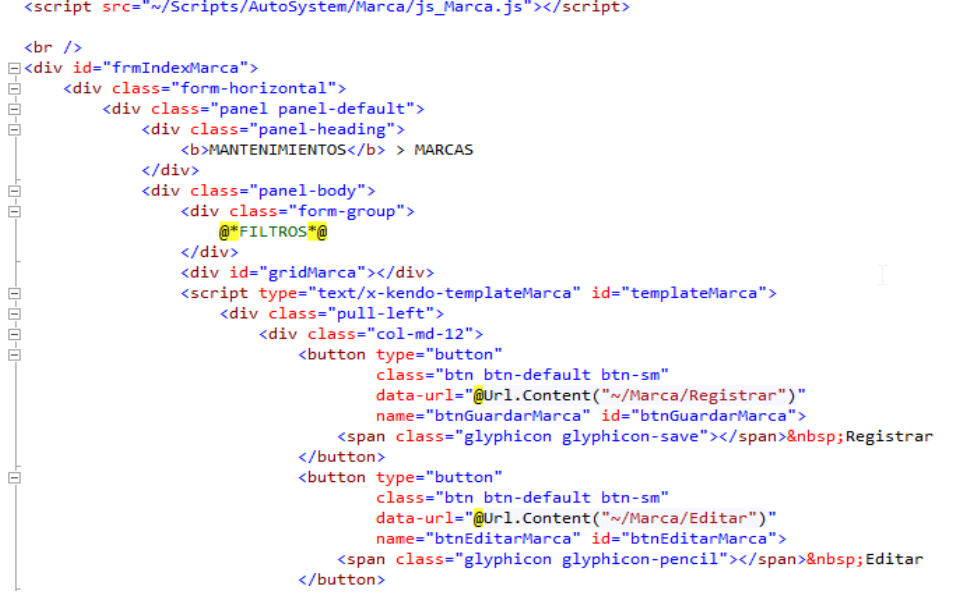

En la Figura 55 se visualiza un fragmento de código de la codificación controller para el mantenimiento de marca.

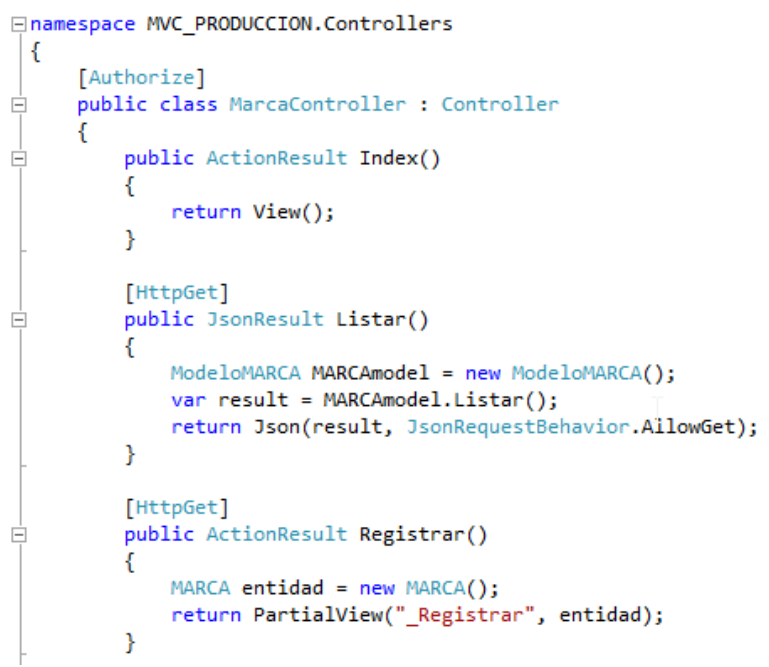

**Figura 73: Codificación controller - Mantenimiento marcas**

# **Prueba Mantenimiento de Marca**

En la Figura 56 se muestra la interfaz de la lista de marcas con su respectivo mantenimiento.

|                | <b>MANTENIMIENTOS &gt; MARCAS</b>                                                                                                    |                                   |  |  |  |  |
|----------------|----------------------------------------------------------------------------------------------------|-----------------------------------|--|--|--|--|
|                | <b>m</b> Eliminar<br>土 Registrar<br>$\blacktriangleright$ Editar                                                                                                    | R Exportar Excel                  |  |  |  |  |
| Item           | ▼<br>Descripcion                                                                                                    | Registrado<br>۳                   |  |  |  |  |
| -1             | AB                                                                                                    | 22/06/2019                        |  |  |  |  |
| $\overline{2}$ | ABB                                                                                                    | 22/06/2019                        |  |  |  |  |
| 3              | <b>ADVANTECH</b>                                                                                                    | 22/06/2019                        |  |  |  |  |
| $\overline{4}$ | <b>ALLCOM</b>                                                                                                    | 22/06/2019                        |  |  |  |  |
| 5              | AMP                                                                                                    | 22/06/2019                        |  |  |  |  |
| 6              | AMPHENOL                                                                                                    | 22/06/2019                        |  |  |  |  |
| $\overline{7}$ | <b>ANDRESS HAUSER</b>                                                                                                    | 22/06/2019                        |  |  |  |  |
| 8              | ANP                                                                                                    | 22/06/2019                        |  |  |  |  |
| 9              | <b>ANYBUS</b>                                                                                                    | 22/06/2019                        |  |  |  |  |
| 10             | <b>APOLLO SYSTEM</b>                                                                                                    | 22/06/2019                        |  |  |  |  |
| 4 <br>$\sim$   | 5 <sub>5</sub><br>$\overline{\mathbf{3}}$<br>$\overline{4}$<br>$6\phantom{1}$<br>$\overline{7}$<br>$\bf{8}$<br>$\overline{2}$<br>9<br>10 <sup>°</sup><br>$\blacktriangleright$<br>×<br>$\sim$ | Elementos mostrados 1 - 10 de 107 |  |  |  |  |

**Figura 74: Mantenimiento de Marcas**

## **Registrar Marca**

En la Figura 57 se muestra la interfaz del registro de marca, el cual cuenta con una descripción para su registro.

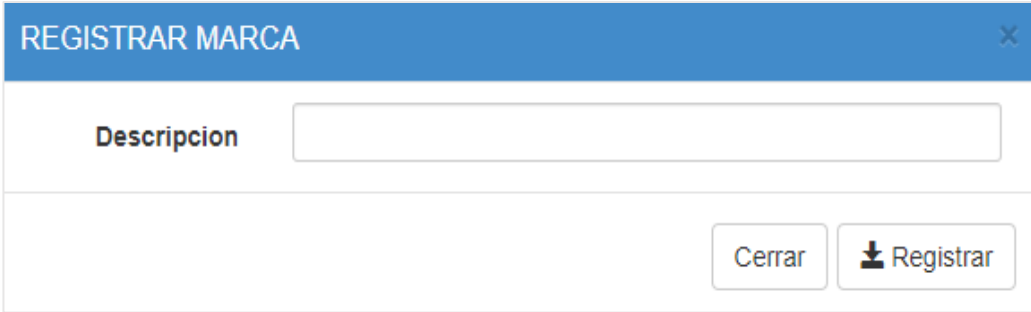

# **Figura 75: Formulario de Registrar Marca**

# **Editar Marca**

En la Figura 58 se muestra la interfaz del editar marca, el cual trae los datos pre cargados para ser actualizados.

## **Figura 76: Formulario de Editar Marca**

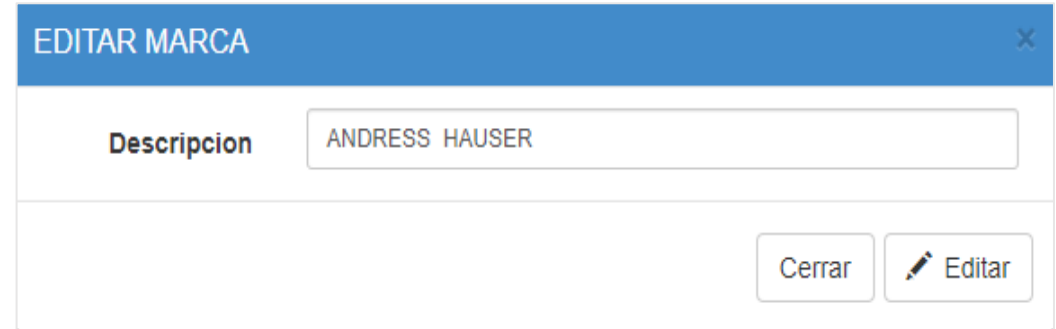

# **Construcción del mantenimiento de Clasificaciones**

De forma correspondiente se muestra el código que se implementó para la interfaz del mantenimiento de clasificación, el cual cuenta con su codificación en modelo (Figura 59), vista (Figura 60) y controlador (Figura 61).

En la Figura 59 se visualiza un fragmento de código de la codificación model para el mantenimiento de clasificación.

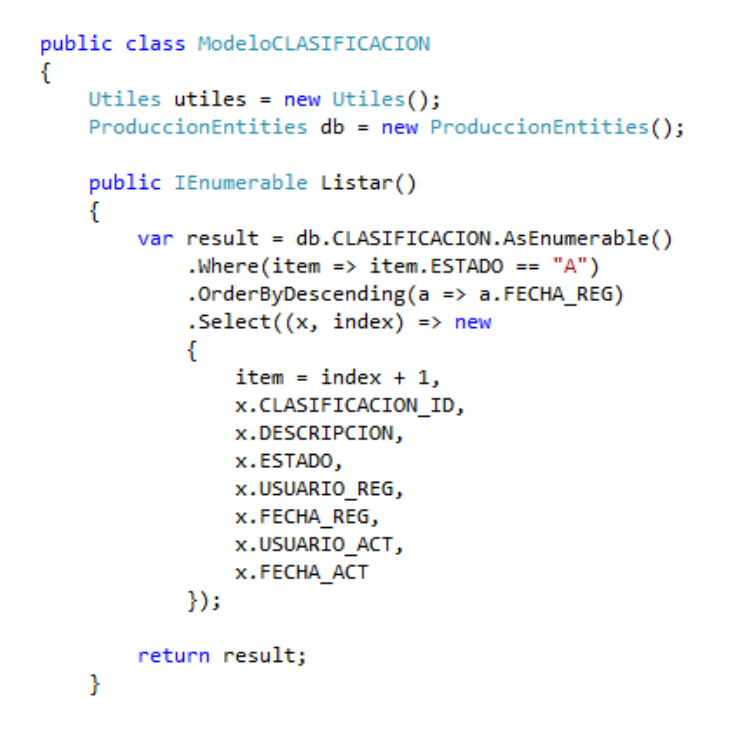

**Figura 77: Codificación model - Mantenimiento clasificación**

En la Figura 60 se visualiza un fragmento de código de la codificación model para el mantenimiento de clasificación.

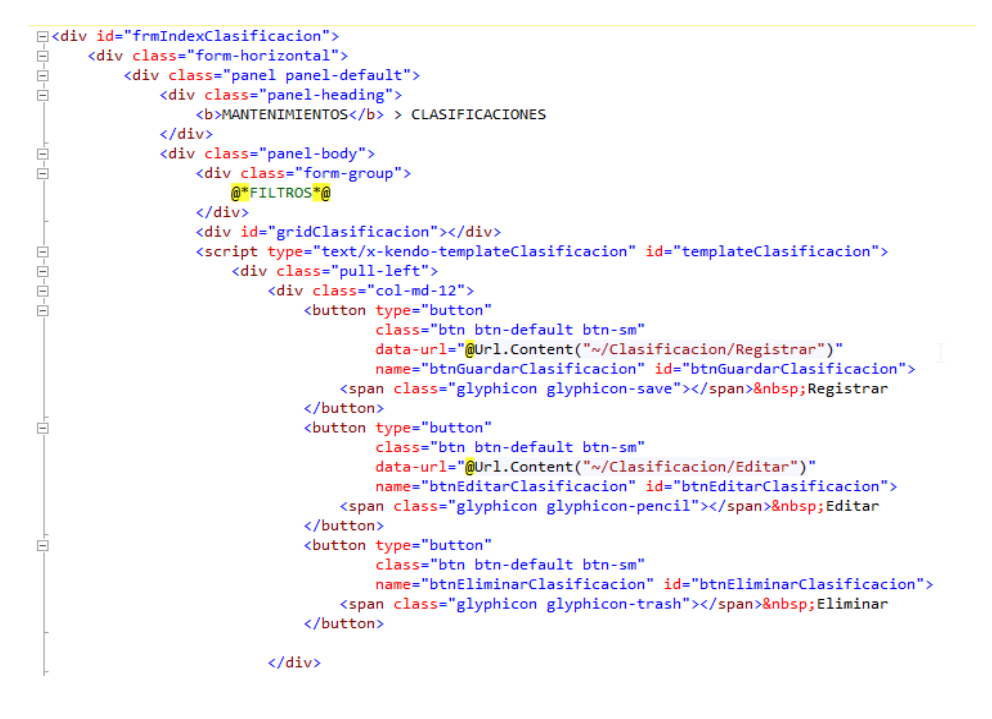

**Figura 78: Codificación view - Mantenimiento clasificación**

En la Figura 61 se visualiza un fragmento de código de la codificación model para el mantenimiento de clasificación.

#### **Figura 79: Codificación controller - Mantenimiento clasificación**

```
□namespace MVC PRODUCCION.Controllers
 €
     [Authorize]
     public class ClasificacionController : Controller
Ė
     ł
         public ActionResult Index()
Ė
         €
              return View();
         ł
         [HttpGet]
         public JsonResult Listar()
Ė
          €
             ModeloCLASIFICACION CLASIFICACIONmodel = new ModeloCLASIFICACION();
             var result = CLASIFICACIONmodel.Listar();
             return Json(result, JsonRequestBehavior.AllowGet);
          Y
          [HttpGet]
Ė
         public ActionResult Registrar()
          €
             CLASIFICACION entidad = new CLASIFICACION();
             return PartialView("_Registrar", entidad);
          <sup>}</sup>
```
#### **Prueba Mantenimiento clasificación**

En la Figura 62 se muestra la interfaz de la lista de clasificaciones con su respectivo mantenimiento.

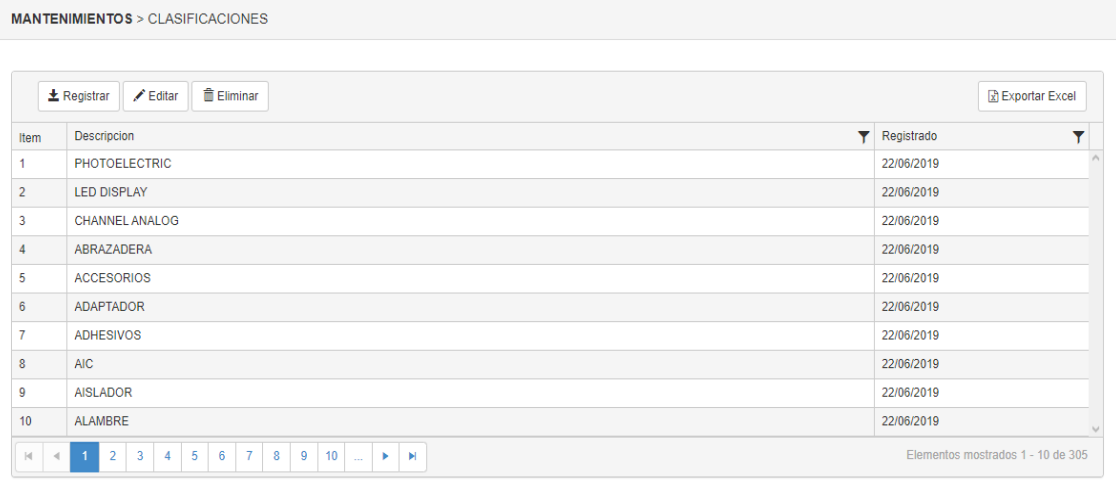

## **Figura 80: Mantenimiento Clasificación**

# **Registrar Clasificación**

En la Figura 63 se muestra la interfaz del registro de clasificación, el cual cuenta con una descripción para su registro.

# **Figura 81: Formulario de Registrar Clasificación**

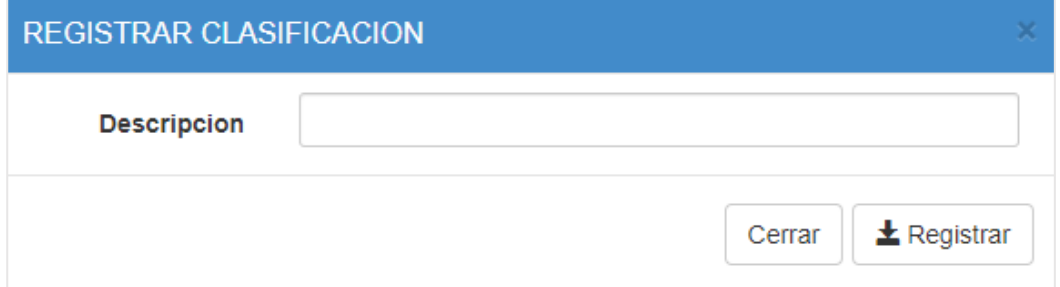

#### **Editar Clasificación**

En la Figura 64 se muestra la interfaz del editar clasificación, el cual trae los datos pre cargados para ser actualizados.

## **Figura 82: Formulario de Editar Clasificación**

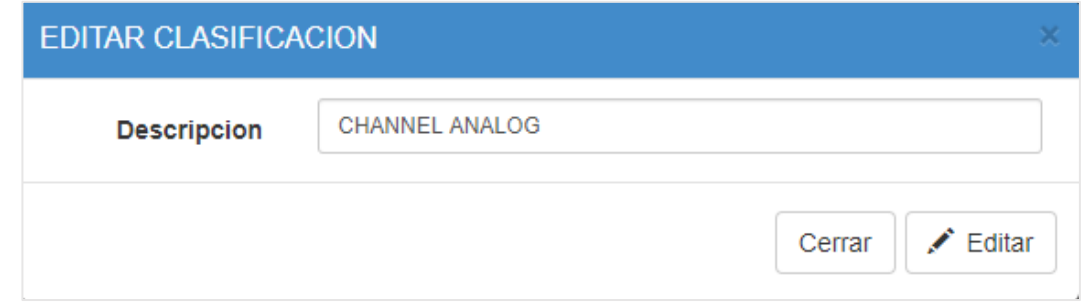

#### **Construcción del mantenimiento de Unidades de medida**

De forma correspondiente se muestra el código que se implementó para la interfaz del mantenimiento de unidad de medida, el cual cuenta con su codificación en modelo (Figura 65), vista (Figura 66) y controlador (Figura 67).

En la Figura 65 se visualiza un fragmento de código de la codificación model para el mantenimiento de unidad de medida.

```
⊟namespace MVC_PRODUCCION.Models
 \{public class ModeloUMEDIDA
Ė
      €
          Utiles utiles = new Utiles();
          ProduccionEntities db = new ProduccionEntities();
          public IEnumerable Listar()
E
          к
              var result = db.UMEDIDA.AsEnumerable()
                   .Where(item => item.ESTADO == 'A'')
                   .OrderByDescending(a => a.FECHA_REG)
                   Select((x, index) \Rightarrow new€
                       item = index + 1,
                       x.UMEDIDA_ID,
                       x.DESCRIPCION,
                       x.ESTADO,
                       x.USUARIO REG,
                       x.FECHA REG,
                       x.USUARIO ACT,
                       x.FECHA_ACT
                  \});
              return result;
          <sup>}</sup>
```
**Figura 83: Codificación model - Mantenimiento unidad de medida**

En la Figura 66 se visualiza un fragmento de código de la codificación view para el mantenimiento de unidad de medida.

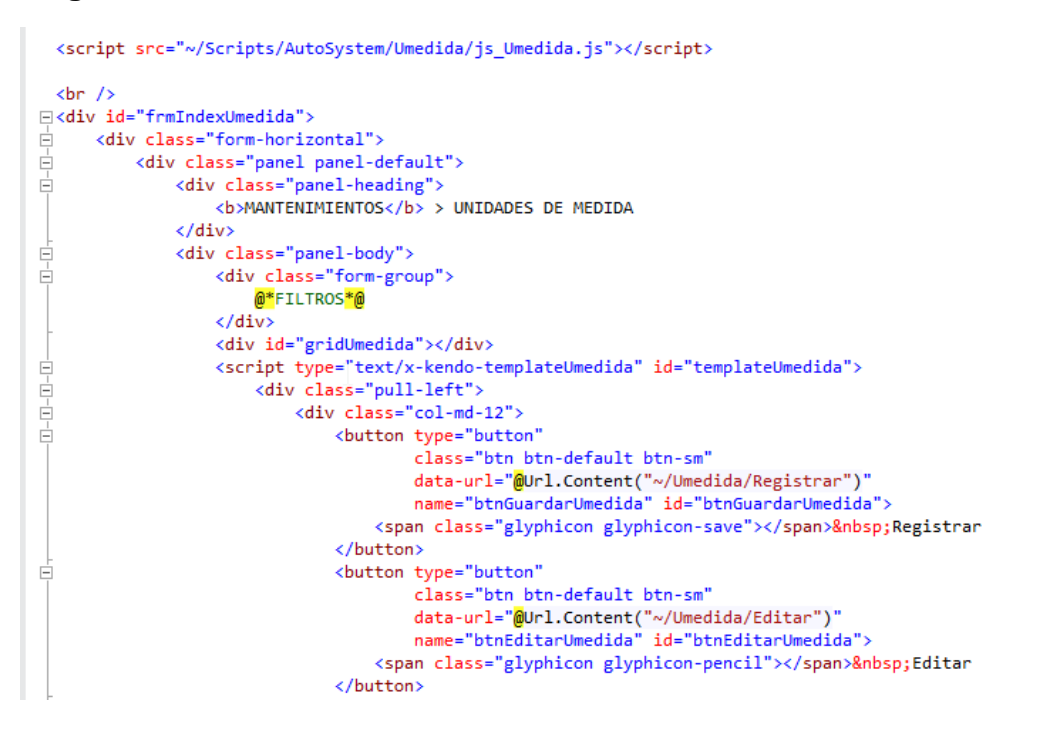

**Figura 84: Codificación view - Mantenimiento unidad de medida**

En la Figura 67 se visualiza un fragmento de código de la codificación controller para el mantenimiento de unidad de medida.

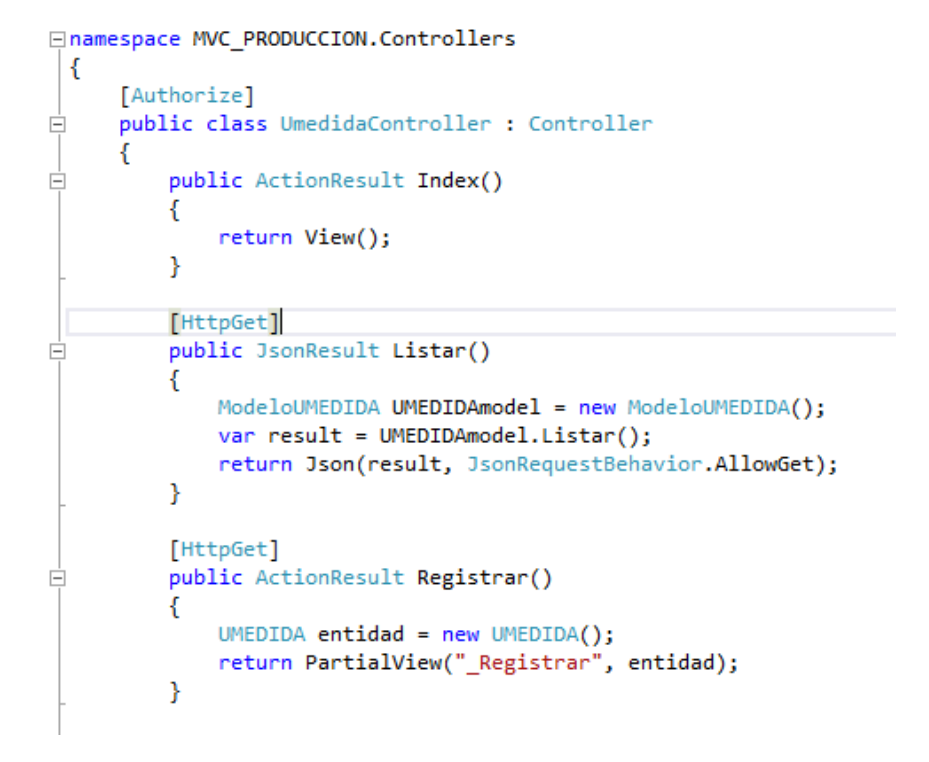

# **Figura 85: Codificación controller - Mantenimiento unidad de medida**

#### **Prueba mantenimiento unidad de medida**

En la Figura 68 se muestra la interfaz de la lista de unidad de medida con su respectivo mantenimiento.

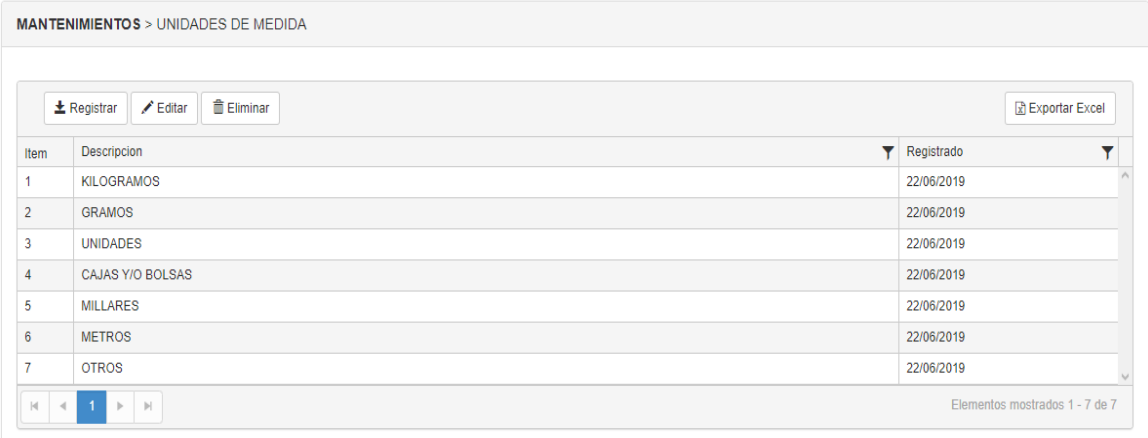

## **Figura 86: Mantenimiento Unidad de Medida**

## **Registrar Unidad de Medida**

En la Figura 69 se muestra la interfaz del registro de unidad de medida, el cual cuenta con una descripción para su registro.

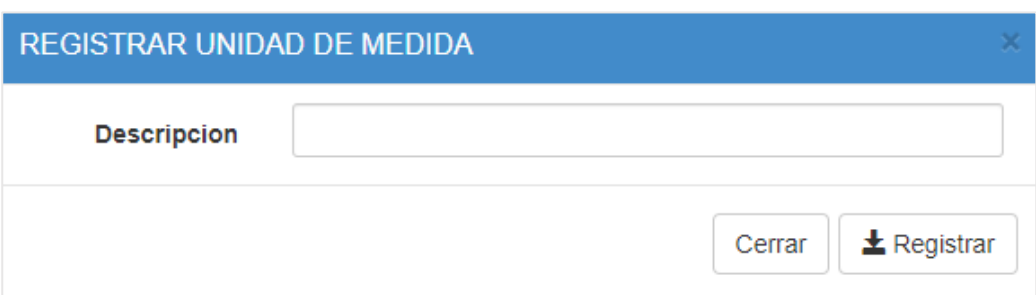

# **Figura 87: Formulario de Registrar Unidad de Medida**

# **Editar Unidad de Medida**

En la Figura 70 se muestra la interfaz del editar unidad de medida, el cual trae los datos pre cargados para ser actualizados.

# **Figura 88: Formulario de Editar Unidad de Medida**

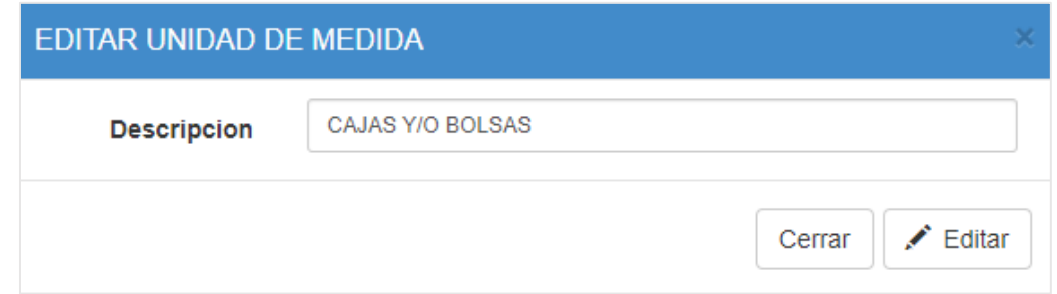

## **Construccion del mantenimiento de Clientes**

De forma correspondiente se muestra el código que se implementó para la interfaz del mantenimiento de cliente, el cual cuenta con su codificación en modelo (Figura 71), vista (Figura 72) y controlador (Figura 73).

En la Figura 71 se visualiza un fragmento de código de la codificación model para el mantenimiento de clientes.

# **Figura 89: Codificación model - Mantenimiento clientes**

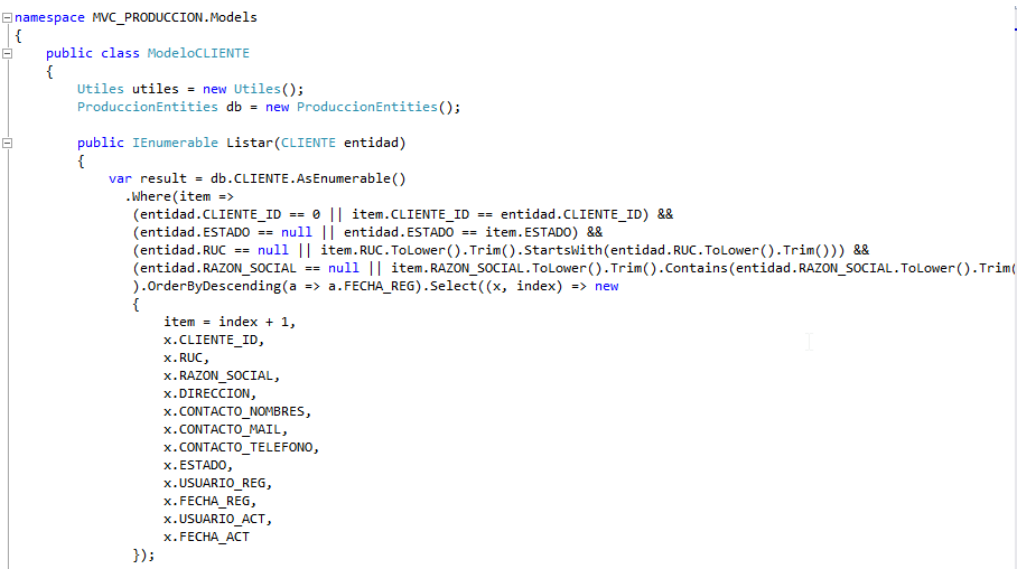

En la Figura 72 se visualiza un fragmento de código de la codificación view para el mantenimiento de clientes.

## **Figura 90: Codificación view - Mantenimiento clientes**

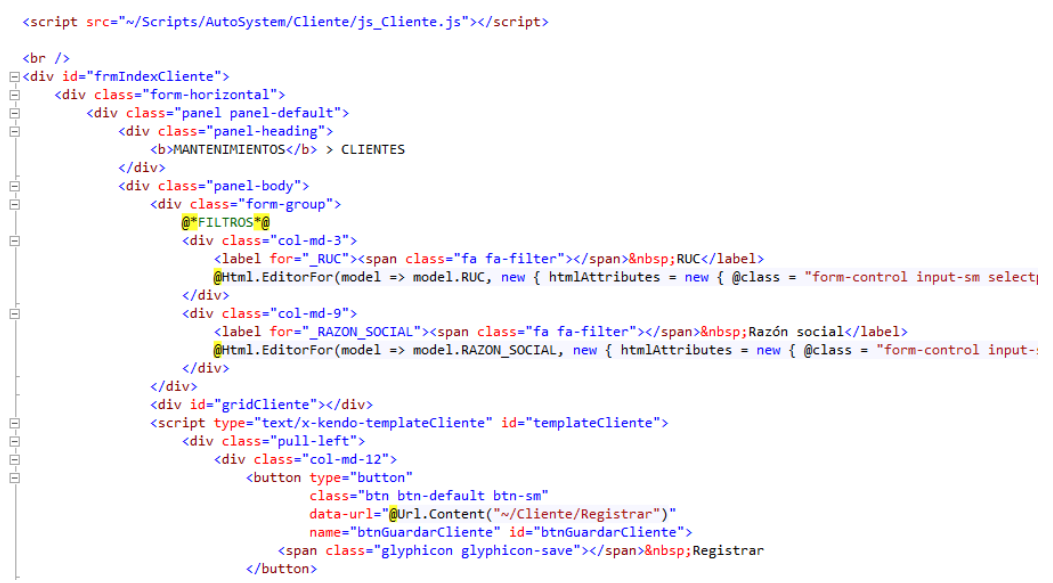

En la Figura 73 se visualiza un fragmento de código de la codificación controller para el mantenimiento de clientes.

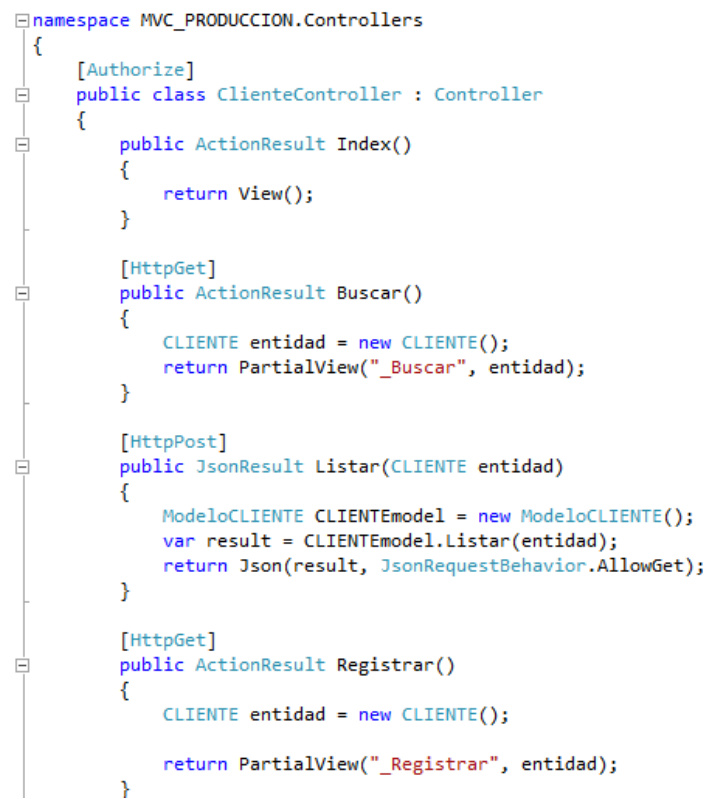

**Figura 91: Codificación controller - Mantenimiento clientes**

#### **Prueba Mantenimiento Clientes**

En la Figura 74 se muestra la interfaz de la lista de clientes con su respectivo mantenimiento.

| <b>T RUC</b>   |                                                 | <b>Y</b> Razón social                 |                                                   |                                                     |   |  |
|----------------|-------------------------------------------------|---------------------------------------|---------------------------------------------------|-----------------------------------------------------|---|--|
|                | $\pm$ Registrar<br>$\blacktriangleright$ Editar | <b>m</b> Eliminar                     |                                                   | R Exportar Excel                                    |   |  |
| <b>Item</b>    | <b>RUC</b><br>▼                                 | Razon Social                          | ▼                                                 | <b>Direccion</b>                                    | ▼ |  |
| 1              | 10068115278                                     | DE LA TORRE ASTO JULIAN.              |                                                   | AV. SEPARADORA INDUSTRIAL NRO. 950 STA. ANITA       |   |  |
| $\overline{2}$ | 10308624311                                     | MEJIA ESOUIVIAS PEDRO ROBERTO         | AV LAS PALMERAS MZA E4 LOTE 2 URB LA CAP-HUACHIPA |                                                     |   |  |
| 3              | 20100010217                                     | <b>NEPTUNIA S.A.</b>                  |                                                   | AV. ARGENTINA NRO. 2085 PROV. CONST. DEL CALLAO -   |   |  |
| $\overline{4}$ | 20100011701                                     | <b>OWENS - ILLINOIS PERU S.A.</b>     |                                                   | AV. VENEZUELA NO. 2695 CALLAO.                      |   |  |
| -5             | 20100015014                                     | ZINC INDUSTRIAS NACIONALES S A        |                                                   | AV. NESTOR GAMBETA NRO. 9053 FND. OQUENDO PROV. CO. |   |  |
| $6^{\circ}$    | 20100043140                                     | SCOTIABANK PERU SAA                   |                                                   | CAL, MAYOR ARMANDO BLONDET NRO. 135 URB. SANTA ANA  |   |  |
| $\overline{7}$ | 20100046831                                     | <b>INDUSTRIAS TEAL S.A.</b>           |                                                   | AV. NICOLAS AYLLON NRO. 1779 URB. VALDIVIEZO LIMA   |   |  |
| 8              | 20100047218                                     | <b>BCO. DE CREDITO DEL PERU</b>       |                                                   | CALLE CENTENARIO NO. 156 URB.LAS LADERAS DE MELGAR  |   |  |
| 9              | 20100049938                                     | <b>METALURGICA PERUANA S A</b>        |                                                   | JR. PLACIDO JIMENEZ NRO. 1051 Z.I. ANCIETA BAJA LI  |   |  |
| 10             | 20100053455                                     | BCO. INTERNACIONAL DEL PERU INTERBANK |                                                   | JR. CARLO VILLARAN NO. 140 LIMA                     |   |  |

**Figura 92: Mantenimiento de Clientes**

# **Registrar Cliente**

En la Figura 75 se muestra la interfaz del registro de cliente, el cual cuenta con un ruc, razón social, dirección, nombre de contacto, email de contacto y teléfono de contacto para su registro.

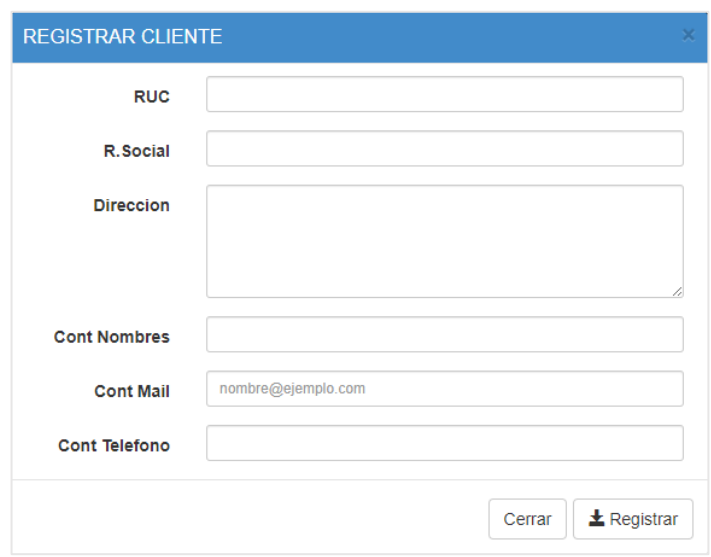

**Figura 93: Formulario de Registrar Cliente**

# **Editar Cliente**

En la Figura 76 se muestra la interfaz del editar cliente, el cual trae los datos pre cargados para ser actualizados.

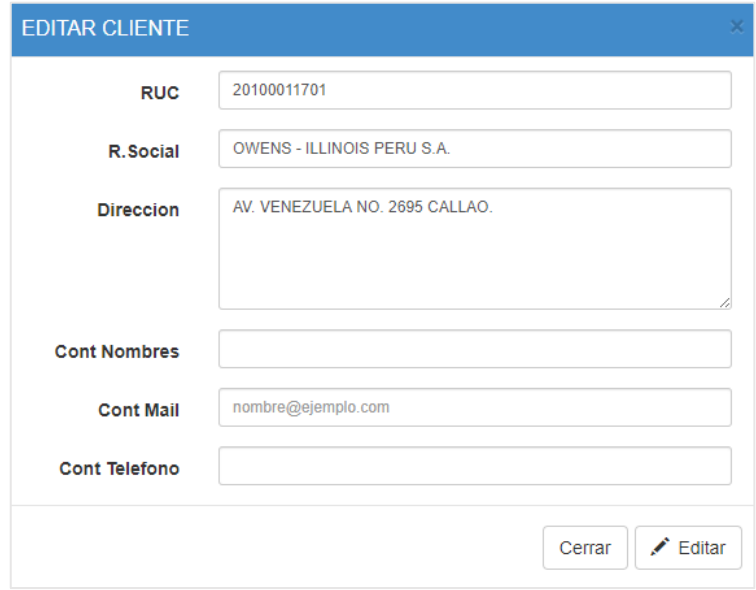

**Figura 94: Formulario de Editar Cliente**

#### **Construcción del mantenimiento de Proveedores**

De forma correspondiente se muestra el código que se implementó para la interfaz del mantenimiento de proveedores, el cual cuenta con su codificación en modelo (Figura 77), vista (Figura 78) y controlador (Figura 79).

En la Figura 77 se visualiza un fragmento de código de la codificación model para el mantenimiento de proveedor.

#### **Figura 95: Codificación model - Mantenimiento proveedor**

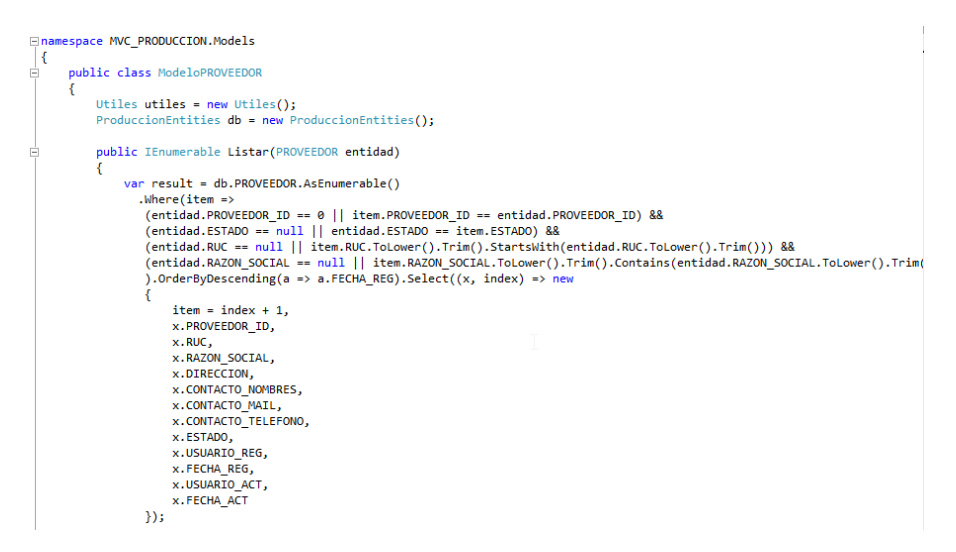

En la Figura 78 se visualiza un fragmento de código de la codificación view para el mantenimiento de proveedor.

#### **Figura 96: Codificación view - Mantenimiento proveedor**

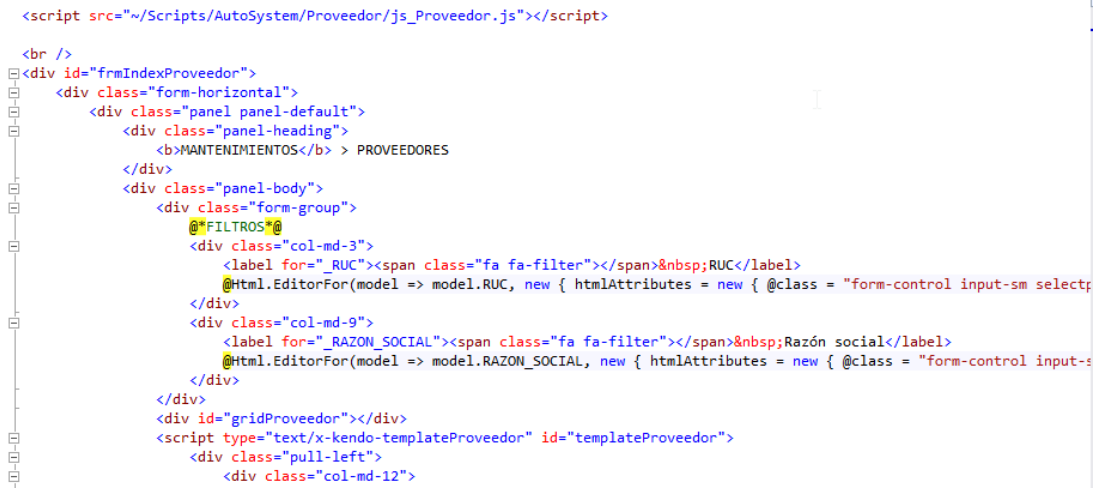

En la Figura 79 se visualiza un fragmento de código de la codificación controller para el mantenimiento de proveedor.

> □namespace MVC\_PRODUCCION.Controllers ₹ [Authorize] public class ProveedorController : Controller Ė  $\left\{ \right.$ Ė public ActionResult Index()  $\left\{ \right\}$ return View();  $\mathcal{F}$ [HttpPost] public JsonResult Listar(PROVEEDOR entidad) 白 € ModeloPROVEEDOR PROVEEDORmodel = new ModeloPROVEEDOR(); var result = PROVEEDORmodel.Listar(entidad); return Json(result, JsonRequestBehavior.AllowGet);  $\mathcal{F}$ [HttpGet] public ActionResult Registrar() Ė ₹. PROVEEDOR entidad = new PROVEEDOR(); return PartialView("\_Registrar", entidad); <sup>}</sup>

#### **Figura 97: Codificación controller - Mantenimiento proveedor**

#### **Prueba Mantenimiento proveedores**

En la Figura 80 se muestra la interfaz de la lista de proveedores con su respectivo mantenimiento.

| <b>T RUC</b>     |               |                                                       | <b>T</b> Razón social                           |                                                    |                                                    |                  |
|------------------|---------------|-------------------------------------------------------|-------------------------------------------------|----------------------------------------------------|----------------------------------------------------|------------------|
|                  | $±$ Registrar | <sup>命</sup> Eliminar<br>$\blacktriangleright$ Editar |                                                 |                                                    |                                                    | R Exportar Excel |
| <b>Item</b>      | <b>RUC</b>    | <b>Razon Social</b>                                   |                                                 |                                                    | <b>Direccion</b>                                   |                  |
| 1                | 10002082247   |                                                       | SUC. CORDOVA PEÑA FRANCISCO                     |                                                    | CAL ABAD PUELL NRO. 777 TUMBES - TUMBES - TUMBES   |                  |
| $\overline{2}$   | 10002126856   |                                                       | FEIJOO CABRERA LUIS ERNESTO                     | CAL, MAYOR BODERO NRO. 118 TUMBES - TUMBES - TUMBE |                                                    |                  |
| 3.               | 10002202731   | ANASCO LAVALLE MARIA IRENE                            |                                                 |                                                    | PJ. LIMA NRO. 105 BARRIO EL TABLAZO TUMBES - TUMBE |                  |
| 4                | 10003234521   | HERRERA ZAPATA ROSA NELLY                             |                                                 |                                                    | AV. AMERICA SUR N°2162 URB. SANTA MARIA TRUJILLO   |                  |
| 5.               | 10004149667   |                                                       | <b>VELARDI DE LOMBARDI GISELA CELESTE LUISA</b> |                                                    | CALLE BOLIVAR 524 TACNA                            |                  |
| 6                | 10004165689   |                                                       | GUARDE'RIA DE EQUIPAJES DE: HERNULFO PAC        |                                                    | AV PM NORTE S/N TRMNAL TERRESTRE MANUEL ODRIA TACN |                  |
| 7                | 10004529427   |                                                       | SUPO DE MEDINA MARIA JOSEFA                     |                                                    | PUESTO N°15 INT. Y 16 MERCADO DE TOQUEPALA TACNA   |                  |
| 8                | 10004793141   |                                                       | ALE CALIZAYA DE VILLANUEVA UBALDA MARIA         |                                                    | AV. JORGE BASADRE GROHMANN MZA, A LOTE, 05 TACNA   |                  |
| 9                | 10004906395   |                                                       | <b>VEGA JIMENEZ MARIA ELIZABETH</b>             |                                                    | CAL. BOLIVAR NRO. 667 TACNA - TACNA - TACNA        |                  |
| 10 <sup>10</sup> | 10004978710   | <b>HECTOR QUENTA CRUZ</b>                             |                                                 |                                                    | JR. CUZCO 626 TDA. 1010 LIMA                       |                  |

**Figura 98: Mantenimiento de Proveedores**

# **Registrar Proveedor**

En la Figura 81 se muestra la interfaz del registro de proveedor, el cual cuenta con un ruc, razón social, dirección, nombre de contacto, email de contacto y teléfono de contacto para su registro.

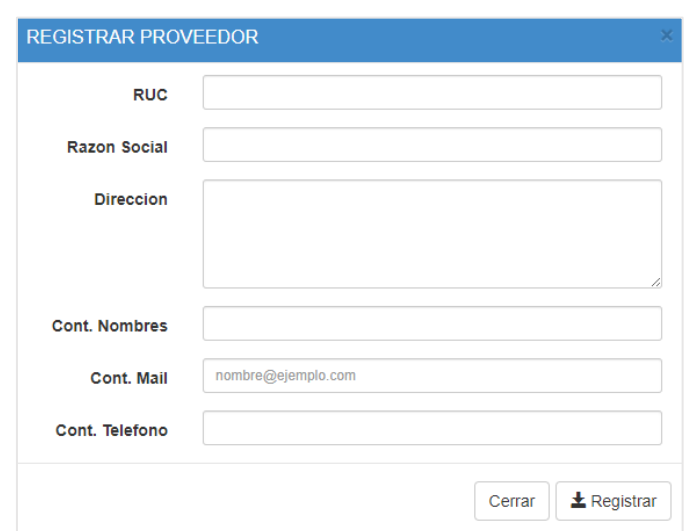

# **Figura 99: Formulario de Registrar Proveedor**

#### **Editar Proveedor**

En la Figura 82 se muestra la interfaz del editar proveedor, el cual trae los datos pre cargados para ser actualizados.

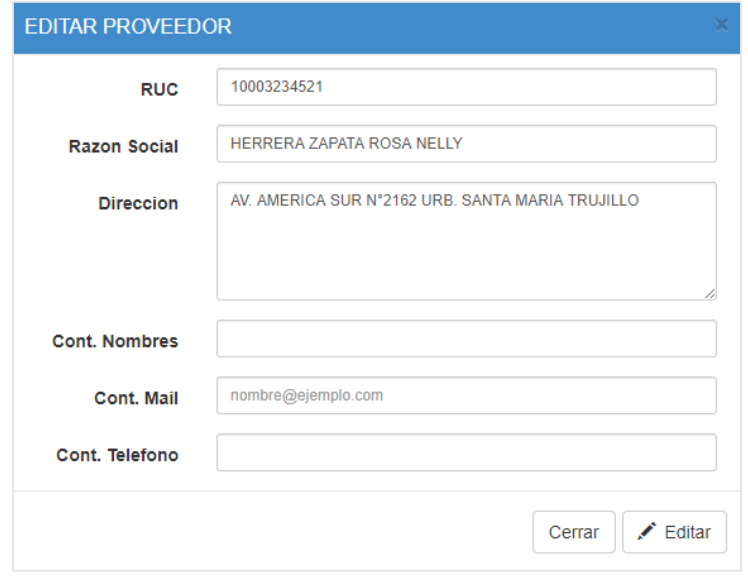

**Figura 100: Formulario de Editar Proveedor**

# **Construcción del mantenimiento de Prioridades**

De forma correspondiente se muestra el código que se implementó para la interfaz del mantenimiento de prioridades, el cual cuenta con su codificación en modelo (Figura 83), vista (Figura 84) y controlador (Figura 85).

En la Figura 83 se visualiza un fragmento de código de la codificación model para el mantenimiento de prioridades.

## **Figura 101: Codificación model - Mantenimiento prioridades**

```
⊟namespace MVC PRODUCCION.Models
 -{
Ė
     public class ModeloPRIORIDAD
      €
          Utiles utiles = new Utiles();
          ProduccionEntities db = new ProduccionEntities();
          public IEnumerable Listar()
Ė
          ₹
              var result = db.PRIORIDAD.AsEnumerable()
                   .Where(item => item.ESTADO == 'A'')
                  .OrderBy(a \Rightarrow a.NUM ORDEN)
                  Select((x, index) \Rightarrow new€
                       item = index + 1,x.PRIORIDAD_ID,
                      x.DESCRIPCION,
                      x.NUM ORDEN,
                      x.ESTADO,
                      x.USUARIO REG,
                      x.FECHA REG,
                      x.USUARIO_ACT,
                       x.FECHA ACT
                  \});
              return result;
          Y
```
En la Figura 84 se visualiza un fragmento de código de la codificación view para el mantenimiento de prioridades.

#### **Figura 102: Codificación view - Mantenimiento prioridades**

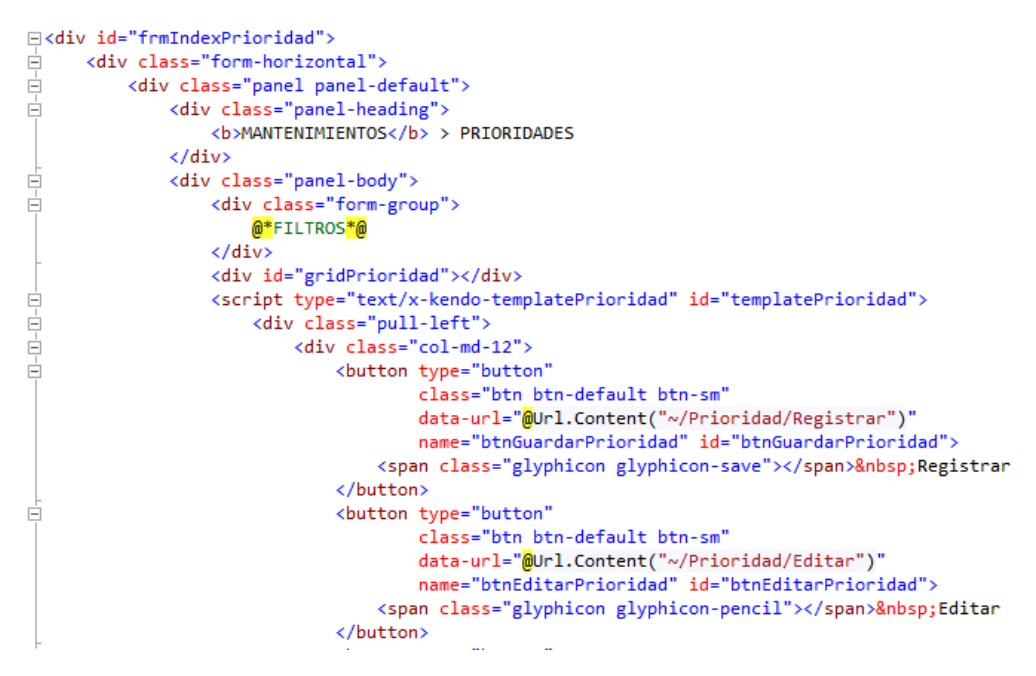

En la Figura 85 se visualiza un fragmento de código de la codificación controller para el mantenimiento de prioridades.

#### **Figura 103: Codificación controller - Mantenimiento prioridades**

```
□namespace MVC_PRODUCCION.Controllers
 ₹
      [Authorize]
Ė
     public class PrioridadController : Controller
      €
Ė
          public ActionResult Index()
          €
              return View();
          ł
          [HttpGet]
          public JsonResult Listar()
Ė
          ₹
              ModeloPRIORIDAD PRIORIDADmodel = new ModeloPRIORIDAD();
              var result = PRIORIDADmodel.Listar();
              return Json(result, JsonRequestBehavior.AllowGet);
          ł
          [HttpGet]
          public ActionResult Registrar()
Ė
          ₹
              PRIORIDAD entidad = new PRIORIDAD();
              return PartialView("_Registrar", entidad);
          }
```
## **Prueba Mantenimiento de prioridades**

En la Figura 86 se muestra la interfaz de la lista de prioridades con su respectivo mantenimiento.

| <b>MANTENIMIENTOS &gt; PRIORIDADES</b>                                                                       |                                                      |                                       |                     |  |  |  |
|----------------------------------------------------------------------------------------------------|------------------------------------------------------|---------------------------------------|---------------------|--|--|--|
|                                                                                                    |                                                      |                                       |                     |  |  |  |
|                                                                                                    | <b>The Eliminar</b><br>$\pm$ Registrar<br>$E$ Editar |                                       | R Exportar Excel    |  |  |  |
| Item                                                                                                    | Descripcion                                          | Num Orden<br>$\overline{\phantom{a}}$ | <b>T</b> Registrado |  |  |  |
|                                                                                                    | <b>ALTA</b>                                          |                                       | 21/06/2019          |  |  |  |
| $\overline{2}$                                                                                               | <b>MEDIA</b>                                         |                                       | 21/06/2019          |  |  |  |
| 3                                                                                                    | <b>BAJA</b>                                          |                                       | 21/06/2019          |  |  |  |
| $\left  \cdot \right $ 1 $\rightarrow$ $\left  \cdot \right $<br>Elementos mostrados 1 - 3 de 3<br>$ \cdot $ |                                                      |                                       |                     |  |  |  |

**Figura 104: Mantenimiento de Prioridades**

#### **Registrar Prioridad**

En la Figura 87 se muestra la interfaz del registro de prioridad, el cual cuenta con una descripción y orden para su registro.

## **Figura 105: Formulario de Registrar Prioridad**

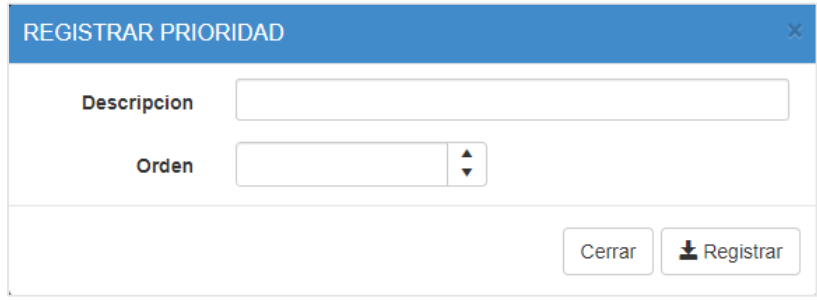

#### **Editar Prioridad**

En la Figura 88 se muestra la interfaz del editar prioridad, el cual trae los datos pre cargados para ser actualizados.

## **Figura 106: Formulario de Editar Prioridad**

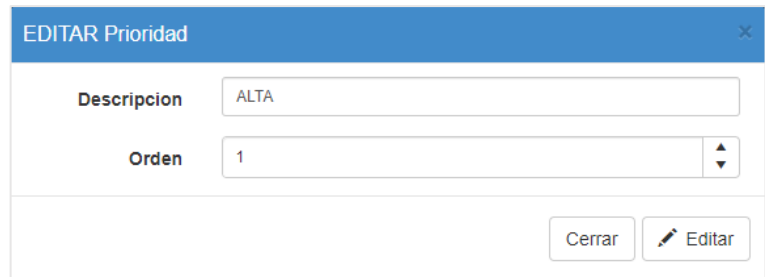

## **Construcción del mantenimiento de Almacenes**

De forma correspondiente se muestra el código que se implementó para la interfaz del mantenimiento de almacenes, el cual cuenta con su codificación en modelo (Figura 89), vista (Figura 90) y controlador (Figura 91).

En la Figura 89 se visualiza un fragmento de código de la codificación model para el mantenimiento de almacenes.

#### **Figura 107: Codificación model - Mantenimiento almacenes**

```
□namespace MVC PRODUCCION.Models
 -{
\overline{\Box}public class ModeloALMACEN
      ₹
          Utiles utiles = new Utiles();
          ProduccionEntities db = new ProductionEntries();
          public IEnumerable Listar()
Ė
          ₹
              var result = db.ALMACEN.AsEnumerable()
                  .Where(item => item.ESTADO == 'A'')
                  .OrderByDescending(a => a.FECHA_REG)
                  .sleepct((x, index) \Rightarrow new€
                      item = index + 1,
                      x.ALMACEN_ID,
                      x.DISTRITO_ID,
                      x.DESCRIPCION,
                      x.DIRECCION,
                      DISTRITO = x.DISTRITO.NomDistrito,
                      PROVINIA = x.DISTRITO.PROVINCIA.NomProvincia,
                      DEPARTAMENTO = x.DISTRITO.PROVINCIA.DEPARTAMENTO.NomDepartamento,
                      x.ESTADO.
                      x.USUARIO REG,
                      x.FECHA_REG,
                      x.USUARIO ACT,
                      x.FECHA_ACT
                  \});
              return result;
          ŀ
```
En la Figura 90 se visualiza un fragmento de código de la codificación view para el mantenimiento de almacenes.

#### **Figura 108: Codificación view - Mantenimiento almacenes**

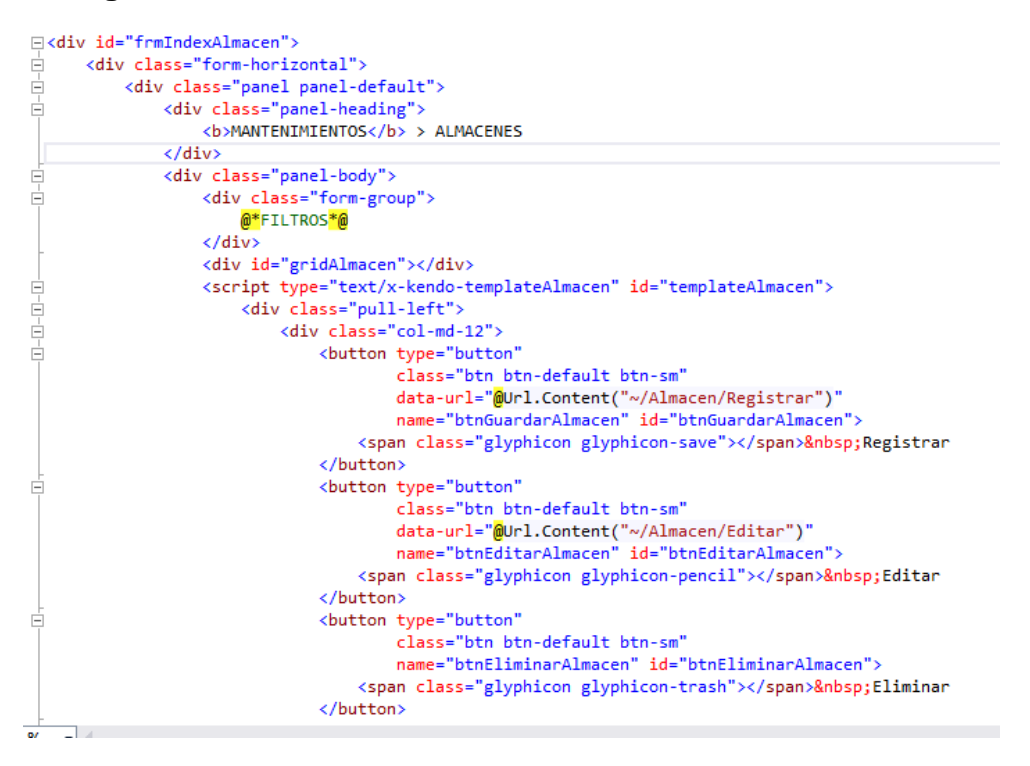

En la Figura 91 se visualiza un fragmento de código de la codificación controller para el mantenimiento de almacenes.

#### **Figura 109: Codificación controller - Mantenimiento almacenes**

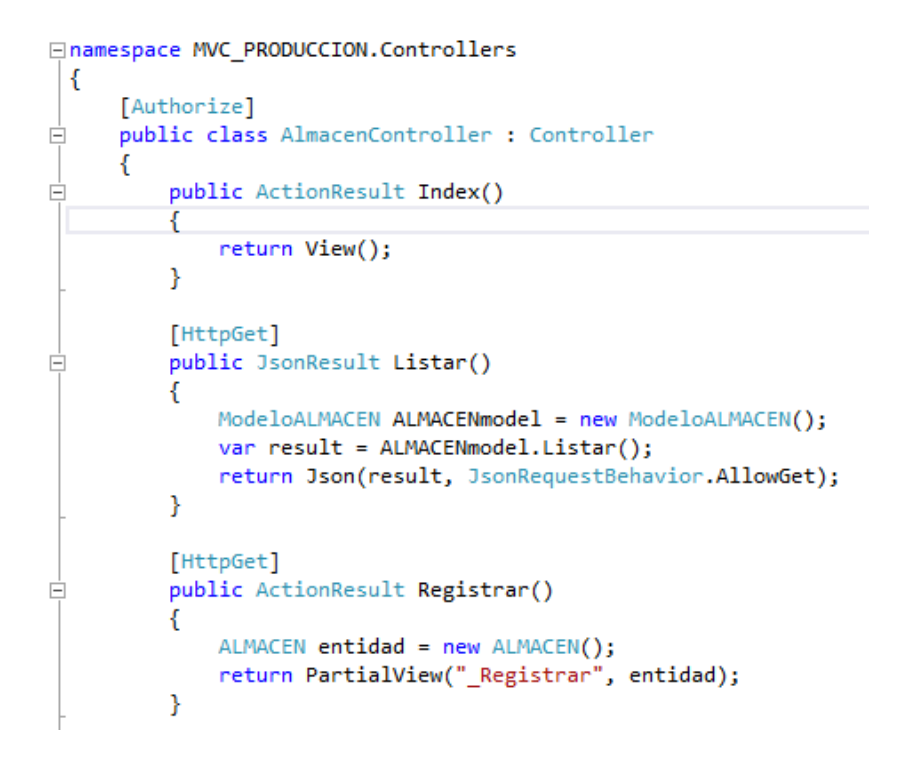

#### **Prueba Mantenimiento de almacenes**

En la Figura 92 se muestra la interfaz de la lista de almacenes con su respectivo mantenimiento.

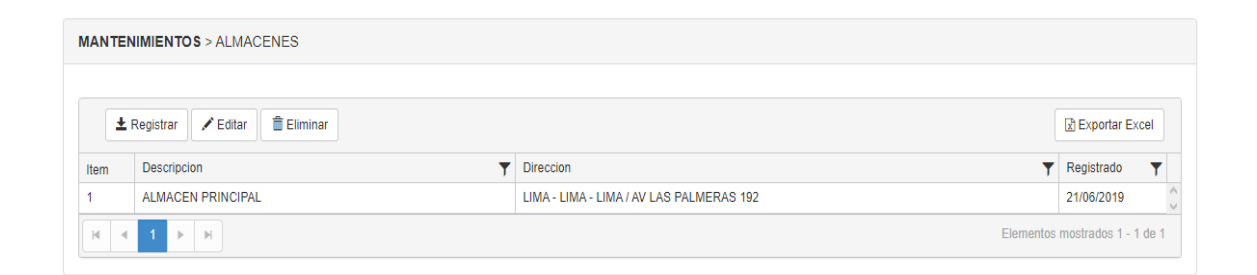

**Figura 110: Mantenimiento de Almacenes**

# **Registrar Almacén**

En la Figura 93 se muestra la interfaz del registro de almacén, el cual cuenta con un nombre, departamento, provincia, distrito y dirección de almacén su registro.

**Figura 111: Formulario de Registrar Almacén**

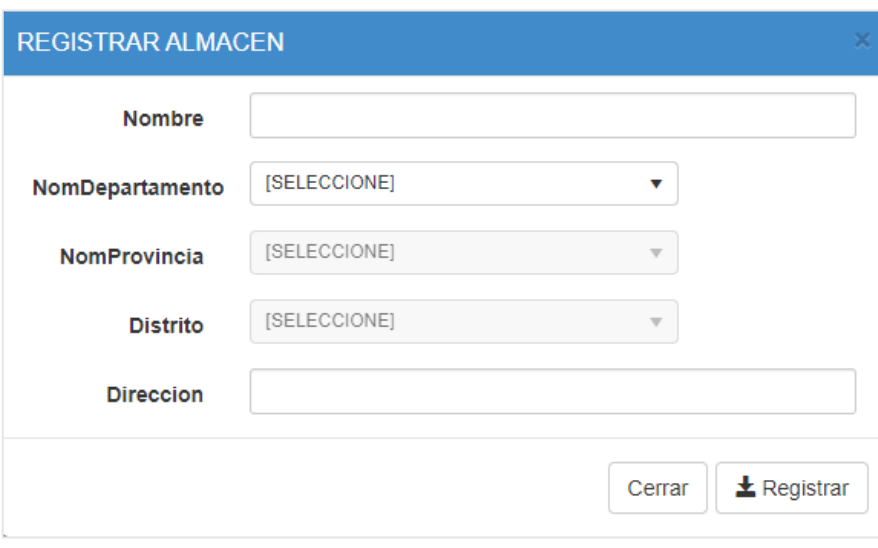

## **Editar Almacén**

En la Figura 94 se muestra la interfaz del editar almacén, el cual trae los datos pre cargados para ser actualizados.

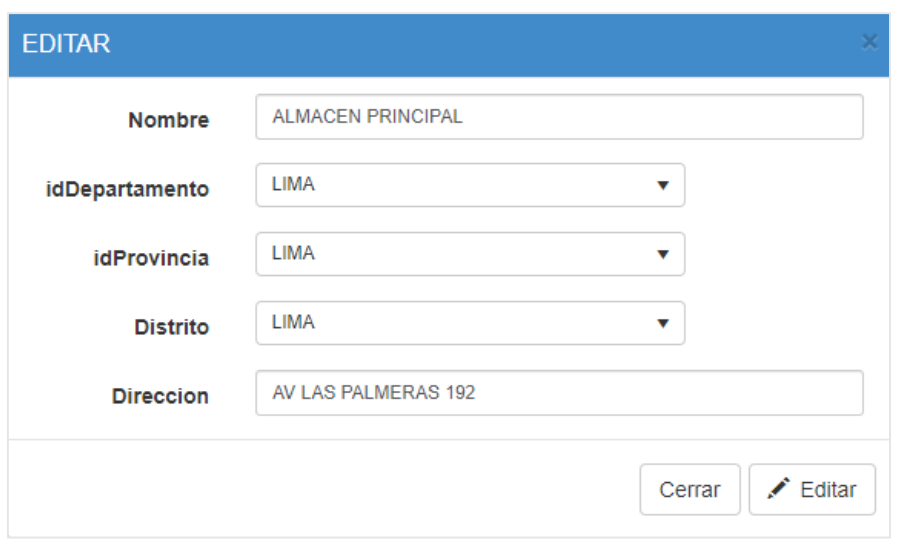

## **Figura 112: Formulario de Editar Almacén**

# **Construcción del mantenimiento de Motivos de ingreso**

De forma correspondiente se muestra el código que se implementó para la interfaz del mantenimiento de motivos de ingreso, el cual cuenta con su codificación en modelo (Figura 95), vista (Figura 96) y controlador (Figura 97).

En la Figura 95 se visualiza un fragmento de código de la codificación model para el mantenimiento de motivo de ingreso.

**Figura 113: Codificación model - Mantenimiento motivo de ingreso**

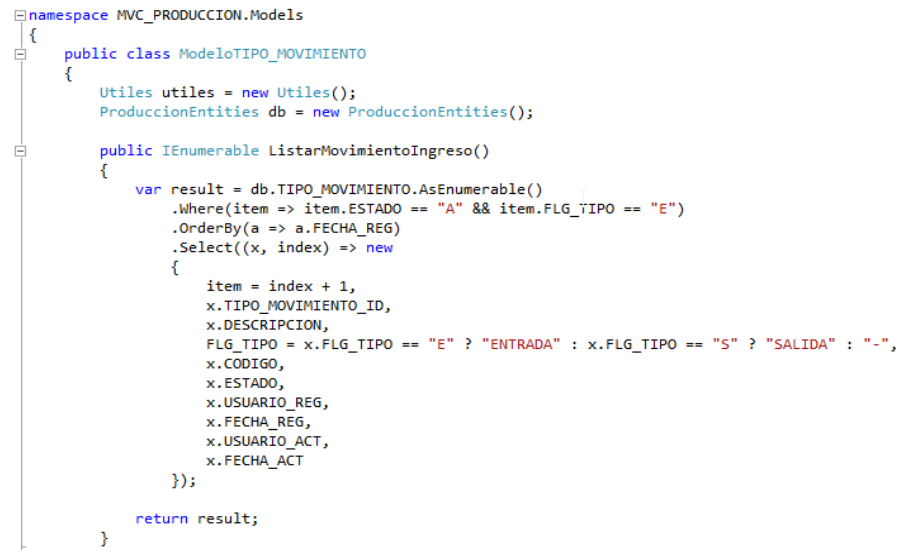

En la Figura 96 se visualiza un fragmento de código de la codificación view para el mantenimiento de motivo de ingreso.

□<div id="frmIndexMovimientoIngreso"> <div class="form-horizontal"> Ė <div class="panel panel-default"> Ė <div class="panel-heading": <b>MANTENIMIENTOS</b> > MOTIVOS DE INGRESO  $\langle$ /div> É <div class="panel-body"> <div class="form-group"> @\*FILTROS\*@  $\langle$ /div> <div id="gridMovimientoIngreso"></div> ę <script type="text/x-kendo-templateMovimientoIngreso" id="templateMovimientoIngreso"> <div class="pull-left"> Ė Ę <div class="col-md-12"> Ė <br />button type="button" class="btn\_btn-default\_btn-sm" data-url="@Url.Content("~/MovimientoIngreso/Registrar")" name="btnGuardarMovimientoIngreso" id="btnGuardarMovimientoIngreso"> <span\_class="glyphicon\_glyphicon-save"></span>&nbsp;Registrar</a> </button> <br />
kbutton type="button" É class="btn btn-default btn-sm" data-url="@Url.Content("~/MovimientoIngreso/Editar")" name="btnEditarMovimientoIngreso" id="btnEditarMovimientoIngreso"> <span\_class="glyphicon\_glyphicon-pencil"></span>&nbsp;Editar </button>  $\langle$ /div>

**Figura 114: Codificación view - Mantenimiento motivo de ingreso**

En la Figura 97 se visualiza un fragmento de código de la codificación controller para el mantenimiento de motivo de ingreso.

#### **Figura 115: Codificación controller - Mantenimiento motivo de ingreso**

```
□namespace MVC_PRODUCCION.Controllers
 \overline{\mathbf{f}}LAuthorizel
      public class MovimientoIngresoController : Controller
      R
          public ActionResult Index()
Ė
          ₹
               return View();
          \overline{\mathbf{z}}THttpGet1
          public JsonResult Listar()
É
          x
              ModeloTIPO_MOVIMIENTO_TIPO_MOVIMIENTOmodel = new ModeloTIPO_MOVIMIENTO();
              var result = TIPO_MOVIMIENTOmodel.ListarMovimientoIngreso();
              return Json(result, JsonRequestBehavior.AllowGet);
          þ
          [HttpGet]
          public ActionResult Registrar()
Ė
          \overline{f}TIPO_MOVIMIENTO entidad = new TIPO_MOVIMIENTO();
              return PartialView("_Registrar", entidad);
          \overline{\mathbf{3}}[HttpGet]
          public ActionResult Editar(String Index)
Ė
          Ŧ
               ModeloTIPO_MOVIMIENTO TIPO_MOVIMIENTOmodel = new ModeloTIPO_MOVIMIENTO();
              TIPO_MOVIMIENTO entidad = new TIPO_MOVIMIENTO();
              if (!Index.Equals(string.Empty))
```
### **Prueba Mantenimiento motivo de ingreso**

En la Figura 98 se muestra la interfaz de la lista de motivos de ingreso con su respectivo mantenimiento.

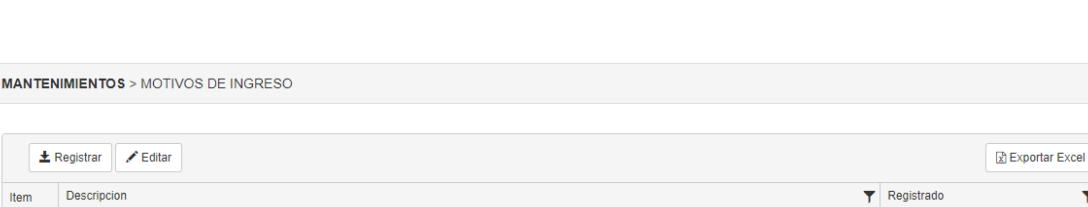

15/04/2019

05/05/2019

05/05/2019

05/05/2019

05/05/2019

05/05/2019

Elementos mostrados 1 - 6 de 6

### **Figura 116: Mantenimiento de Motivos de Ingreso**

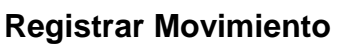

COMPRA

4 TRANSFORMACION

A JUSTE INVENTABLO

RECOJO DE BIENES TRASFORMADOS

2 DEVOLUCION

OTROS

 $\mathbb{R}^d$  -c  $\mathbb{C}$  . The  $\mathbb{R}^d$ 

 $\overline{1}$ 

 $\mathbf{R}$ 

 $6\overline{6}$ 

En la Figura 99 se muestra la interfaz del registro de movimiento, el cual cuenta con una descripción su registro.

#### **Figura 117: Formulario de Registrar Movimiento**

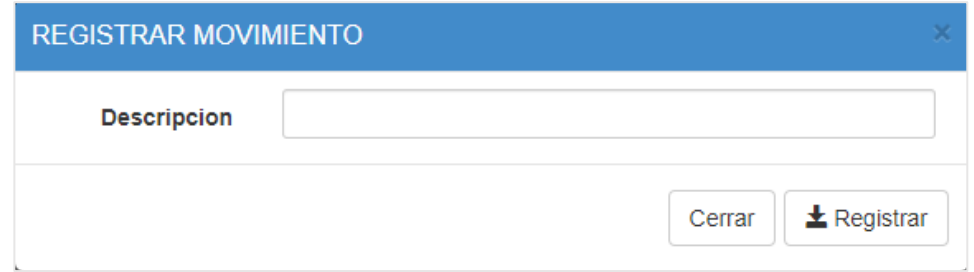

#### **Editar Movimiento**

En la Figura 100 se muestra la interfaz del editar movimiento, el cual trae los datos pre cargados para ser actualizados.

## **Figura 118: Formulario de Editar Movimiento**

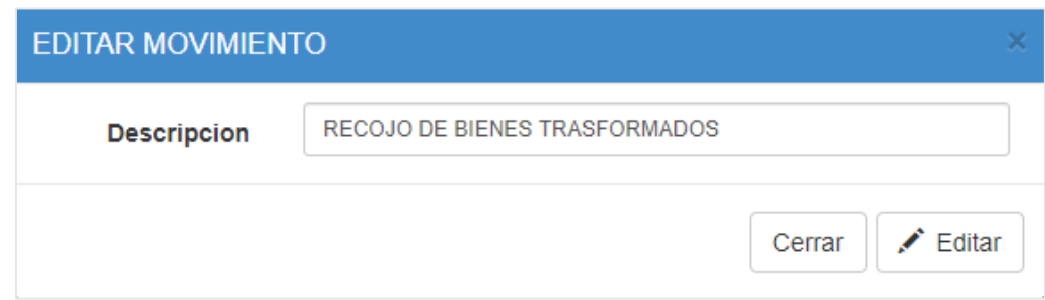

#### **Construcción del mantenimiento de Formas de pago**

De forma correspondiente se muestra el código que se implementó para la interfaz del mantenimiento de Forma de pago, el cual cuenta con su codificación en modelo (Figura 101), vista (Figura 102) y controlador (Figura 103).

En la Figura 101 se visualiza un fragmento de código de la codificación model para el mantenimiento de forma de pago.

## **Figura 119: Codificación model - Mantenimiento forma de pago**

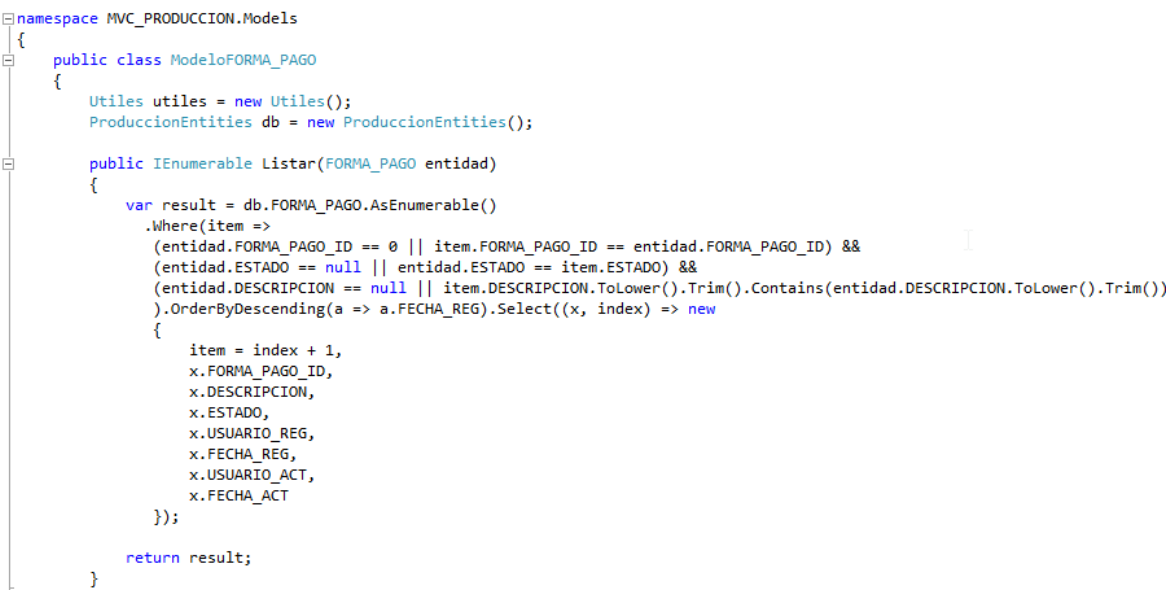

En la Figura 102 se visualiza un fragmento de código de la codificación view para el mantenimiento de forma de pago.

### **Figura 120: Codificación view - Mantenimiento forma de pago**

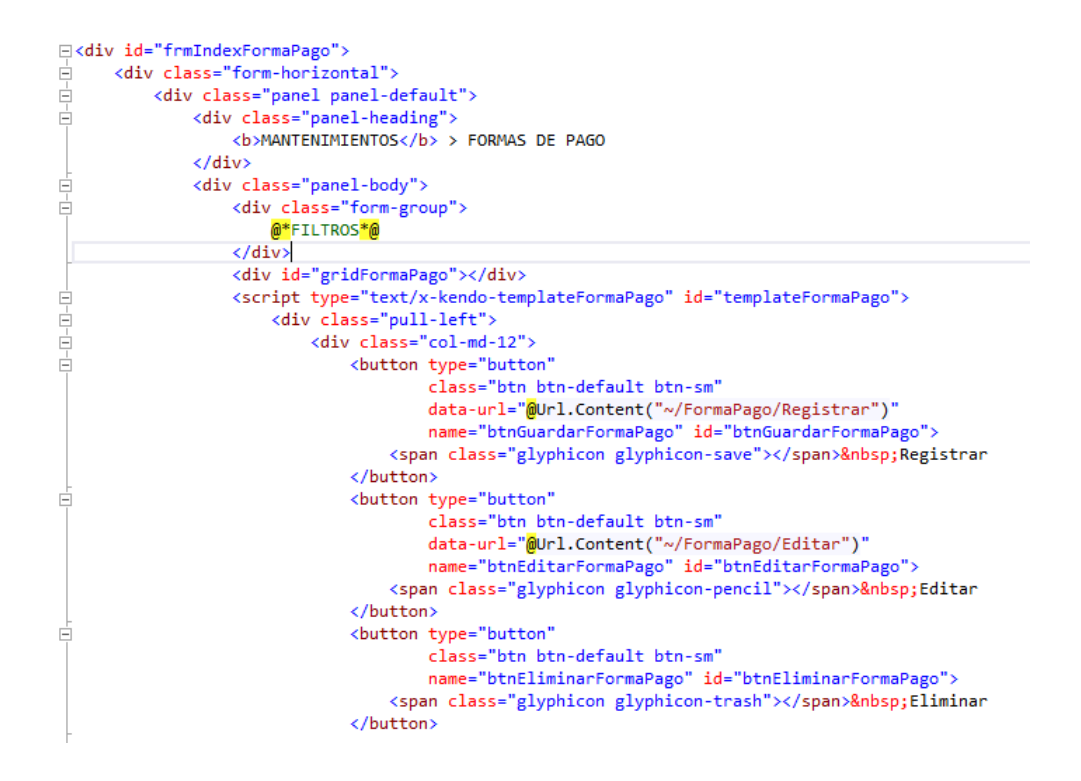

En la Figura 103 se visualiza un fragmento de código de la codificación controller para el mantenimiento de forma de pago.

#### **Figura 121: Codificación controller - Mantenimiento forma de pago**

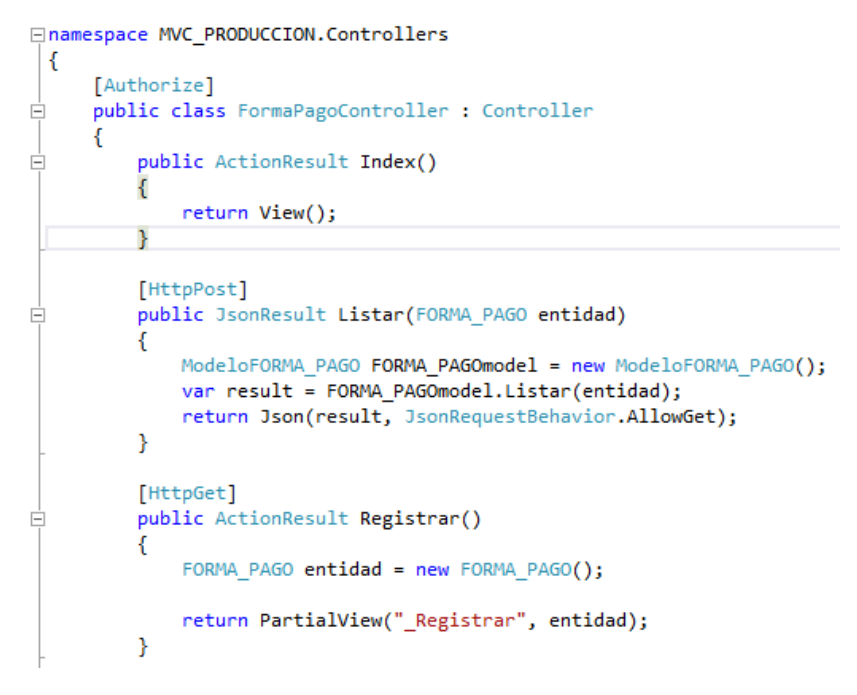

### **Prueba Mantenimiento forma de pago**

En la Figura 104 se muestra la interfaz de la lista de forma de pago con su respectivo mantenimiento.

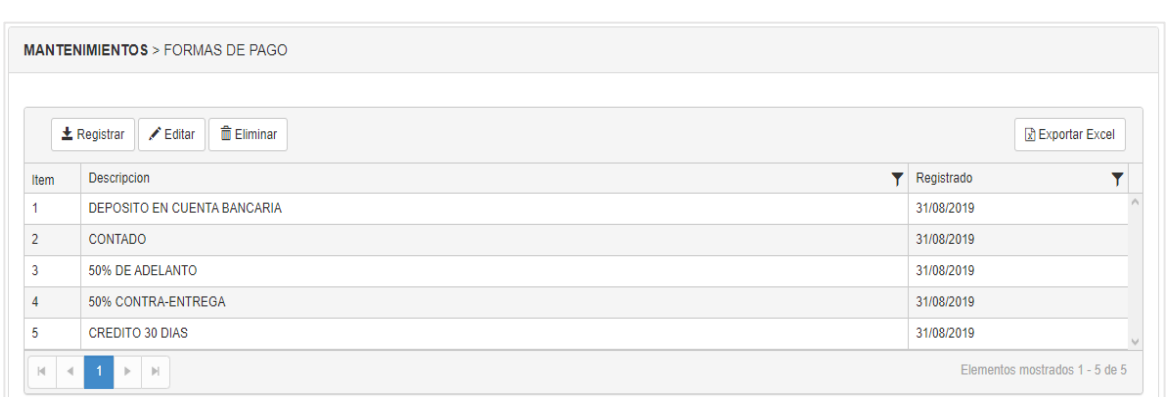

## **Figura 122: Mantenimiento de Formas de Pago**

### **Registrar Forma de Pago**

En la Figura 105 se muestra la interfaz del registro de forma de pago, el cual cuenta con una descripción su registro.

## **Figura 123: Formulario de Registrar Forma de Pago**

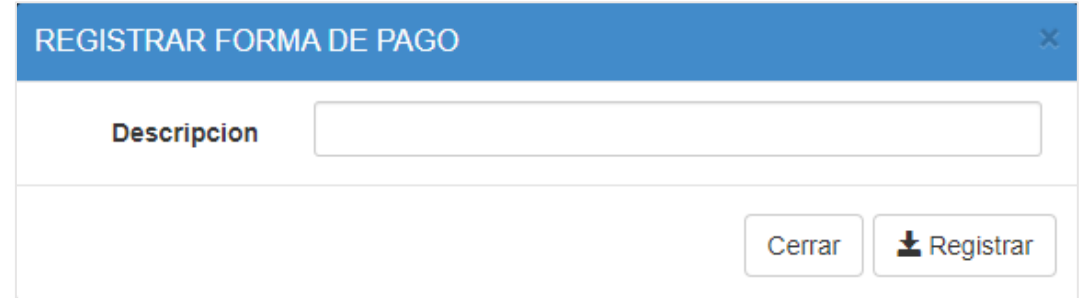

### **Editar Forma de Pago**

En la Figura 106 se muestra la interfaz del editar forma de pago, el cual trae los datos pre cargados para ser actualizados.

## **Figura 124: Formulario de Editar Forma de Pago**

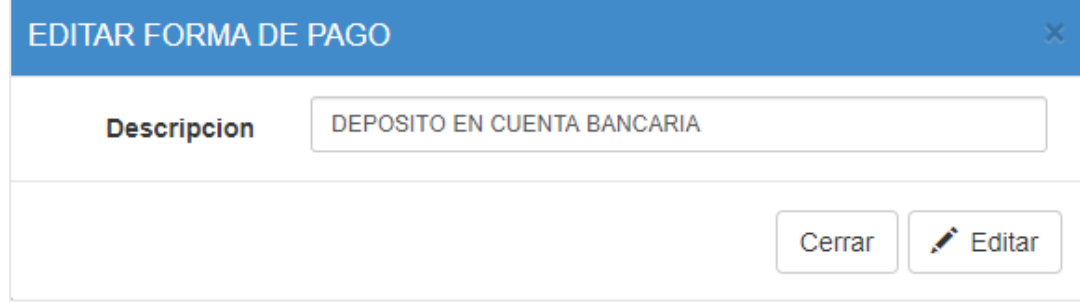

### **Construcción del mantenimiento de Roles**

De forma correspondiente se muestra el código que se implementó para la interfaz del mantenimiento de roles, el cual cuenta con su codificación en modelo (Figura 107), vista (Figura 108) y controlador (Figura 109).

En la Figura 107 se visualiza un fragmento de código de la codificación model para el mantenimiento de roles.

```
Figura 125: Codificación model - Mantenimiento de roles□namespace MVC_PRODUCCION.Models
 \{public class ModeloROLES
Ė
     \{Utiles utiles = new Utiles();
         ProduccionEntities db = new ProduccionEntities();
         public IEnumerable Listar()
白
         Ł
             var result = db.ROLES.AsEnumerable().Where(item => item.ESTADO == 'A'')
                 .OrderByDescending(a => a.FECHA REG)
                 .sleepct((x, index) \Rightarrow new€
                     item = index + 1,
                     x.ROLES ID,
                     x.DESCRIPCION,
                     x.ESTADO,
                     x.USUARIO REG.
                     x.FECHA REG,
                     x.USUARIO_ACT,
                     x.FECHA_ACT
                 \});
             return result;
         ł
```
En la Figura 108 se visualiza un fragmento de código de la codificación view para el mantenimiento de roles.

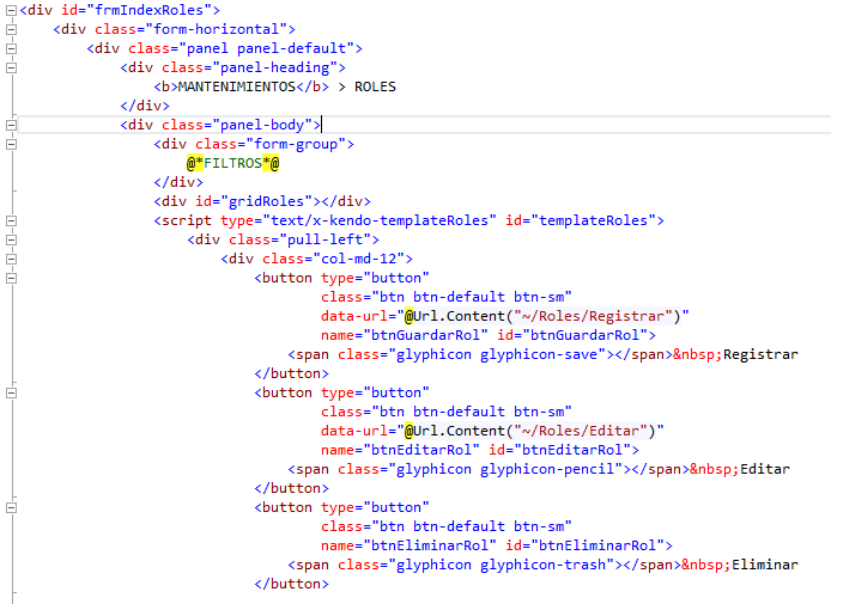

**Figura 126: Codificación view - Mantenimiento de roles**

En la Figura 109 se visualiza un fragmento de código de la codificación controller para el mantenimiento de roles.

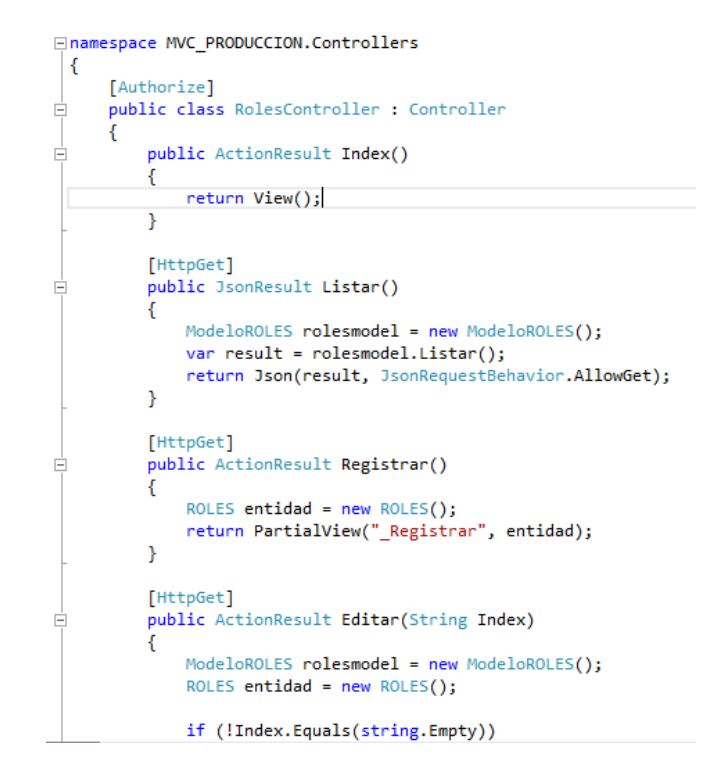

**Figura 127: Codificación controller - Mantenimiento de roles**

## **Prueba Mantenimiento de roles**

En la Figura 110 se muestra la interfaz de la lista de roles con su respectivo mantenimiento.

## **Figura 128: Mantenimiento de Roles**

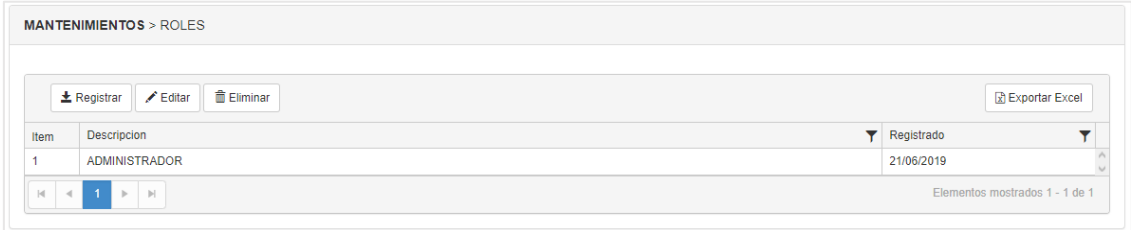

## **Registrar Rol**

En la Figura 111 se muestra la interfaz del registro de rol, el cual cuenta con una descripción su registro.

## **Figura 129: Formulario de Registrar Rol**

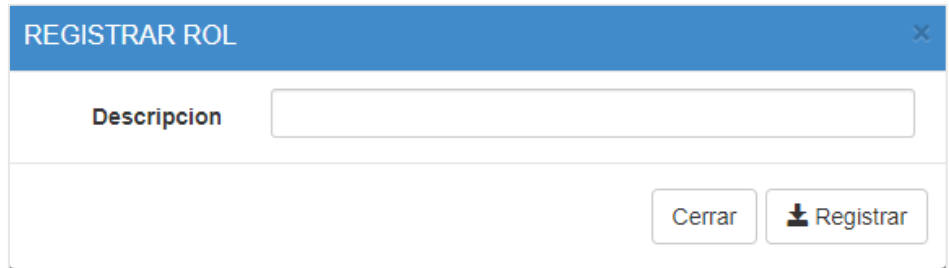

## **Editar Rol**

En la Figura 112 se muestra la interfaz del editar rol, el cual trae los datos pre cargados para ser actualizados.

## **Figura 130: Formulario de Editar Rol**

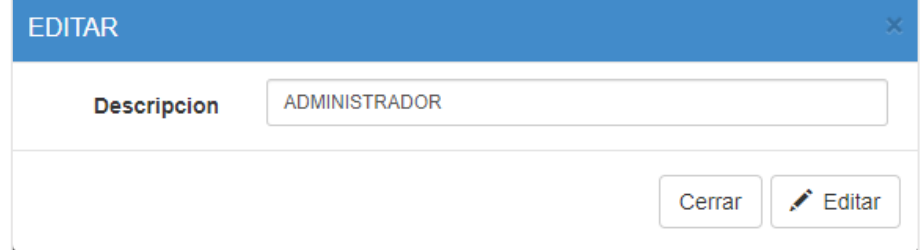

## **Construcción del mantenimiento de Usuarios**

De forma correspondiente se muestra el código que se implementó para la interfaz del mantenimiento de usuarios, el cual cuenta con su codificación en modelo (Figura 113), vista (Figura 114) y controlador (Figura 115).

En la Figura 113 se visualiza un fragmento de código de la codificación model para el mantenimiento de usuarios.

### **Figura 131: Codificación model - Mantenimiento de usuarios**

```
□namespace MVC PRODUCCION.Models
 |{
     public class ModeloUSUARIO
Ė
     €
         Utiles utiles = new Utiles();
         ProduccionEntities db = new ProduccionEntities();
         public IEnumerable Listar(USUARIO entidad)
Ė
          ł
             var result = db.USUARIO.AsEnumerable()
                  .Where(item => item.ESTADO == "A" && entidad.USUARIO_ID != item.USUARIO_ID)
                  .OrderByDescending(a => a.FECHA_REG)
                  .sleepct((x, index) \Rightarrow new₹
                      item = index + 1,x.ROLES ID,
                     x.USUARIO_ID,
                      x.LOGIN,
                     x.PASS,
                     x.NOMBRES,
                     x.APELLIDOS,
                     x.NOMBRE_COMPLETO,
                     x.DNI,
                     ROL DESCRIPCION = x.ROLES.DESCRIPCION,
                     x.ESTADO,
                     x.USUARIO REG,
                     x.FECHA REG,
                      x.USUARIO ACT,
                      x.FECHA ACT
                 \});
```
En la Figura 114 se visualiza un fragmento de código de la codificación view para el mantenimiento de usuarios.

### **Figura 132: Codificación view - Mantenimiento de usuarios**

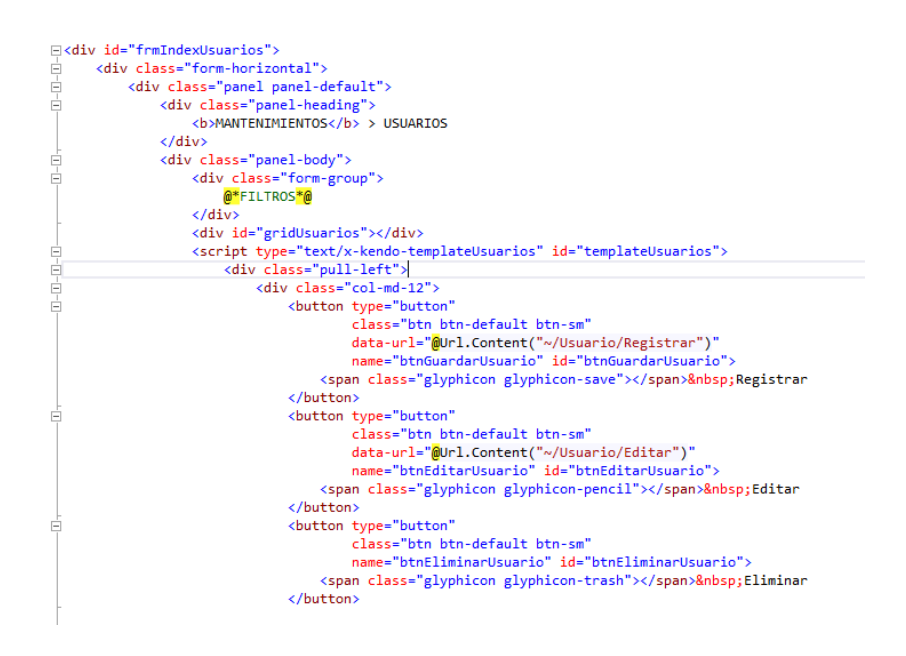

En la Figura 115 se visualiza un fragmento de código de la codificación controller para el mantenimiento de usuarios.

## **Figura 133: Codificación controller - Mantenimiento de usuarios**

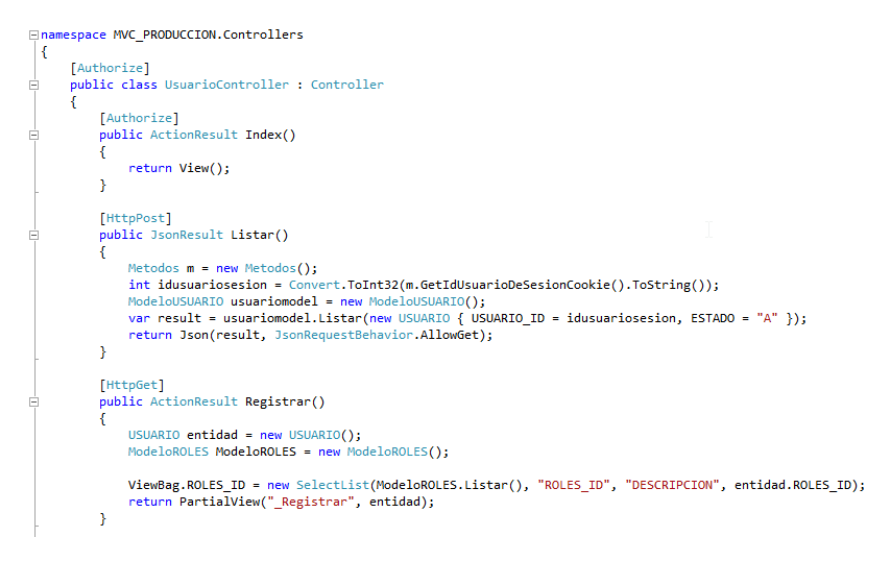

#### **Prueba Mantenimiento usuarios**

En la Figura 116 se muestra la interfaz de la lista de usuarios con su respectivo mantenimiento.

## **Figura 134: Mantenimiento de Usuarios**

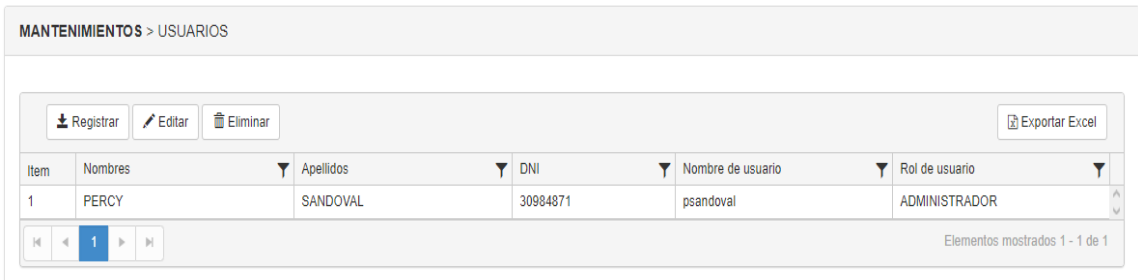

## **Registrar Usuario**

En la Figura 117 se muestra la interfaz del registro de usuario, el cual cuenta con un rol, nombre de usuario, contraseña, datos personales de usuario para su registro

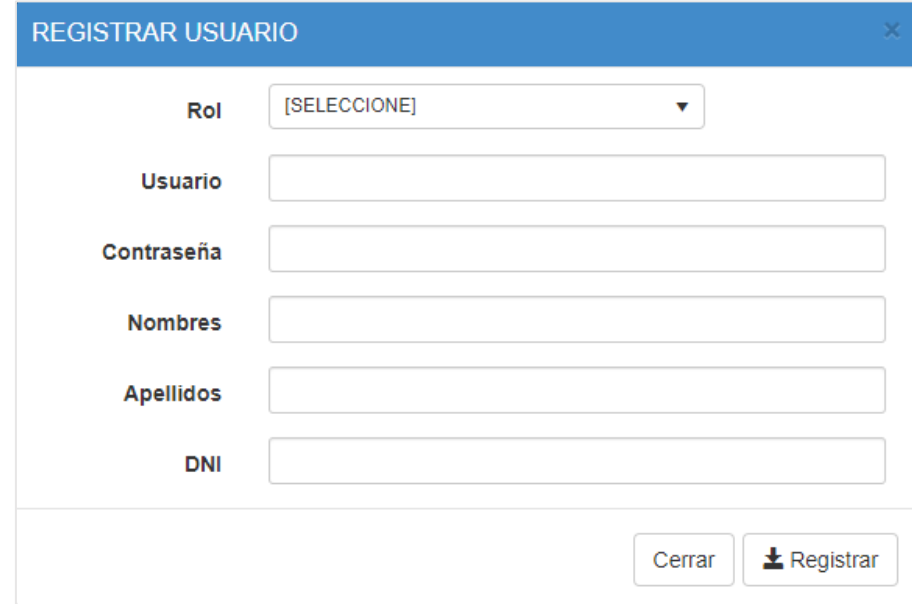

**Figura 135: Formulario de Registrar Usuario**

#### **Editar Usuario**

En la Figura 118 se muestra la interfaz del editar usuario, el cual trae los datos pre cargados para ser actualizados.

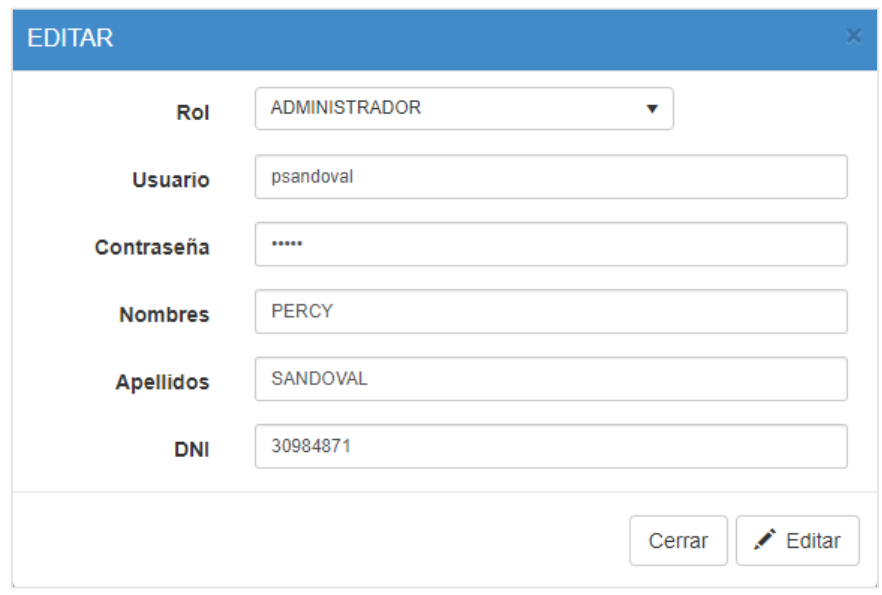

## **Figura 136: Formulario de Editar Usuario**

## **Prueba de Caja negra del Sprint2**

En la Tabla 4 se muestra la prueba de la caja negra 2 que muestra la tarea, descripción, precondiciones, los pasos, los datos de entrada, respuesta, salida, defectos y el veredicto que se aprobó la prueba con éxito.

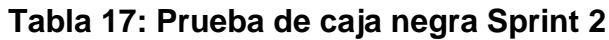

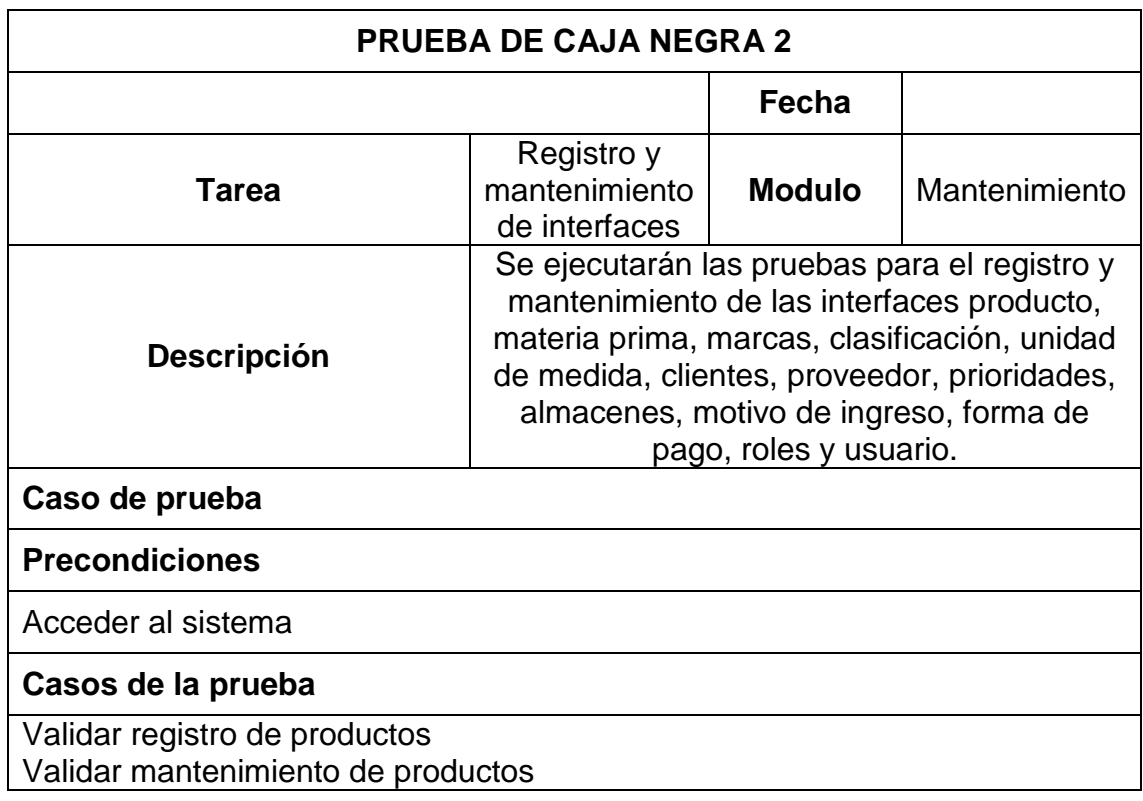

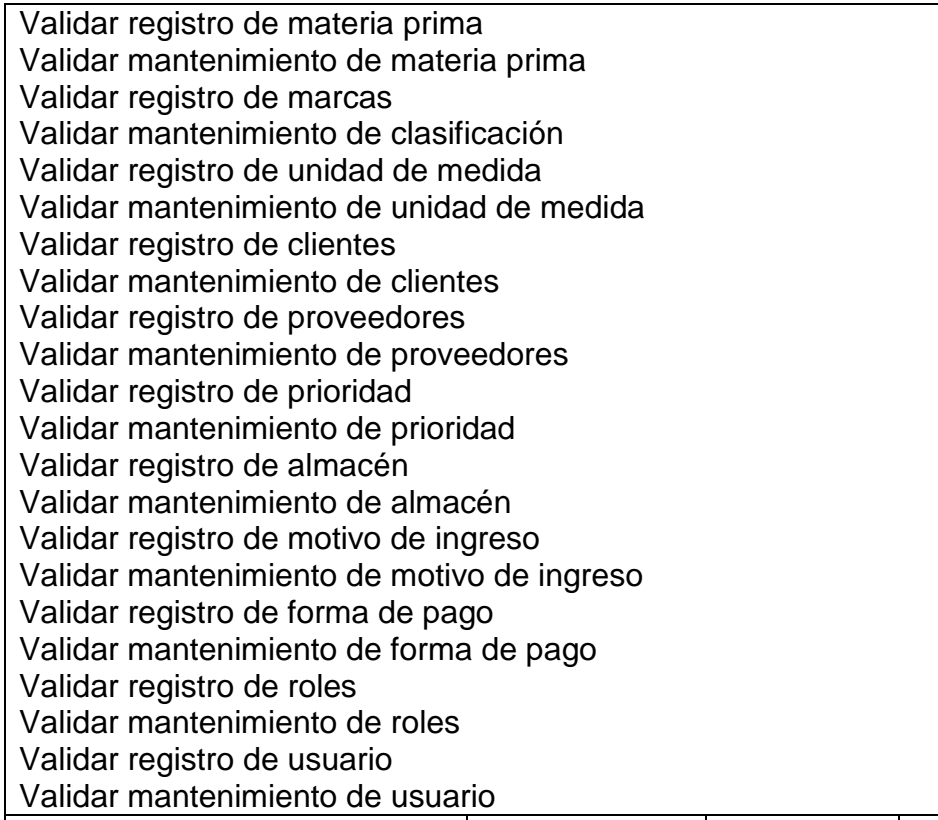

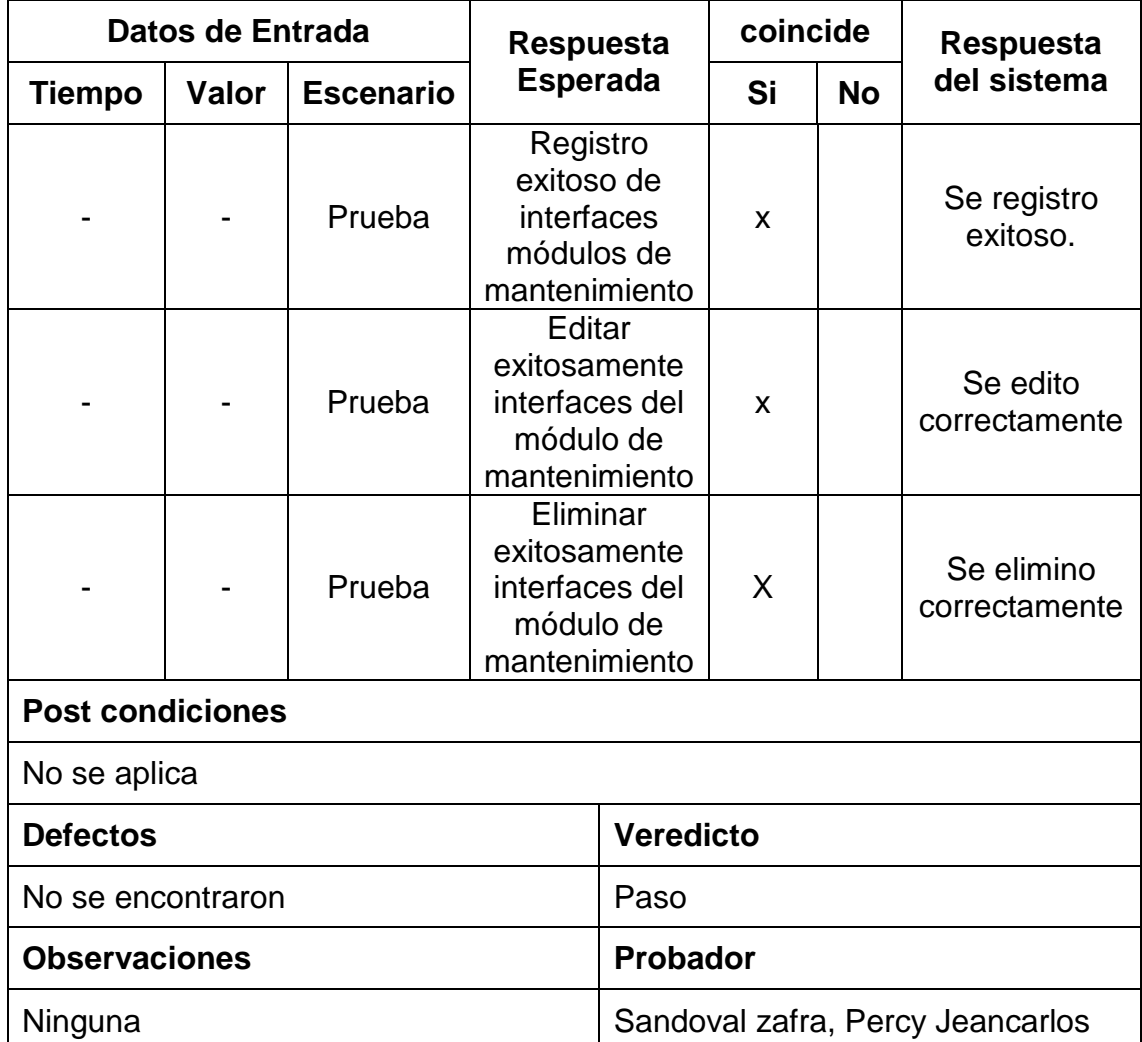

## **Sprint Review**

El fin que posee el sprint Review es el presentar al Product Owner el producto pactado según lo establecido en el cronograma del Sprint 2, así como también evaluar el desempeño de los involucrados.

## **Gráfico BurnDown**

En la Figura 119, podemos apreciar el desarrollo de las historias permanecientes al sprint 2

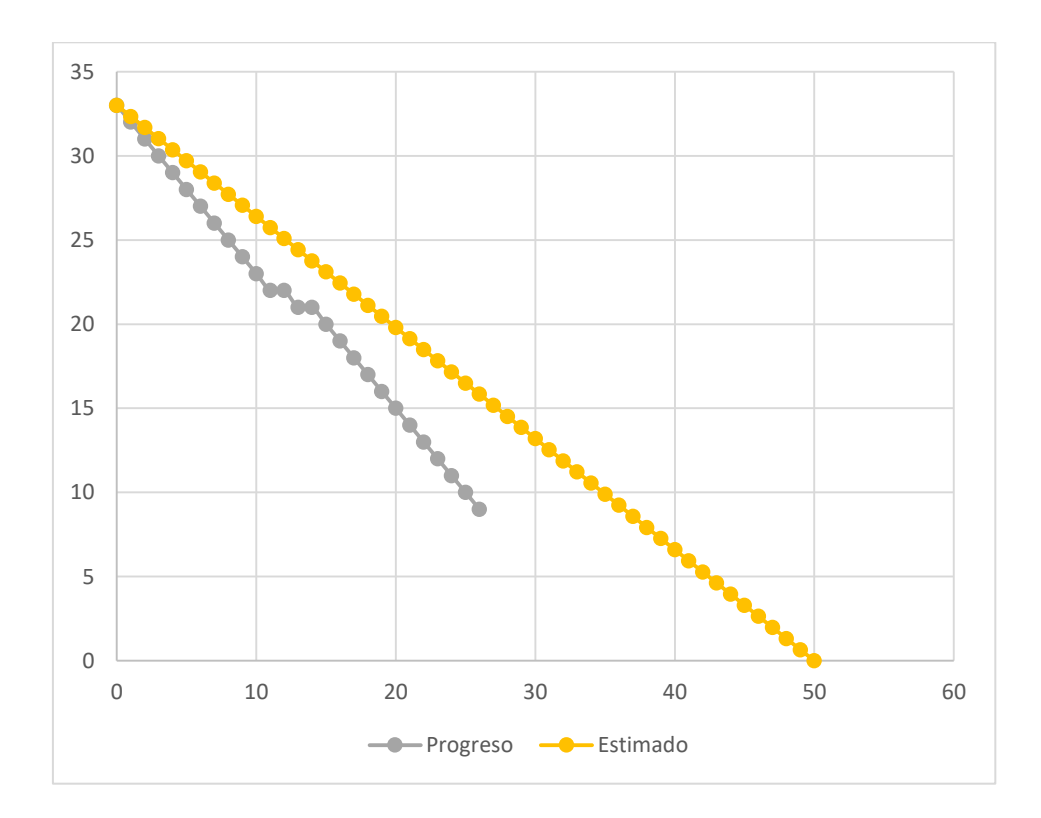

**Figura 137: Grafico BurnDown del Sprint 2**

## **Fase de Implementación**

Completado el Sprint 2, se realizó la implementación del mismo en la empresa, recibiendo un acta de aceptación por la misma el cual se visualiza en la Figura 120.

### **Figura 138: Acta de Conformidad Sprint 2**

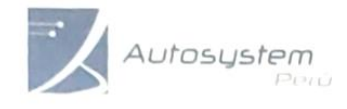

MOBIERIA - VENTAS - SERVICOS<br>EXPERTOS EN AUTOMATOLO DI MOUSTRA, Y<br>TEDVOLOGIAS DE INFORMACIÓN<br>FROYECTOS ASESORIA, EJECUCIÓN Y DESARROLLO

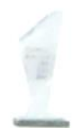

Av. Paseo de la República 6227, Miraflores-Lima - Teléfono: 243-0199

## **CONSTANCIA DE ACTA DE CONFORMIDAD**

Sr. Flores Borja, Roxanna.

El que suscribe, representante legal de la Empresa Autosystem Perú SAC.

#### **HACE CONSTAR**

Que a través de la presente quiero hacer de su conocimiento que estamos conforme con el 2do entregable según lo acordado por el cronograma de trabajo.

Asimismo, le informo que se aprobó lo implementado por lo que reiteramos nuestra conformidad con los servicios que nos ha prestado.

Se expide la presente constancia a solicitud del interesado para los fines que estime conveniente.

Miraflores 11 de septiembre del 2019

**AUTOSTSTOM PERU SAC** 

Flores Bor

**Sprint 3:** Story Points: 4

## **Fase de Análisis**

En la siguiente fase teniendo ya construida la base de datos y normalizada en el sprint 1, el siguiente sprint tiene como objetivo realizar la implementación de la historia 4 la cual cuenta con realización de página de ingreso y la historia 5 el cual cuenta con la realización de la página de pedidos, el cual se visualiza en la Figura 121.

## **Sprint BackLog**

En el siguiente sprint tiene como historia la realización de registro de pedido y registro de ingreso.

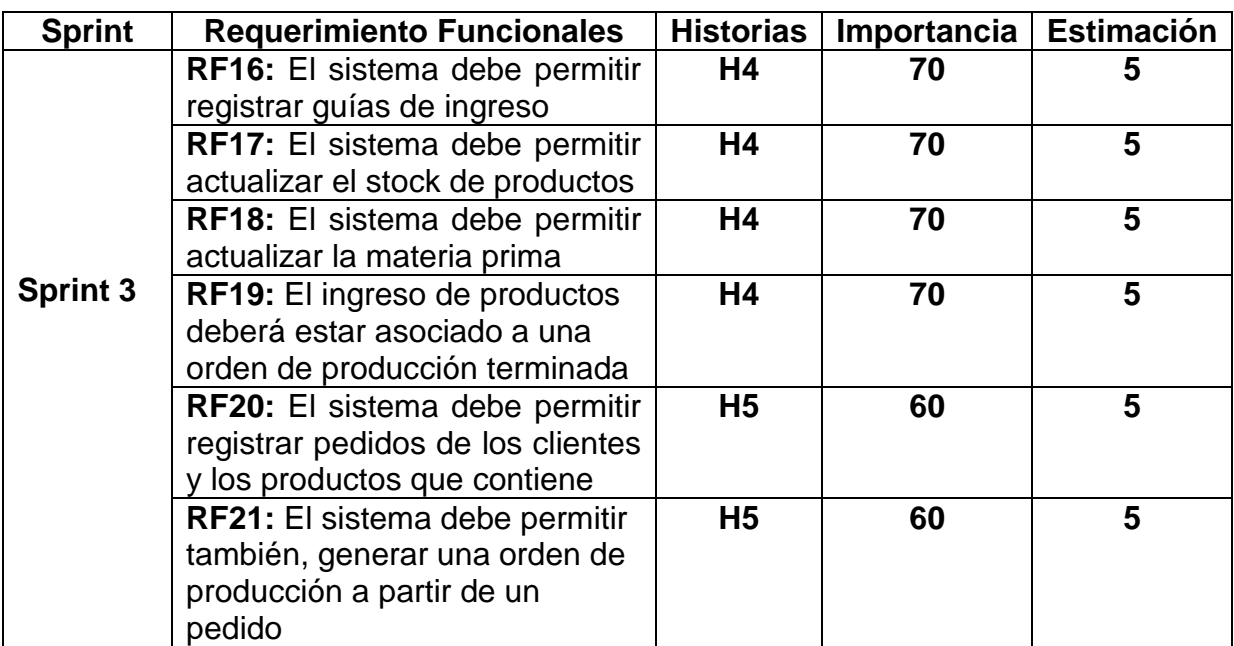

## **Figura 139: Sprint BackLog del Sprint 3**

## **Fase de Diseño**

En esta etapa ya teniendo analizado los requerimientos del sprint 3 y ya obtenido la normalización de todo la base de datos como se visualiza en la Figura 21 se procede a pasar a la fase de Construcción y pruebas.

### **Fase de Construcción y Prueba**

La importancia de esta fase es la de realizar el Sprint mencionado líneas atrás, cumpliendo con las historias la cual la constituye.

#### **Construcción del módulo de Ingresos**

De forma correspondiente se muestra el código que se implementó para la interfaz del módulo de ingresos de productos, el cual cuenta con su codificación en modelo (Figura 122), vista (Figura 123) y controlador (Figura 124).

En la Figura 122 se visualiza un fragmento de código de la codificación model para el módulo de ingresos.

## **Figura 140: Codificación model – módulo de ingresos**

□namespace MVC\_PRODUCCION.Models -{ public class ModeloGUIA INGRESO -{ Utiles utiles = new Utiles(); ProduccionEntities db = new ProduccionEntities(); public IEnumerable Listar(GUIA\_INGRESO entidad) Ė var result = db.GUIA INGRESO.AsEnumerable()  $.$ Where(item => (entidad.GUIA\_INGRESO\_ID == 0 || item.GUIA\_INGRESO\_ID == entidad.GUIA\_INGRESO\_ID) && (entidad.ALMACEN\_ID == 0 || item.ALMACEN\_ID == entidad.ALMACEN\_ID) &&<br>(entidad.ALMACEN\_ID == 0 || item.ALMACEN\_ID == entidad.ALMACEN\_ID) &&<br>(entidad.PROVEEDOR\_ID == 0 || item.PROVEEDOR\_ID == entidad.PROVEEDOR\_ID) && (entidad.MOVIMIENTO\_ID == 0 || item.MOVIMIENTO\_ID == entidad.MOVIMIENTO\_ID) && (entidad.FLG\_TIPO == null || entidad.FLG\_TIPO == item.FLG\_TIPO) &&<br>(entidad.FLG\_ESTADO == null || entidad.FLG\_ESTADO == item.FLG\_ESTADO) &&<br>(entidad.ESTADO == null || entidad.ESTADO == item.ESTADO) && (entidad.NUMERO\_GUIA == null || item.NUMERO\_GUIA.ToLower().Trim().Contains(entidad.NUMERO\_GUIA.ToLower().Trim()<br>(entidad.NUMERO\_GUIA == null || item.NUMERO\_GUIA.ToLower().Trim().Contains(entidad.PROVEEDOR.RUC.ToLower()<br>(en ).OrderByDescending(a => a.FECHA\_REG).Select((x, index) => new  $item = index + 1,$ x.GUIA\_INGRESO\_ID, x.ALMACEN\_ID, x.PROVEEDOR ID. x.MOVIMIENTO\_ID, ALMACEN\_DESCRIPCION = x.ALMACEN.DESCRIPCION, PROVEEDOR\_RSOCIAL =  $x.PROVEEDOR.RAZON_SOCIAL$ ,<br>PROVEEDOR\_RUC =  $x.PROVEEDOR.RUC$ <br>
university and according the continuous and according to the continuous and HUTEVER BECORTBOTAL

En la Figura 123 se visualiza un fragmento de código de la codificación view para el módulo de ingresos.

### **Figura 141: Codificación view – módulo de ingresos**

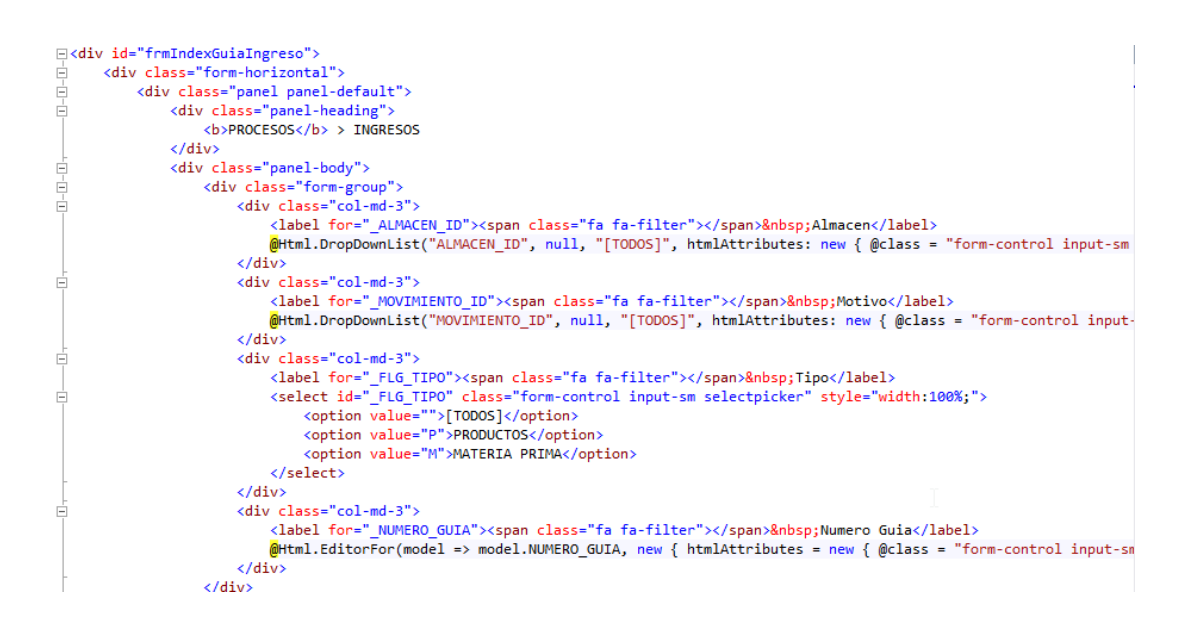

En la Figura 124 se visualiza un fragmento de código de la codificación controller para el módulo de ingresos.

### **Figura 142: Codificación controller – módulo de ingresos**

```
Finamespace MVC PRODUCCION.Controllers
 H
      <u>TAuthorizel</u>
      public class DetalleGuiaIngresoController : Controller
      ł
           [HttpPost]
           public JsonResult Listar(DETALLE_GUIA_INGRESO entidad)
           \left\{ \right.ModeloDETALLE GUIA INGRESO DETALLE GUIA INGRESOmodel = new ModeloDETALLE GUIA INGRESO();
               var result = DETALLE_GUIA_INGRESOmodel.Listar(entidad);
               return Json(result, JsonRequestBehavior.AllowGet);
           <sup>1</sup>
           [HttpGet]
           public ActionResult Registrar(String Index)
           \overline{\mathcal{L}}ModeloGUIA_INGRESO ModeloGUIA_INGRESO = new ModeloGUIA_INGRESO();
               GUIA INGRESO entidad = new GUIA INGRESO();
               if (Index == null)\mathcal{L}return null:
               \overline{\mathbf{r}}if (!Index.Equals(string.Empty))
               \overline{\mathcal{L}}entidad.GUIA_INGRESO_ID = Int32.Parse(Index);
                    entidad = ModeloGUIA_INGRESO.Buscar(entidad).response;
               -1
```
## **Prueba Módulo de ingresos**

En la Figura 125 se muestra la interfaz de la lista de ingresos con su respectivo mantenimiento.

| <b>T</b> Almacen          |                            |                          | <b>T</b> Motivo |                                                           | <b>T</b> Tipo |            |                          | <b>T</b> Numero Guia |            |  |
|---------------------------|----------------------------|--------------------------|-----------------|-----------------------------------------------------------|---------------|------------|--------------------------|----------------------|------------|--|
| [TODOS]                   |                            | v                        | [TODOS]         | v                                                         | [TODOS]<br>v  |            |                          |                      |            |  |
| T Proveedor               |                            |                          |                 |                                                           |               |            | <b>T RUC</b>             |                      |            |  |
|                           | Razon Social del Proveedor |                          |                 |                                                           |               |            | <b>RUC del Proveedor</b> |                      |            |  |
|                           | + Registrar Guialngreso    | R Exportar Excel         |                 |                                                           |               |            |                          |                      |            |  |
| Item                      | Numero Guia                | Almacen                  | Motivo          | Proveedor                                                 |               | <b>RUC</b> | <b>Tipo</b>              | Orden / Factura      | F.Registro |  |
| $\blacktriangleleft$<br>× | 2019-00002                 | <b>ALMACEN PRINCIPAL</b> | TRANSFORM       | ANASCO LAVALLE MARIA IRENE                                | 100022027.    |            | <b>PRODUCTOS</b>         | OP00001              | 31/07/2019 |  |
| $\overline{2}$<br>×.      | 2019-00001                 | <b>ALMACEN PRINCIPAL</b> | <b>COMPRA</b>   | <b>VELARDI DE LOMBARDI GISELA CELESTE</b><br><b>LUISA</b> |               | 100041496. | <b>MATERIA PRIMA</b>     | 001-09298302         | 30/07/2019 |  |

**Figura 143: Listado de Ingresos**

# **REGISTRO DE UNA GUÍA DE INGRESO**

En la Figura 126 se muestra la interfaz del registro de guía de ingreso, el cual cuenta con un almacén, motivo de ingreso, proveedor, tipo producto, fecha de emisión y observaciones para su registro

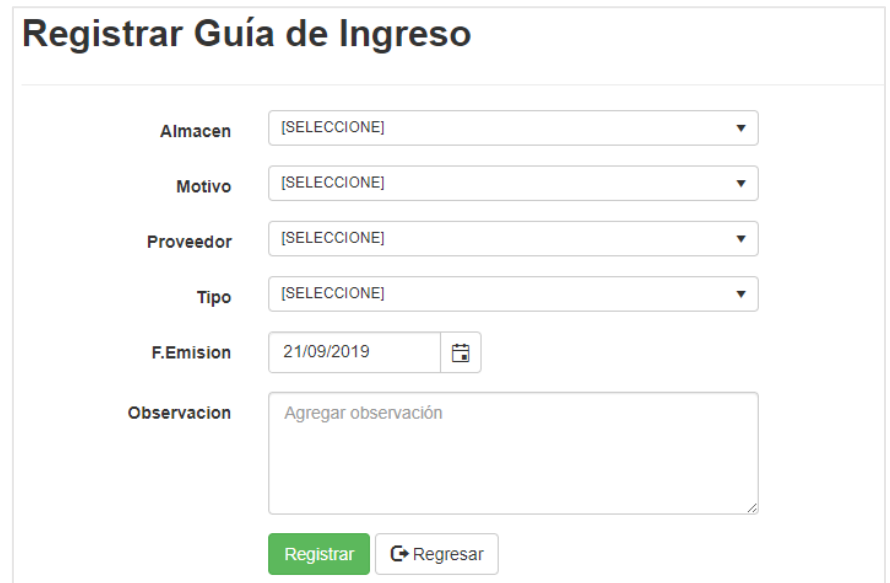

**Figura 144: Registrar Guía de Ingreso**

## **DETALLE DE LA GUÍA DE INGRESO**

En la Figura 127 se muestra la interfaz del detalle de la guía de ingresos, el cual cuenta con una editar guía de ingreso, generar guía de ingreso, agregar materia prima, editar materia prima, eliminar materia prima.

## **Figura 145: Detalle de Guía de Ingreso**

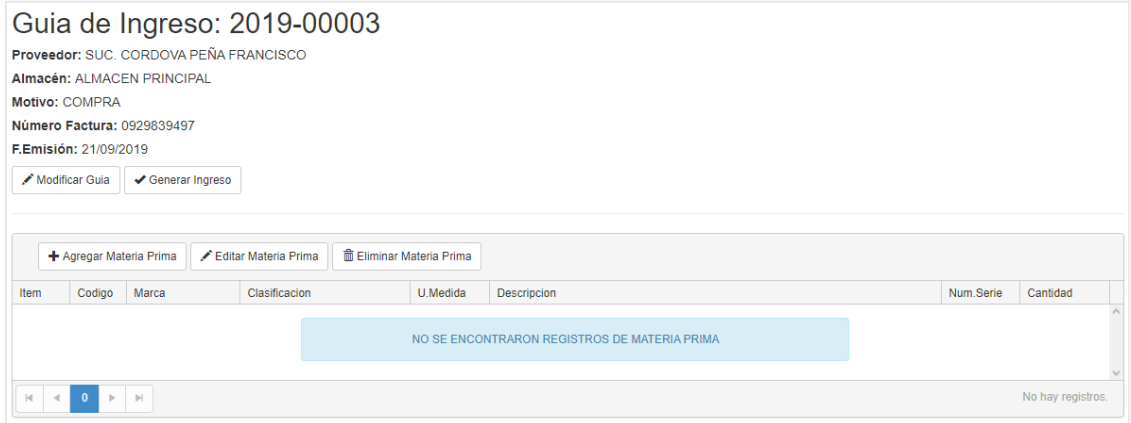

## **CARGA DE PRODUCTOS**

En la Figura 128 se muestra la interfaz de lista de productos, el cual se agregará el registro de la guía de ingreso.

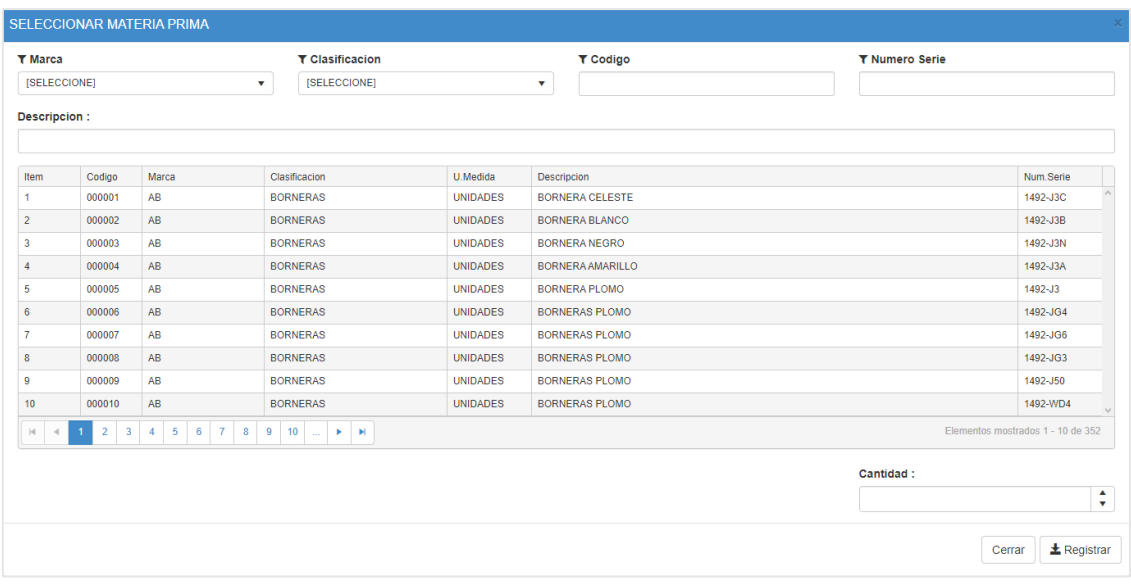

## **Figura 146: Carga de Productos**

# **GUÍA DE INGRESO CON PRODUCTOS**

En la Figura 129 se muestra la interfaz del registro de guía de ingreso con productos agregados para la generación de guía de ingreso.

| Guia de Ingreso: 2019-00003<br>Proveedor: SUC, CORDOVA PEÑA FRANCISCO<br>Almacén: ALMACEN PRINCIPAL<br>Motivo: COMPRA<br>Número Factura: 0929839497<br>F.Emisión: 21/09/2019<br>Modificar Guia<br>Generar Ingreso |                                                        |       |                                |                                 |                                                                                         |           |          |  |  |  |  |
|----------------------------------------------------------------------------------------------------|--------------------------------------------------------|-------|--------------------------------|---------------------------------|-----------------------------------------------------------------------------------------|-----------|----------|--|--|--|--|
|                                                                                                    | + Agregar Materia Prima                                |       | Editar Materia Prima           | <b>m</b> Eliminar Materia Prima |                                                                                         |           |          |  |  |  |  |
| Item                                                                                                    | Codigo                                                 | Marca | Clasificacion                  | U.Medida                        | <b>Descripcion</b>                                                                      | Num.Serie | Cantidad |  |  |  |  |
| 1                                                                                                    | 000064<br>AB                                           |       | <b>TAPA</b><br><b>UNIDADES</b> |                                 | TAPA FINAL BARRERA CIRCUITO DE FUSIBLES SENCILLO O AISLAMIENTO DE<br>LOS BLOQUES, NEGRO | 1492-N37  | 45       |  |  |  |  |
| $\overline{2}$                                                                                                    | 000073                                                 | AB    | <b>MICA</b>                    | <b>UNIDADES</b>                 | TAPA DEL BLOQUE TRANSPARENTE                                                            | 1492-PBC2 | 100      |  |  |  |  |
| 3                                                                                                    | 000009                                                 | AB    | <b>BORNERAS</b>                | <b>UNIDADES</b>                 | BORNERAS PLOMO                                                                          | 1492-150  | 50       |  |  |  |  |
| $\overline{a}$                                                                                                    | 000002                                                 | AB    | <b>BORNERAS</b>                | <b>UNIDADES</b>                 | <b>BORNERA BLANCO</b>                                                                   | 1492-J3B  | 100      |  |  |  |  |
| $ \mathbf{q} $ .                                                                                                    | Elementos mostrados 1 - 4 de 4<br> v <br>$\mathbbm{P}$ |       |                                |                                 |                                                                                         |           |          |  |  |  |  |

**Figura 147: Guía de Ingreso de Productos**

# **MANTENIMIENTO DE LA GUÍA DE INGRESO**

En la Figura 130 se muestra la interfaz del editar guía de ingreso, el cual trae los datos pre cargados para ser actualizados.

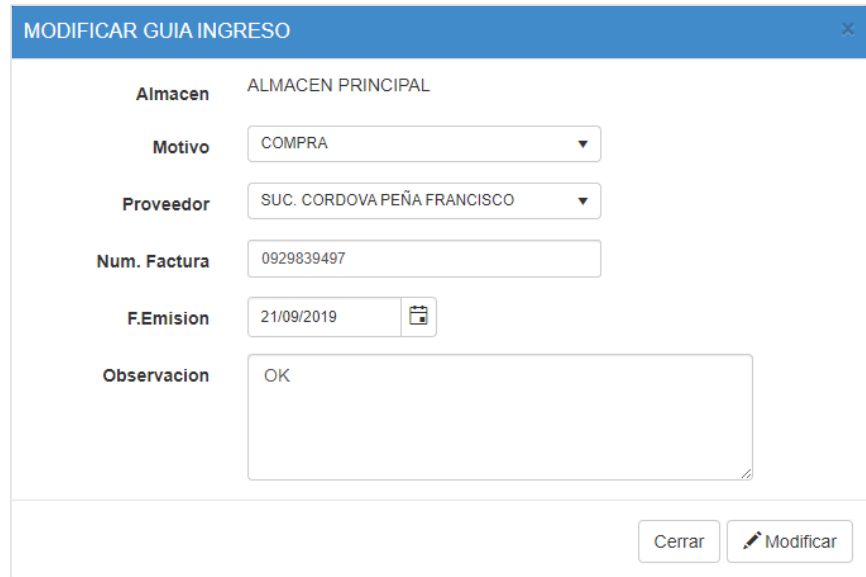

**Figura 148: Mantenimiento de Guía de Ingreso**

### **Construcción sobre el módulo de Pedidos**

De forma correspondiente se muestra el código que se implementó para la interfaz del módulo de ingresos de productos, el cual cuenta con su codificación en modelo (Figura 131), vista (Figura 132) y controlador (Figura 133).

En la Figura 131 se visualiza un fragmento de código de la codificación model para el módulo de pedidos.

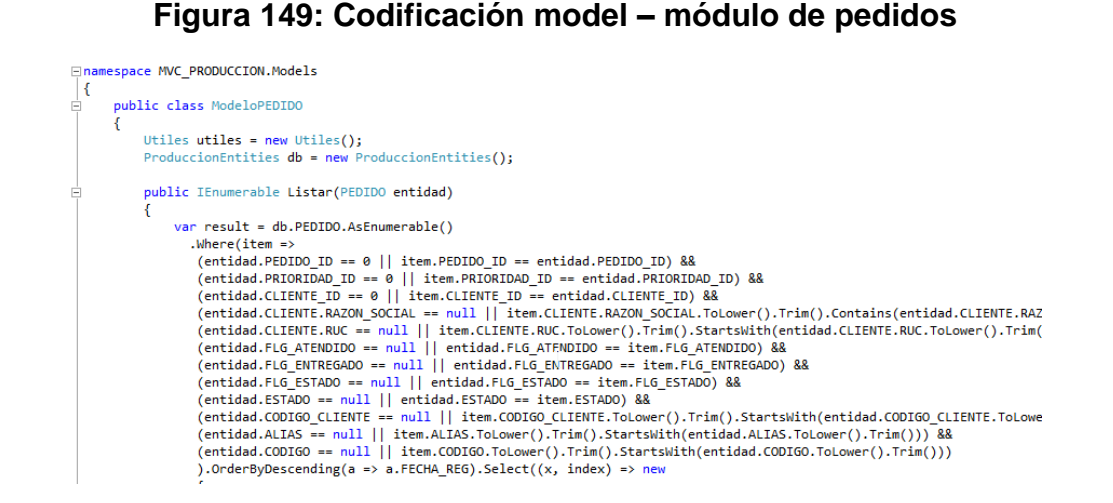

En la Figura 132 se visualiza un fragmento de código de la codificación view para el módulo de pedidos.

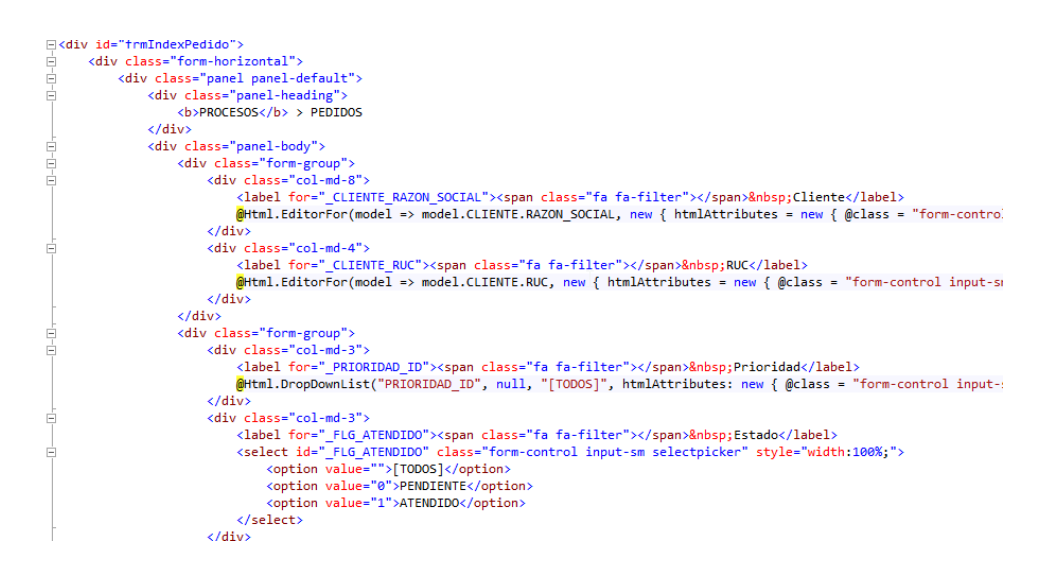

#### **Figura 150: Codificación view – módulo de pedidos**

En la Figura 133 se visualiza un fragmento de código de la codificación controller para el módulo de pedidos.

## **Figura 151: Codificación controller – módulo de pedidos**

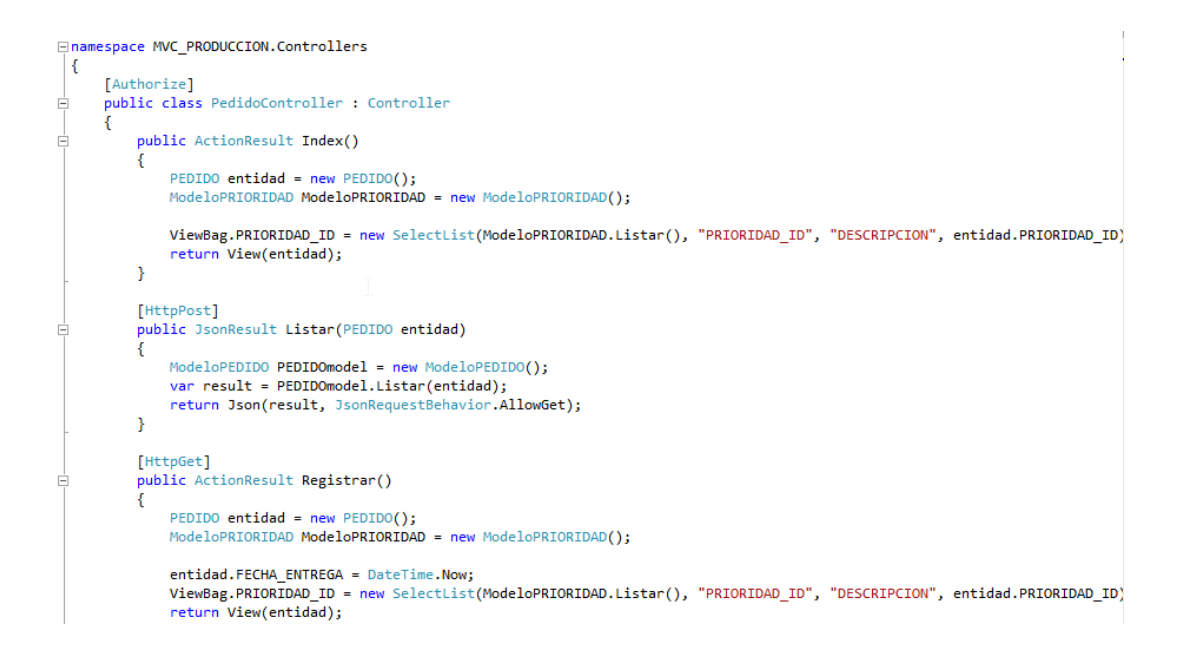

## **Prueba Modulo de pedidos**

En la Figura 134 se muestra la interfaz de la lista de pedidos, el cual cuenta con el registro de pedido, atención de pedido y exportar pedido en Excel.

| <b>T</b> Cliente        |                          |                     |                      |                  |             |                        | <b>TRUC</b>     |                |            |                |            |  |
|-------------------------|--------------------------|---------------------|----------------------|------------------|-------------|------------------------|-----------------|----------------|------------|----------------|------------|--|
|                         | Razon social del Cliente |                     |                      |                  |             | <b>RUC del Cliente</b> |                 |                |            |                |            |  |
| <b>T</b> Prioridad      |                          |                     |                      | <b>T</b> Estado  |             |                        | <b>T</b> Código |                |            | <b>T</b> Alias |            |  |
| [TODOS]<br>v            |                          |                     |                      | [TODOS]          | v           |                        |                 |                |            |                |            |  |
|                         |                          |                     |                      |                  |             |                        |                 |                |            |                |            |  |
|                         | + Registrar Pedido       | Atender Pedido      |                      | R Exportar Excel |             |                        |                 |                |            |                |            |  |
| Item                    | Código                   | Alias               | Cliente              |                  | <b>RUC</b>  | Prioridad              | Estado          | Vigencia       | F.Entrega  | F.Atendido     | F.Registro |  |
| $\blacktriangleright$ 1 | AU000                    | PEDIDO <sub>1</sub> | <b>NEPTUNIA S.A.</b> |                  | 20100010217 | <b>ALTA</b>            | <b>ATENDIDO</b> | <b>VENCIDO</b> | 15/08/2019 | 21/09/2019     | 27/07/2019 |  |

**Figura 152: Listado de Pedidos**

## **REGISTRO DE PEDIDO**

En la Figura 135 se muestra la interfaz del registro de pedido, el cual cuenta con cliente, prioridad, código de cliente, alias, fecha de entrega y observaciones para su registro

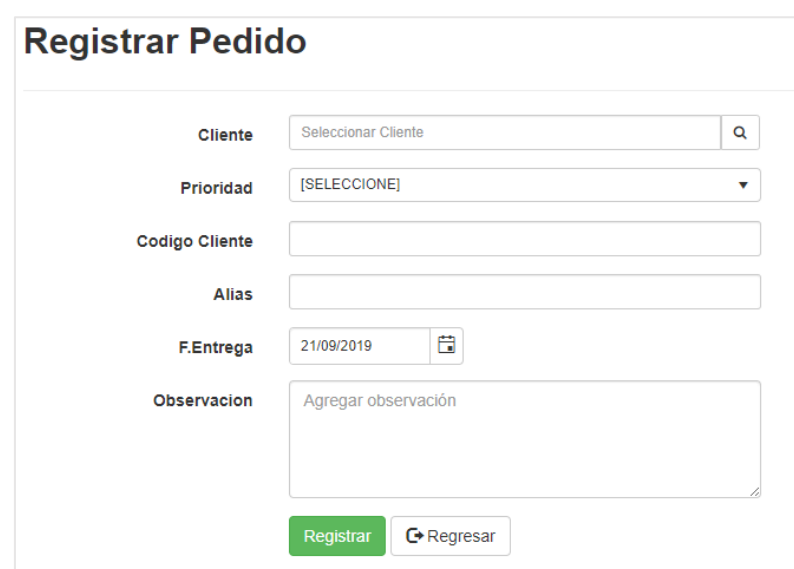

**Figura 153: Registrar Pedido**

## **DETALLE DEL PEDIDO**

En la Figura 136 se muestra la interfaz del detalle de pedido, el cual cuenta con una editar pedido, generar pedido, agregar producto, editar producto, eliminar producto.

#### **Figura 154: Detalle de Pedido**

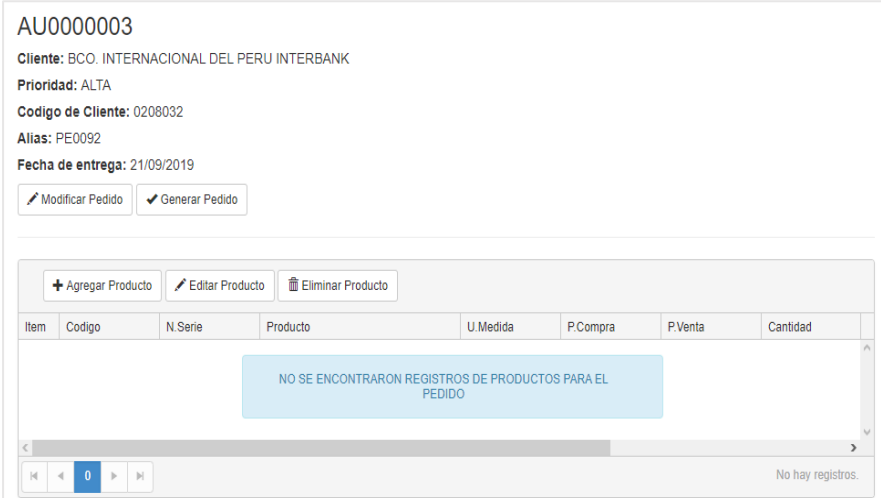

## **CARGAR PRODUCTOS AL PEDIDO**

En la Figura 137 se muestra la interfaz de lista de productos, el cual se agregará el registro de pedido.

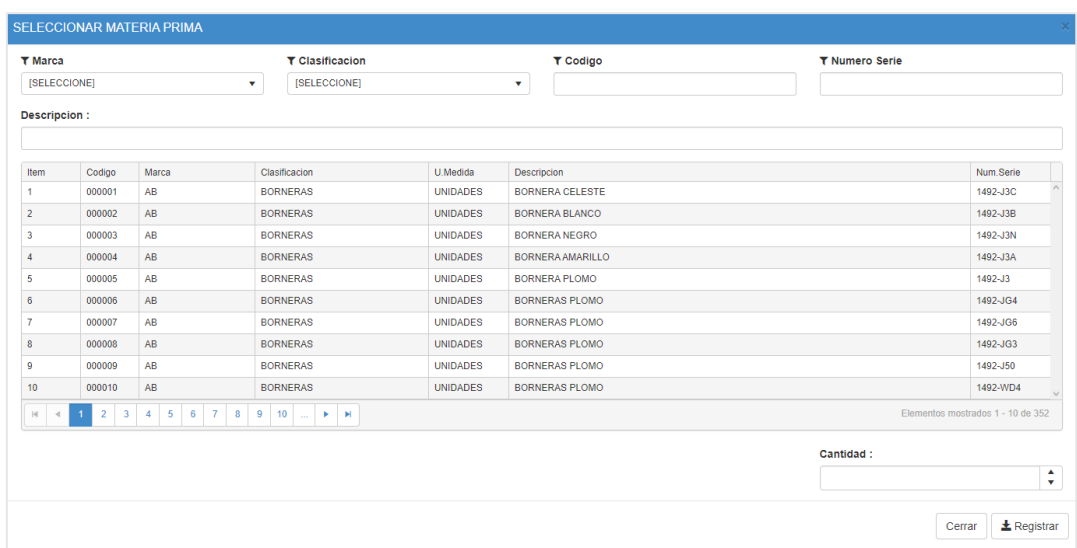

**Figura 155: Cargar Productos al Pedido**

## **PEDIDO CON PRODUCTOS**

En la Figura 138 se muestra la interfaz del registro de pedido con productos agregados para la generación de pedidos.

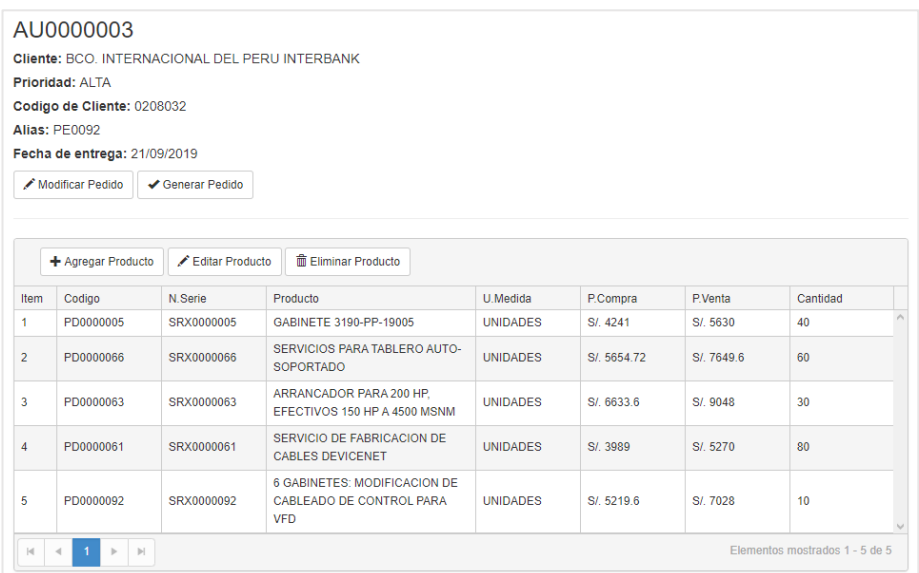

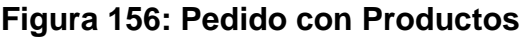

## **MANTENIMIENTO DEL PEDIDO**

En la Figura 139 se muestra la interfaz del editar pedido, el cual trae los datos pre cargados para ser actualizados.

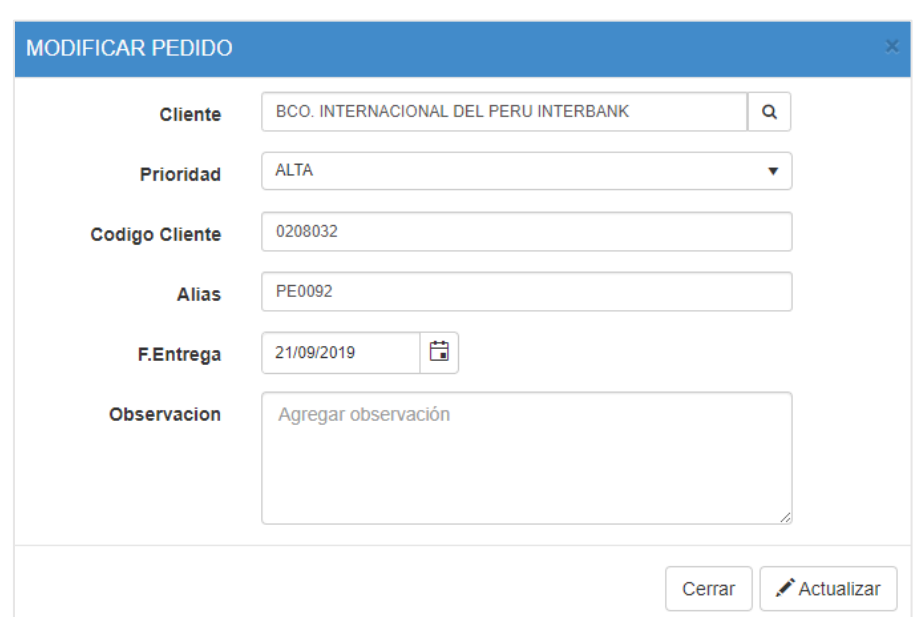

**Figura 157: Mantenimiento de pedido**

## **Prueba de Caja negra del Sprint3**

En la Tabla 5 se muestra la prueba de la caja negra 1 que muestra la tarea, descripción, precondiciones, los pasos, los datos de entrada, respuesta, salida, defectos y el veredicto que se aprobó la prueba con éxito.

| <b>PRUEBA DE CAJA NEGRA 3</b> |                                                                                                    |               |         |  |  |  |  |  |  |  |
|-------------------------------|----------------------------------------------------------------------------------------------------|---------------|---------|--|--|--|--|--|--|--|
|                               | Fecha                                                                                                    |               |         |  |  |  |  |  |  |  |
| Tarea                         | Ingreso de<br>materiales y<br>pedidos                                                                                             | <b>Modulo</b> | Proceso |  |  |  |  |  |  |  |
| <b>Descripción</b>            | Se ejecutarán las pruebas para verificar si el<br>sistema realiza correctamente el registro de<br>ingreso de materiales y pedidos |               |         |  |  |  |  |  |  |  |
| Caso de prueba                |                                                                                                    |               |         |  |  |  |  |  |  |  |
| <b>Precondiciones</b>         |                                                                                                    |               |         |  |  |  |  |  |  |  |

**Tabla 18: Prueba de caja negra Sprint 3**

Acceder al sistema

#### **Casos de la prueba**

Validar que permita hacer un ingreso con varios productos Validar que el ingreso cuente con un motivo de ingreso Validar que permita ingresar un pedido

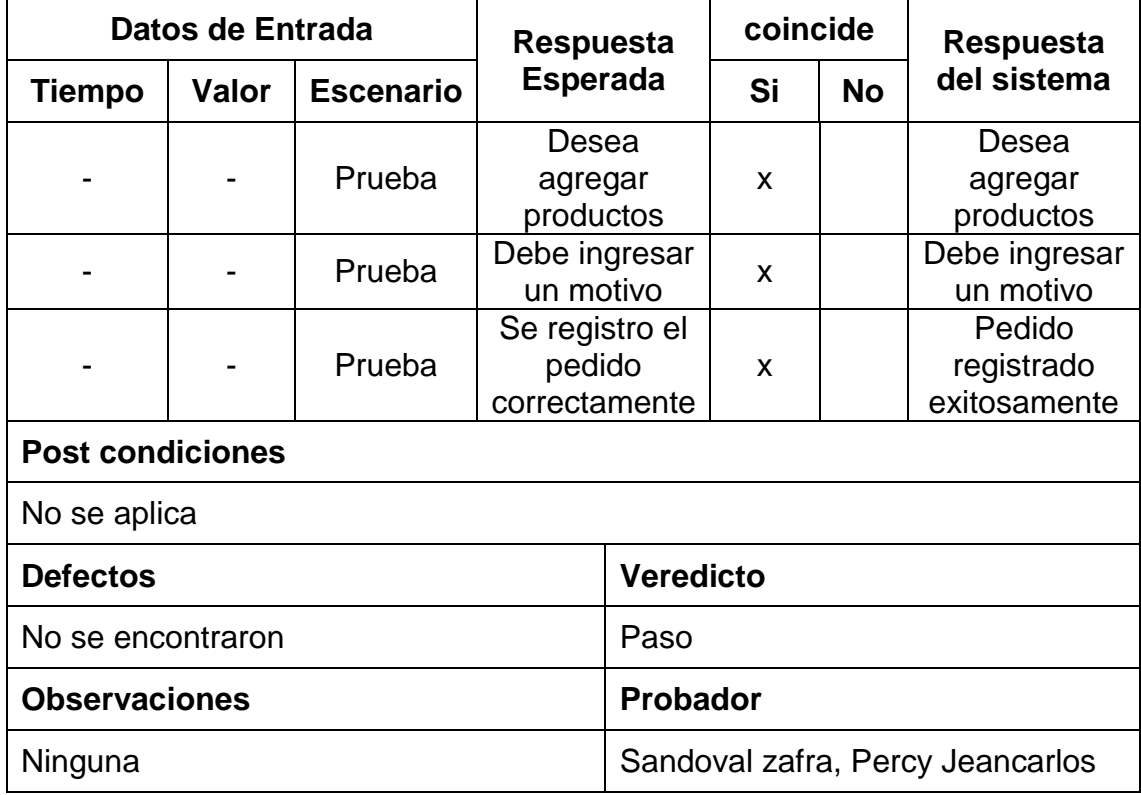

## **Sprint Review**

El fin que posee el sprint Review es el presentar al Product Owner el producto pactado según lo establecido en el cronograma del Sprint 3, así como también evaluar el desempeño de los involucrados.

## **Gráfico BurnDown**

En la Figura 140, podemos apreciar el desarrollo de las historias pertenecientes al Sprint 3

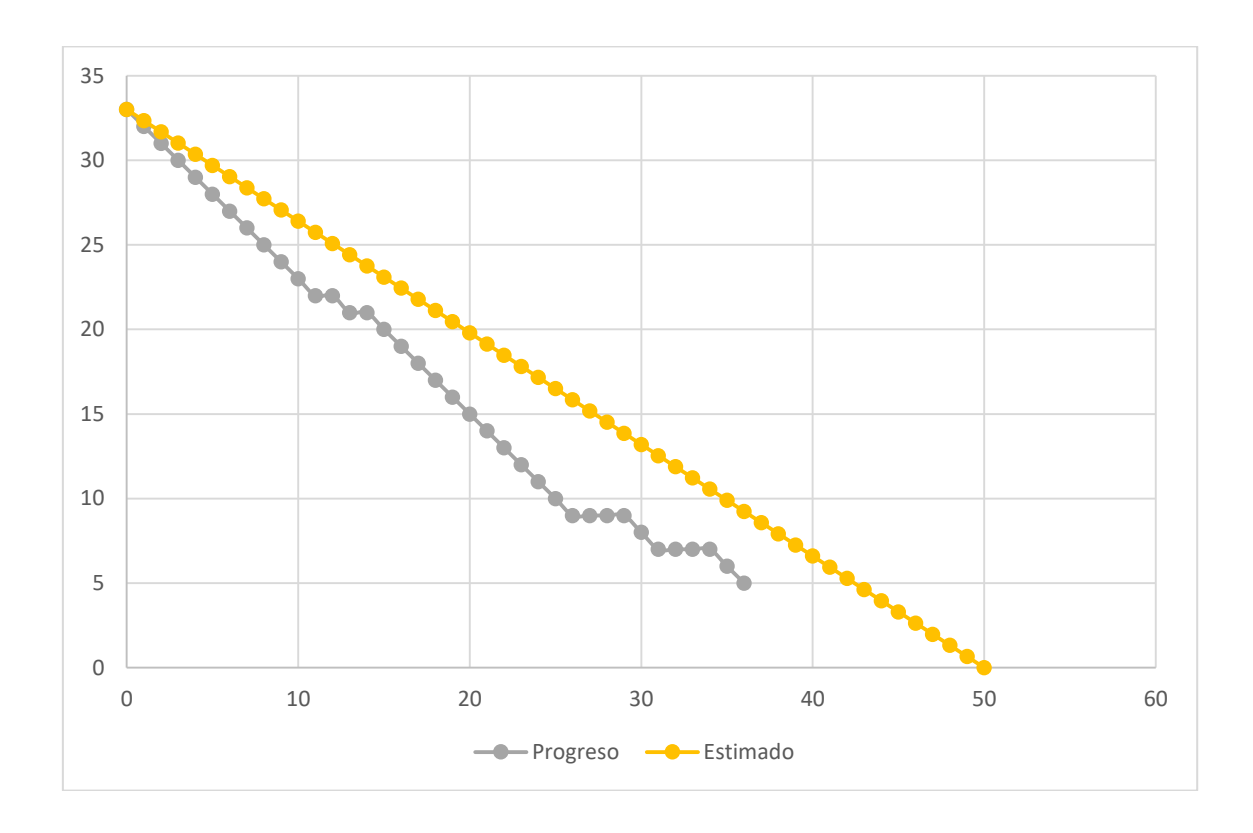

**Figura 158: Grafico BurnDown del Sprint 3**

## **Fase Implementación**

Completado el Sprint 3, se realizó la implementación del mismo en la empresa, recibiendo un acta de aceptación por la misma el cual se visualiza en la Figura 141.

### **Figura 159: Acta de Conformidad Sprint 3**

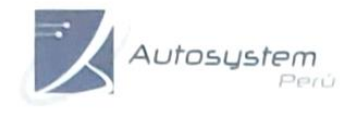

INGENIERÍA - VENTAS - SERVICIOS<br>EVPERTOS EN AUTOMATIZACIÓN INDUSTRIAL Y<br>FROVECTOS ASESORÍA, EJECUCIÓN Y DESARROLLO

Av. Paseo de la República 6227, Miraflores-Lima - Teléfono: 243-0199

## **CONSTANCIA DE ACTA DE CONFORMIDAD**

Sr. Flores Borja, Roxanna.

El que suscribe, representante legal de la Empresa Autosystem Perú SAC.

#### **HACE CONSTAR**

Que a través de la presente quiero hacer de su conocimiento que estamos conforme con el 3er entregable según lo acordado por el cronograma de trabajo.

Asimismo, le informo que se aprobó lo implementado por lo que reiteramos nuestra conformidad con los servicios que nos ha prestado.

Se expide la presente constancia a solicitud del interesado para los fines que estime conveniente.

Miraflores 24 de septiembre del 2019

ALERANSTRIN PERM S.A.C.

Assofia lores Bor

**Sprint 4:** Story Points: 3

## **Fase de Análisis**

En la siguiente fase teniendo ya construida la base de datos y normalizada en el sprint 1, el siguiente sprint tiene como objetivo realizar la implementación de la historia 6 la cual cuenta con realización de página de módulo de ordenes de produccion y la historia 7 el cual cuenta con la realización de la página de consultas, el cual se visualiza en la Figura 142.

## **Sprint BackLog**

En el siguiente sprint tiene como historia la realización de registro de ordenes de producción a partir de un pedido, realizar consultas de stock de productos, materias primas

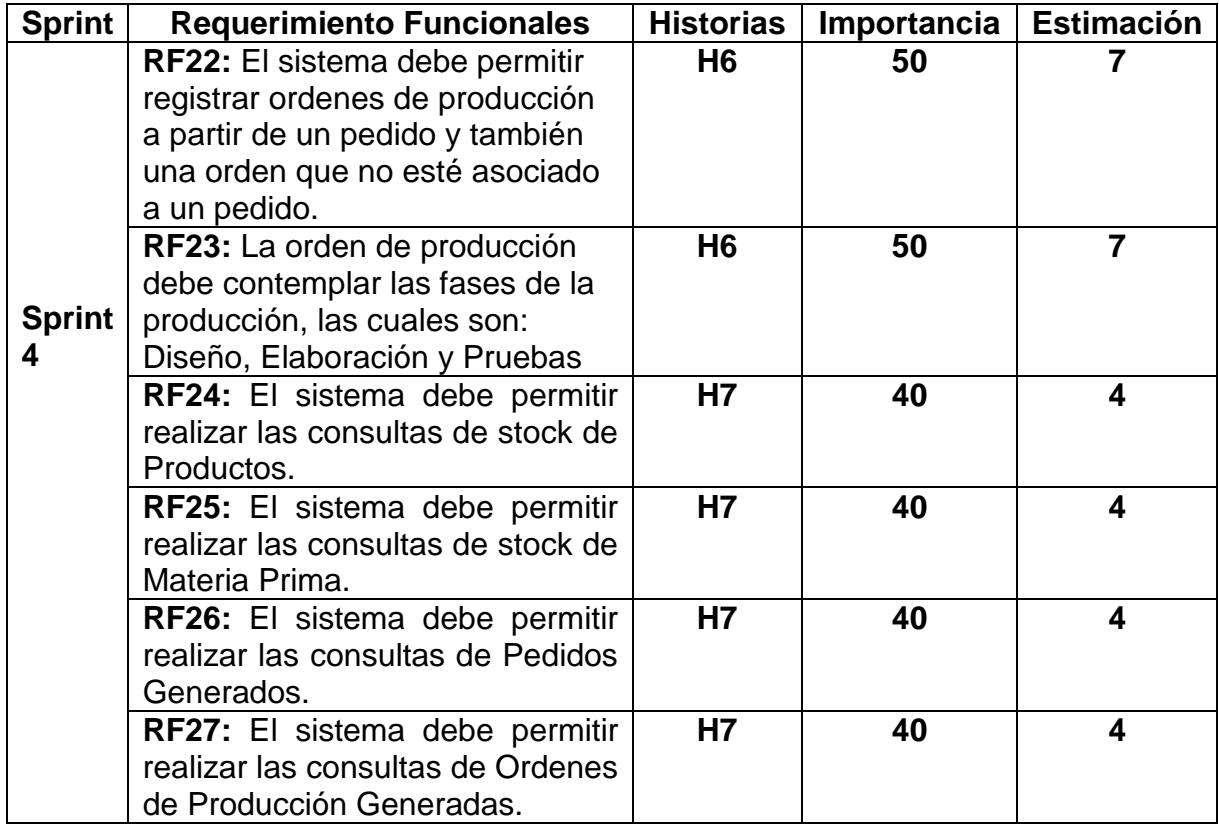

## **Figura 160: Sprint BackLog del Sprint 4**

### **Fase de Diseño**

.

En esta etapa ya teniendo analizado los requerimientos del sprint 4 y ya obtenido la normalización de todo la base de datos como se visualiza en la Figura 21 se procede a pasar a la fase de Construcción y pruebas.

### **Fase de Construcción y Prueba**

La importancia de esta fase es la de realizar el Sprint mencionado líneas atrás, cumpliendo con las historias la cual la constituye.

### **Construcción del módulo de Ordenes de Producción**

De forma correspondiente se muestra el código que se implementó para la interfaz del módulo de ordenes de producción, el cual cuenta con su codificación en modelo (Figura 143), vista (Figura 144) y controlador (Figura 145).

En la Figura 143 se visualiza un fragmento de código de la codificación model para el módulo de ordenes de producción.

## **Figura 161: Codificación model – módulo de ordenes de producción**

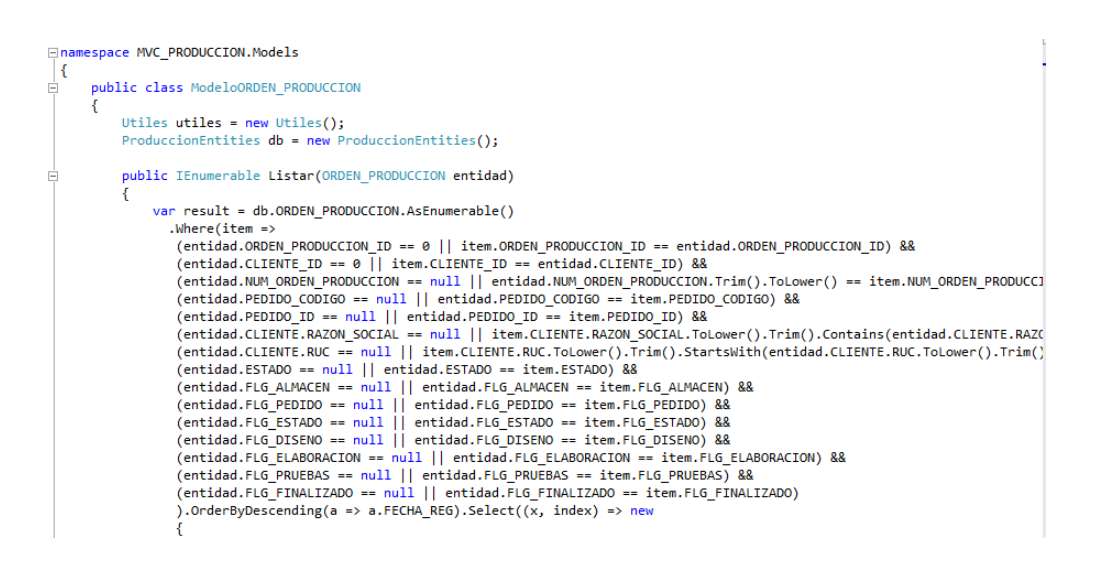

En la Figura 144 se visualiza un fragmento de código de la codificación view para el módulo de ordenes de producción.

### **Figura 162: Codificación view – módulo de ordenes de producción**

```
<h3>@Model.NUM_ORDEN_PRODUCCION</h3>
숴
      <h5><b>Cliente: </b>@Model.CLIENTE.RAZON_SOCIAL</h5>
      <h5><b>Fecha de Inicio: </b> @Model.FECHA_INICIO.Value.ToString("dd/MM/yyyy")</h5>
      <h5><b>Fecha de Entrega: </b> @Model.FECHA ENTREGA ESPERADA.Value.ToString("dd/MM/yyyy")</h5>
      <div class="form-horizontal";
É
급
          <button type="button'
                   class="btn btn-default btn-sm"
                  data-url="@Url.Content("~/OrdenProduccion/Editar")"
                  name="btnModificarOrden" id="btnModificarOrden">
              <span_class="glyphicon_glyphicon-pencil"></span>&nbsp;Modificar_Orden
          </button>
          <button type="button"
É
                   class="btn btn-default btn-sm"
                  data-url="@Url.Content("~/OrdenProduccion/Actualizar")"
                  name="btnFinalizarOrden" id="btnFinalizarOrden">
               <span class="glyphicon glyphicon-ok"></span>&nbsp;Generar Orden
          </button>
          <script type="text/x-kendo-templateDetalleOrden" id="templateDetalleOrden">
\frac{1}{1} - \frac{1}{1} - \frac{1}{1} - \frac{1}{1}<div class="pull-left">
                  <div class="col-md-12">
                       <br/>button type="button"
                               class="btn btn-default btn-sm"
                               data-url="@Url.Content("~/DetalleOrdenProduccion/Registrar")"
                               name="btnGuardarDetalleOrden" id="btnGuardarDetalleOrden">
                           <span_class="glyphicon_glyphicon-plus"></span>&nbsp;Agregar_Producto
                       </button>
```
En la Figura 145 se visualiza un fragmento de código de la codificación controller para el módulo de ordenes de producción.

#### **Figura 163: Codificación controller – módulo de ordenes de producción**

```
□namespace MVC_PRODUCCION.Controllers
 \mathcal{A}[Authorize]
     public class OrdenProduccionController : Controller
F
     -1
          public ActionResult Index()
          ₹
              ORDEN PRODUCCION entidad = new ORDEN PRODUCCION();
              return View(entidad);
          ł
          [HttpPost]
          public JsonResult Listar (ORDEN_PRODUCCION entidad)
\Box₹
              ModeloORDEN PRODUCCION ORDEN PRODUCCIONmodel = new ModeloORDEN PRODUCCION();
              var result = ORDEN_PRODUCCIONmodel.Listar(entidad);
              return Json(result, JsonRequestBehavior.AllowGet);
          ł
```
## **Prueba Modulo de ordenes de producción**

En la Figura 146 se muestra la interfaz de lista de Orden de Producción **Figura 164: Bandeja de Orden de Producción**

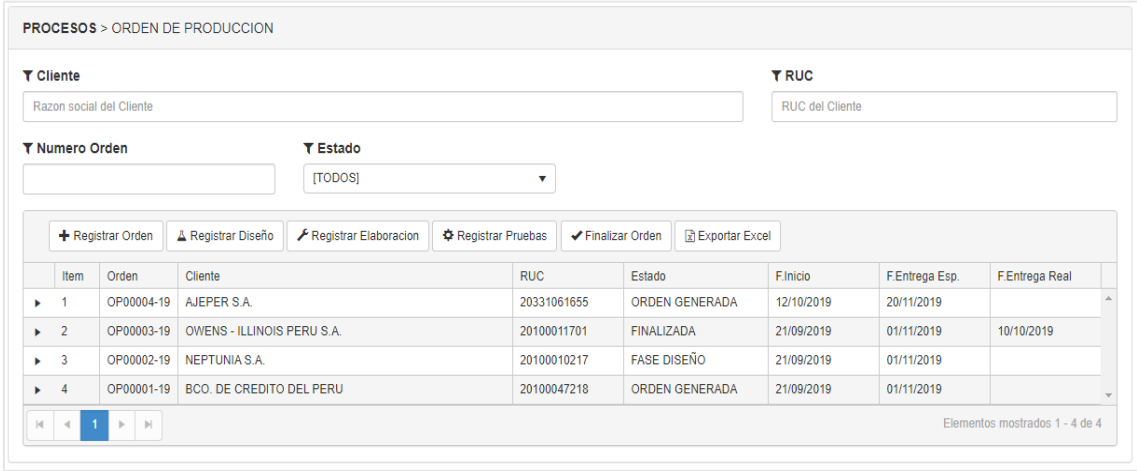

### **Registro de ordenes de producción**

En la Figura 147 se muestra la interfaz del registro de orden de producción, el cual cuenta con cliente, Fecha de Inicio, Fecha de Entrega y Observaciones.

**Figura 165: Registrar Orden de Producción**

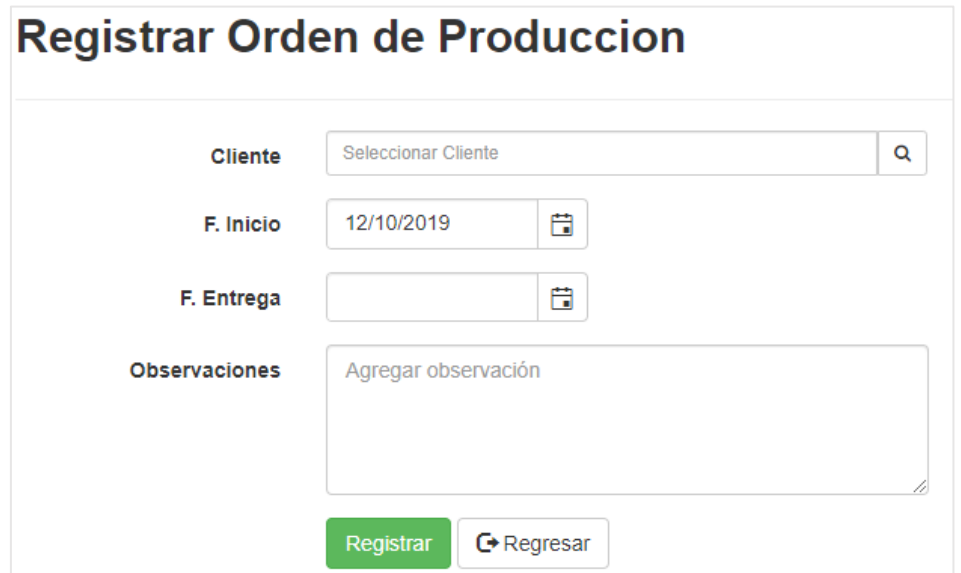

**Registro del detalle de la Orden de producción**

En la Figura 148 se muestra la interfaz del detalle de orden de producción, el cual cuenta con una editar pedido, generar pedido, agregar producto, editar producto, eliminar producto.

**Figura 166: Detalle de Orden de Producción**

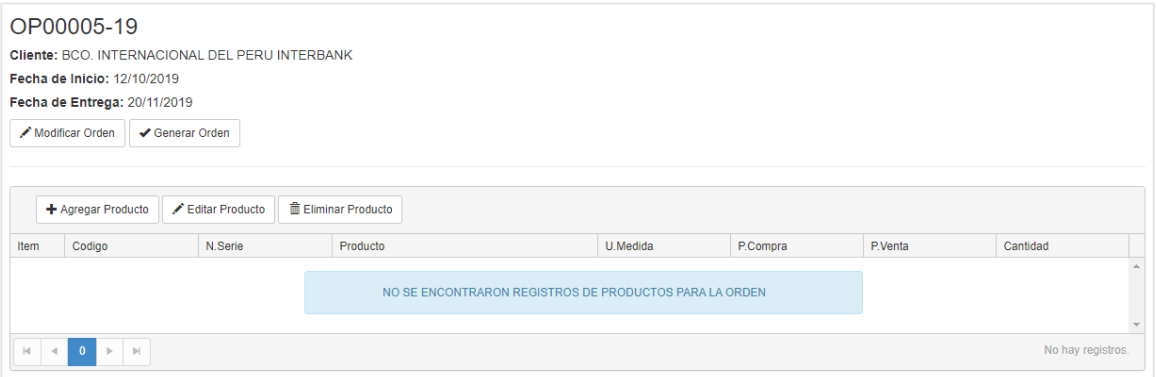

## **Carga de productos a la orden de producción**

En la Figura 149 se muestra la interfaz de lista de Orden de Producción, el cual se agregará el registro de pedido.

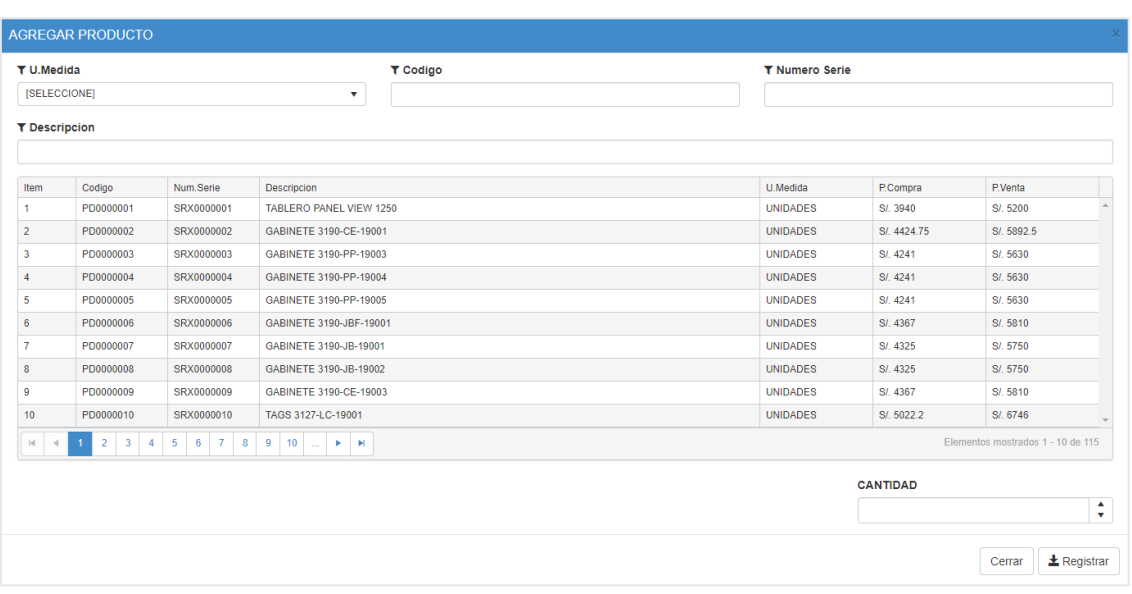

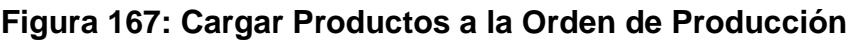

## **Orden de producción con productos**

En la Figura 150 se muestra la interfaz del registro de orden de producción, para ser generado en la orden de producción.

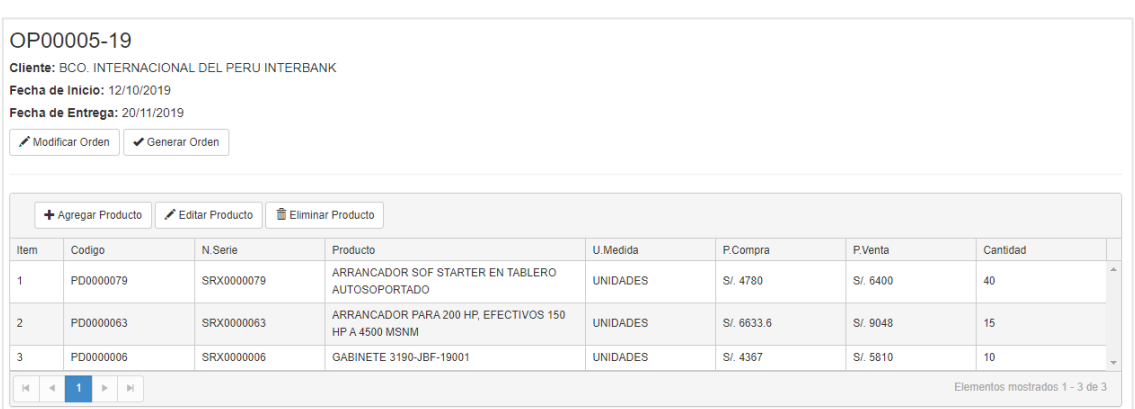

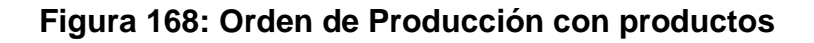

## **Mantenimiento de la orden de producción**

En la Figura 151 se muestra la interfaz del Modificar Orden, el cual trae los datos pre cargados para ser actualizados.

**Figura 169: Mantenimiento de Orden de Producción**

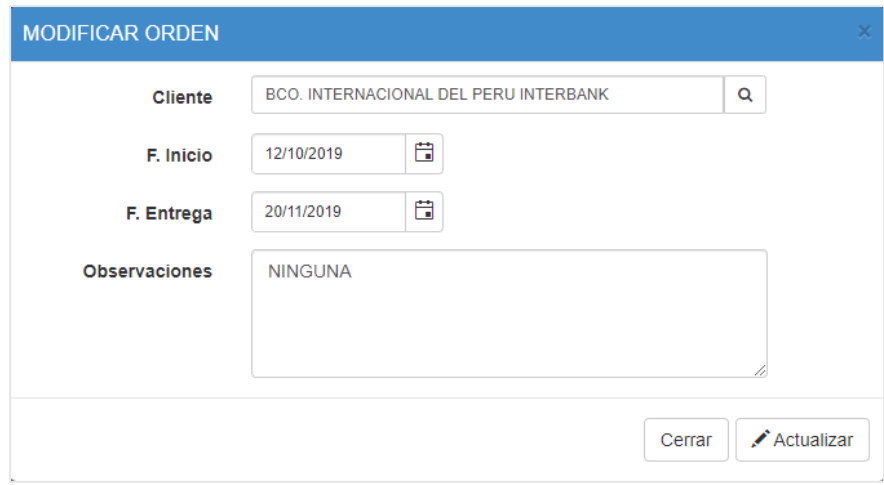

## **Registro de la fase de Diseño de la Orden de producción**

En la Figura 152 se muestra la interfaz del Registro de diseño cuenta con un numero de Orden, Fecha de inicio, Fecha de fin, agregar Documento y observaciones

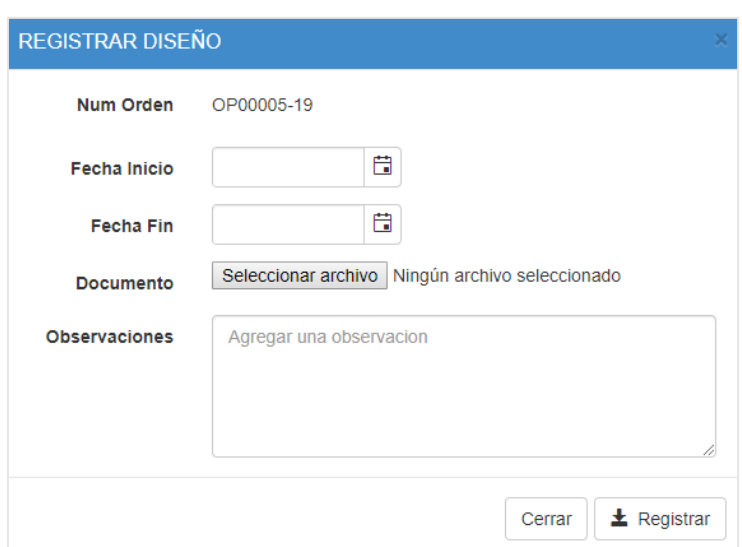

### **Figura 170: Registro de la fase de Diseño**

### **Registro de la fase de Elaboración de la Orden de producción**

En la Figura 153 se muestra la interfaz del Registro de elaboración donde se tiene cargada los productos de una orden de producción.

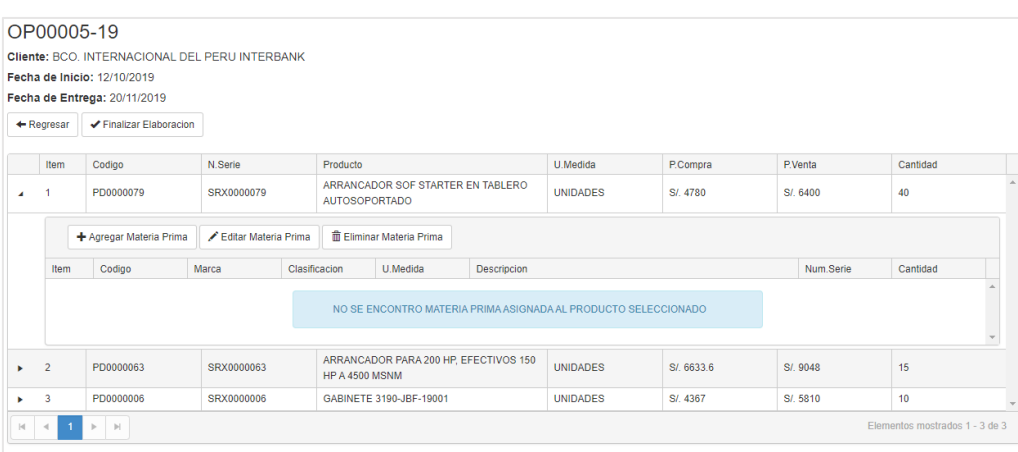

## **Figura 171: Registro de la fase de Elaboración**

## **Registro de la materia prima**

En la Figura 154 se muestra la interfaz del Registro de Materias Prima a la Orden de Producción para que pase a ser elaborada.

| <b>T</b> Almacen<br>[TODOS]<br>$\mathbf{v}$ |                                                     |        | <b>T</b> U.Medida<br>[TODOS]<br>v |                 |  | <b>T</b> Marca  |                                                                              | <b>T</b> Clasificacion<br><b>[TODOS]</b> |            |                                |                       |
|---------------------------------------------|-----------------------------------------------------|--------|-----------------------------------|-----------------|--|-----------------|------------------------------------------------------------------------------|------------------------------------------|------------|--------------------------------|-----------------------|
|                                             |                                                     |        |                                   |                 |  | [TODOS]         | v                                                                            |                                          |            |                                | v                     |
| T Codigo                                    |                                                     |        | <b>T</b> Numero Serie             |                 |  | T Descripcion   |                                                                              |                                          |            |                                |                       |
|                                             |                                                     |        |                                   |                 |  |                 |                                                                              |                                          |            |                                |                       |
| Item                                        | Almacen                                             | Codigo | Marca                             | Clasificacion   |  | U.Medida        | Descripcion                                                                  |                                          | Num.Serie  | <b>Stock Actual</b>            |                       |
|                                             | <b>ALMACEN PRINCIPAL</b>                            | 000011 | AB                                | <b>BORNERAS</b> |  | <b>UNIDADES</b> | BORNERA 250V SIN FOCO                                                        | 1492-FPK2                                | 150        |                                |                       |
| $\overline{2}$                              | ALMACEN PRINCIPAL                                   | 000091 | AB                                | <b>ANCLAJE</b>  |  | <b>UNIDADES</b> | ANCLAJE FINAL, QUE SE UTILIZA W / ESTÁNDAR DE 35 MM<br>PARA CARRIL DIN, GRIS |                                          | 1492-EAJ35 | 90                             |                       |
| $\overline{\mathbf{3}}$                     | <b>ALMACEN PRINCIPAL</b>                            | 000307 | AB                                | POWER           |  | <b>UNIDADES</b> | POWERFLEX ARCHITECTURECLAS REMOTE ENHANCED HIM                               |                                          | 20-HIM-C3S | 297                            |                       |
| $ \mathbf{q} $ .                            | $\mathbb{P}$ . $\mathbb{P}$<br>$\mathbf{1}$<br>$-4$ |        |                                   |                 |  |                 |                                                                              |                                          |            | Elementos mostrados 1 - 3 de 3 |                       |
|                                             |                                                     |        |                                   |                 |  |                 |                                                                              | Cantidad:                                |            |                                |                       |
|                                             |                                                     |        |                                   |                 |  |                 |                                                                              |                                          |            |                                | $\blacktriangle$<br>v |

**Figura 172: Registro de Materia Prima**

## **Orden con materia prima cargada**

En la Figura 155 se muestra la interfaz de la orden de materia prima cargada en la orden de Producción.

|                                       | OP00005-19                    |                                                |                      |                                                           |                                 |                                            |                                                                                     |                                                |            |                |                                |  |
|---------------------------------------|-------------------------------|------------------------------------------------|----------------------|-----------------------------------------------------------|---------------------------------|--------------------------------------------|-------------------------------------------------------------------------------------|------------------------------------------------|------------|----------------|--------------------------------|--|
|                                       |                               | Cliente: BCO, INTERNACIONAL DEL PERU INTERBANK |                      |                                                           |                                 |                                            |                                                                                     |                                                |            |                |                                |  |
|                                       |                               | Fecha de Inicio: 12/10/2019                    |                      |                                                           |                                 |                                            |                                                                                     |                                                |            |                |                                |  |
|                                       |                               | Fecha de Entrega: 20/11/2019                   |                      |                                                           |                                 |                                            |                                                                                     |                                                |            |                |                                |  |
| + Regresar<br>✔ Finalizar Elaboracion |                               |                                                |                      |                                                           |                                 |                                            |                                                                                     |                                                |            |                |                                |  |
|                                       |                               |                                                |                      |                                                           |                                 |                                            |                                                                                     |                                                |            |                |                                |  |
|                                       | Item                          | Codigo                                         | N.Serie<br>Producto  |                                                           |                                 |                                            |                                                                                     | U.Medida<br>P.Compra                           |            | <b>P</b> Venta | Cantidad                       |  |
| $\overline{a}$                        | PD0000079<br>SRX0000079<br>-1 |                                                |                      | ARRANCADOR SOF STARTER EN TABLERO<br><b>AUTOSOPORTADO</b> |                                 |                                            | <b>UNIDADES</b>                                                                     | S/ 4780                                        | S/. 6400   | 40             |                                |  |
|                                       |                               | + Agregar Materia Prima                        | Editar Materia Prima |                                                           | <b>面 Eliminar Materia Prima</b> |                                            |                                                                                     |                                                |            |                |                                |  |
|                                       | Item                          | Codigo                                         | Marca                | Clasificacion                                             |                                 | U.Medida                                   | Descripcion                                                                         |                                                |            | Num.Serie      | Cantidad                       |  |
|                                       |                               | 000307                                         | AB                   | <b>POWER</b>                                              |                                 | <b>UNIDADES</b>                            |                                                                                     | POWERFLEX ARCHITECTURECLAS REMOTE ENHANCED HIM |            | 20-HIM-C3S     | 10 <sup>°</sup>                |  |
|                                       |                               | 000091                                         | <b>AB</b>            | <b>ANCLAJE</b>                                            |                                 | <b>UNIDADES</b>                            | ANCLAJE FINAL, QUE SE UTILIZA W / ESTÁNDAR DE 35 MM PARA CARRIL DIN,<br><b>GRIS</b> |                                                | 1492-EAJ35 | 17             |                                |  |
| ×.                                    | $\overline{2}$                | PD0000063                                      | SRX0000063           |                                                           | <b>4500 MSNM</b>                | ARRANCADOR PARA 200 HP, EFECTIVOS 150 HP A |                                                                                     | <b>UNIDADES</b>                                | SI, 6633.6 | S/. 9048       | 15                             |  |
|                                       | 3                             | PD0000006                                      | SRX0000006           |                                                           | GABINETE 3190-JBF-19001         |                                            |                                                                                     | <b>UNIDADES</b>                                | S/. 4367   | S/. 5810       | 10 <sup>°</sup>                |  |
| $ 4 $ $ 4 $                           | $\blacksquare$                | $\triangleright$ $\triangleright$              |                      |                                                           |                                 |                                            |                                                                                     |                                                |            |                | Elementos mostrados 1 - 3 de 3 |  |

**Figura 173: Registro con materia prima cargada**
### **Finalización de la fase de elaboración**

En la Figura 156 se muestra la interfaz del Registro de elaboración donde se tiene un numero de orden, fecha de inicio, fecha fin y observaciones

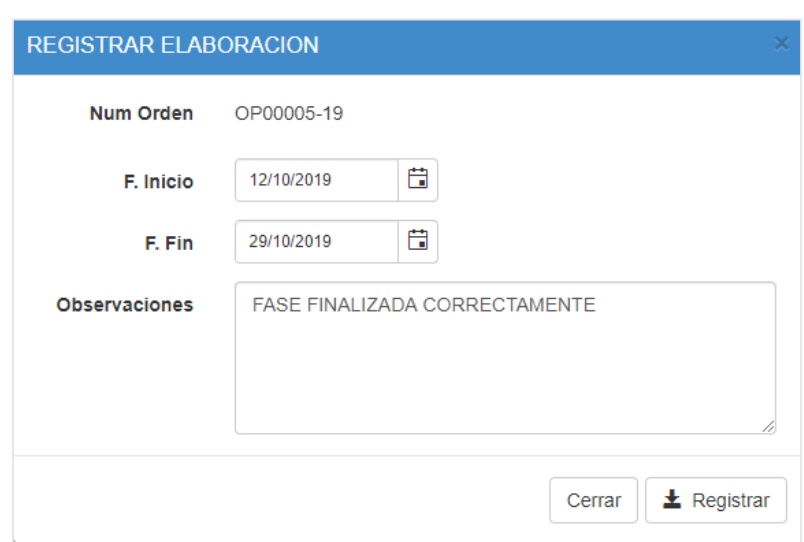

**Figura 174: Registrar Elaboración**

### **Registro de la Fase de pruebas**

En la Figura 157 se muestra la interfaz del Registro de Fase de Pruebas donde se tiene un numero de orden, fecha de inicio, fecha fin y observaciones

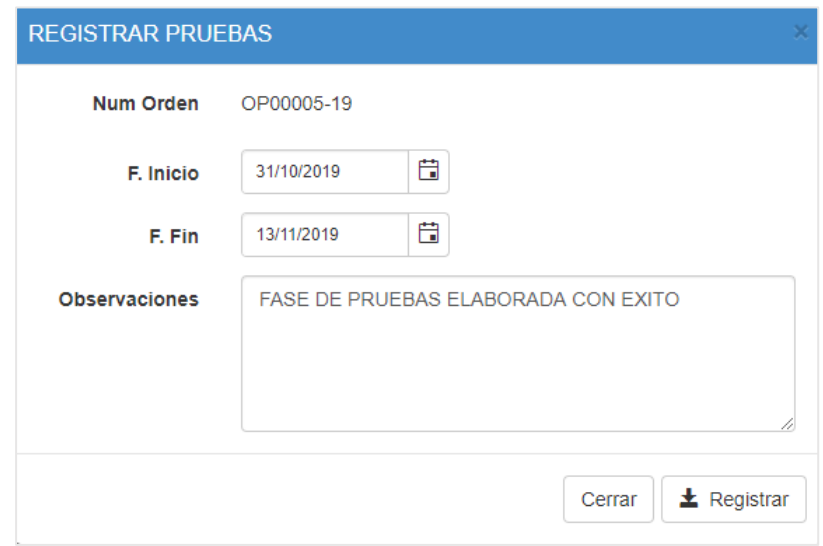

**Figura 175: Registrar Pruebas**

### **Finalización de la orden de producción**

En la Figura 158 se muestra la interfaz del Finalizar Orden de Producción donde se tiene un numero de orden, fecha y observaciones

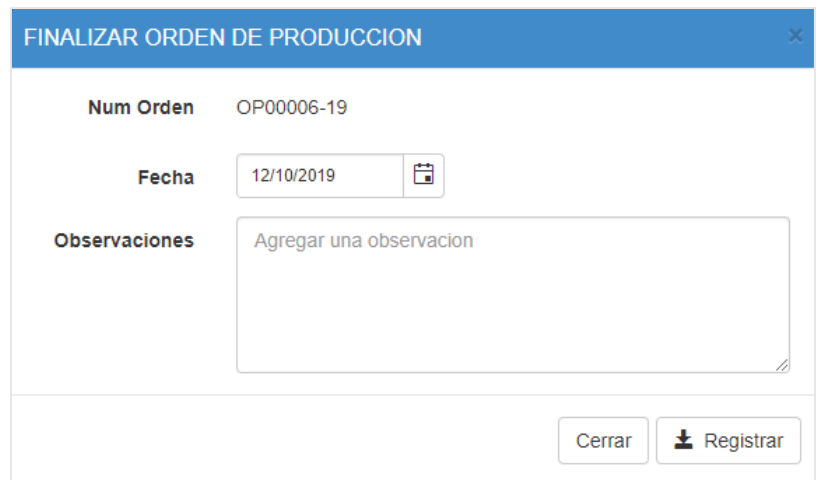

**Figura 176: Finalización de Orden de Producción**

### **Consulta de stock de productos**

En la Figura 159 se muestra la interfaz del Stock de los productos existentes en la empresa.

|                | <b>T</b> Almacen<br><b>[TODOS]</b><br>$\mathbf v$ |           | <b>T</b> U.Medida<br>[TODOS]<br>v |                                                             | T Codigo        |             |           | <b>T</b> Numero Serie |                     |  |
|----------------|---------------------------------------------------|-----------|-----------------------------------|-------------------------------------------------------------|-----------------|-------------|-----------|-----------------------|---------------------|--|
|                |                                                   |           |                                   |                                                             |                 |             |           |                       |                     |  |
|                | <b>T</b> Descripcion                              |           |                                   |                                                             |                 |             |           |                       |                     |  |
|                |                                                   |           |                                   |                                                             |                 |             |           |                       |                     |  |
| Item           | Almacen                                           | Codigo    | Num.Serie                         | Descripcion                                                 | <b>U.Medida</b> | P.Compra    | P.Venta   | <b>Stock Minimo</b>   | <b>Stock Actual</b> |  |
| ٠              | <b>ALMACEN</b><br><b>PRINCIPAL</b>                | PD0000004 | SRX0000004                        | GABINETE 3190-PP-19004                                      | <b>UNIDADES</b> | S/ 4241     | S/ 5630   |                       | 50                  |  |
| $\overline{2}$ | <b>ALMACEN</b><br><b>PRINCIPAL</b>                | PD0000001 | SRX0000001                        | TABLERO PANEL VIEW 1250                                     | <b>UNIDADES</b> | S/ 3940     | S/. 5200  |                       | 50                  |  |
|                | AI MACEN                                          | PD0000097 | SRX0000097                        | CAJAS DE CONEXIONES EN CAMPO<br>TAG 140-JB-001 Y 150-JB-001 | <b>UNIDADES</b> | SI, 3956.52 | SI 5223.6 |                       | 155                 |  |

**Figura 177: Consulta de Stock de Productos**

### **Consulta de stock de Materia prima**

En la Figura 160 se muestra la interfaz del Stock de los Materia prima existentes en el almacén de la empresa.

| <b>T</b> Almacen |                          | <b>T</b> U.Medida |                        |                 | <b>T</b> Marca | <b>T</b> Clasificacion                                                       |                             |          |                     |  |
|------------------|--------------------------|-------------------|------------------------|-----------------|----------------|------------------------------------------------------------------------------|-----------------------------|----------|---------------------|--|
| [TODOS]          |                          | v                 | [TODOS]<br>$\mathbf v$ |                 |                | [TODOS]<br>$\mathbf v$                                                       | [TODOS]<br>v                |          |                     |  |
| <b>T</b> Codigo  |                          |                   | <b>T</b> Numero Serie  |                 |                | <b>T</b> Descripcion                                                         |                             |          |                     |  |
|                  |                          |                   |                        |                 |                |                                                                              |                             |          |                     |  |
| Item             | Almacen                  | Codigo            | Marca                  | Clasificacion   | U.Medida       | Descripcion                                                                  | Num.S                       | Stock Mi | <b>Stock Actual</b> |  |
|                  | <b>ALMACEN PRINCIPAL</b> | 000011            | AB                     | <b>BORNERAS</b> | UNIDA          | BORNERA 250V SIN FOCO                                                        | $1492 -$<br>FPK2            | $\bf{0}$ | 149                 |  |
| $\overline{2}$   | <b>ALMACEN PRINCIPAL</b> | 000091            | AB                     | <b>ANCLAJE</b>  | UNIDA          | ANCLAJE FINAL, QUE SE UTILIZA W / ESTÁNDAR<br>DE 35 MM PARA CARRIL DIN, GRIS | 1492-<br>EAJ35              | $\bf{0}$ | 68                  |  |
| 3                | <b>ALMACEN PRINCIPAL</b> | 000307            | A <sub>B</sub>         | <b>POWER</b>    | UNIDA          | POWERFLEX ARCHITECTURECLAS REMOTE<br><b>ENHANCED HIM</b>                     | 20-HIM-<br>C <sub>3</sub> S | $\bf{0}$ | 285                 |  |

**Figura 178: Consulta de Stock de Materia Prima**

#### **Consulta de Nivel de cumplimiento**

En la Figura 161 se muestra la interfaz de la lista del porcentaje de nivel de cumplimiento que hay en los rangos marcados.

| Desde:                  |                       | Hasta:                |                     |                    |                       |  |
|-------------------------|-----------------------|-----------------------|---------------------|--------------------|-----------------------|--|
| 自<br>1/10/2019          |                       | 31/10/2019            | 自                   |                    |                       |  |
|                         | <b>A</b> Imprimir PDF | <b>Exportar Excel</b> |                     |                    |                       |  |
| Item                    | Fecha                 |                       | Pedidos Solicitados | Pedidos Entregados | Nivel de Cumplimiento |  |
|                         | 01/10/2019            |                       | $\bf{0}$            | $\mathbf{0}$       | 0%                    |  |
| $\overline{2}$          | 02/10/2019            |                       | $\mathbf{0}$        | $\bullet$          | 0%                    |  |
| $\overline{\mathbf{3}}$ | 03/10/2019            |                       | $\bf{0}$            | $\mathbf{0}$       | 0%                    |  |
| $\overline{4}$          | 04/10/2019            |                       | $\mathbf{0}$        | $\mathbf{0}$       | 0%                    |  |
| 5                       | 05/10/2019            |                       | $\mathbf{0}$        | $\bullet$          | 0%                    |  |
| 6                       | 06/10/2019            |                       | $\mathbf{0}$        | $\mathbf{0}$       | 0%                    |  |
| $\overline{7}$          | 07/10/2019            |                       | $\mathbf{0}$        | $\mathbf{0}$       | 0%                    |  |
| 8                       | 08/10/2019            |                       | $\mathbf{0}$        | $\mathbf{0}$       | 0%                    |  |
| 9                       | 09/10/2019            |                       | $\bf{0}$            | $\mathbf{0}$       | 0%                    |  |
|                         |                       |                       |                     |                    |                       |  |

**Figura 179: Consulta de Nivel de Cumplimiento**

### **Consulta de Nivel de eficacia**

En la Figura 162 se muestra la interfaz de la lista del porcentaje de nivel de eficacia que hay en los rangos marcados.

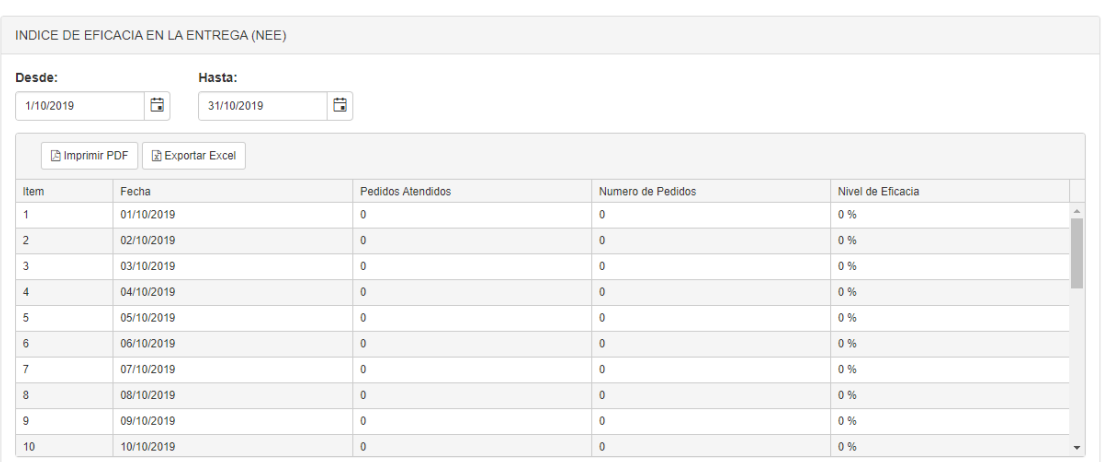

### **Figura 180: Consulta de Nivel de Eficacia**

### **Prueba de Caja negra del Sprint4**

En la Tabla 6 se muestra la prueba de la caja negra 4 que muestra la tarea, descripción, precondiciones, los pasos, los datos de entrada, respuesta, salida, defectos y el veredicto que se aprobó la prueba con éxito.

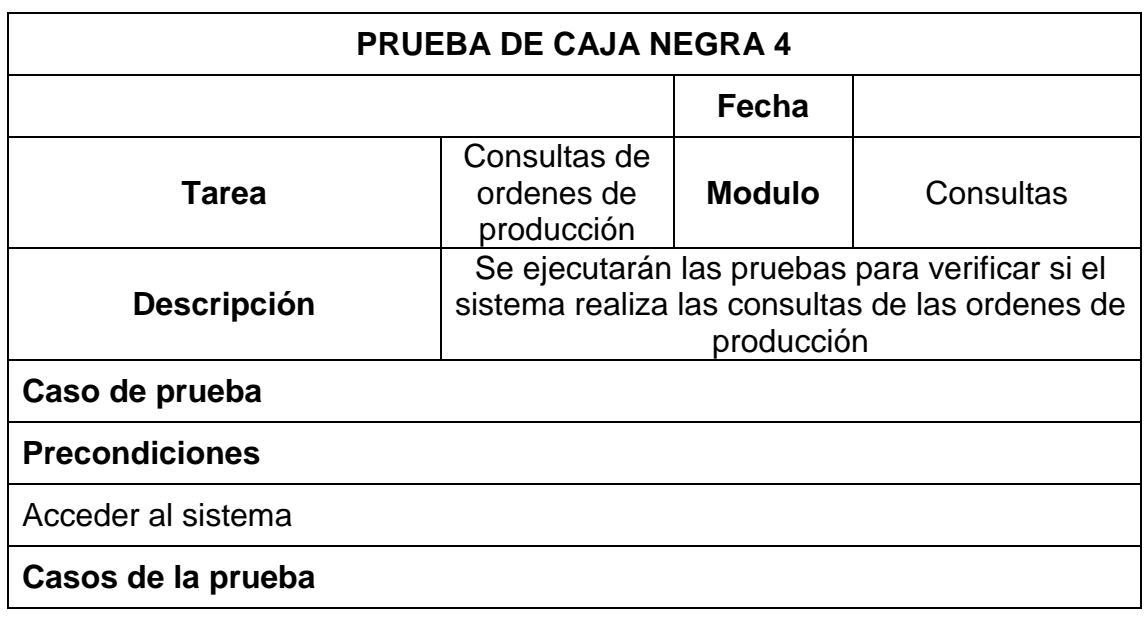

#### **Tabla 19: Prueba de caja negra Sprint 4**

Validar que permita realizar un registro de orden de producción Validar que permita agregar productos Validar que permita exportar

Validar que permita realizar consultas de ordenes de producción

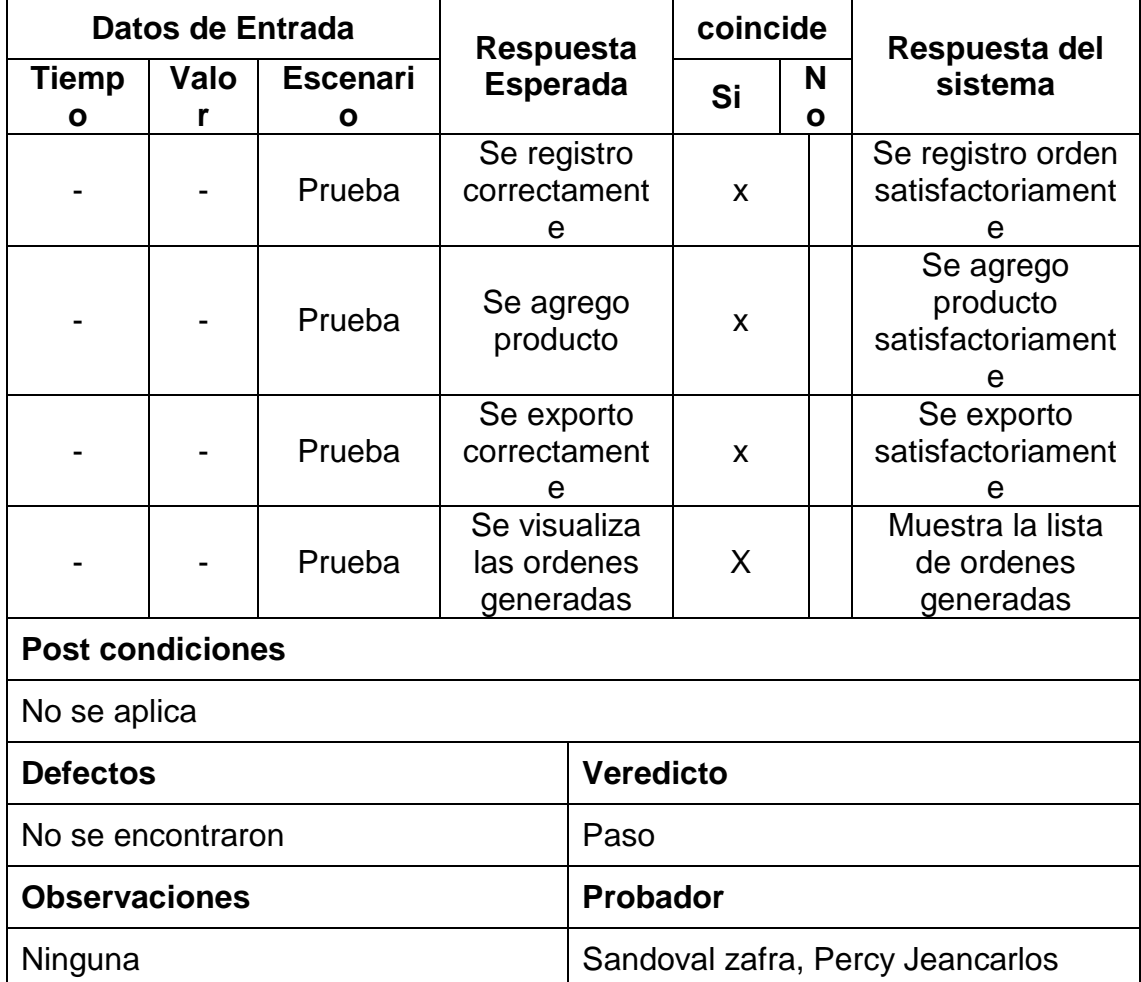

#### **Sprint Review**

El fin que posee el sprint Review es el presentar al Product Owner el producto pactado según lo establecido en el cronograma del Sprint 4, así como también evaluar el desempeño de los involucrados.

#### **Gráfico BurnDown**

En la Figura 163, podemos apreciar el desarrollo de las historias pertenecientes al Sprint 4

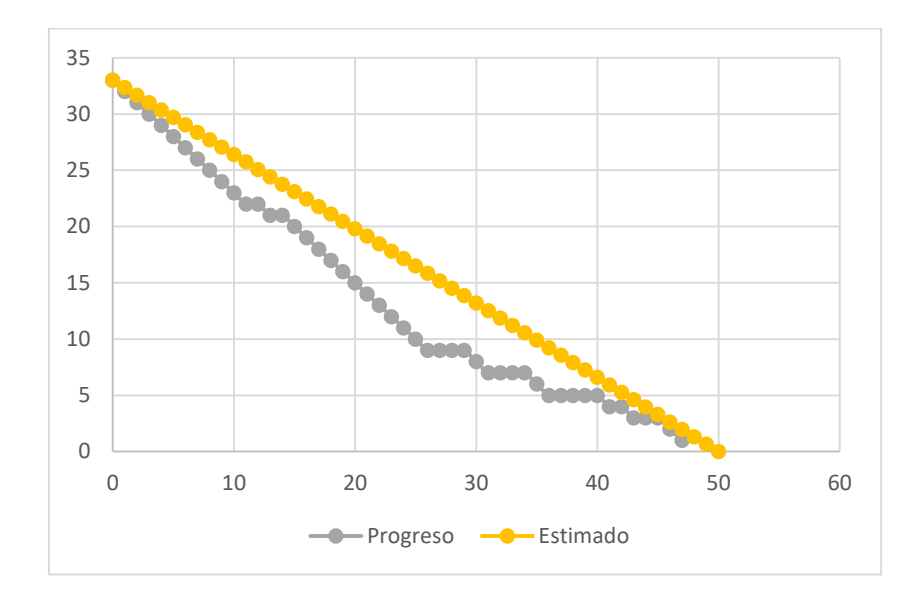

**Figura 181: Grafica BurnDown del Sprint 4**

## **Fase Implementación**

Completado el Sprint 4, se realizó la implementación del mismo en la empresa, recibiendo un acta de aceptación por la misma el cual se visualiza en la Figura 164.

#### **Figura 182: Acta de Conformidad Sprint 4**

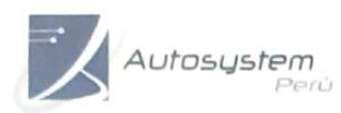

INGENERÍA - VENTAS - SERVICIOS<br>EXPERTOS EN AUTOMATIZACIÓN INDUSTRIAL Y<br>PROYECTOS ASESORÍA, EJECULICANY DESARROLLO

Av. Paseo de la República 6227, Miraflores-Lima - Teléfono: 243-0199

#### **CONSTANCIA DE ACTA DE CONFORMIDAD**

Sr. Flores Borja, Roxanna.

El que suscribe, representante legal de la Empresa Autosystem Perú SAC.

#### **HACE CONSTAR**

Que a través de la presente quiero hacer de su conocimiento que estamos conforme con el 4to entregable según lo acordado por el cronograma de trabajo.

Asimismo, le informo que se aprobó lo implementado por lo que reiteramos nuestra conformidad con los servicios que nos ha prestado.

Se expide la presente constancia a solicitud del interesado para los fines que estime conveniente.

Miraflores 02 de octubre del 2019

ALITOS'STEM PENI SAC

na Flores Bor

**Sprint 5:** Story Points: 1

#### **Fase de Análisis**

En la siguiente fase teniendo ya construida la base de datos y normalizada en el sprint 1, el siguiente sprint tiene como objetivo realizar la implementación de la historia 8 la cual cuenta con realización de los reportes de los indicadores estudiados en la investigación, el cual se visualiza en la Figura 165.

#### **Sprint BackLog**

En el siguiente sprint tiene como historia la realización de los reportes de los indicadores.

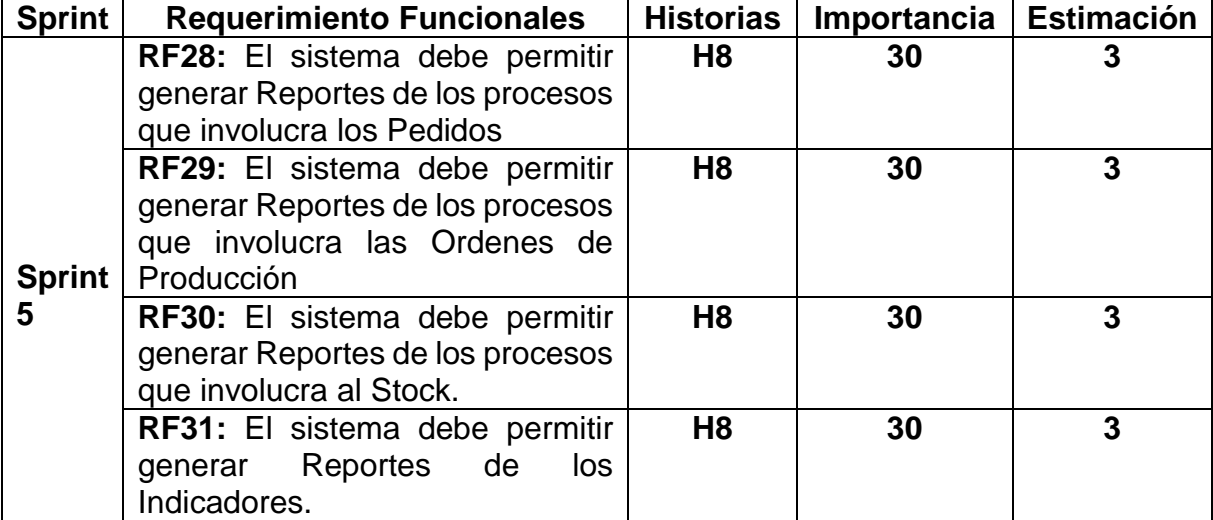

**Figura 183: Sprint BackLog del Sprint 5**

#### **Fase de Diseño**

En esta etapa ya teniendo analizado los requerimientos del sprint 5 y ya obtenido la normalización de todo la base de datos como se visualiza en la Figura 21 se procede a pasar a la fase de Construcción y pruebas.

### **Fase de Construcción y Prueba**

La importancia de esta fase es la de realizar el Sprint mencionado líneas atrás, cumpliendo con las historias la cual la constituye.

#### **Reporte Nivel de Cumplimiento de pedidos Entregados**

En la Figura 166 se muestra la interfaz del reporte de nivel de Cumplimiento de pedidos entregados

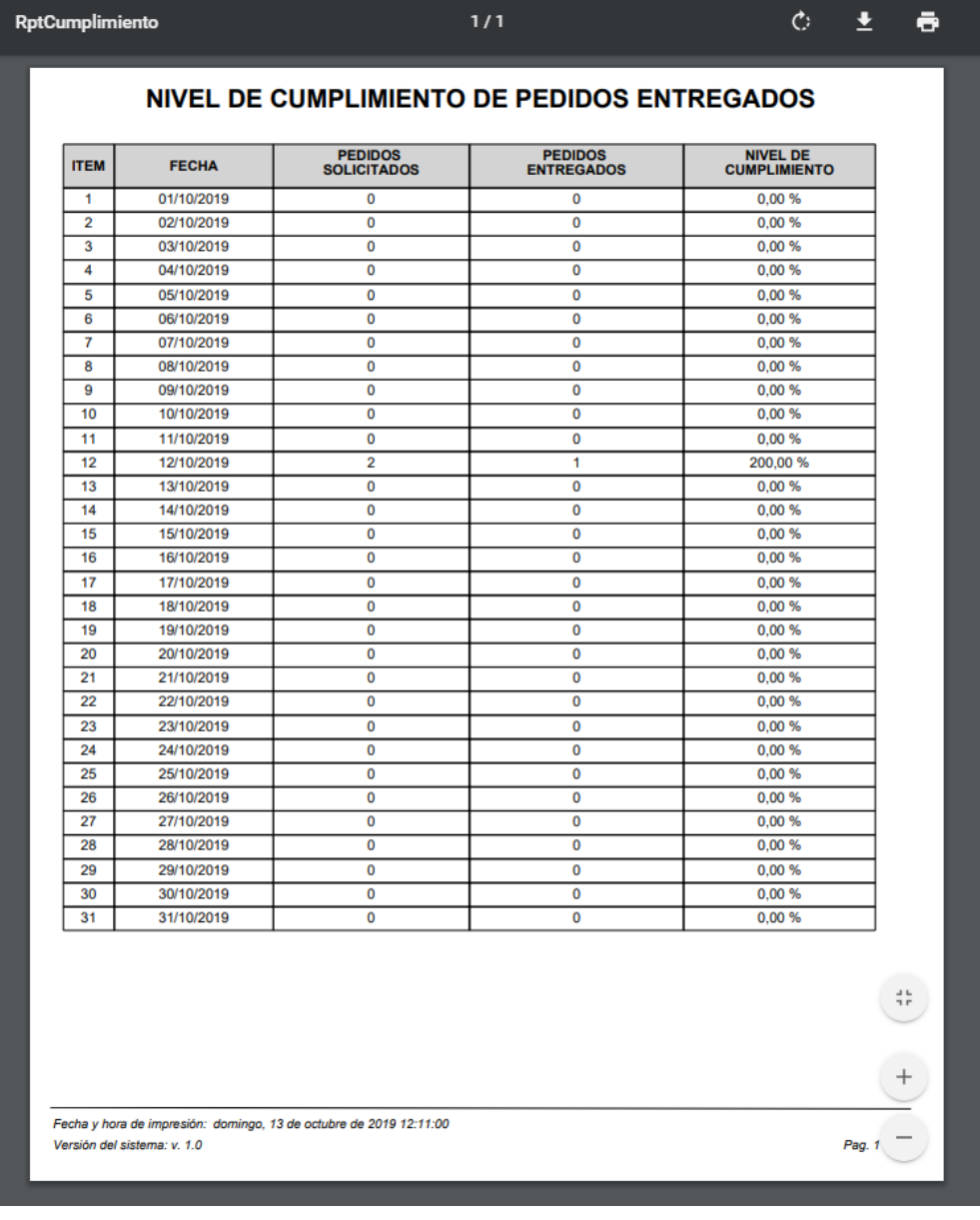

# **Figura 184: Reporte Nivel de Cumplimiento**

# **Reporte de Nivel de Eficacia en los pedidos**

En la Figura 167 se muestra la interfaz del reporte de nivel de eficacia en la entrega de armados

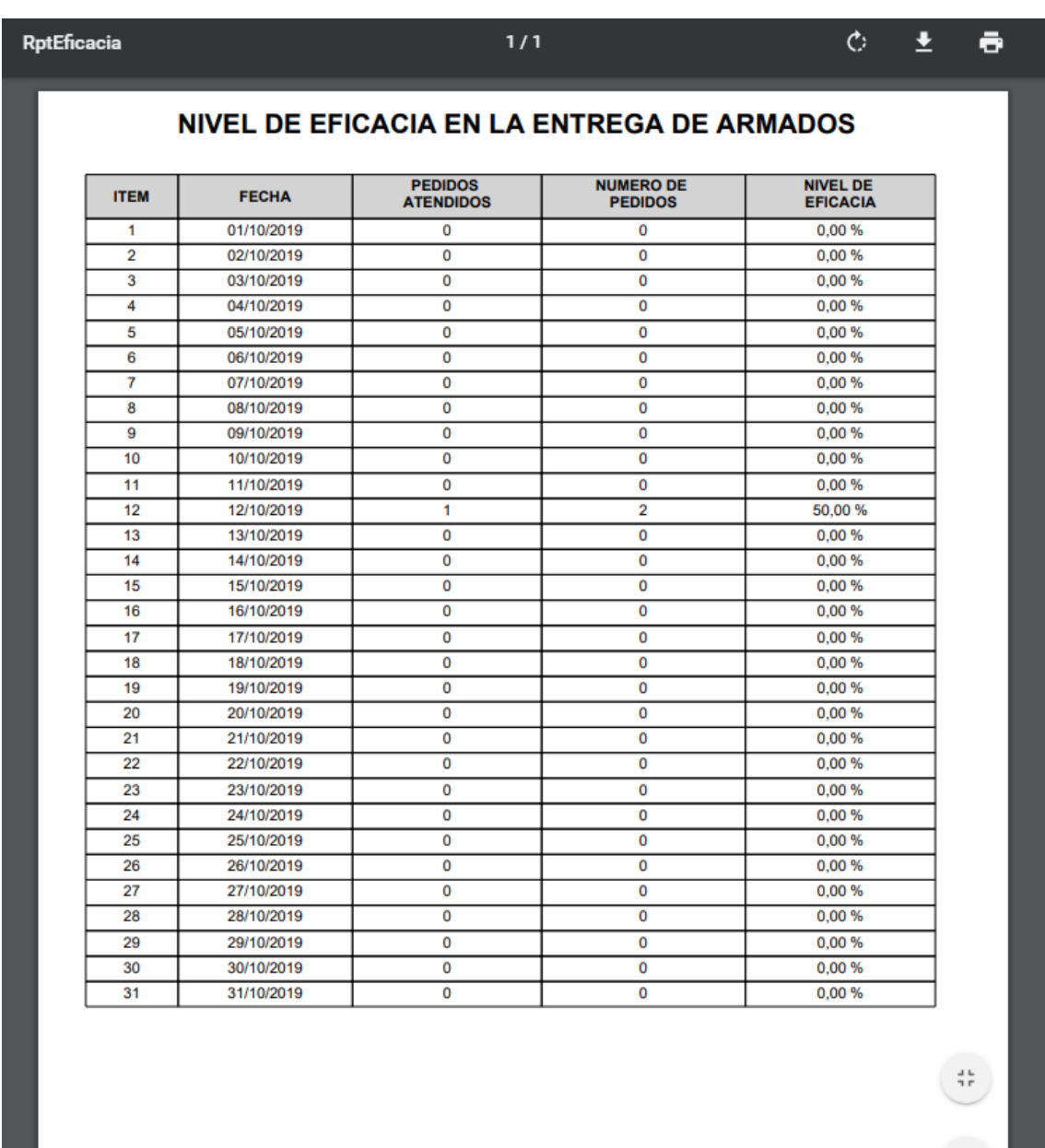

### **Figura 185: Reporte Nivel de Eficacia**

Fecha y hora de impresión: domingo, 13 de octubre de 2019 12:12:54 Versión del sistema: v. 1.0

 $Pag. 1$ 

### **Sprint Review**

El fin que posee el sprint Review es el presentar al Product Owner el producto pactado según lo establecido en el cronograma del Sprint 5, así como también evaluar el desempeño de los involucrados.

#### **Gráfico BurnDown**

En la Figura 168, podemos apreciar el desarrollo de las historias pertenecientes al Sprint 5

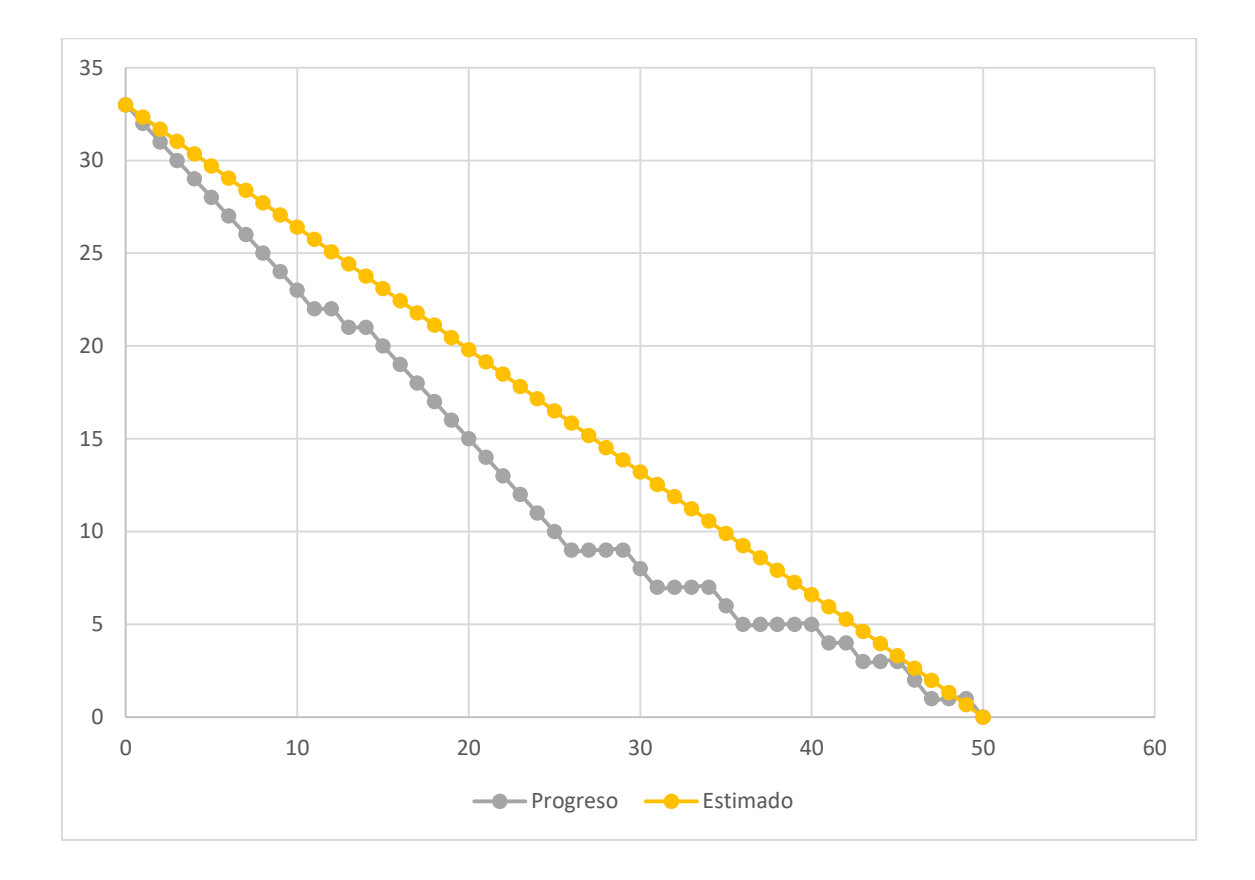

# **Figura 186: Grafico BurnDown del Sprint 5**

#### **Fase Implementación**

Completado el Sprint 5, se realizó la implementación del mismo en la empresa, recibiendo un acta de aceptación por la misma el cual se visualiza en la Figura 169.

#### **Figura 187: Acta de Conformidad Sprint 5**

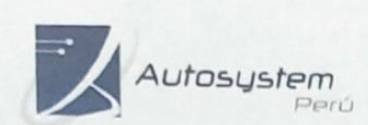

INGENIERÍA - VENTAS - SERVICIOS<br>EXPERTOS EN AUTOMATIZACIÓN INDUSTRIAL Y<br>TECNOLOGÍAS DE INFORMACIÓN<br>PROYECTOS ASESORÍA, EJECUCIÓN Y DESARROLLO

Av. Paseo de la República 6227, Miraflores-Lima - Teléfono: 243-0199

#### **CONSTANCIA DE ACTA DE CONFORMIDAD**

Sr. Flores Borja, Roxanna.

El que suscribe, representante legal de la Empresa Autosystem Perú SAC.

#### **HACE CONSTAR**

Que a través de la presente quiero hacer de su conocimiento que estamos conforme con el 5to entregable según lo acordado por el cronograma de trabajo.

Asimismo, le informo que se aprobó lo implementado por lo que reiteramos nuestra conformidad con los servicios que nos ha prestado.

Se expide la presente constancia a solicitud del interesado para los fines que estime conveniente.

Miraflores 04 de noviembre del 2019

**NITOSYSTEM FORS S.A.G.** 

 $\sqrt{\frac{1}{\sqrt{1}}\sinh(\theta)}$ **TORADA** 

# **Generación del diccionario de datos**

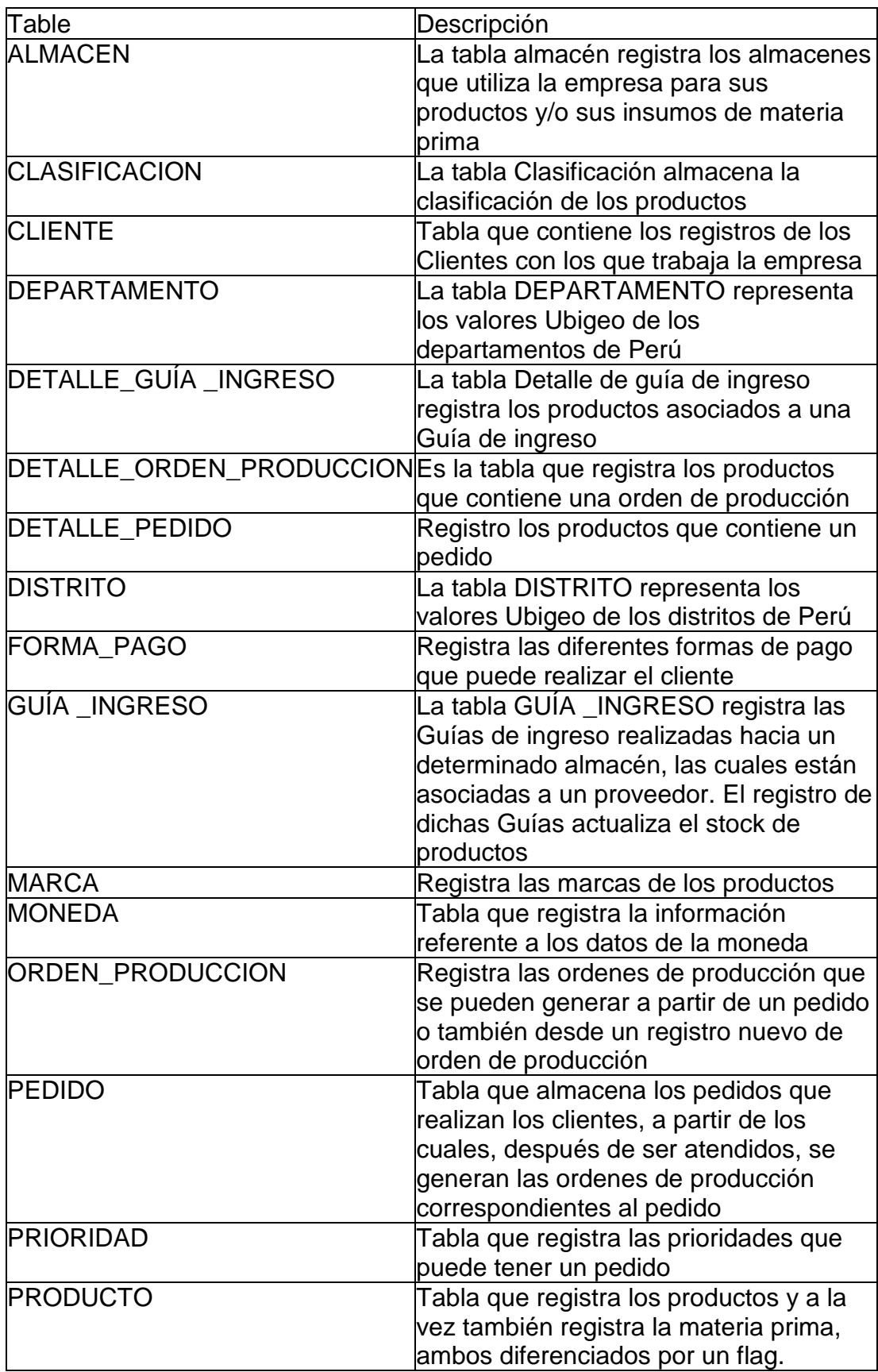

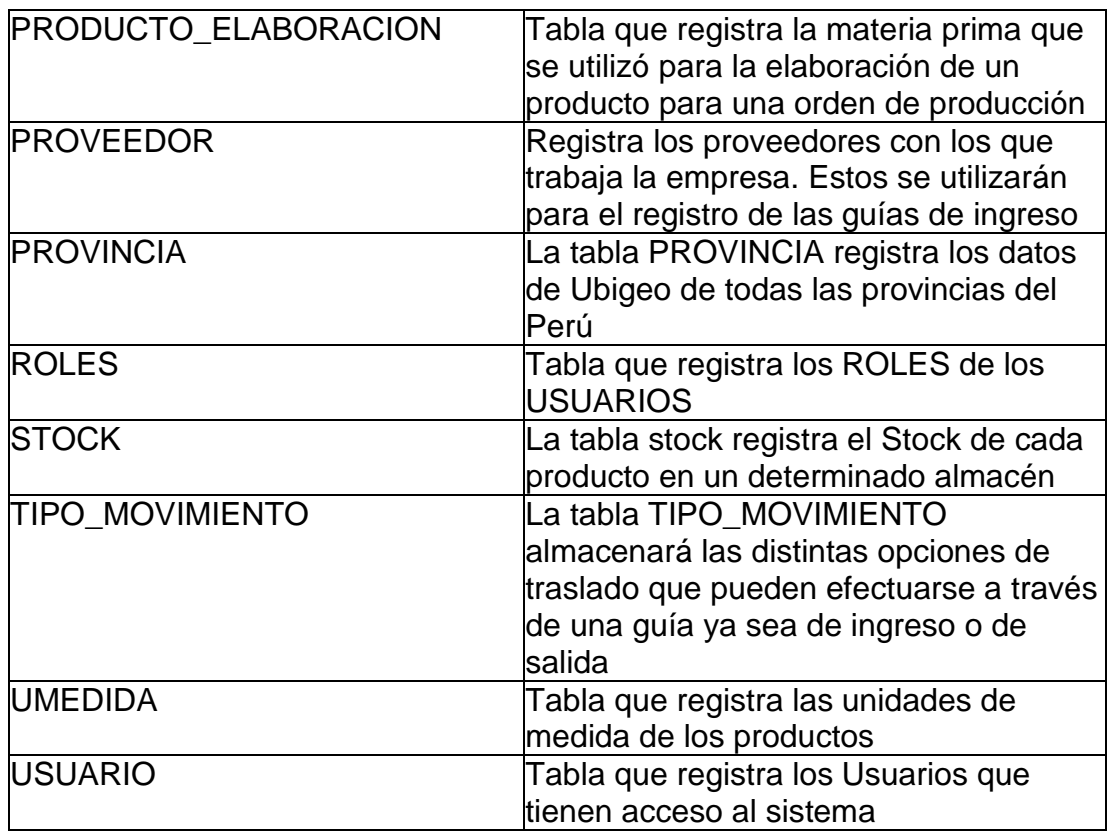

<span id="page-229-0"></span>[dbo].[ALMACEN]: La tabla almacen registra los almacenes que utiliza la

empresa para sus propductos y/o sus insumos de materia prima

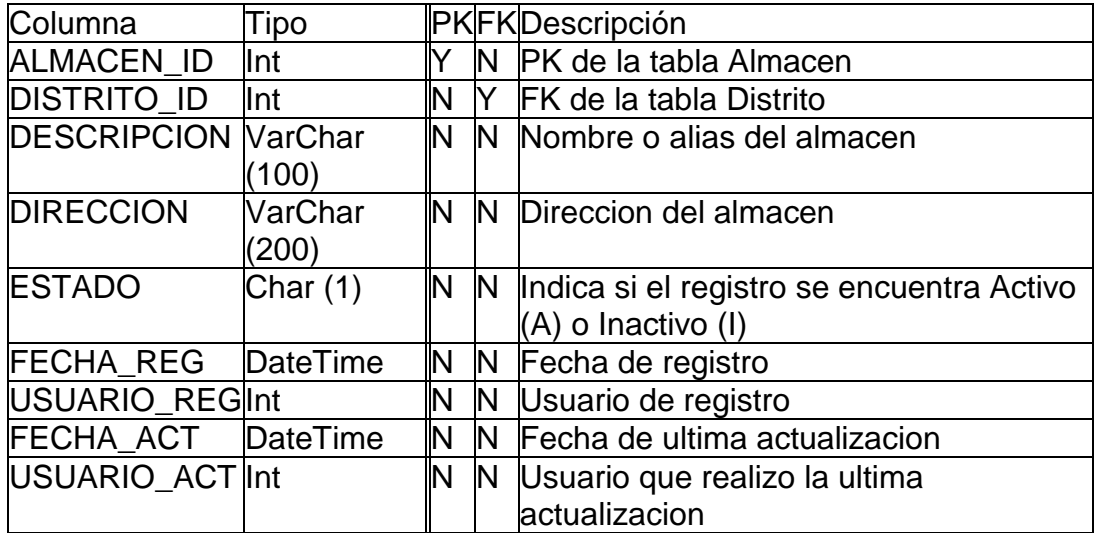

<span id="page-229-1"></span>[dbo].[CLASIFICACION]: La tabla Clasificacion almacena la clasificacion de los productos

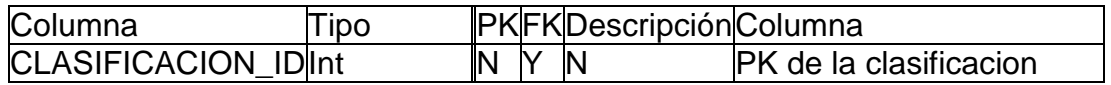

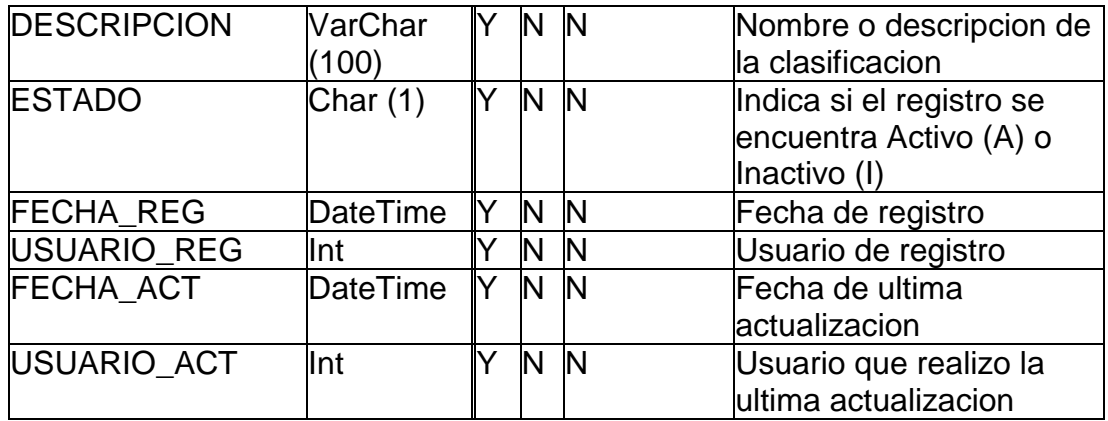

<span id="page-230-0"></span>[dbo].[CLIENTE]: Tabla que contiene los registros de los Clientes con los que trabaja la empresa

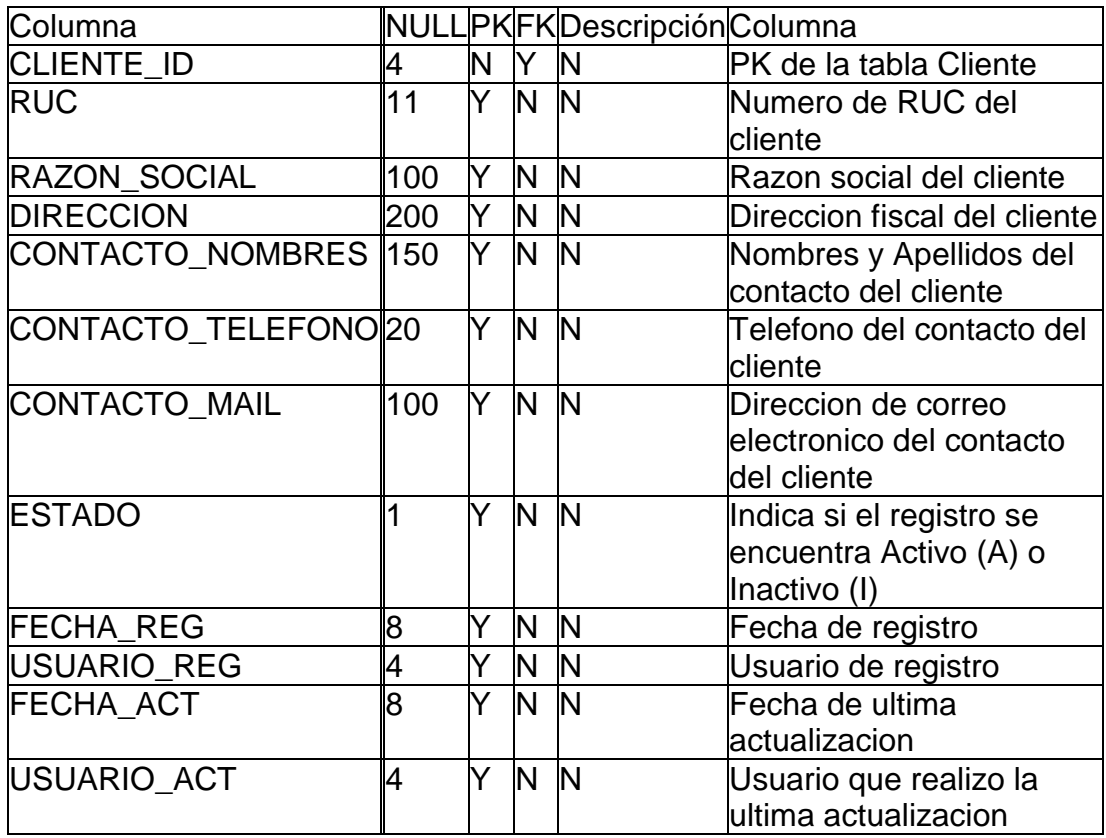

<span id="page-230-1"></span>[dbo].[DEPARTAMENTO]: La tabla DEPARTAMENTO representa los valores

Ubigeo de los departamentos de Perú

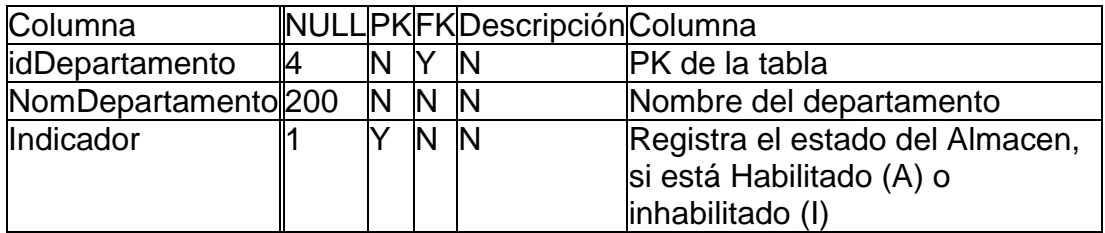

<span id="page-231-0"></span>[dbo].[DETALLE\_GUÍA \_INGRESO]: La tabla Detalle de Guía de ingreso registra los productos asociados a una Guía de ingreso

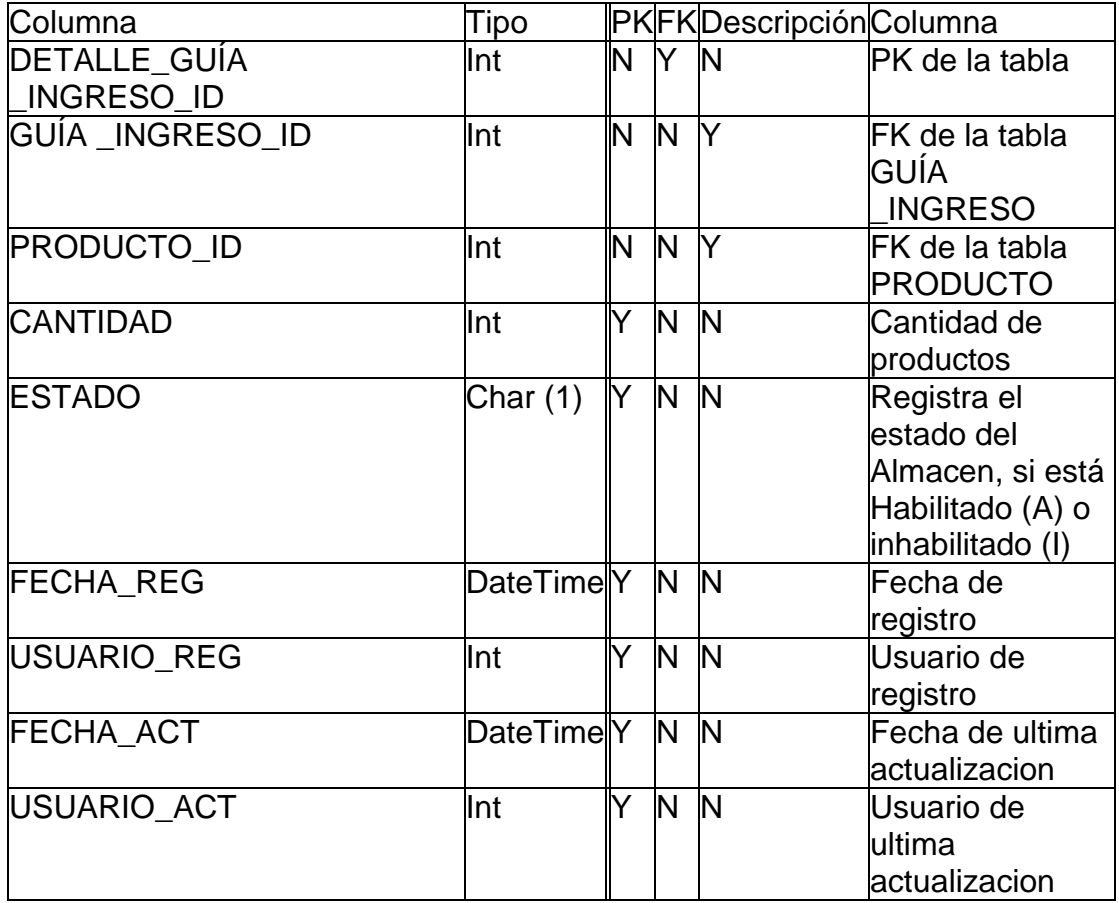

<span id="page-231-1"></span>[dbo].[DETALLE\_ORDEN\_PRODUCCION]: Es la tabla que registra los

productos que contiene una orden de producción

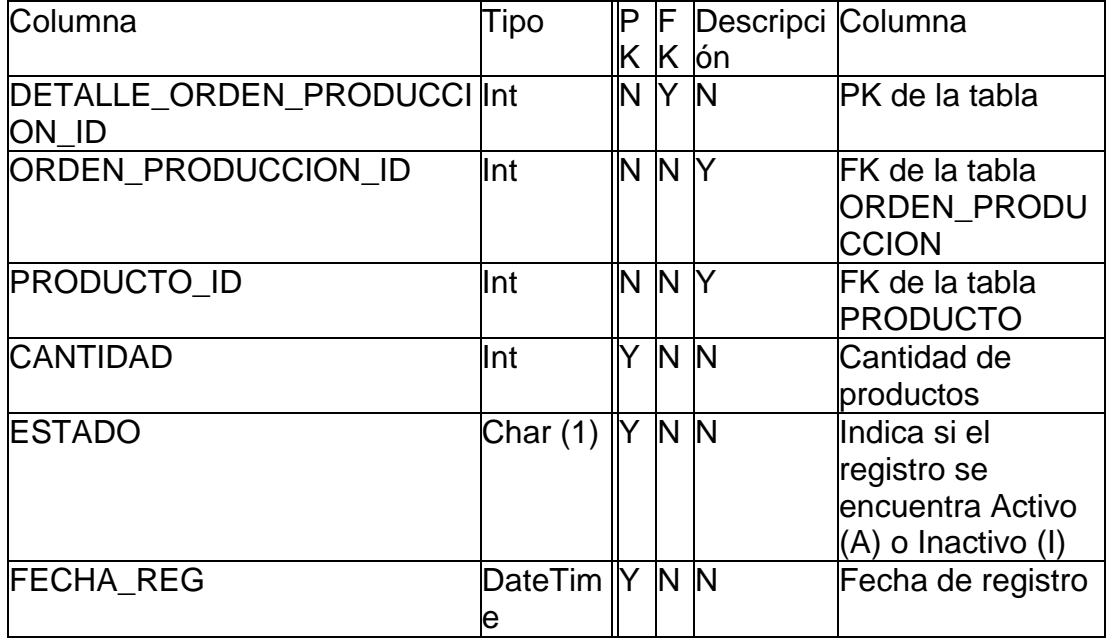

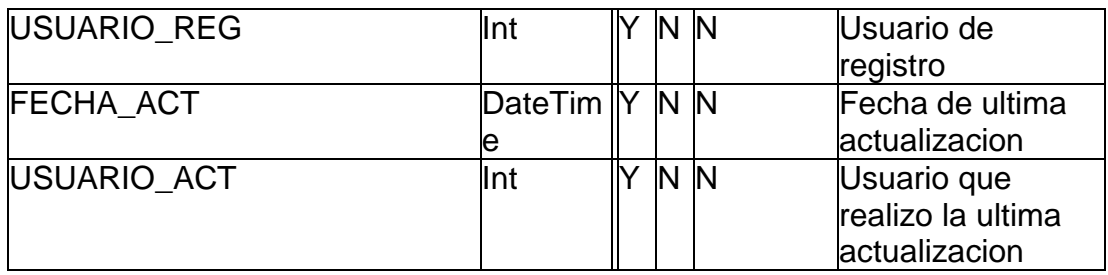

<span id="page-232-0"></span>[dbo].[DETALLE\_PEDIDO]: Registro los productos que contiene un pedido

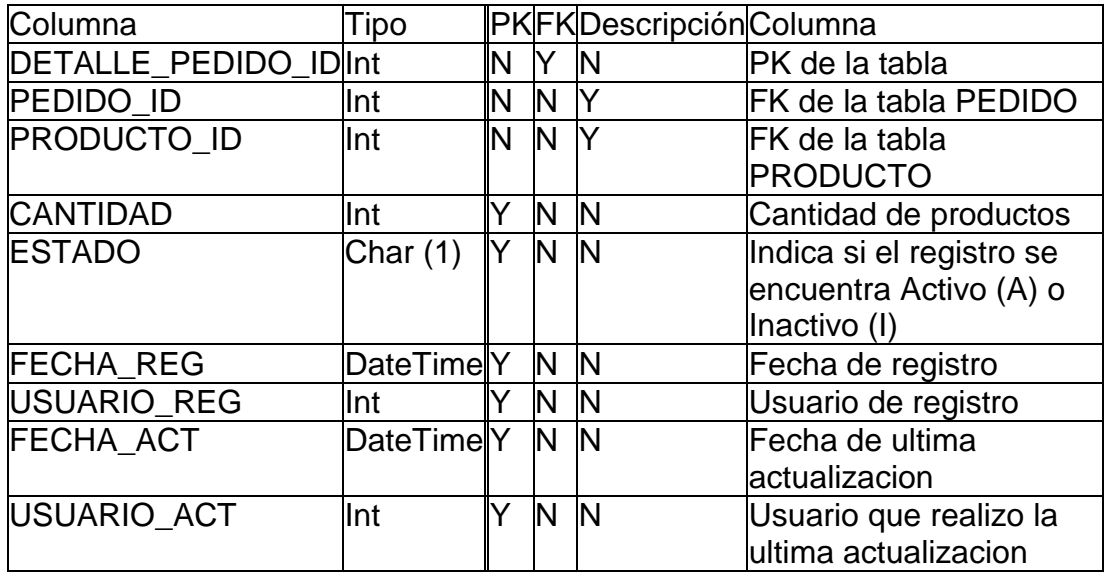

<span id="page-232-1"></span>[dbo].[DISTRITO]: La tabla DISTRITO representa los valores Ubigeo de los distritos de Perú

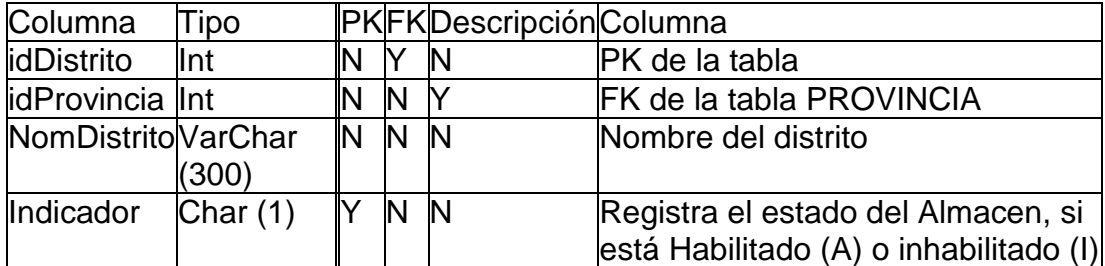

<span id="page-232-2"></span>[dbo].[FORMA\_PAGO]: Registra las diferentes formas de pago que puede realizar el cliente

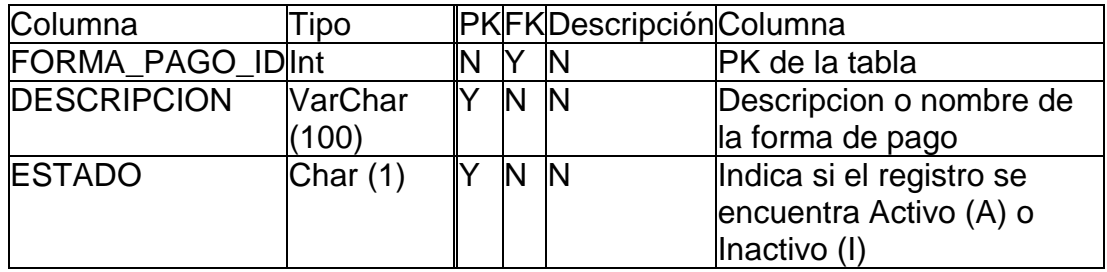

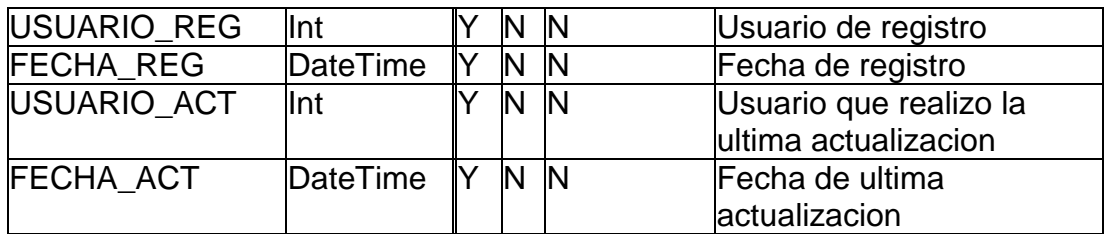

<span id="page-233-0"></span>[dbo].[GUÍA \_INGRESO]: La tabla GUÍA \_INGRESO registra las Guías de ingreso realizadas hacia un determinado almacén, las cuales están asociadas a un proveedor. El registro de dichas Guías actualiza el stock de productos

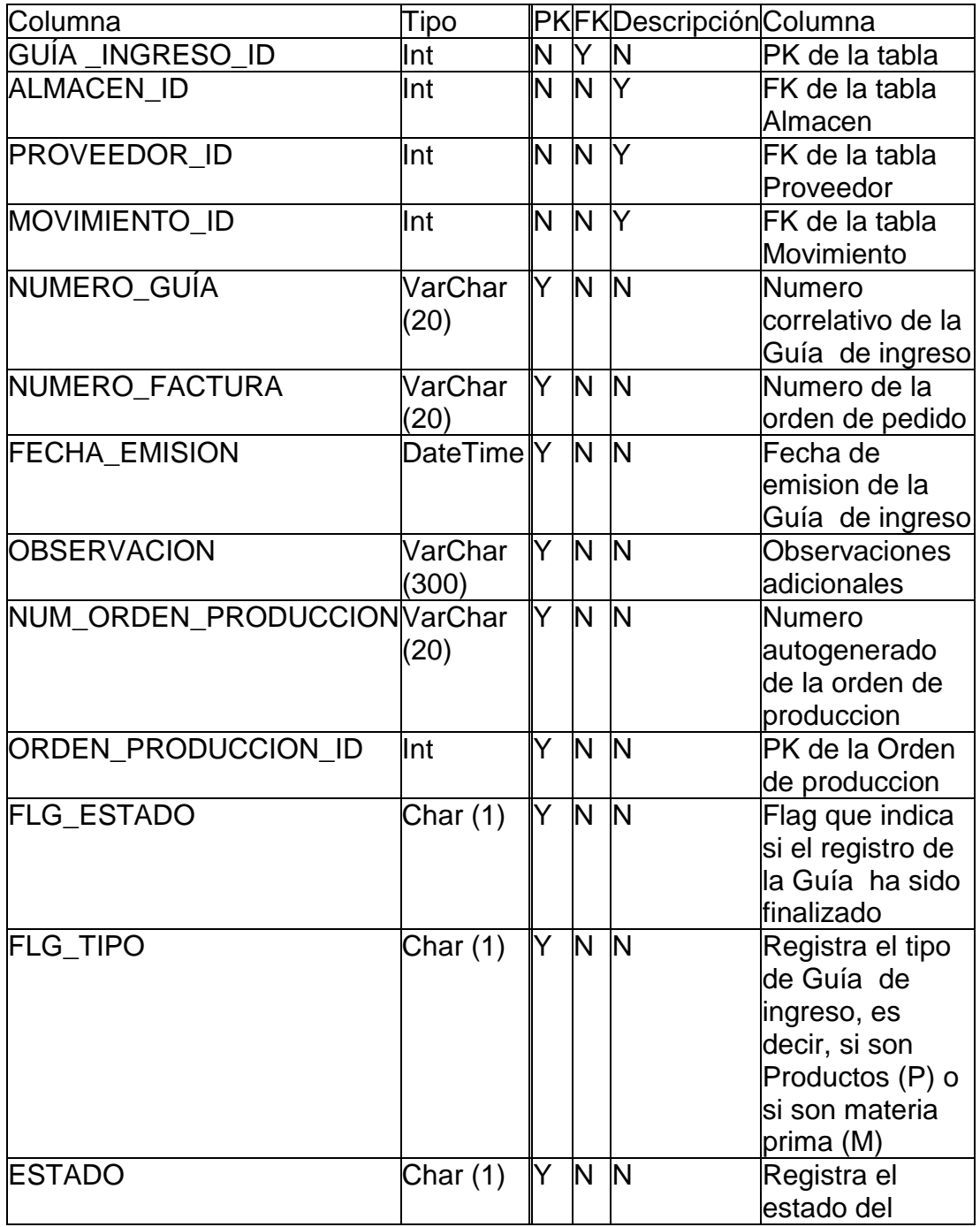

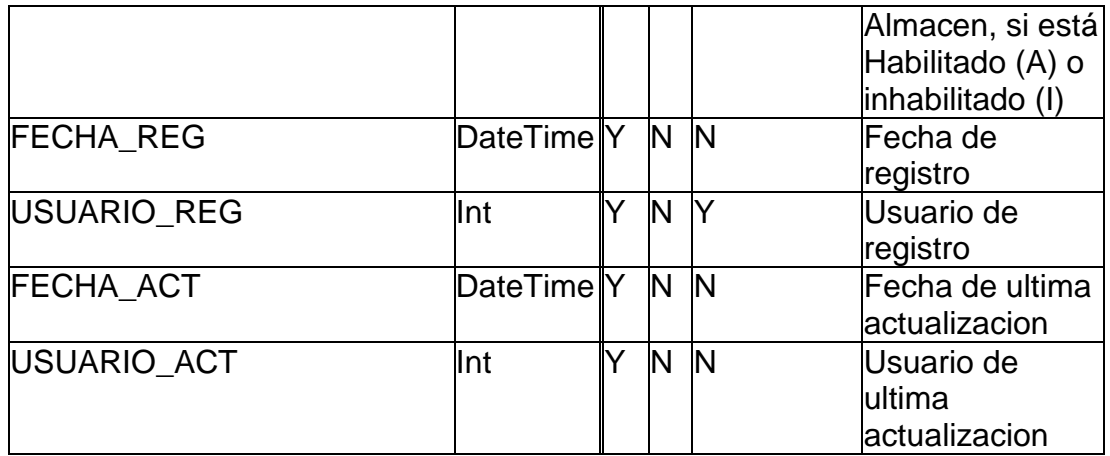

<span id="page-234-0"></span>[dbo].[MARCA]: Registra las marcas de los productos

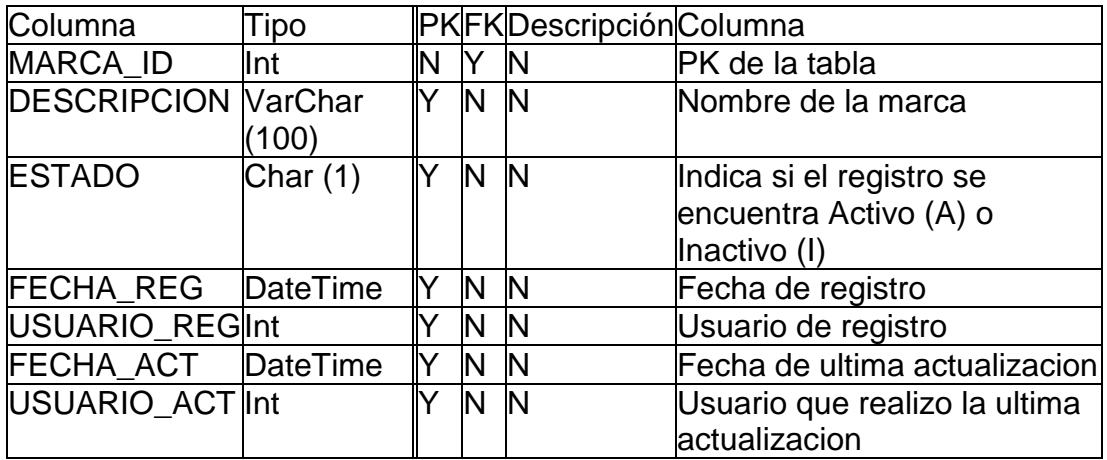

<span id="page-234-1"></span>[dbo].[MONEDA]: Tabla que registra la informacion referente a los datos de la moneda

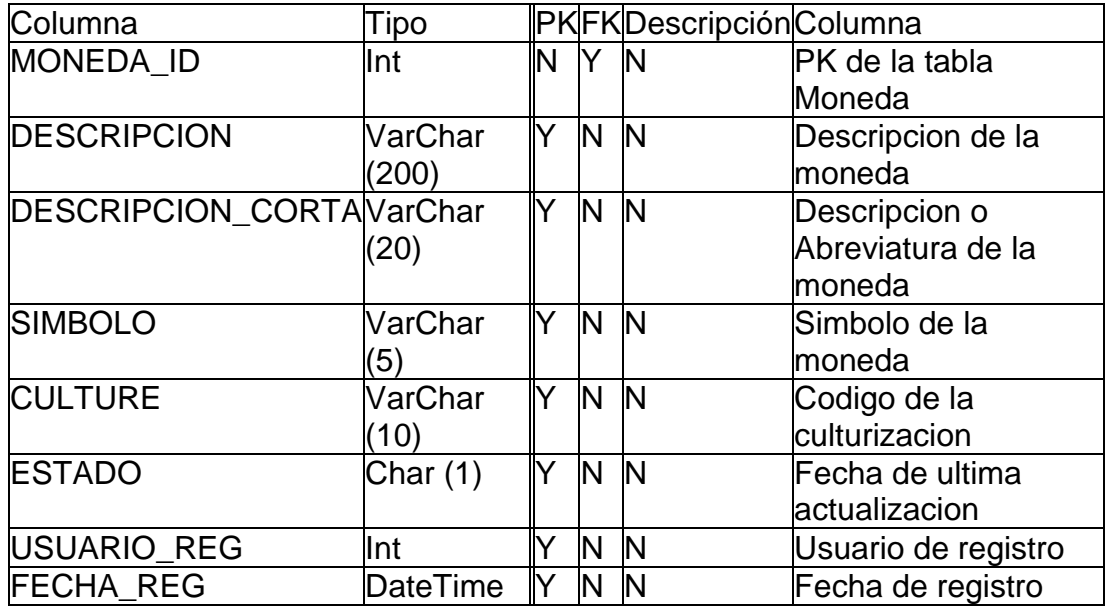

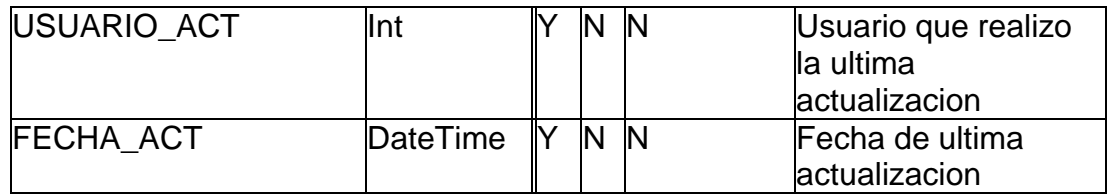

<span id="page-235-1"></span>[dbo].[PRIORIDAD]: Tabla que registra las prioridades que puede tener un pedido

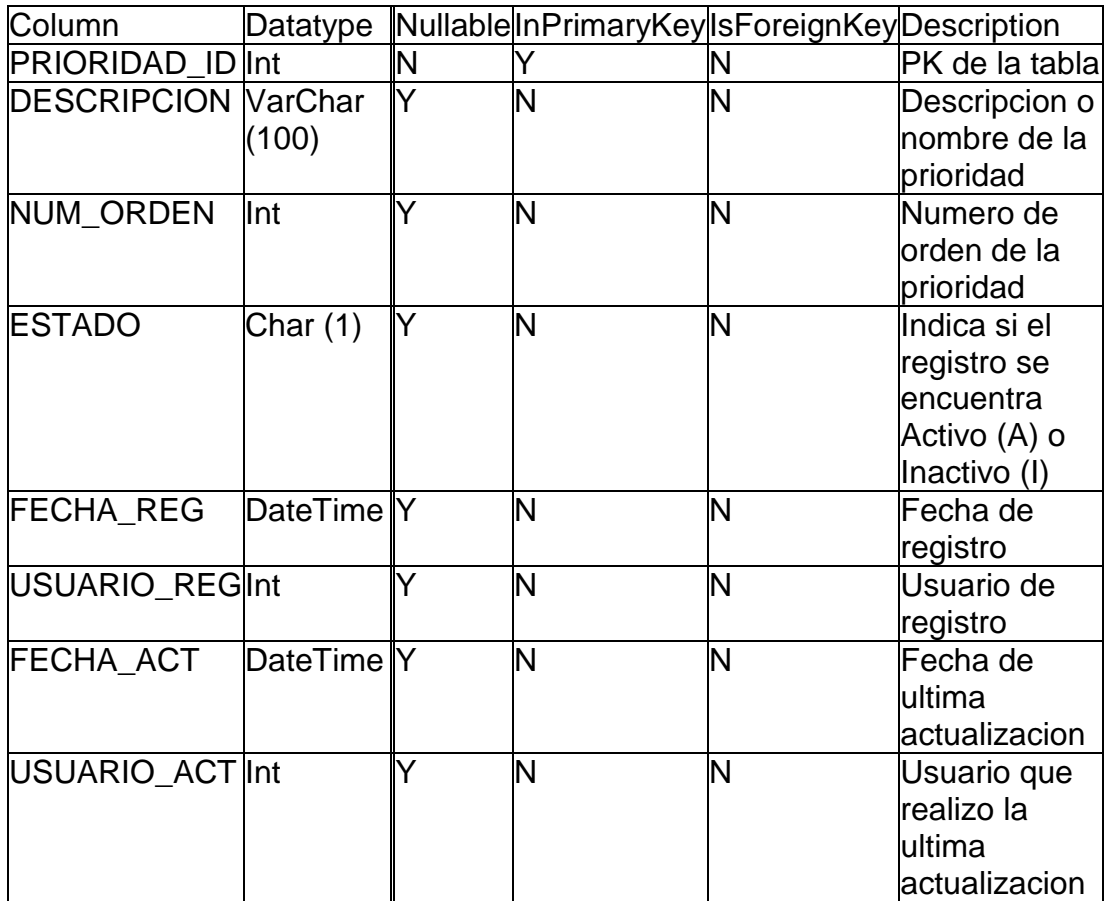

<span id="page-235-0"></span>[dbo].[ORDEN\_PRODUCCION]: Registra las ordenes de produccion que se pueden generar a partir de un pedido o tambien desde un registro nuevo de orden de producción

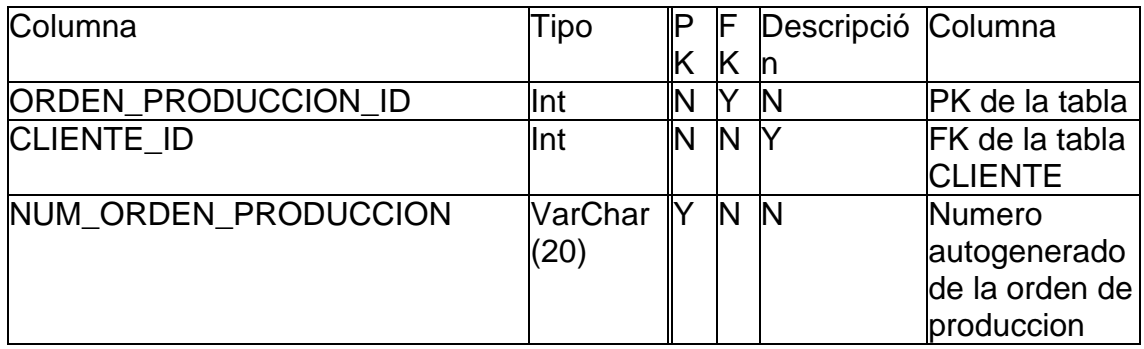

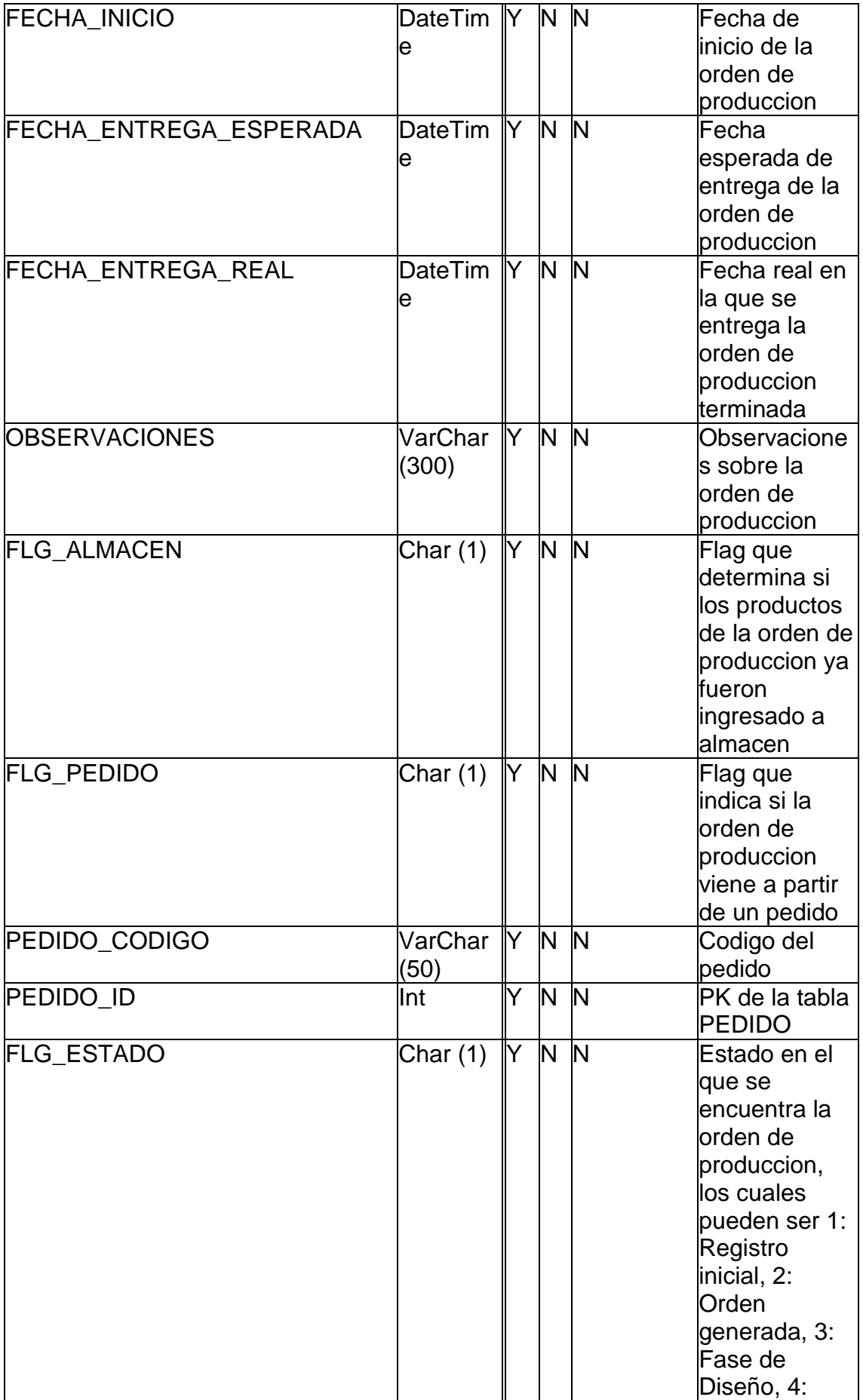

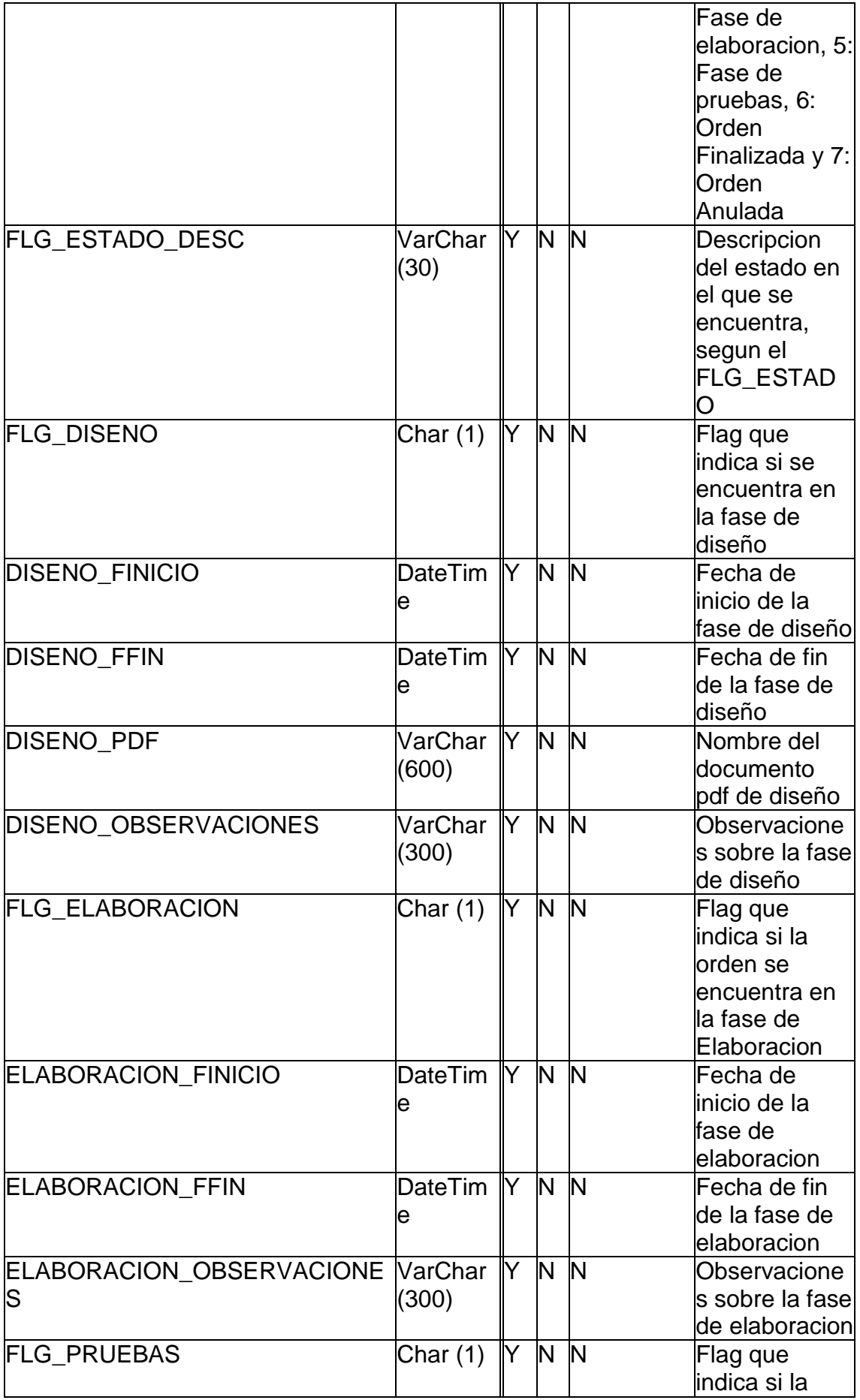

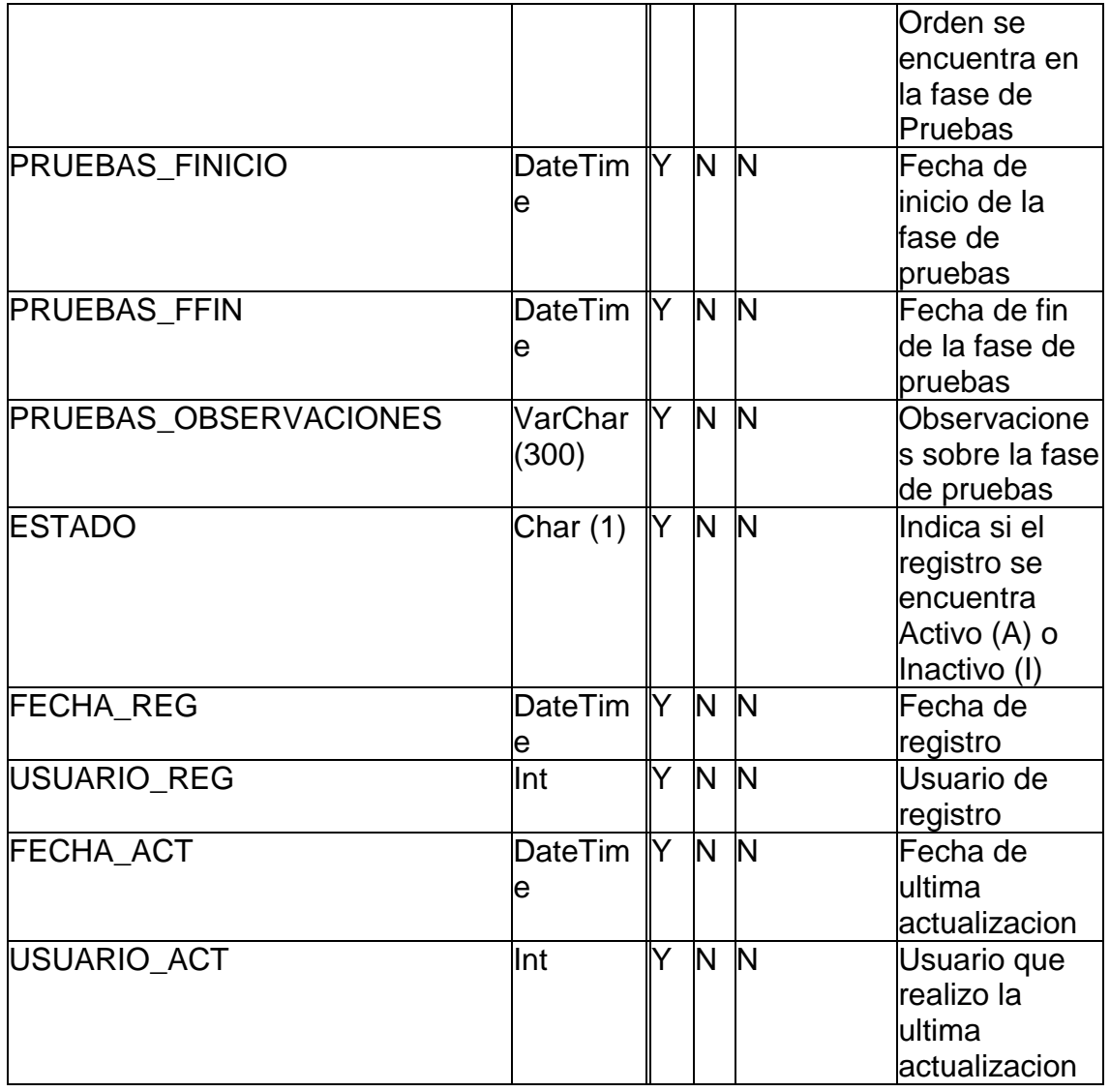

<span id="page-238-0"></span>[dbo].[PEDIDO]: Tabla que almacena los pedidos que realizan los clientes, a partir de los cuales, despues de ser atendidos, se generan las ordenes de produccion correspondientes al pedido

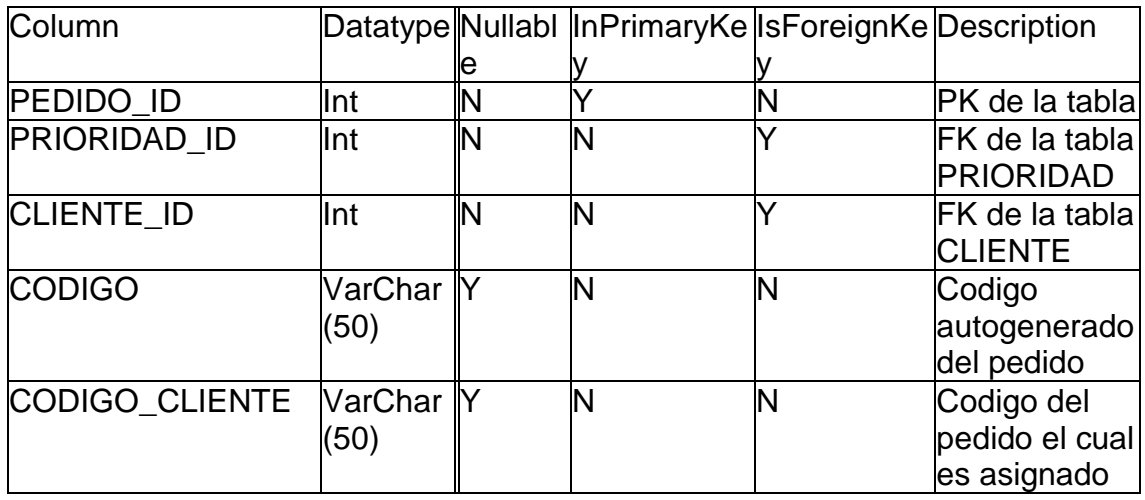

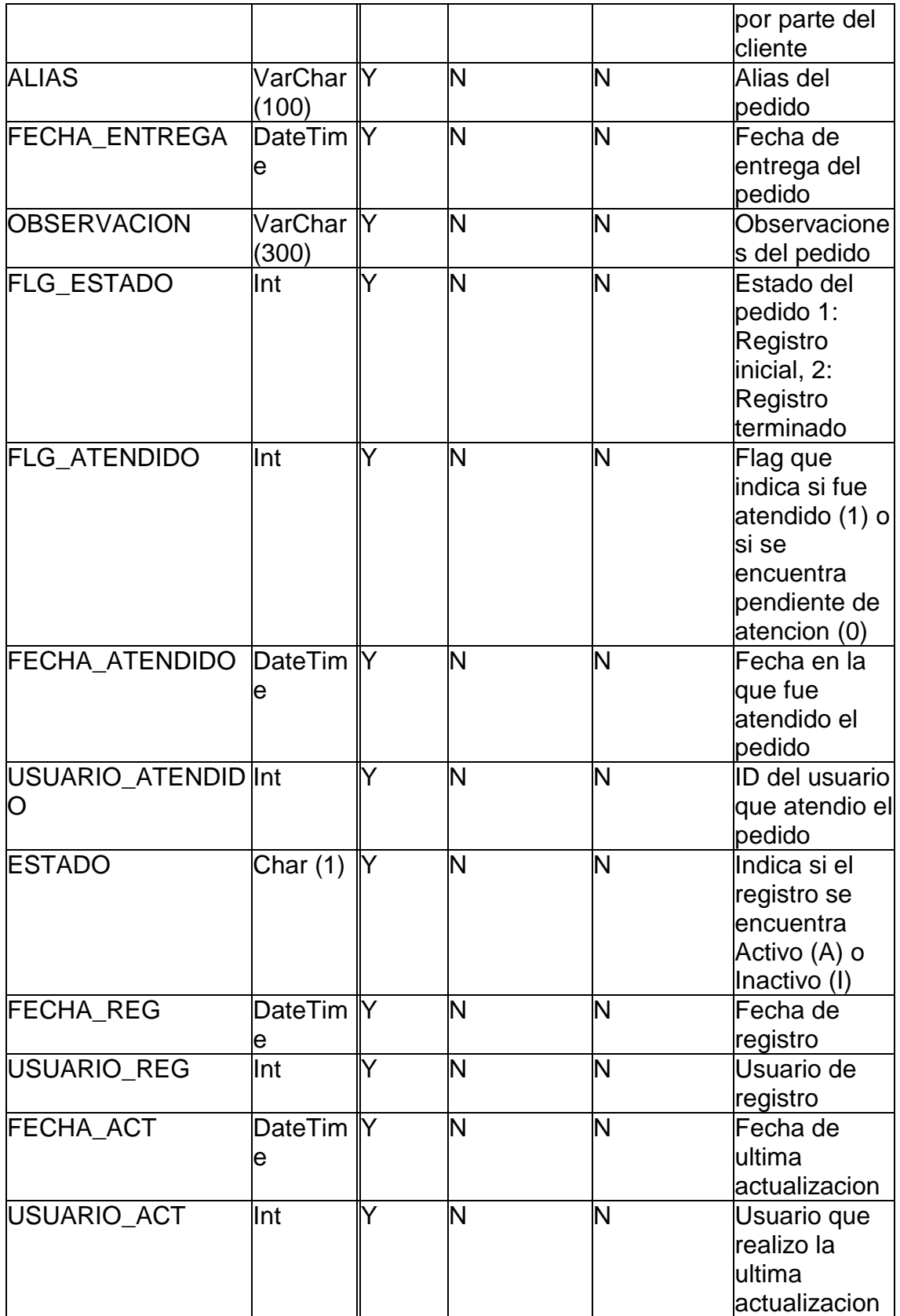

<span id="page-239-0"></span>[dbo].[PRODUCTO]: Tabla que registra los productos y a la vez tambien registra la materia prima, ambos diferenciados por un flag.

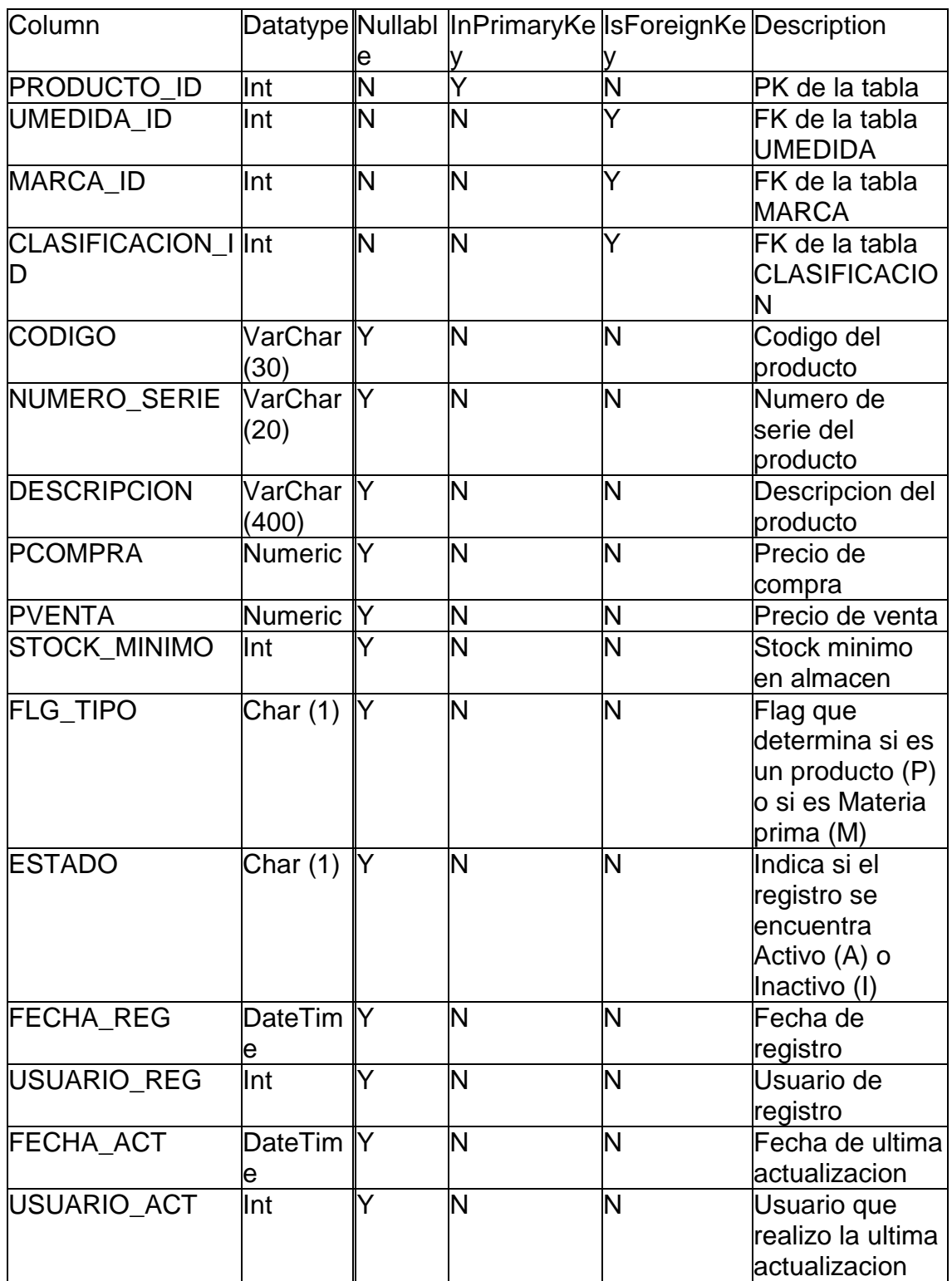

<span id="page-240-0"></span>[dbo].[PRODUCTO\_ELABORACION]: Tabla que registra la materia prima que se utilizo para la elaboracion de un producto para una orden de producción

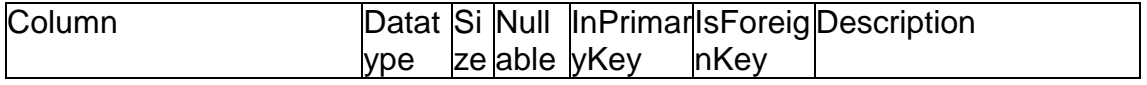

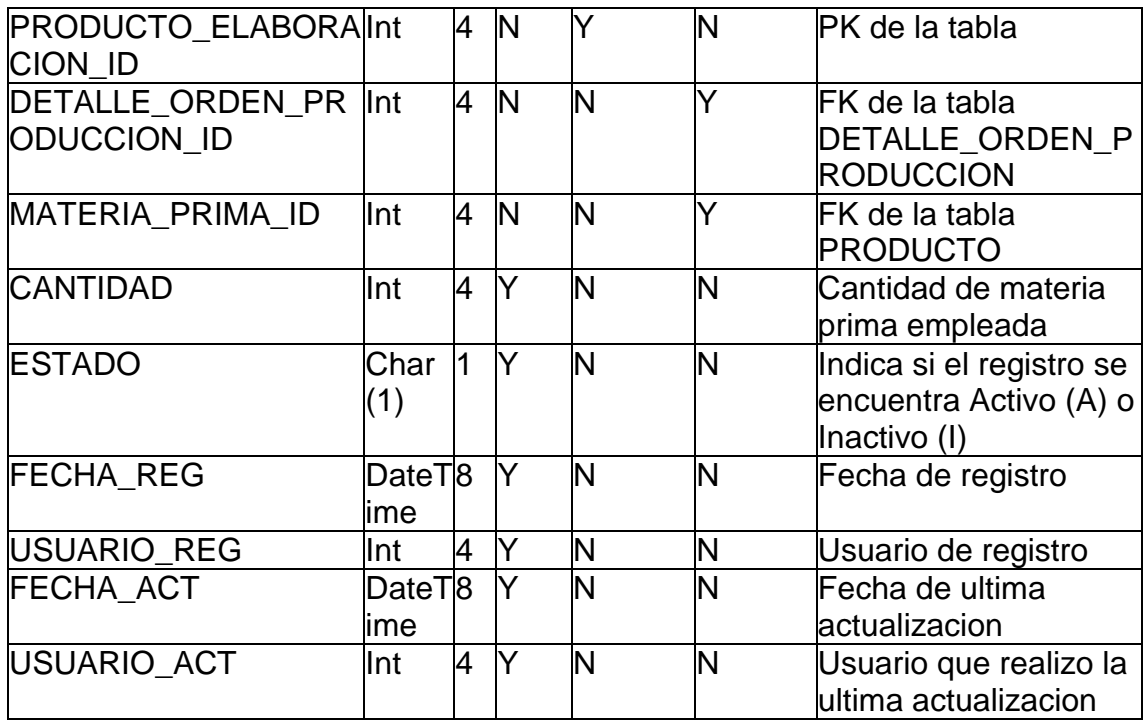

<span id="page-241-0"></span>[dbo].[PROVEEDOR]: Registra los proveedores con los que trabaja la empresa. Estos se utilizaran para el registro de las Guía s de ingreso

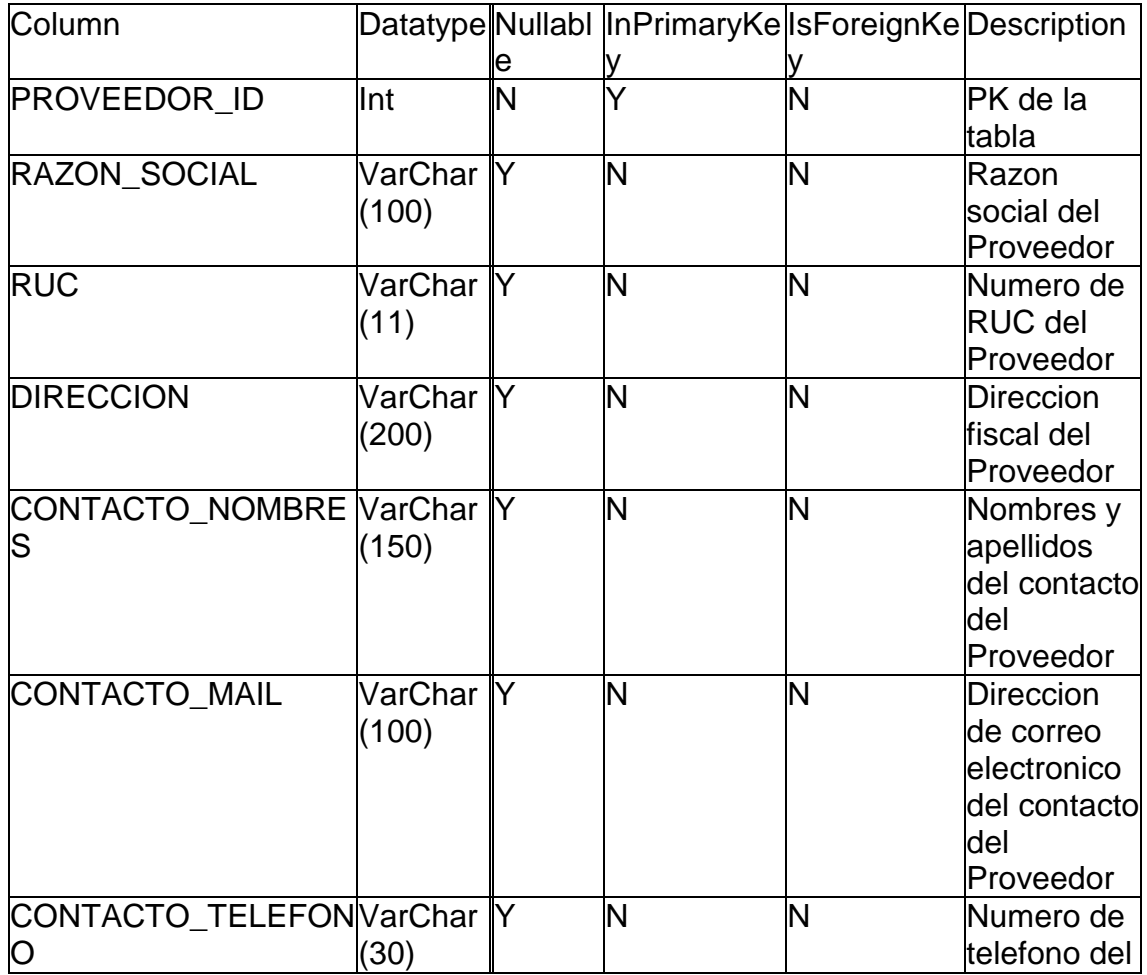

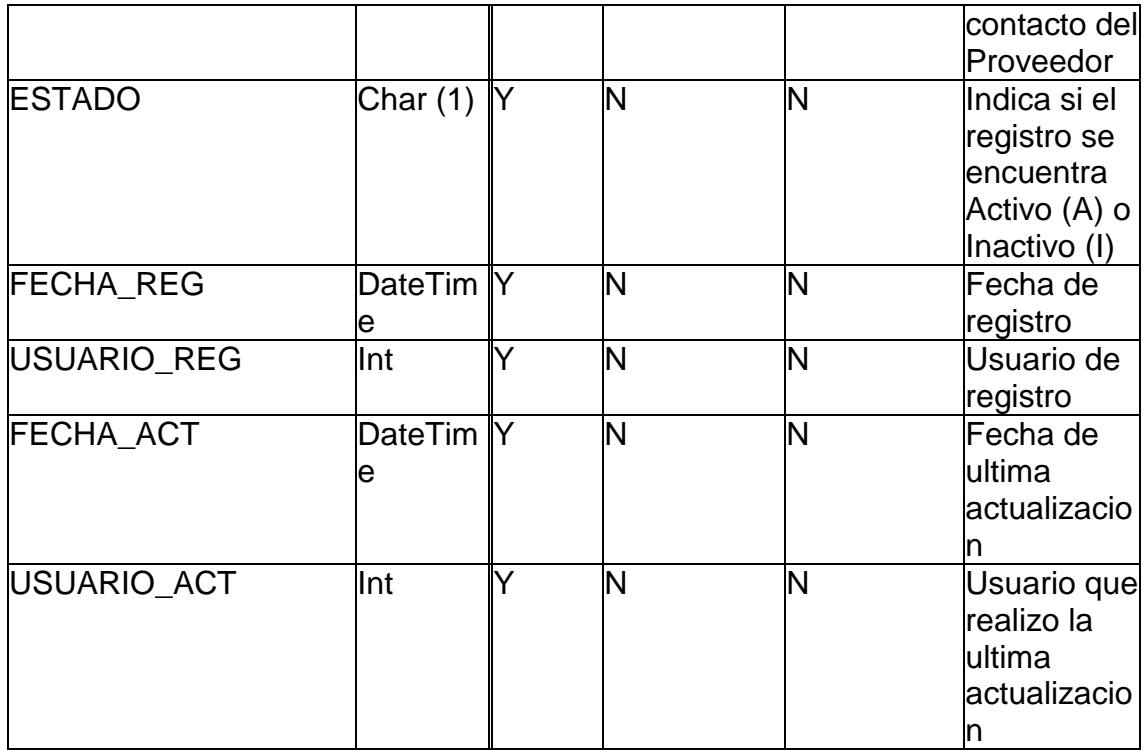

<span id="page-242-0"></span>[dbo].[PROVINCIA]: La tabla PROVINCIA registra los datos de Ubigeo de todas las provincias del Perú

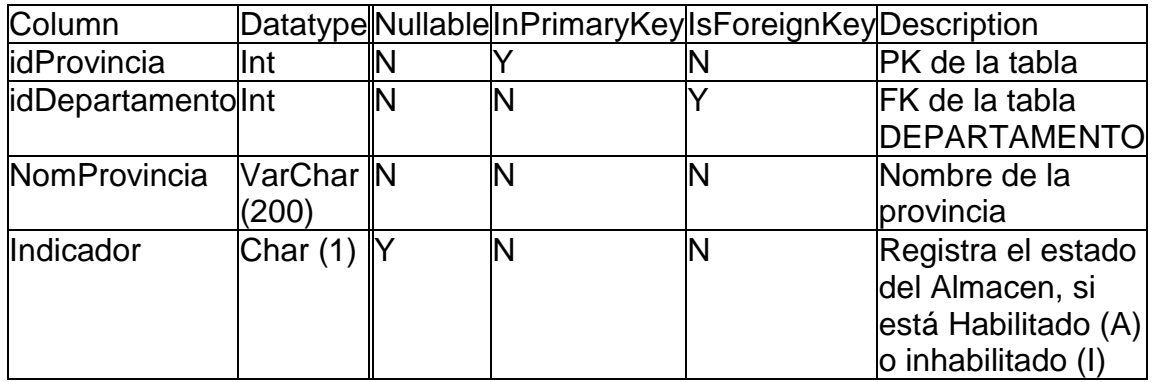

<span id="page-242-1"></span>[dbo].[ROLES]: Tabla que registra los ROLES de los USUARIOS

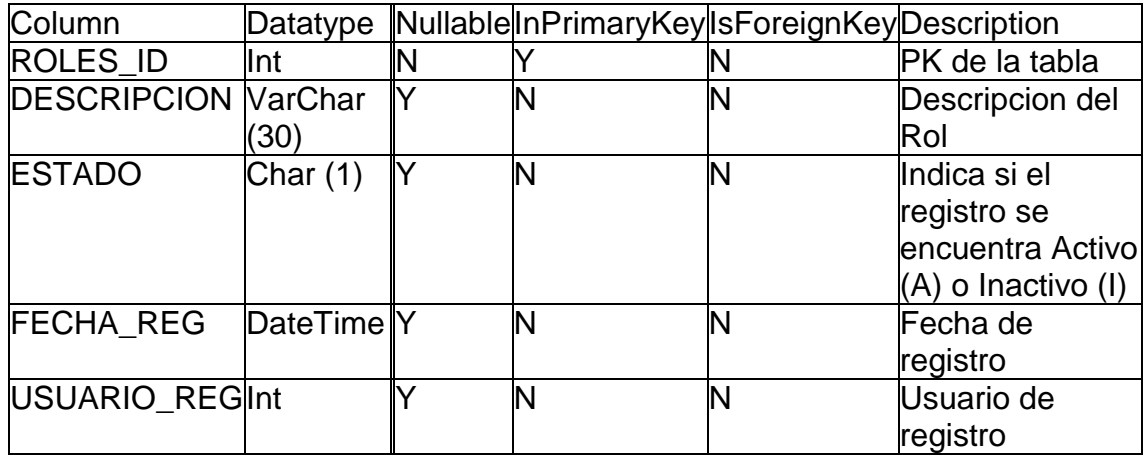

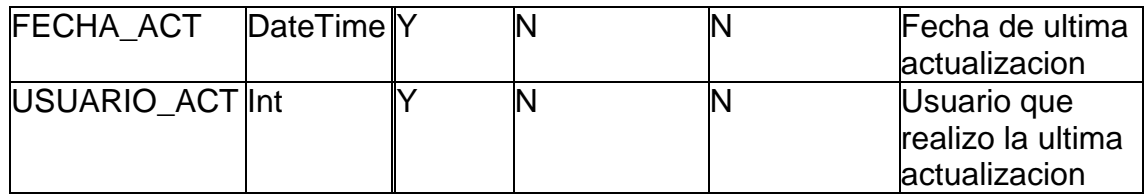

<span id="page-243-0"></span>[dbo].[STOCK]: La tabla stock registra el Stock de cada producto en un

determinado almacén

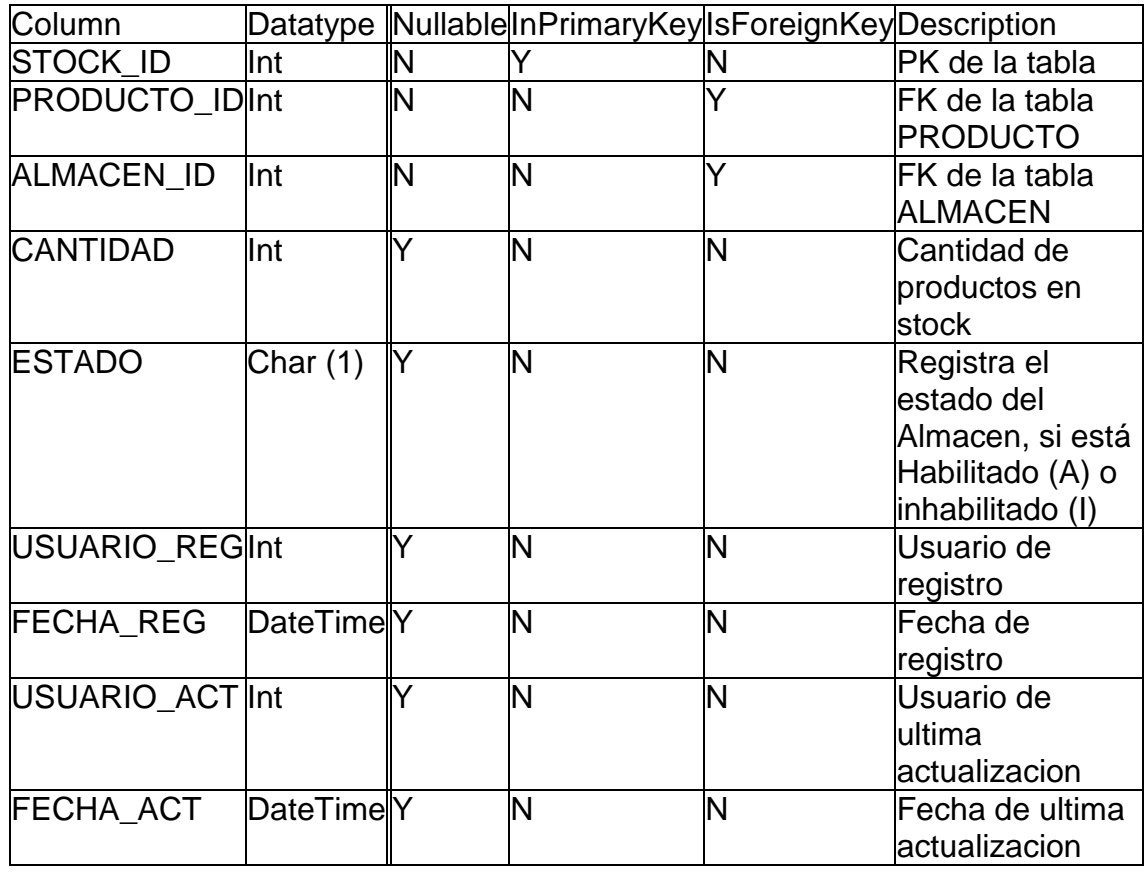

<span id="page-243-1"></span>[dbo].[TIPO\_MOVIMIENTO]: La tabla TIPO\_MOVIMIENTO almacenará las distintas opciones de traslado que pueden efectuarse a través de una guía ya sea de ingreso o de salida

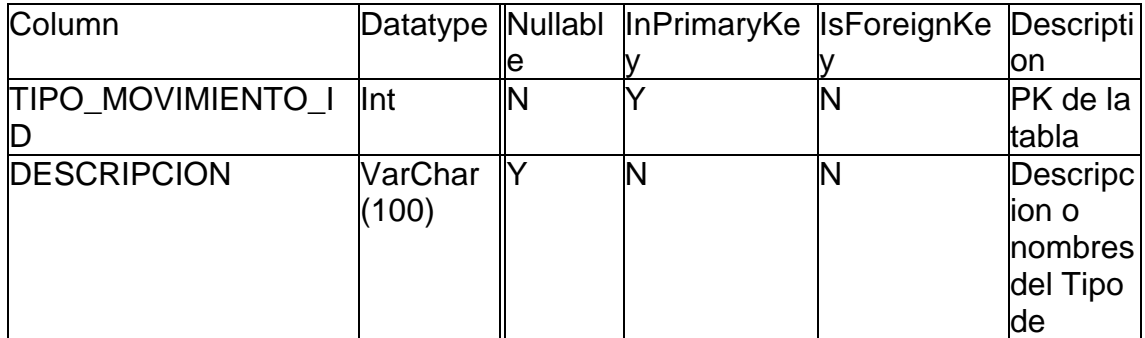

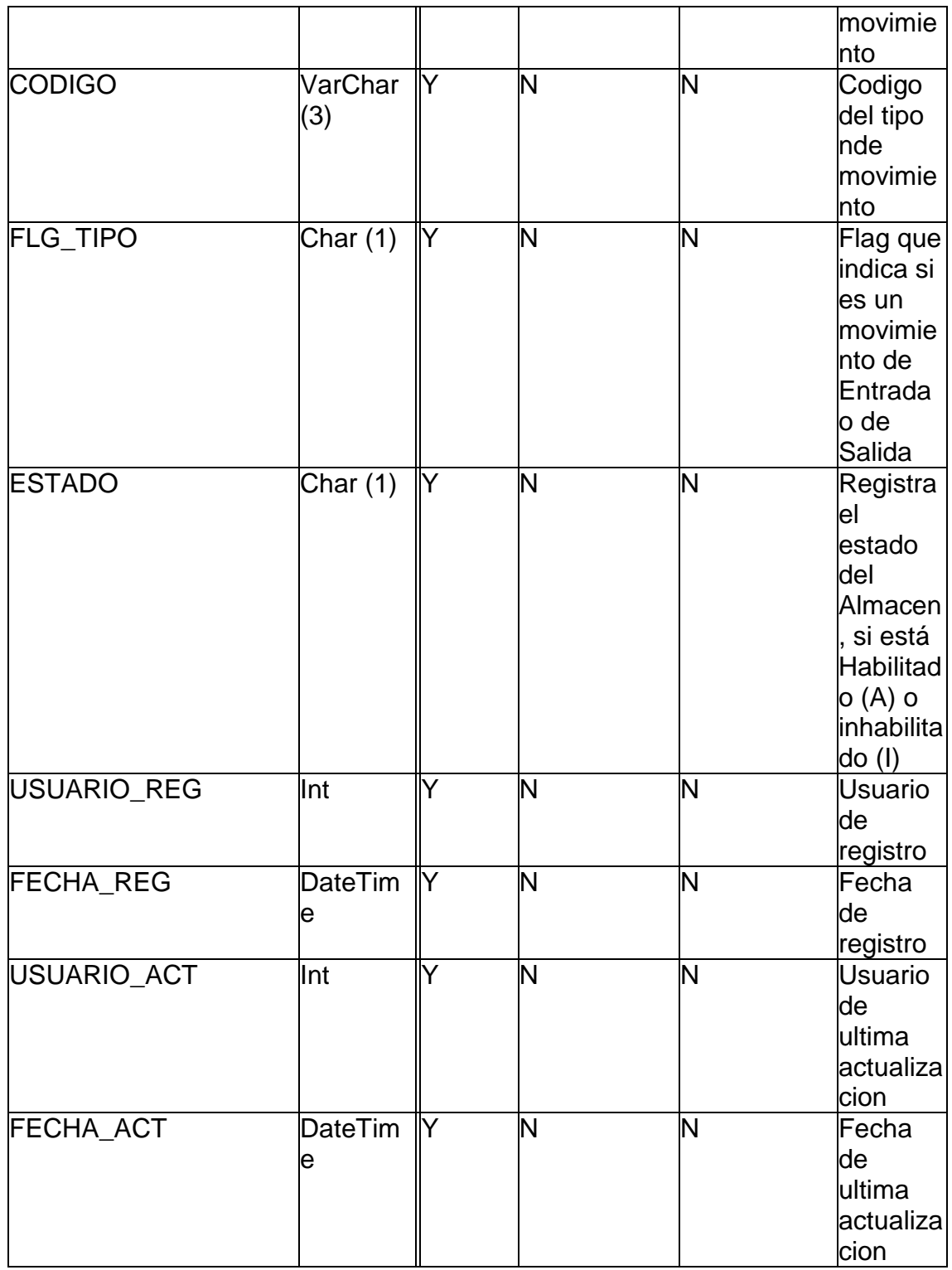

<span id="page-244-0"></span>[dbo].[UMEDIDA]: Tabla que registra las unidades de medida de los productos

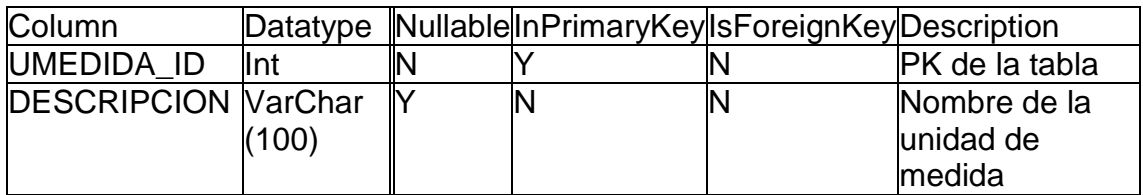

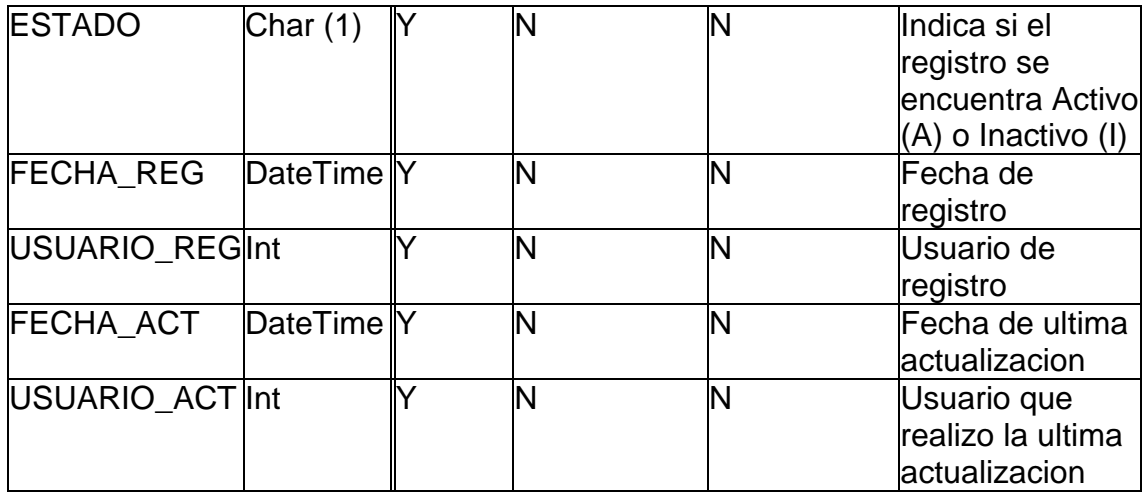

<span id="page-245-0"></span>[dbo].[USUARIO]: Tabla que registra los Usuarios que tienen acceso al sistema

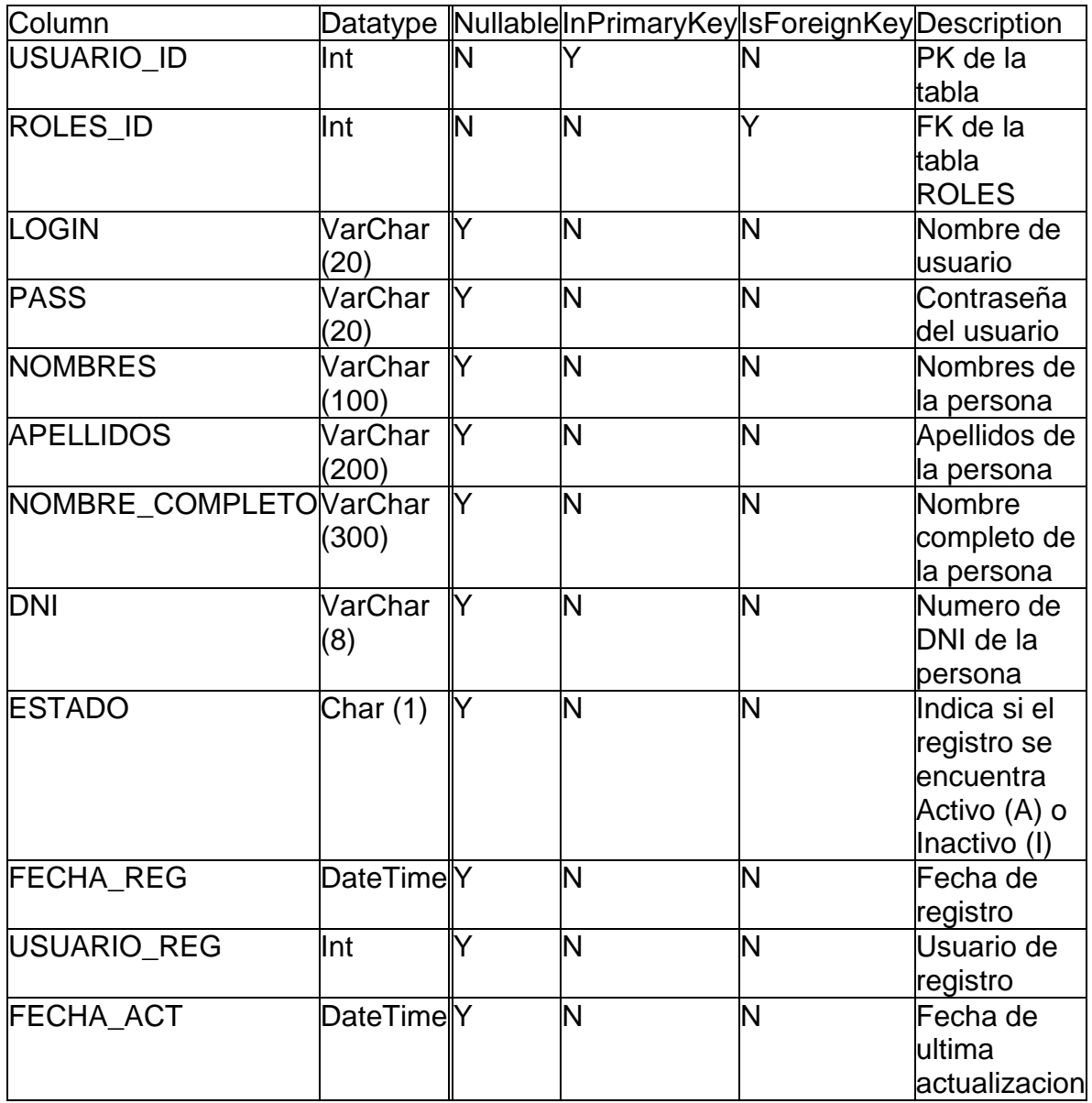

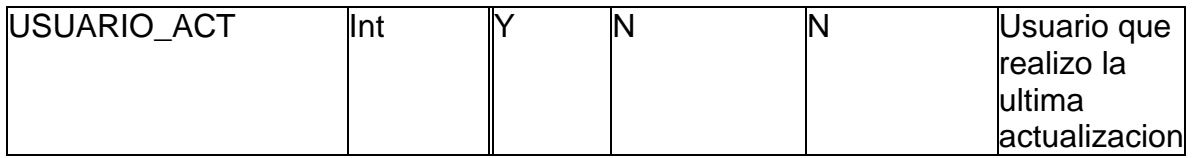

#### **Acta de Implementación**

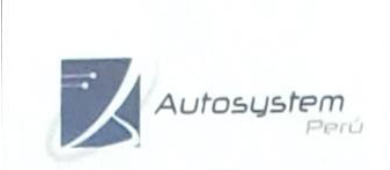

INGENERÍA - VENTAS - SERVICIOS<br>EXPERTOS EN AUTOMATIZACIÓN MOUSTRIAL Y<br>TECNOLOGÍAS DE INFORMACIÓN<br>PROYECTOS ASESORÍA, EJECUCIÓN Y DESARROLLO

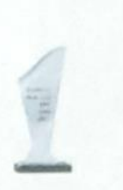

Av. Paseo de la República 6227, Miraflores-Lima - Teléfono: 243-0199

Miraflores 04 de noviembre del 2019

# ACTA DE IMPLEMENTACIÓN DEL "SISTEMA **INFORMÁTICO PARA EL PROCESO DE** TRANSFORMACION DE MATERIALES EN LA EMPRESA AUTOSYSTEM PERÚ S.A.C."

El que suscribe, en representación de la Empresa AutoSystem Perú SAC, con RUC N° 20426735360.

#### **CONSTA QUE:**

El Sr. Sandoval zafra, Percy Jean<br/>carlos, identificado con DNI $\mathrm{N}^\circ$ 71002529, ha implementado el sistema informático para el proceso de transformación de materiales en la empresa Autosostén Perú S.A.C. según los requerimientos específicos por las áreas involucradas.

Se expide el presente documento a solicitud del interesado para los fines que estime conveniente.

**AUTOSYSTEM PERU S.A.C.** 

**LOXADA Flores Bor.** 

Roxanna, Flores Borja Representante Legal